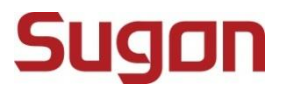

# SothisAI V2.8<br>普通用户<br>用户手册 <sub>DAWNING INFORMATION INDUSTRY CO.,LTD.</sub> 普通用户

用户手册

# <span id="page-1-0"></span>声明 しゅうしょう しゅうしょう しゅうしょく

本手册的用途在于帮助您正确地使用曙光公司软件产品(以下称"本产品"),在安装和第一次使用本产品前,请您 务必先仔细阅读随机配送的所有资料,特别是本手册中所提及的注意事项。这会有助于您更好和安全地使用本产品。 请妥善保管本手册,以便日后参阅。

本手册的描述并不代表对本产品规格和软硬件配置的任何说明。有关本产品的实际规格和配置,请查阅相关协议、 装箱单、产品规格配置描述文件,或向产品的销售商咨询。

如您不正确地或未按本手册的指示和要求安装、使用或保管本产品,或让非曙光公司授权的技术人员修理、变更本 产品,曙光公司将不对由此导致的损害承担任何责任。

本手册中所提供照片、图形、图表和插图,仅用于解释和说明目的,可能与实际产品有些差别,另外,产品实际规 格和配置可能会根据需要不时变更,因此可能与本手册内容有所不同。请以实际产品为准。

本手册中所提及的非曙光公司网站信息,是为了方便起见而提供,此类网站中的信息不是曙光公司产品资料的一部 分,也不是曙光公司服务的一部分,曙光公司对这些网站及信息的准确性和可用性不做任何保证。使用此类网站带 来的风险将由您自行承担。

本手册不用于表明曙光公司对其产品和服务做了任何保证,无论是明示的还是默示的(包括但不限于本手册中推荐 使用产品的适用性、安全性、适销性和适合某特定用途的保证)。对本产品及相关服务的保证和保修承诺,应按可 适用的协议或产品标准保修服务条款和条件执行。在法律法规的最大允许范围内,曙光公司对于您的使用或不能使 用本产品而发生的任何损害(包括但不限于直接或间接的个人损害、商业利润的损失、业务中断、商业信息的遗失或 任何其他损失),不负任何赔偿责任。

对于您在本产品之外使用本产品提供的软件,或经曙光公司认证推荐使用的专用软件之外的其他软件,曙光公司对 其可靠性不做任何保证。

曙光公司已经对本手册进行了仔细的校勘和核对,但不能保证本手册完全没有任何错误和疏漏。为更好地提供服务, 曙光公司可能会对本手册中描述的产品软件和硬件及本手册的内容随时进行更正或改进,恕不另行通知。如果您在 使用过程中发现本产品的实际情况与本手册有不一致之处,或您想得到最新的信息或有任何问题和想法,欢迎致电 400-810-0466 或登录曙光公司服务网站 www.sugon.com 垂询。

# <span id="page-2-0"></span>商标和版权

"SUGON"及图标是曙光信息产业股份有限公司的商标或注册商标。

"中科曙光"及图标是曙光信息产业股份有限公司的商标或注册商标,文中"曙光信息产业股份有限公司"简称"曙 光公司"。

"Intel"、"Xeon"图标是 Intel 公司的注册商标。 "Microsoft"、"Windows"、"Windows Server"及"Windows Server System"是微软公司的商标或注册商标。

上面未列明的本手册提及的其他产品、标志和商标名称也可能是其他公司的商标或注册商标,并由其各自公司、其 他性质的机构或个人拥有。

在本用户手册中描述的随机软件,是基于最终用户许可协议的条款和条件提供的,只能按照该最终用户许可协议的 规定使用和复制。

版权所有©2023 曙光信息产业股份有限公司,所有权利保留。

本手册受到著作权法律法规保护,未经曙光信息产业股份有限公司事先书面授权,任何人士不得以任何方式对本手 册的全部或任何部分进行复制、抄录、删减或将其编译为机读格式,以任何形式在可检索系统中存储,在有线或无 线网络中传输, 或以任何形式翻译为任何文字。

# <span id="page-3-0"></span>目录

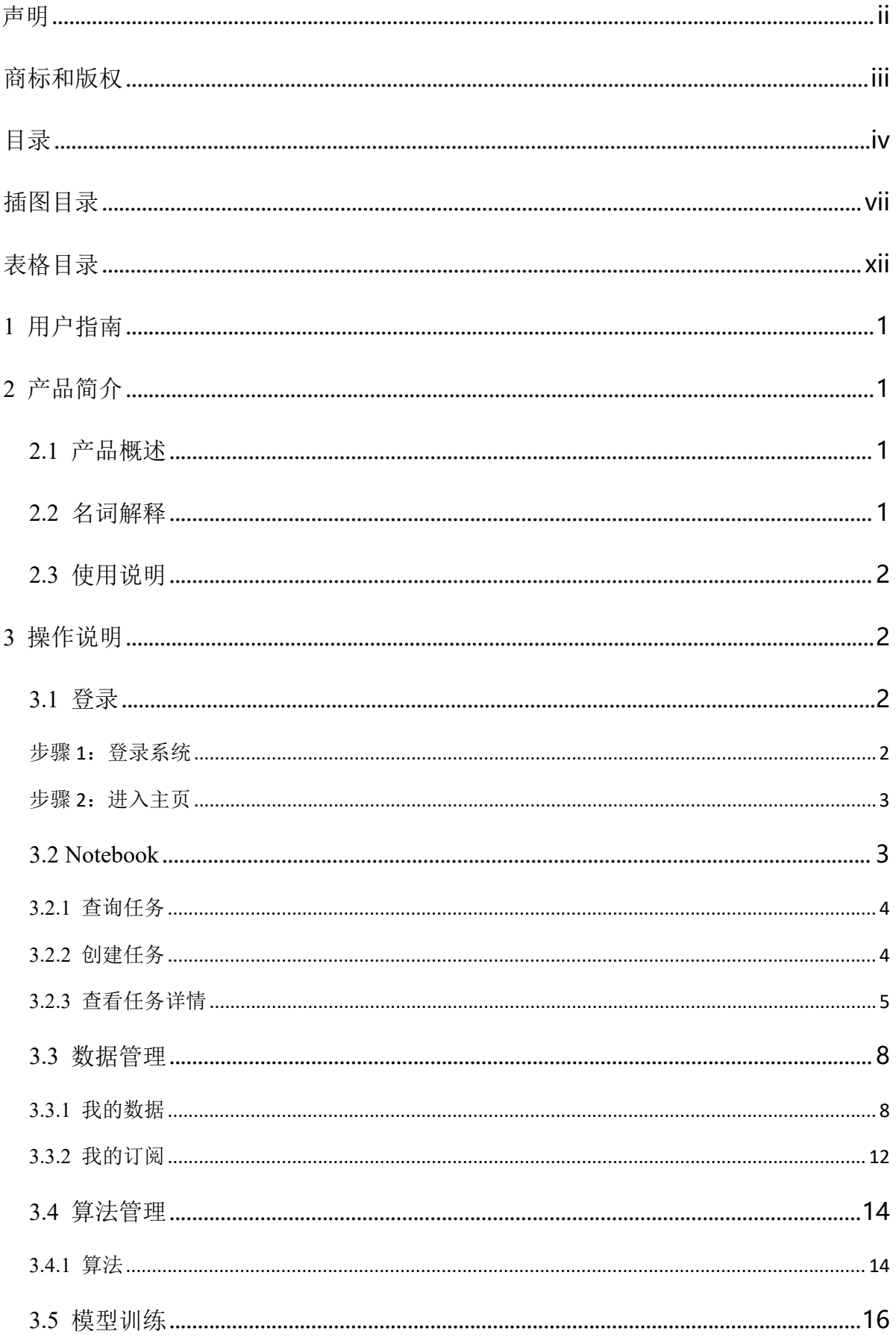

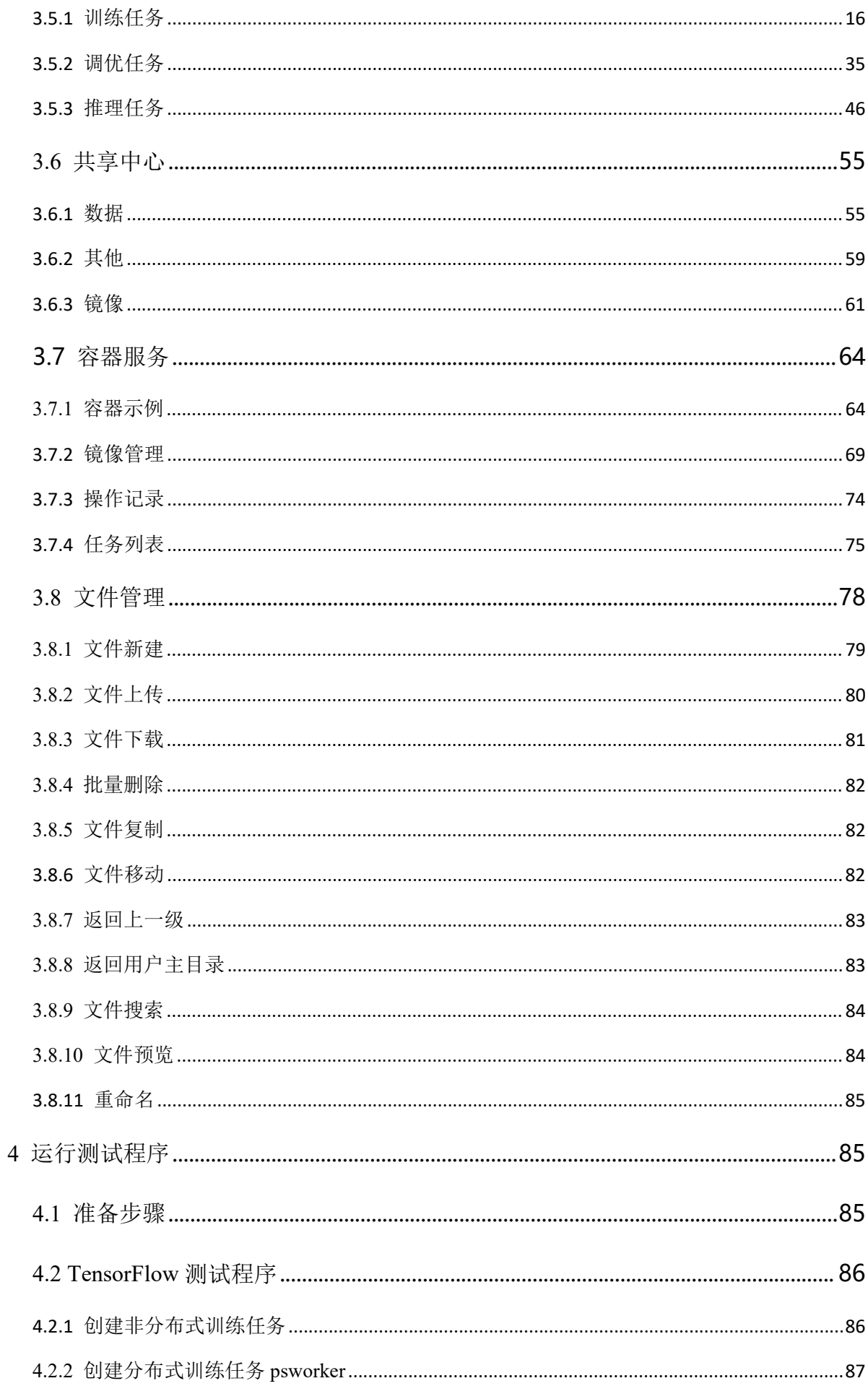

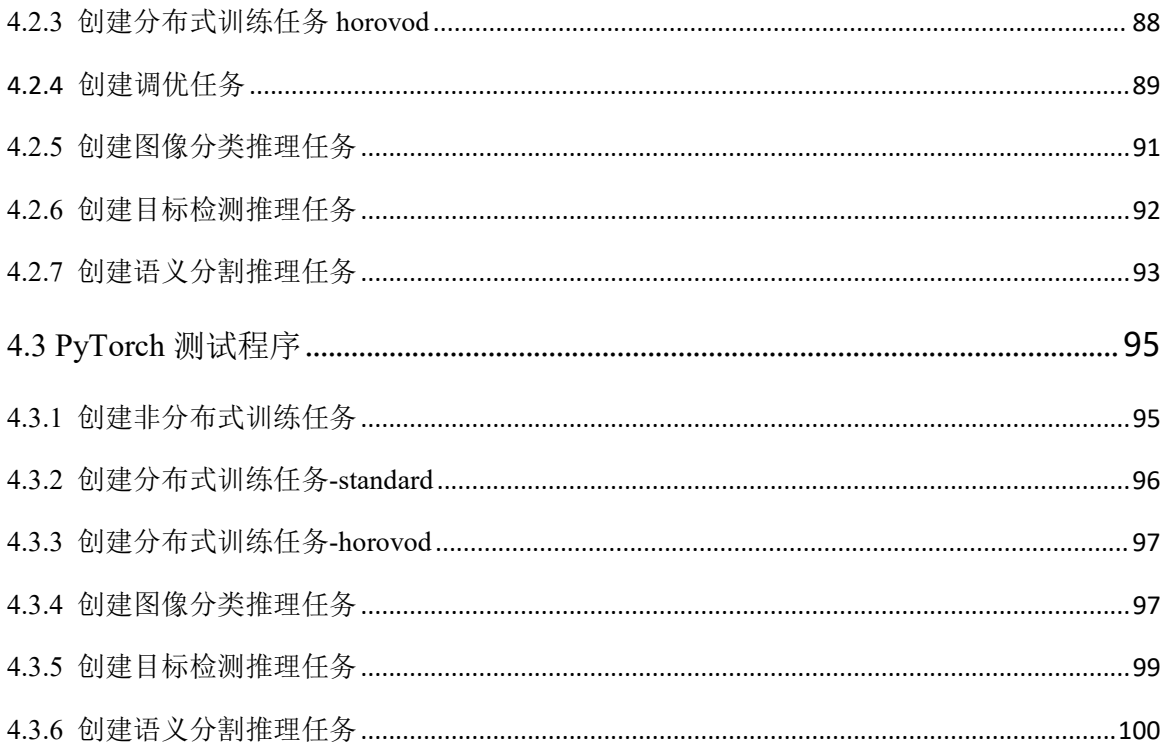

# <span id="page-6-0"></span>插图目录

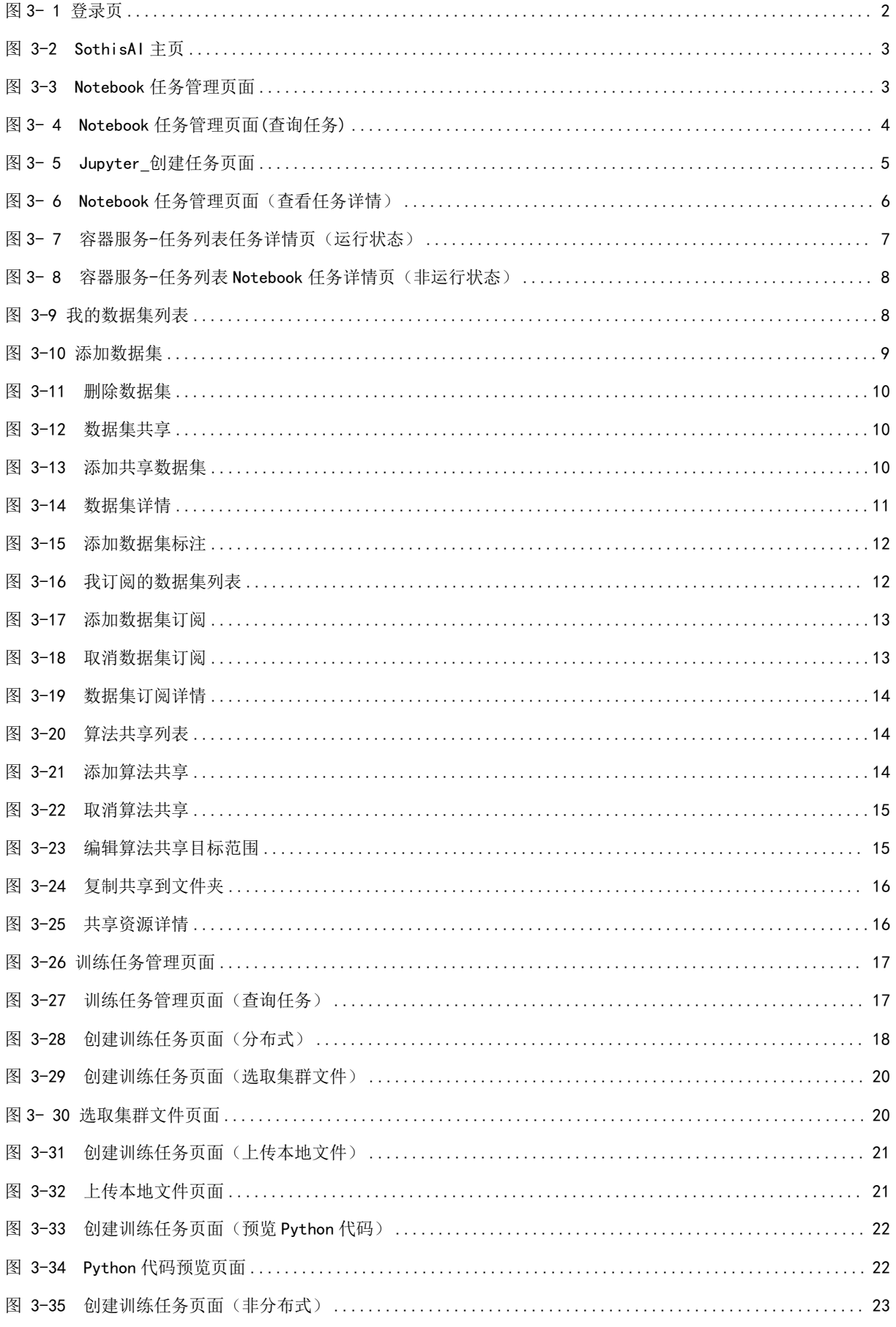

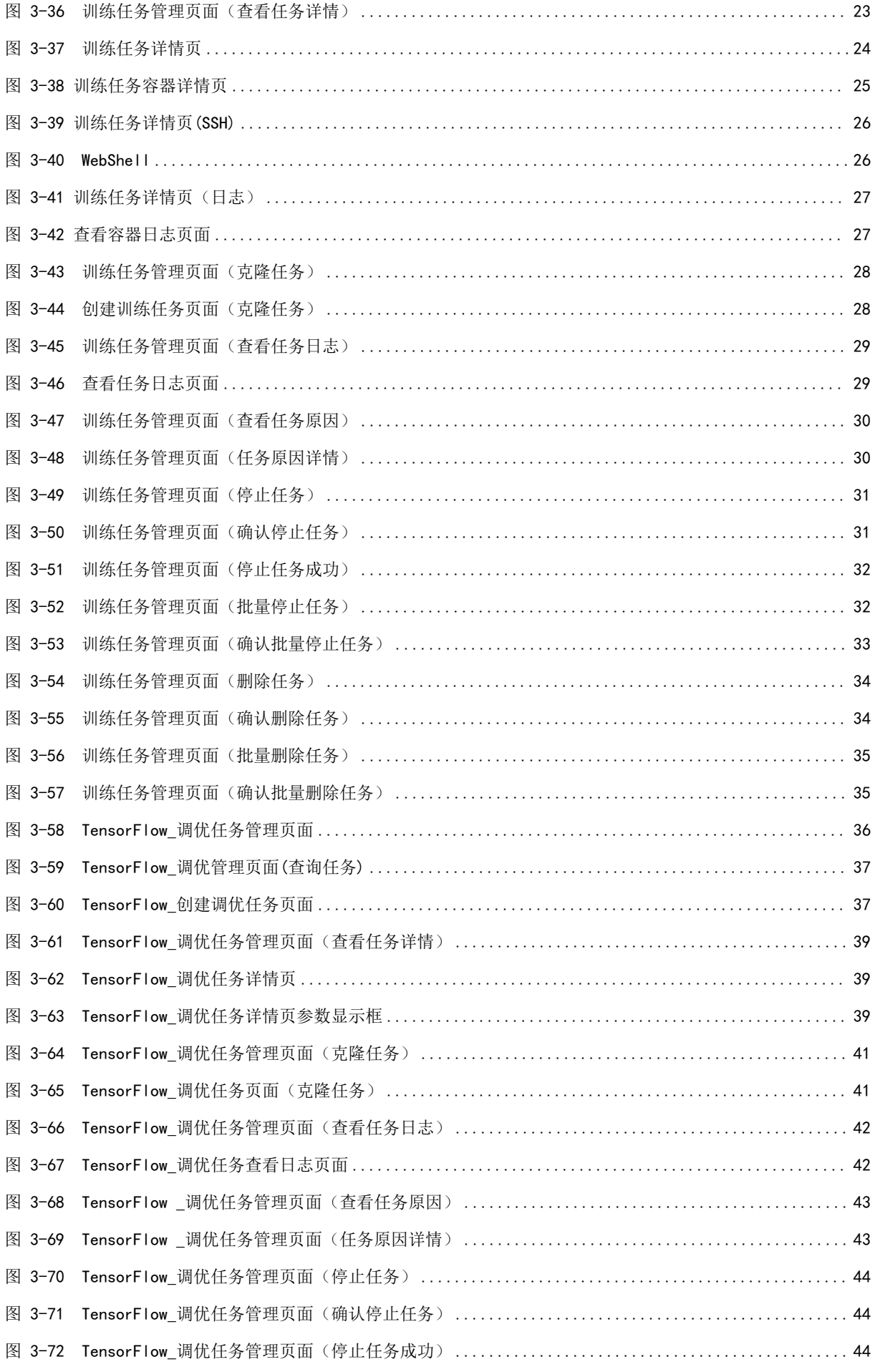

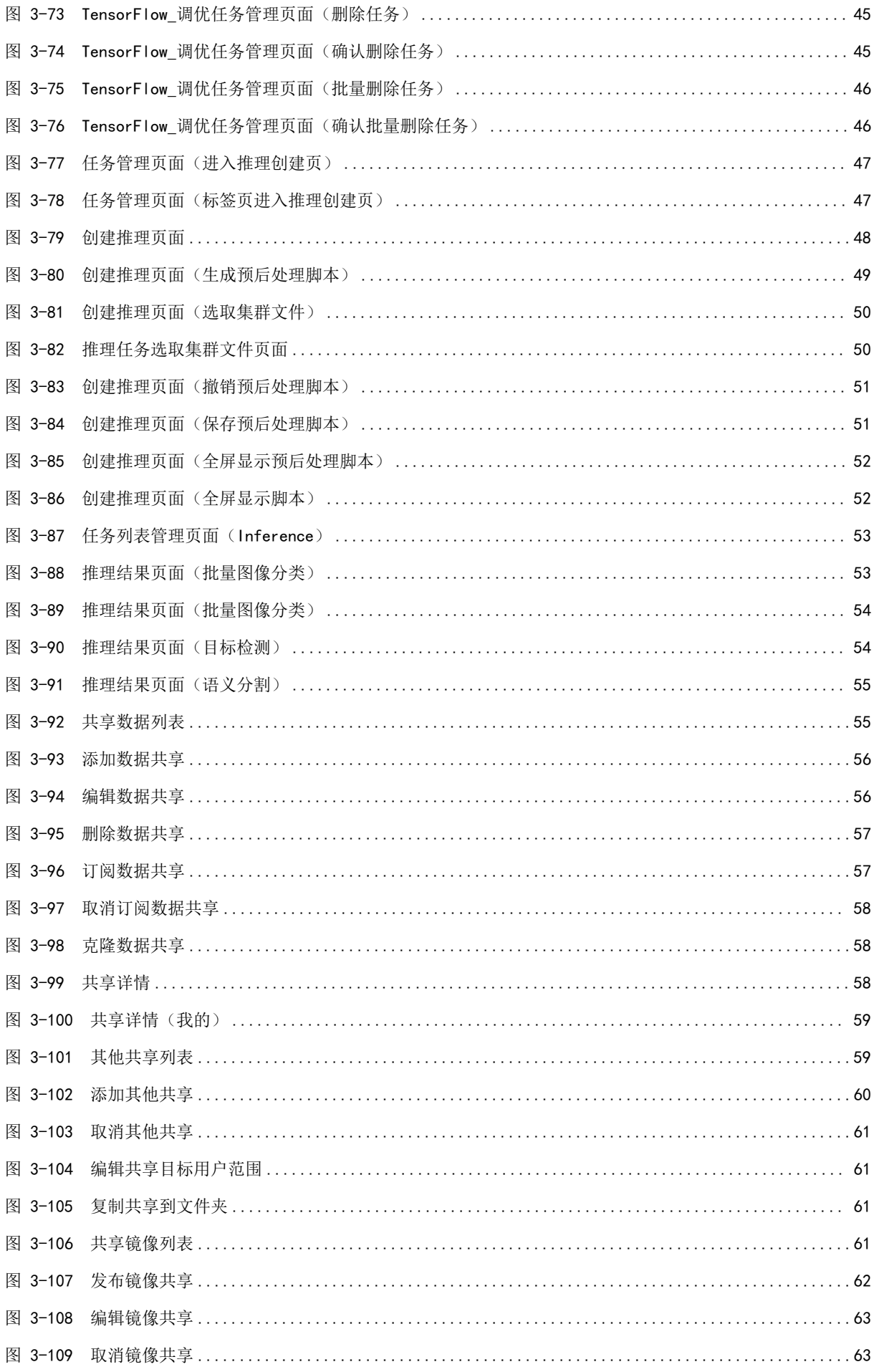

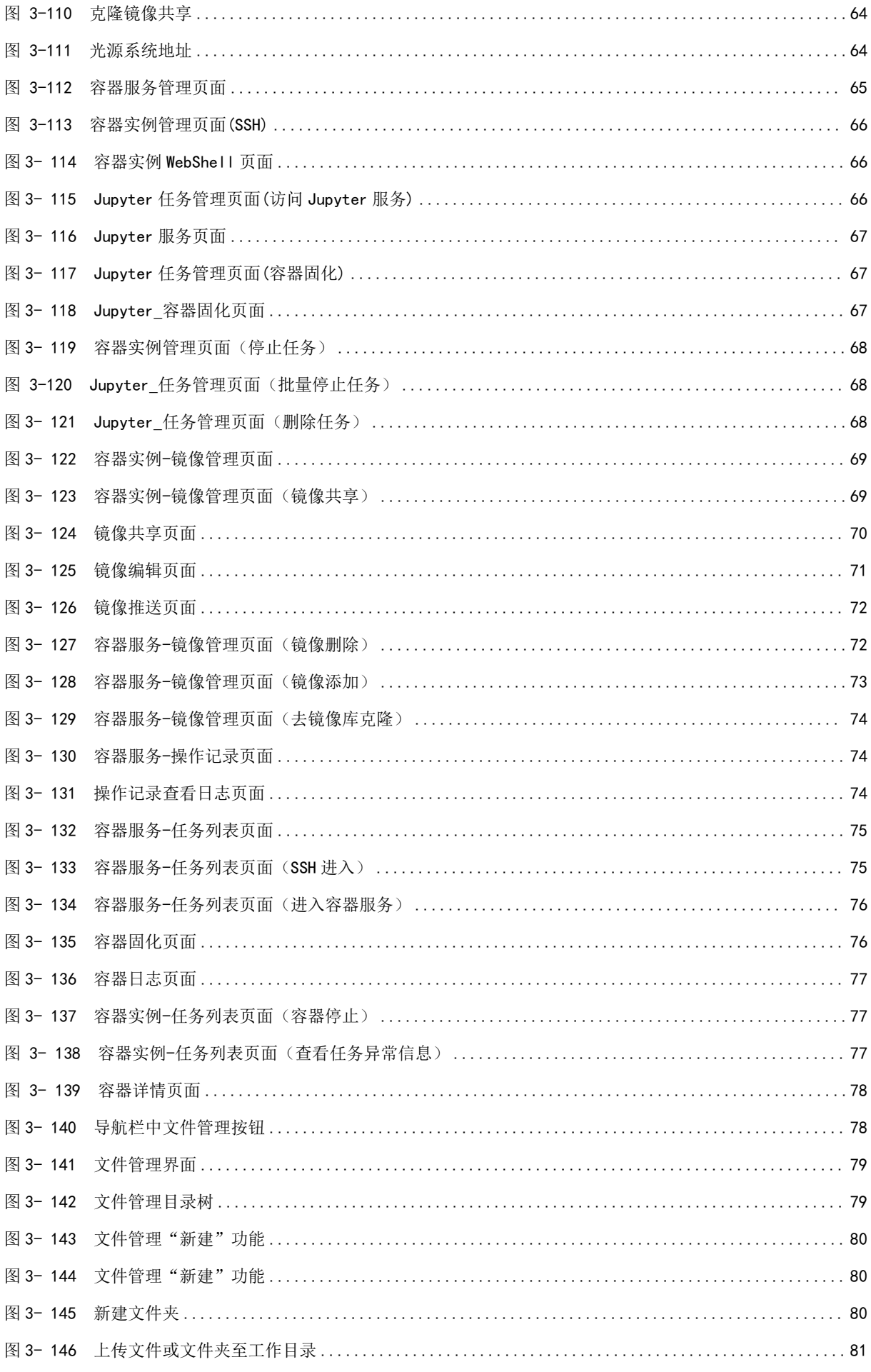

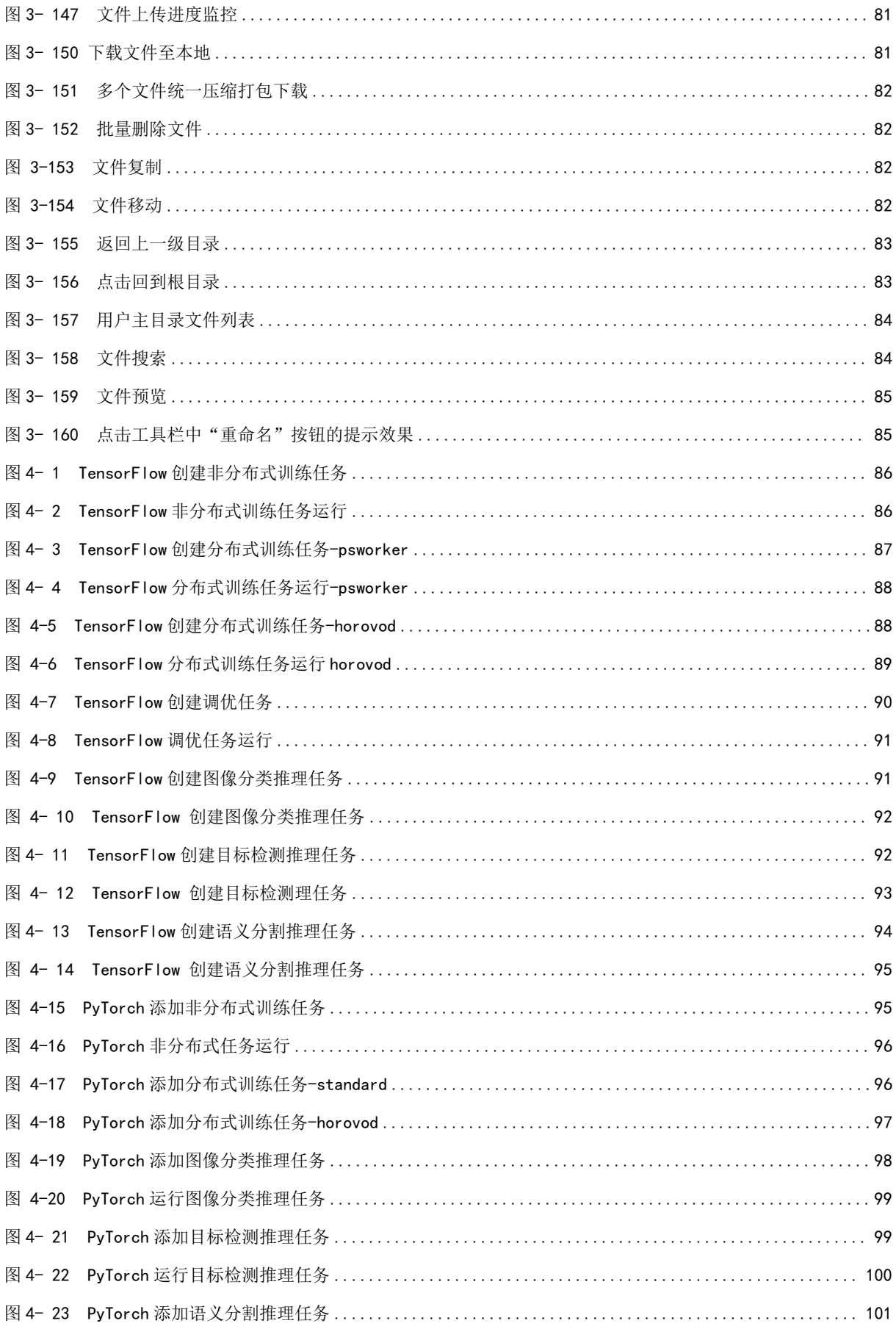

# <span id="page-11-0"></span>表格目录

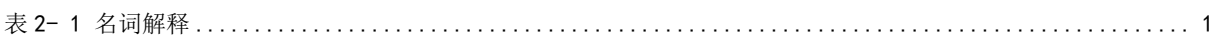

# <span id="page-12-0"></span>1 用户指南

在本文档中,您可以了解到普通用户在 SothisAI 深度学习平台上进行深度学习网络训练的操作 方法。用户通过深度学习框架"TensorFlow"、"PyTorch"和"SSH|Jupyter"容器等进行训练和推 理验证,并且可以管理自己的深度学习训练集、模型、网络和训练任务等,监控自己的任务运行情 况,获取深度学习网络参数等。

目标读者:深度学习工程师和使用者。

# <span id="page-12-1"></span>2 产品简介

# <span id="page-12-2"></span>2.1 产品概述

SothisAI V2.8.0 是基于 CPU、GPU 等多类型深度学习硬件,建立的专门面向深度学习的云平台。 本产品融合了 TensorFlow 和 PyTorch 等深度学习框架,同时融合了任务调度系统,结合 docker 容器 技术,为用户提供深度学习计算服务,集中了 Notebook、数据管理、算法管理、模型训练、共享中 心、容器服务和文件管理,以及训练任务提交、资源状态监控等功能,实现对高性能计算资源的调 度分配。本产品充分利用容器技术来实现深度学习处理平台,提高系统的可靠性和可用性,同时降 低系统构建和运维成本;将高性能计算应用于深度学习开发环境的方式,提高面向深度学习应用服 务质量;在数据创建和模型配置方面,直观灵活的可视化界面,能够满足不同的深度学习场景需求, 提供深度学习集群的一体化解决方案。

# <span id="page-12-3"></span>2.2 名词解释

表 2- 1 名词解释

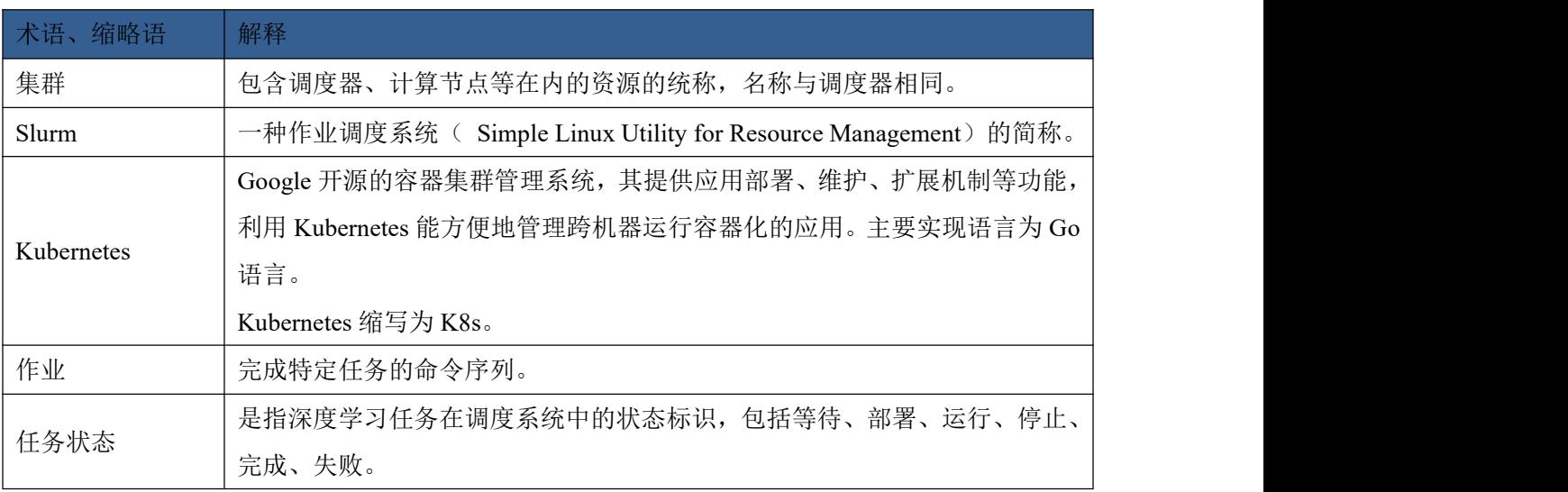

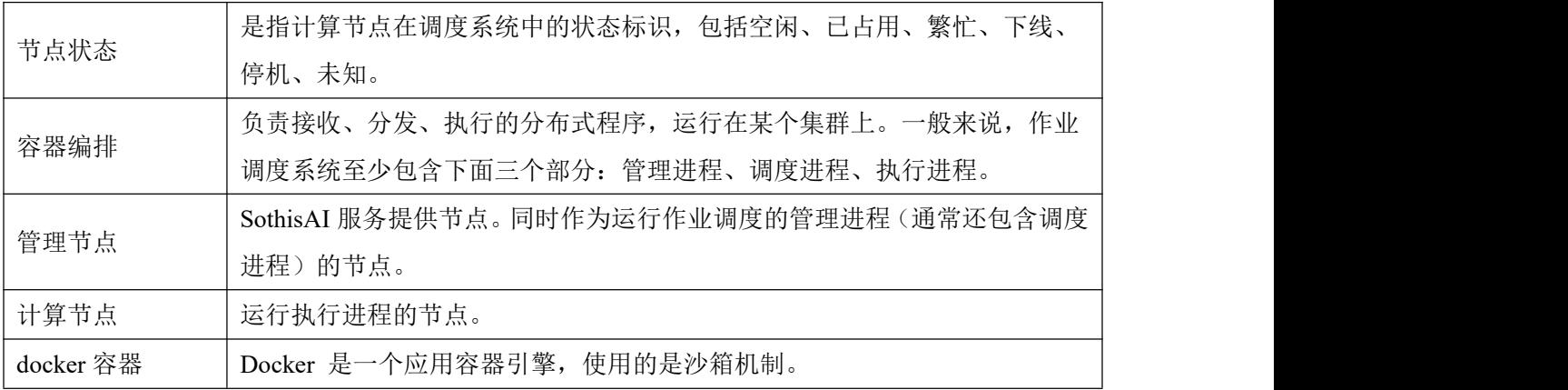

# <span id="page-13-0"></span>2.3 使用说明

本文主要介绍 SothisAI V2.8.0 版本的功能和使用,包括 TensorFlow、PyTorch 和 Jupyter 的任务 管理、数据管理、共享中心、文件管理等。用户通过 web 端提交深度学习训练任务,通过任务管理 页面可以实时查看深度学习训练任务的运行状态、模型详细信息、数据集详细信息、使用的深度学 习框架镜像版本、训练曲线和硬件资源使用情况等。

# <span id="page-13-1"></span>3 操作说明

# <span id="page-13-2"></span>3.1 登录

<span id="page-13-3"></span>步骤 1:登录系统

用户在浏览器地址栏中输入 <http://ip:port>(端口)(如管理节点 IP 为 192.168.1.122, 端口为 6080, 则对应的 URL 为 http://192.168.1.122:6080),进入系统登录页。

【注意】浏览器推荐 Chrome,推荐分辨率:1366\*768px,最小分辨率:1366\*768px。

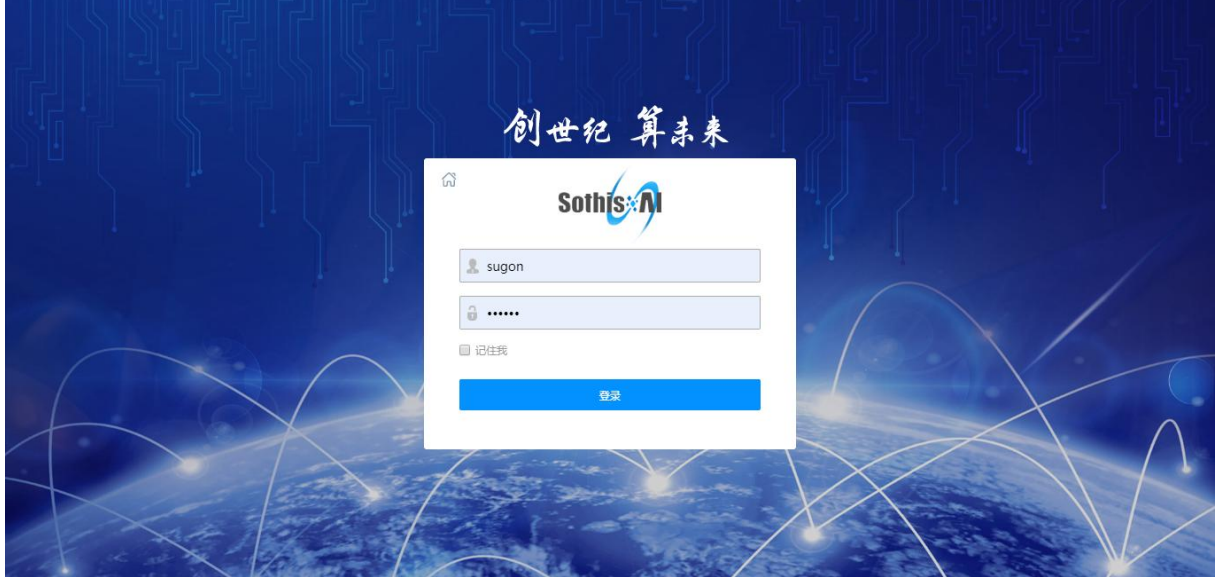

输入正确的用户名及密码,点击登录按钮,即可登录系统。

【注意】操作系统用户 root 不允许登录 SothisAI 系统,上述示例 URL 中 192.168.1.122 为部署 安装 SothisAI 的管理节点 IP, 用户需根据实际情况输入; 6080 为 SothisAI 系统访问端口。

<span id="page-14-0"></span>步骤 2: 进入主页

登录以后默认进入 NoteBook 模块,上面一排为 SothisAI 导航栏, 分别有"Notebook"、"数 据管理"、"算法管理"、"模型训练"、"共享中心"、"容器服务"和"文件管理"七大模块。 点击右上角的用户名,在弹出的菜单中点击"退出"可以退出系统。

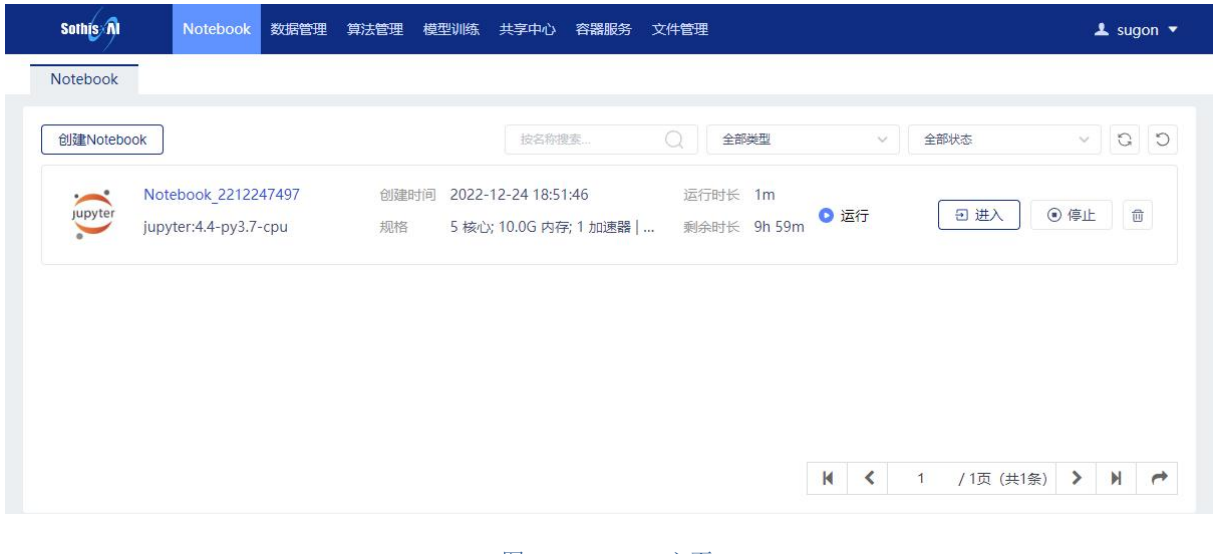

# 图 3-2 SothisAI 主页

# <span id="page-14-1"></span>3.2 Notebook

点击主页的"Notebook"菜单,可以进入 Notebook 的任务管理页面,如下图所示:

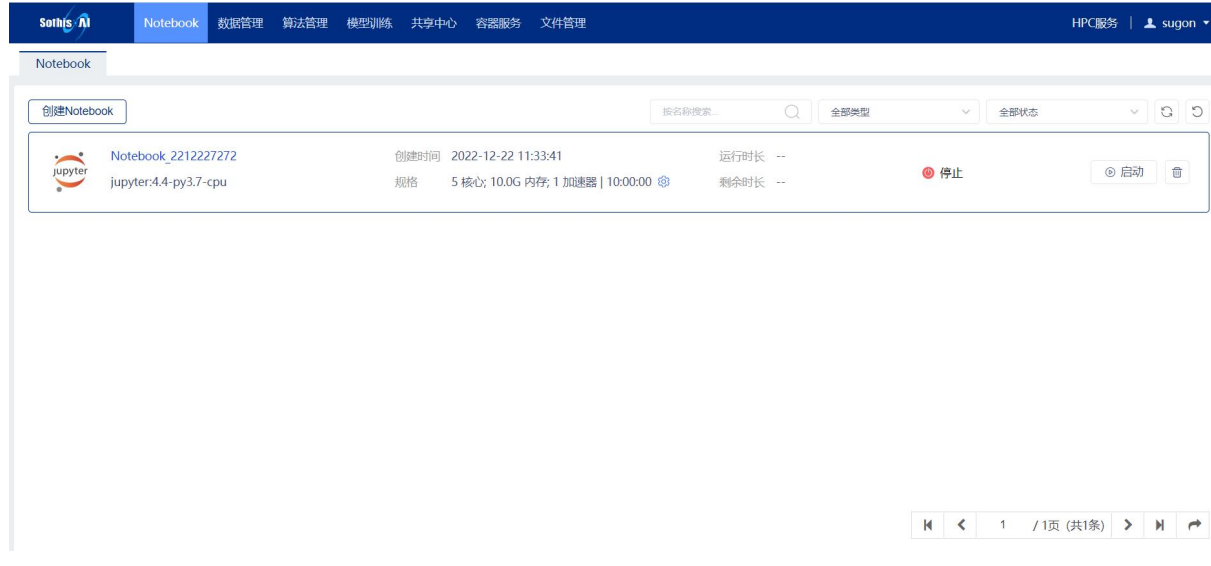

图 3-3 Notebook 任务管理页面

Notebook 页面主要功能为创建 Notebook 任务,展示已创建的 Notebook 任务列表,并包含列表

的查询功能,列表主要展示 Notebook 信息包括:

实例名:表示创建的 Notebook 任务名称且不允许重复;

镜像版本:表示使用的镜像名称及版本;

创建时间: 任务创建的时间;

规格:任务所占用的资源及持续时间

状态:表示当前任务的状态,有以下5种:"等待"表示任务已创建成功,正在等待计算资源, "部署"表示正在部署实例所需的环境, "运行"表示任务正在运行, "停止"表示任务终止, "失 败"表示任务执行失败;

操作:表示的是可进行的操作,可以进行 Notebook 任务启动,启动后可以对任务进行停止,启 动成功后可以进入 Notebook 界面, 另外可以删除 Notebook 任务。

# <span id="page-15-0"></span>3.2.1 查询任务

Notebook 任务主页面右上角可输入查询条件对任务进行精确查询,可使用"任务名称"(该查 询条件支持模糊查询)作为查询条件,以及可选择 Notebook 任务类型进行查询,包括 Jupyter,vscode, rstudio: 点击"搜索"按钮, 根据查询条件查询任务记录: 点击"重置"按钮, 清空查询条件。

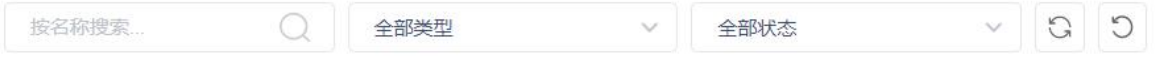

图 3- 4 Notebook 任务管理页面(查询任务)

# <span id="page-15-1"></span>3.2.2 创建任务

点击"创建实例"按钮进入 Notebook 任务创建页面, 如图所示:

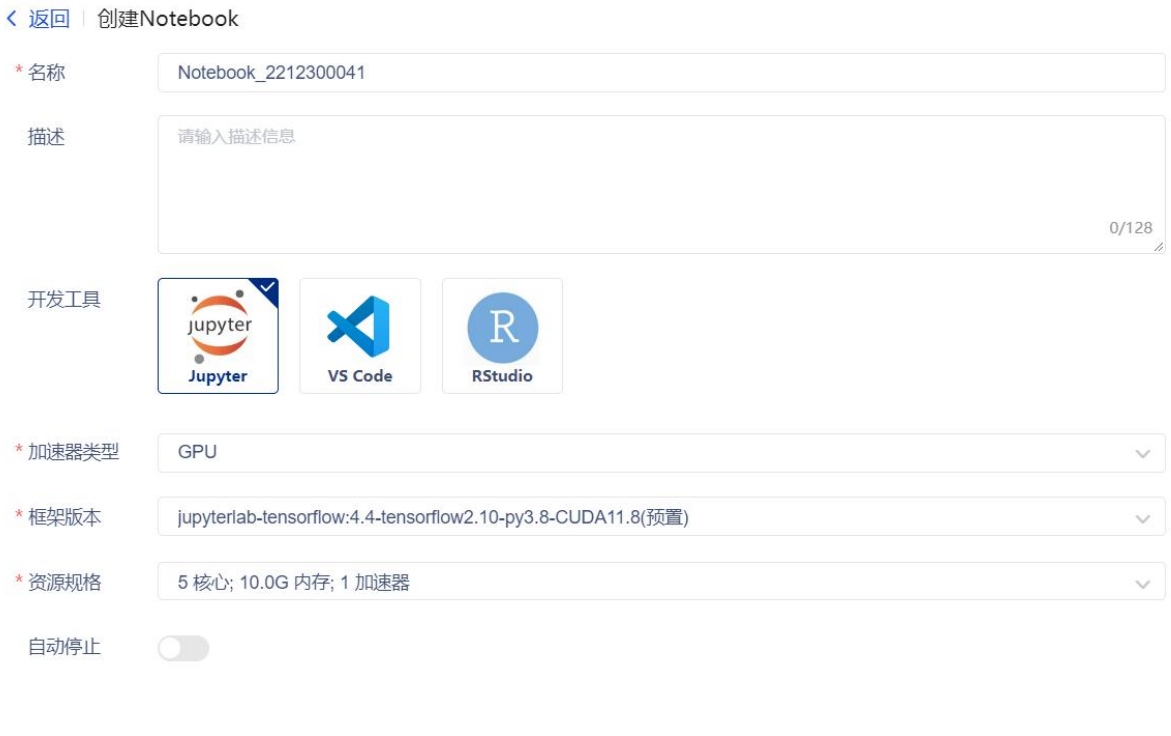

取消

创建

#### 图 3-5 Jupyter 创建任务页面

相关选项说明:

名称: 表示该实例的名称(实例名称为 Name+''+index,如: Jupyter 2001096479\_0)且不允许 重复;

描述:对于该任务的额外描述;

开发工具: 表示 Notebook 任务类型, 支持 Jupyter, VS Code, Rstudio;

加速器类型:表示任务运行时将使用的资源队列;

框架版本:表示创建任务所使用的镜像;

资源规格: 表示所创建任务所使用的计算资源, Notebook 任务可选择平台规定的资源, 包括 CPU 数量, GPU 数量, 内存;

自动停止: 对 Notebook 任务可设置任务运行时间

<span id="page-16-0"></span>输入相关参数,点击"运行"按钮,创建任务成功后跳转到 Notebook 任务管理页面。

# 3.2.3 查看任务详情

在 Notebook 任务管理页面,点击列表中"实例名"列下对应的任务名称可以查看任务的详细信息。

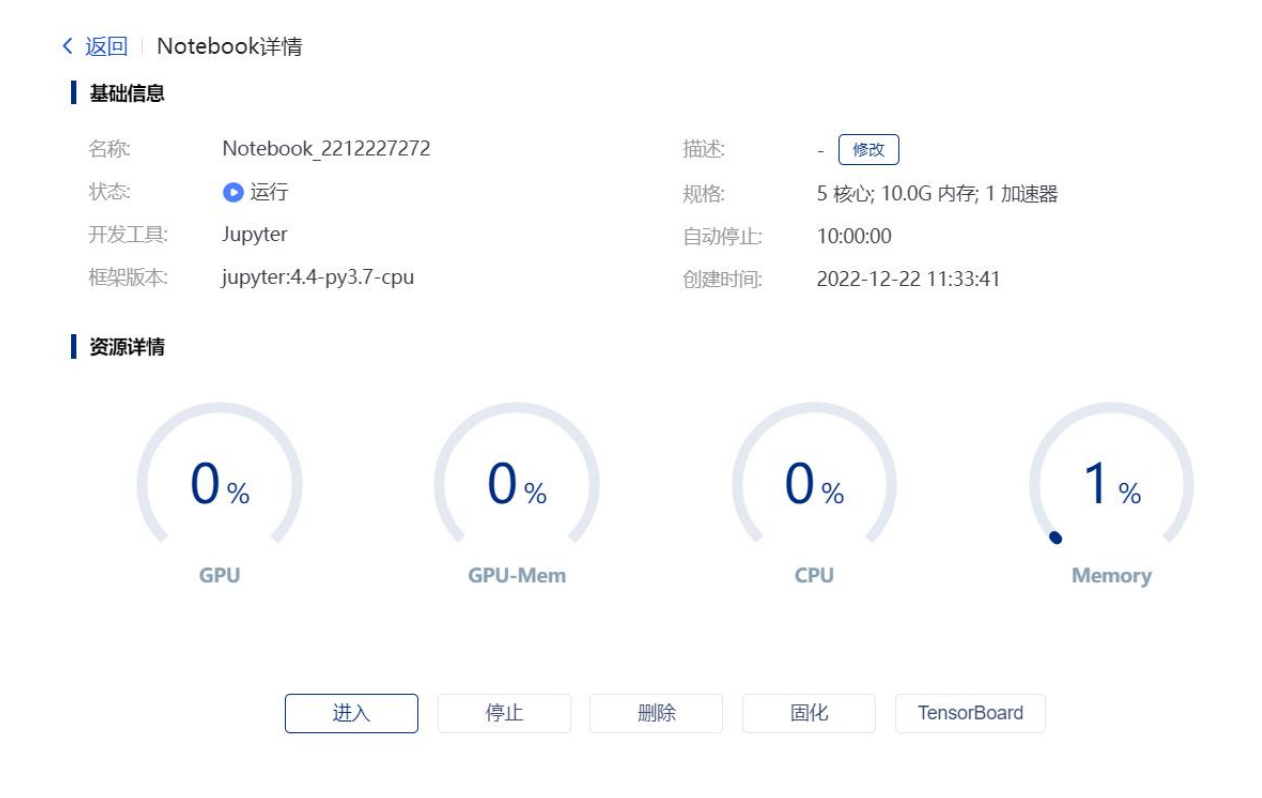

# 图 3- 6 Notebook 任务管理页面(查看任务详情)

Notebook 详情页主要展示包括任务名称,运行状态,描述等在创建时已定义好的相关信息,同时还 通过图表形式展示了任务所占资源情况,并且在详情页可以对任务进行进入,停止,删除等操作。

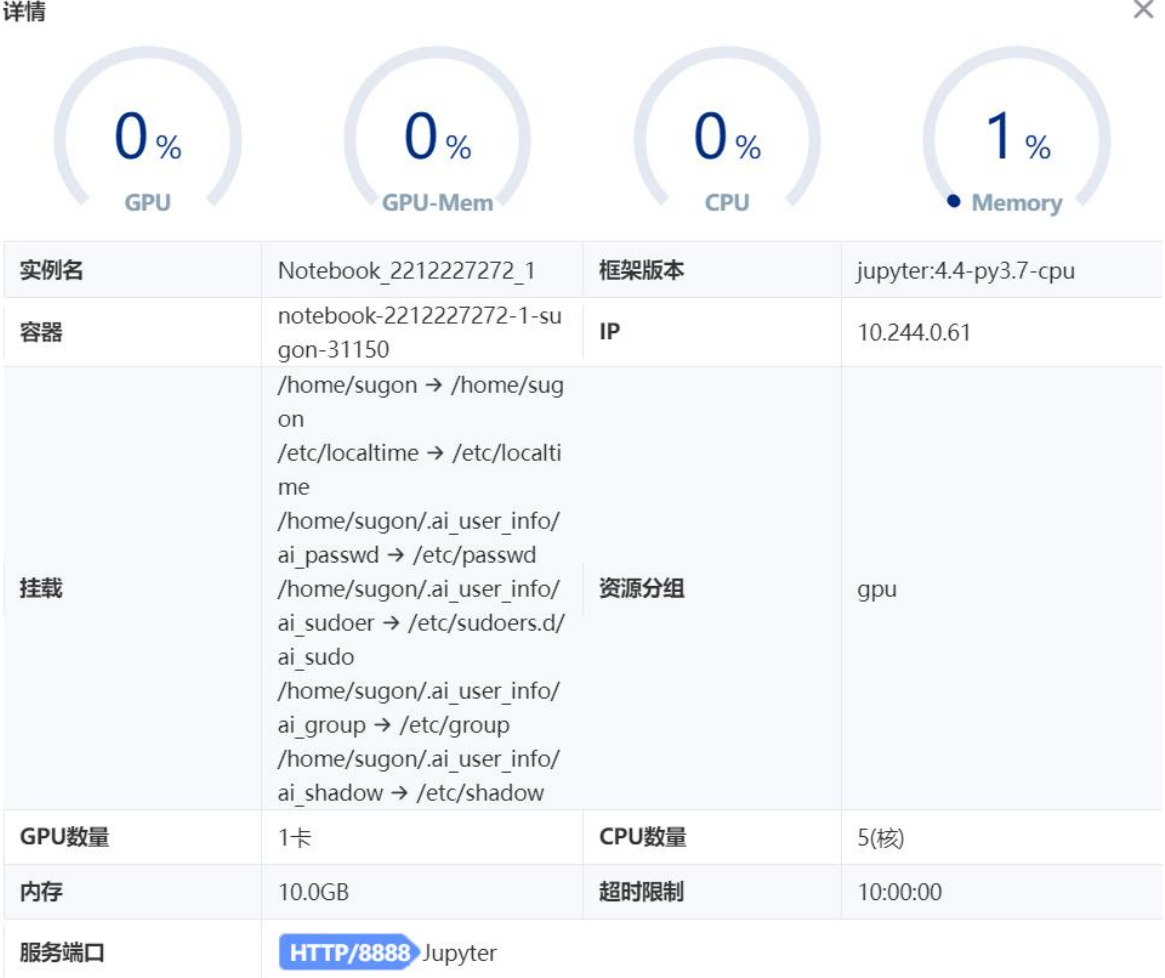

#### 图 3-7 容器服务-任务列表任务详情页(运行状态)

在页面最上方点击容器服务,并进入子页面也可以看到 Notebook 相关详情页面,页面字段包括, 任务名称,框架版本,资源分组(加速器类型)等,创建时已经定义的信息,同时还包括:

**IP**:表示容器的 IP;

挂载:表示容器的挂载信息;

超时限制:超时限制;

服务端口: 允许容器开放的端口。

详情

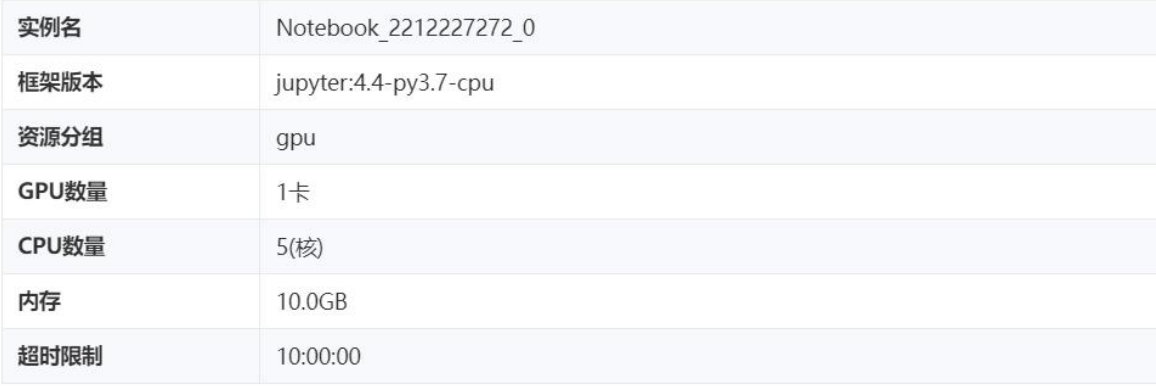

图 3- 8 容器服务-任务列表 Notebook 任务详情页(非运行状态)

非运行状态任务详情页面字段说明:

- 实例名:表示实例的名称且不允许重复;
- 应用环境: 表示任务使用的 Jupyter 镜像版本;
- 资源分组:表示任务使用的资源分组;

**GPU** 数量:表示单个实例占用的 GPU 数量;

**CPU** 数量:表示单个实例占用的 CPU 数量;

内存:表示任务占用的内存大小;

超时限制:超时限制。

# <span id="page-19-0"></span>3.3 数据管理

点击导航栏中"数据管理, 菜单, 显示为数据管理界面, 数据管理主要包括两个标签页, 分别 为"我的数据"和"我的订阅"。

# <span id="page-19-1"></span>3.3.1 我的数据

我的数据标签页显示我的数据集列表信息,如图所示:

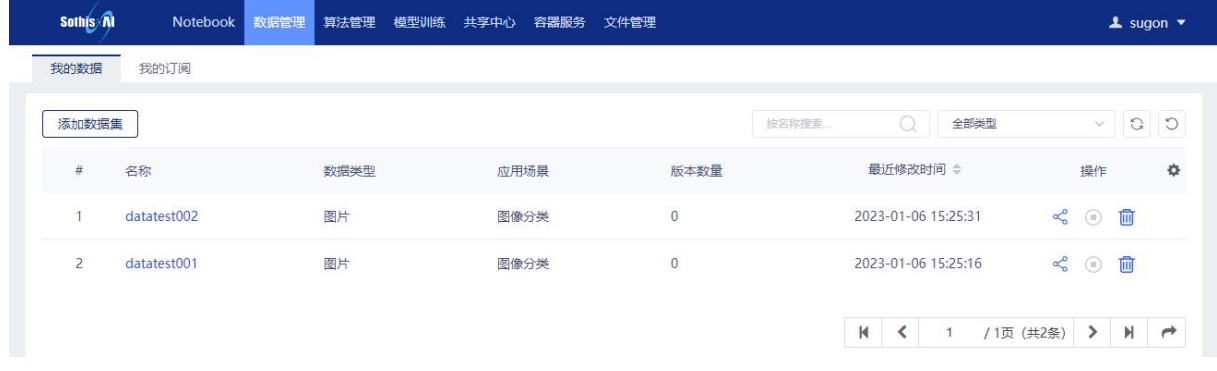

#### 图 3-9 我的数据集列表

 $\times$ 

# 3.3.1.1 添加数据集

点击"添加数据集"按钮进入添加数据集页面,如图所示:

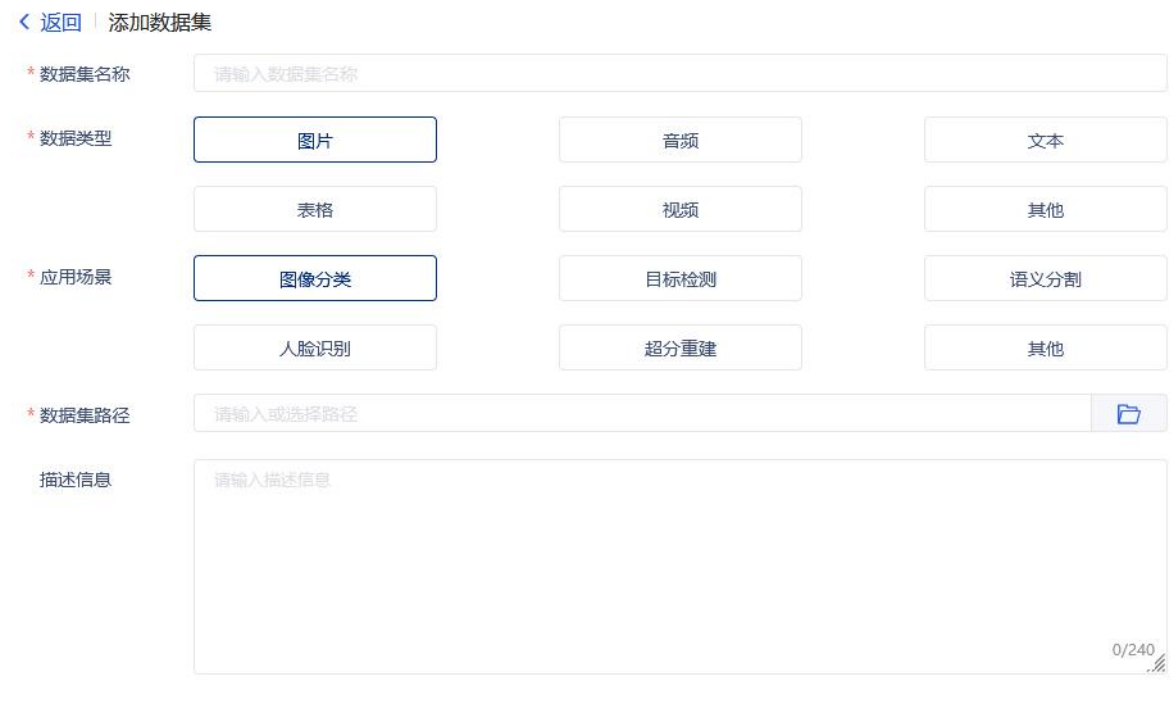

重置

添加

#### 图 3-10 添加数据集

相关选项说明:

数据集名称:填写数据集的名称,名称不允许重复;

数据类型:选择数据类型,选项包括图片、音频、文本、表格、视频、其他;

应用场景: 选择应用场景,选项根据所选的数据类型展示不同的应用场景;

数据集路径:选择数据集路径文件夹,可以通过右边的文件夹浏览按钮选择数据集的文件夹;

描述信息: 填写数据集的描述信息; (选填)

点击右下角添加按钮添加数据集,点击左下角重置按钮重新填写信息;数据集添加完成可在我 的数据列表查看。

3.3.1.2 删除数据集

点击列表操作删除按钮可删除数据集,如图所示

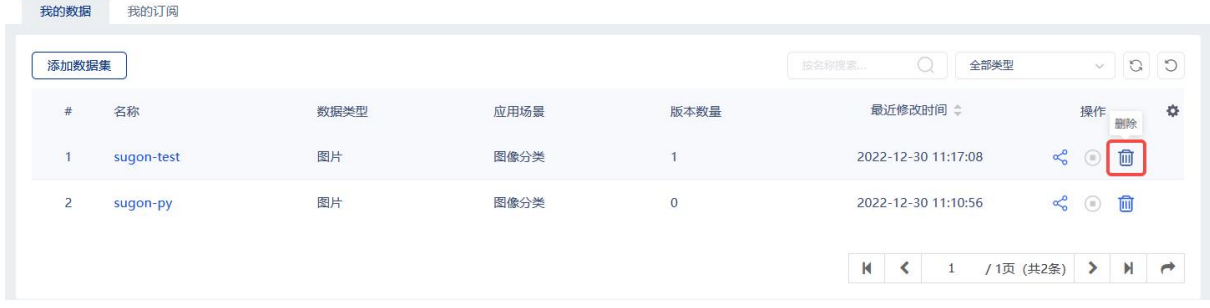

## 图 3-11 删除数据集

# 3.3.1.3 共享数据集

点击列表操作共享按钮进入添加数据集共享页面

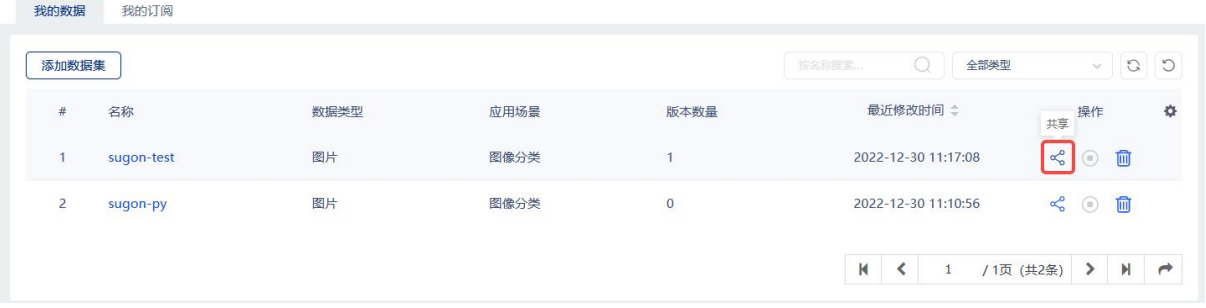

图 3-12 数据集共享

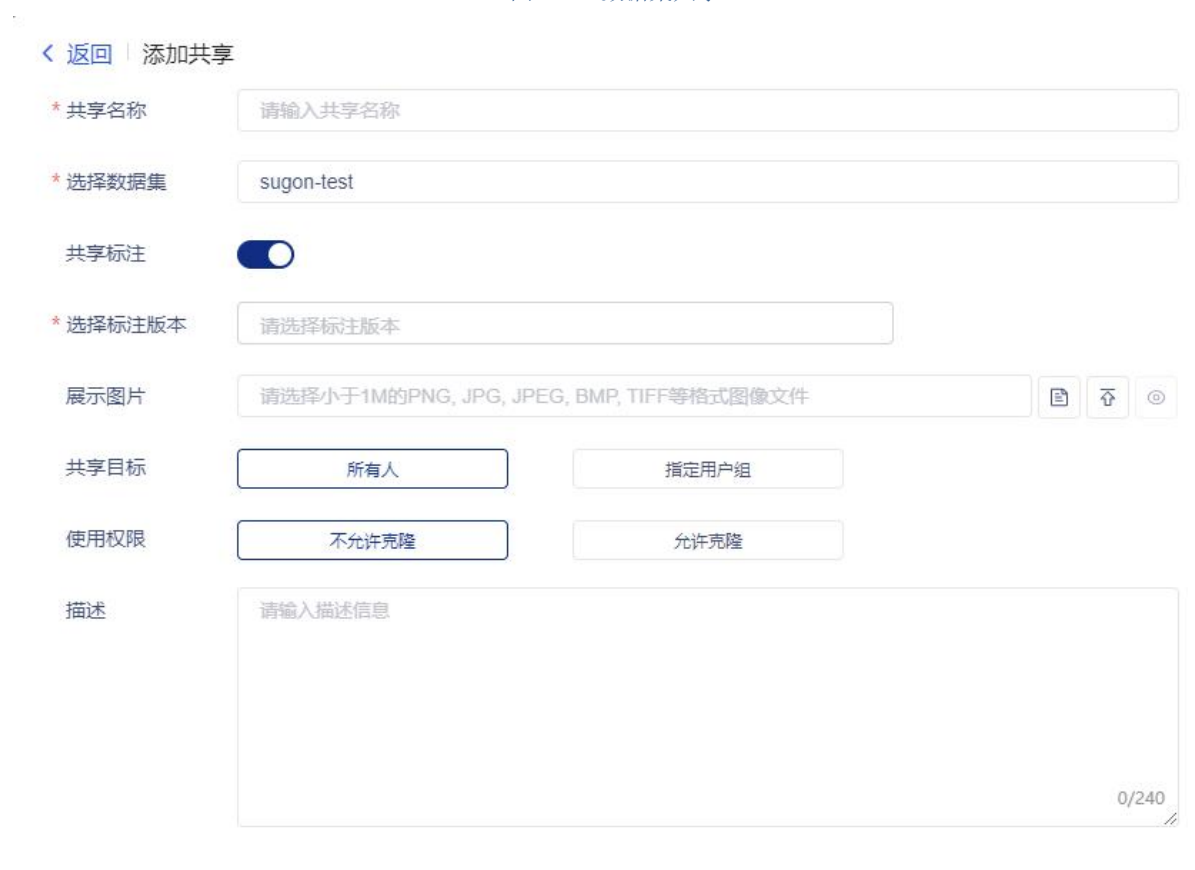

重置

添加

相关选项说明:

共享名称:填写数据集共享名称;

选择数据集: 选择数据集, 此选项为我的数据列表的数据集;

共享标注:显示数据集的标注信息;(选填)

选择标注版本:选择数据集的标注版本,填写共享标注后标注版本必填;

展示图片:共享数据集展示图片,文件格式小于 1M 的 PNG, JPG, JPEG, BMP, TIFF 等格式图像 文件,可以通过右边的文件夹浏览按钮选择图片文件,或通过上传按钮上传图片文件,填写完成后 可使用预览按钮查看图片;(选填)

共享目标: 选择共享目标, 可选项为所有人、指定用户组; (选填)

指定用户组:选择指定的用户组,当共享目标选择为指定用户组时,此选项必填;

使用权限:选择使用权限,可选项为不允许克隆和允许克隆;(选填)

描述:填写数据集共享的描述信息;(选填)

3.3.1.4 数据集详情

点击列表名称列表信息,查看数据集详情,详情页可点击基础信息描述后面的修改按钮,修改 数据集描述,点击路径后面的修改按钮,修改数据集路径,如图所示

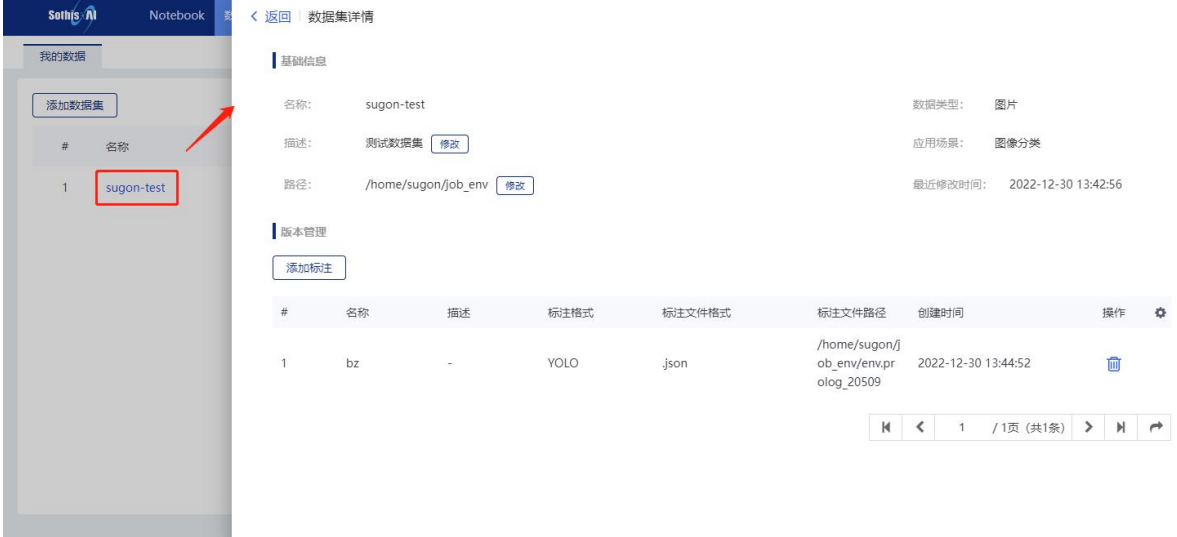

#### 图 3-14 数据集详情

点击版本管理的"添加标注"按钮,进入添加标注页面,如图所示

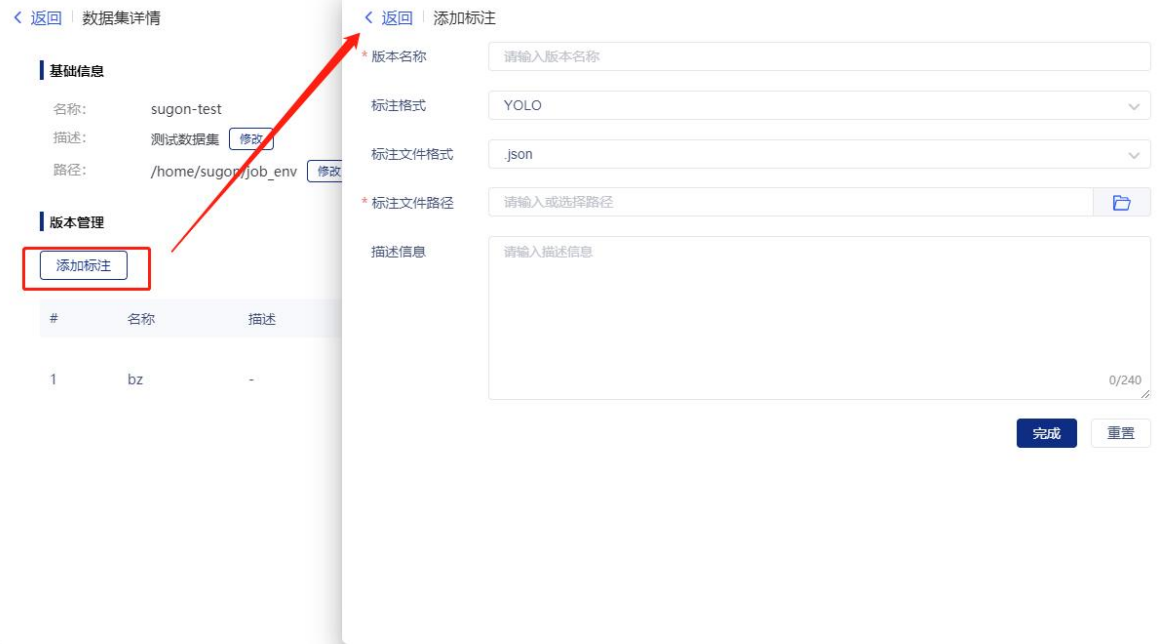

图 3-15 添加数据集标注

相关选项说明:

版本名称:填写标注的版本名称;

标注格式:选择标注的格式,可选项为 YOLO、COCO、PascalVOC、VoTT、KITTI、DOTA、 其他

标注文件格式:选择标注文件格式,可选项为.json、.csv、.xml、.xlsx、.txt、其他;

标注文件路径: 选择标注的文件路径,可以通过右边的文件夹浏览按钮选择标注文件;

描述信息:填写添加标注的描述信息;(选填)

点击完成按钮添加标注,点击重置按钮重新填写信息,添加完成后在数据集详情页面的版本管 理列表可查看到此信息,点击版本管理列表删除操作可删除标注信息。

# <span id="page-23-0"></span>3.3.2 我的订阅

我的订阅标签页显示我订阅的数据集列表信息,如图所示:

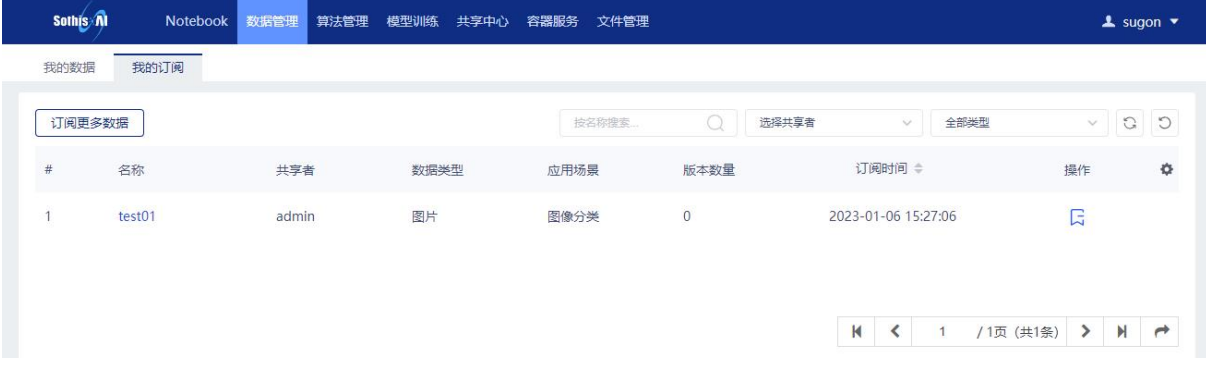

图 3-16 我订阅的数据集列表

# 3.3.2.1 订阅更多数据

点击"订阅更多数据"按钮,跳转到共享中心数据页面,此页面可添加订阅,如图所示:

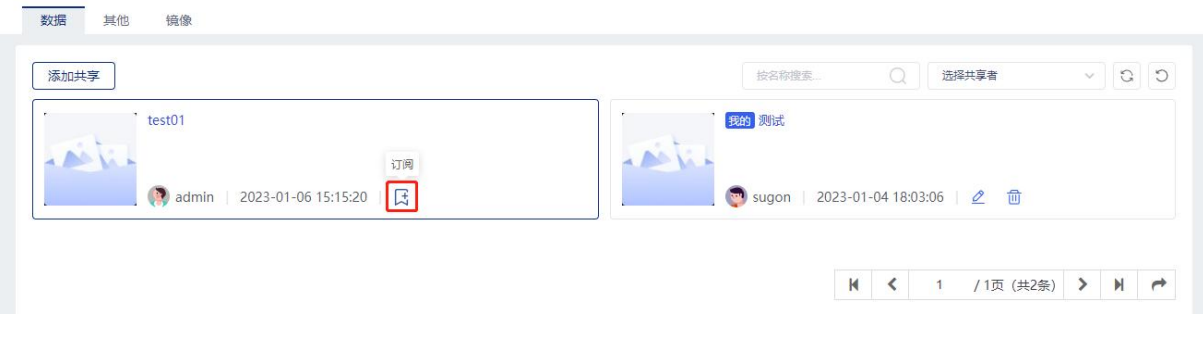

#### 图 3-17 添加数据集订阅

# 3.3.2.2 取消订阅

点击列表操作取消订阅,可取消订阅数据。如图所示

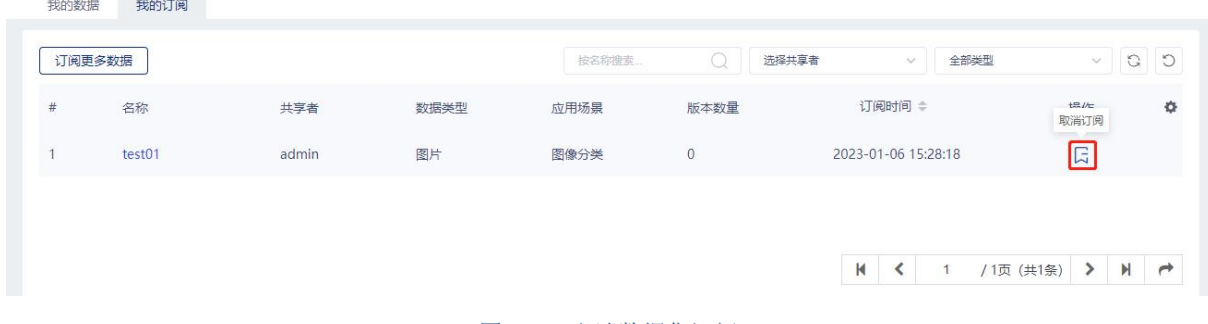

图 3-18 取消数据集订阅

# 3.3.2.3 订阅详情

点击列表名称列,可查看订阅详情信息,如图所示

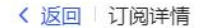

#### 基础信息

 $\tilde{\omega}$ 

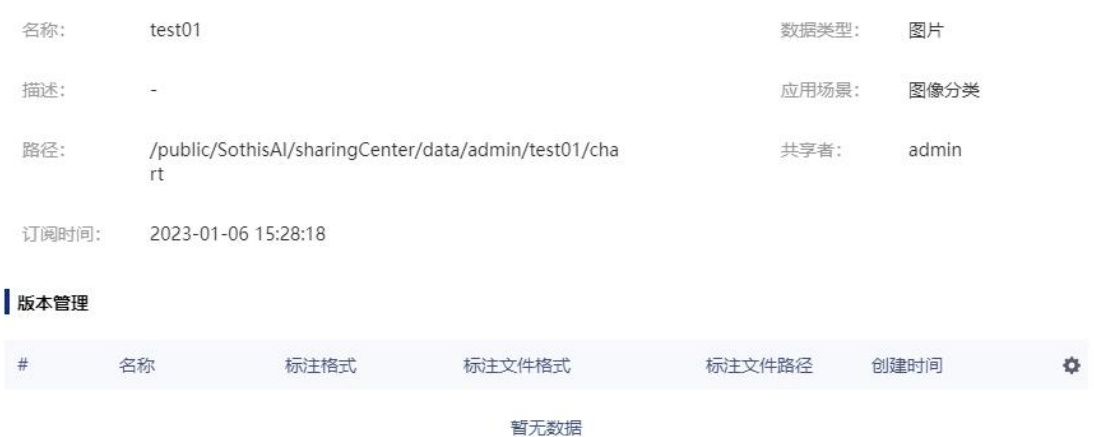

# <span id="page-25-0"></span>3.4 算法管理

<span id="page-25-1"></span>点击导航栏中"算法管理"菜单,显示为算法管理界面,算法管理包含算法页签。

# 3.4.1 算法

算法页签显示算法共享列表,如图所示:

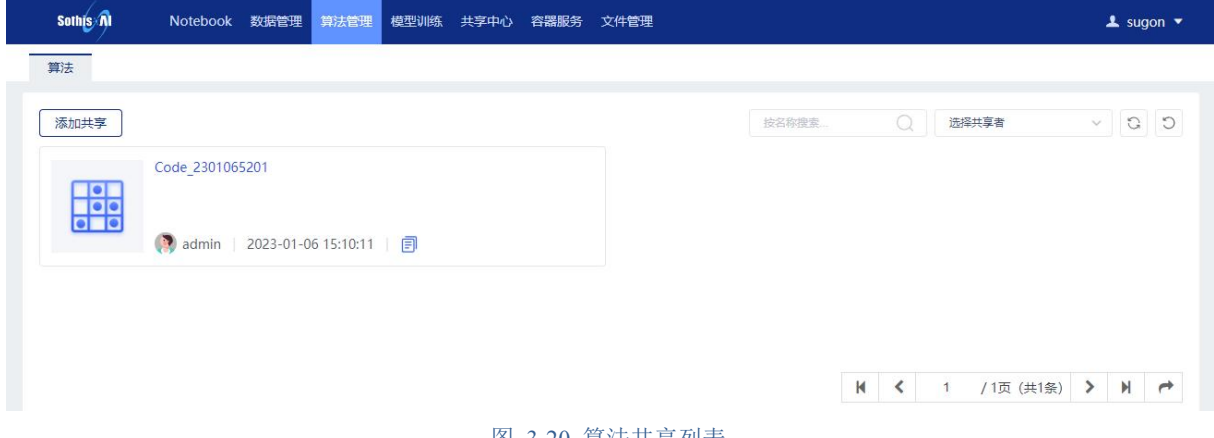

#### 图 3-20 算法共享列表

# 3.4.1.1 添加共享

点击"添加共享"按钮进入添加共享页面,如图所示:

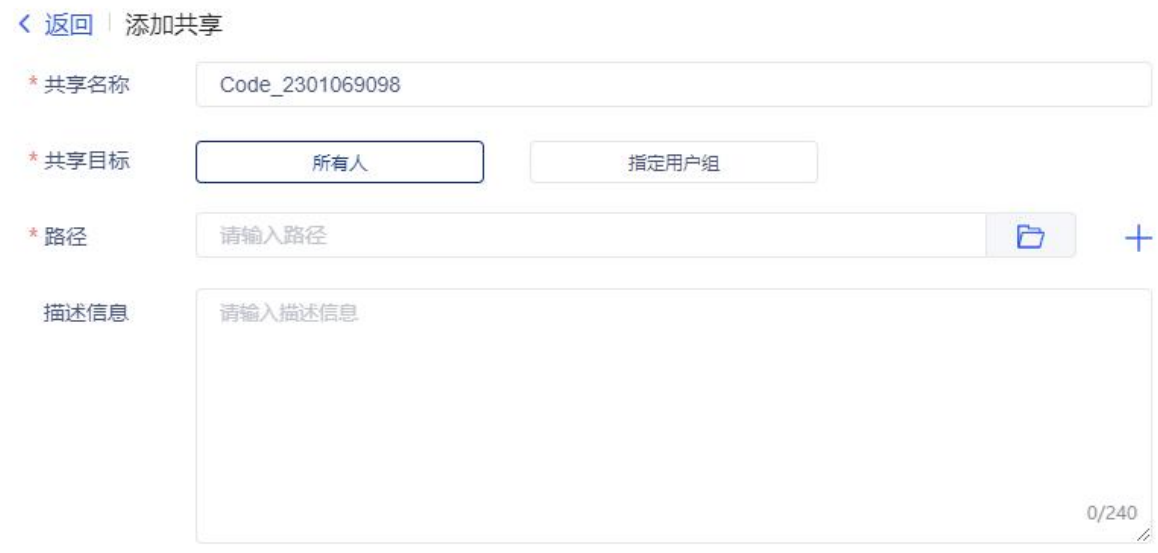

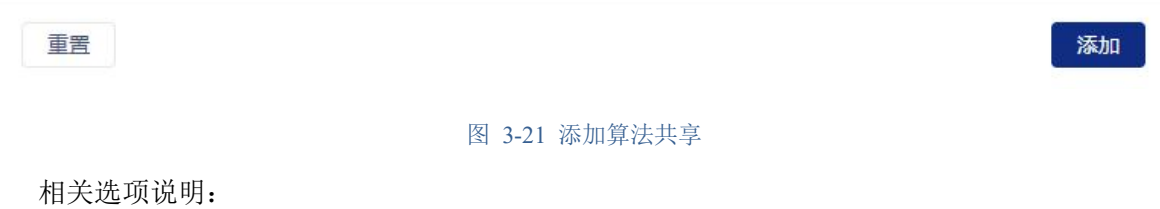

14

共享名称: 填写算法的共享名称(缺省值为 Code+''+当前日期+4 位随机数字,如: Code\_2212235246),共享名称不允许重复;

共享目标:选择算法共享的目标范围,可选项为所有人、指定用户组;

指定用户组:选择共享目标范围的指定用户组,当共享目标为指定用户组时,此选项必填;

路径: 选择算法共享的文件夹路径, 可以通过右边的文件夹浏览按钮选择共享文件夹;

描述信息:填写算法共享的描述信息;

点击右下角添加按钮添加算法共享,点击左下角重置按钮重新填写信息,添加完成可在算法列 表中查看。

# 3.4.1.2 取消共享

算法

点击取消共享按钮取消算法共享,如图所示:

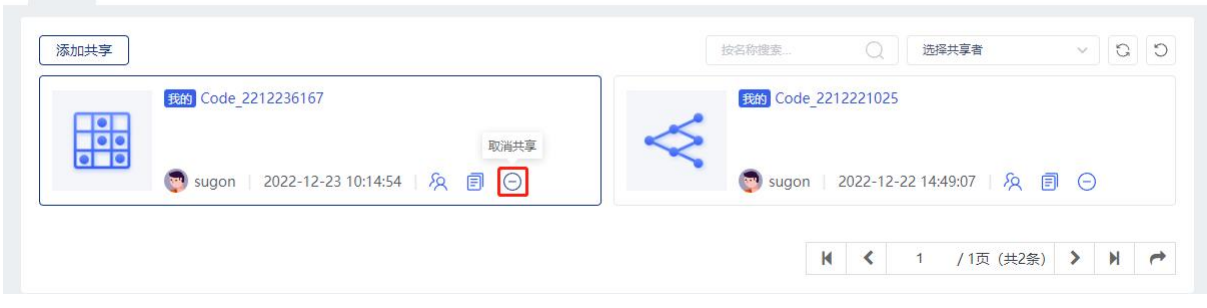

图 3-22 取消算法共享

#### 3.4.1.3 编辑共享目标用户

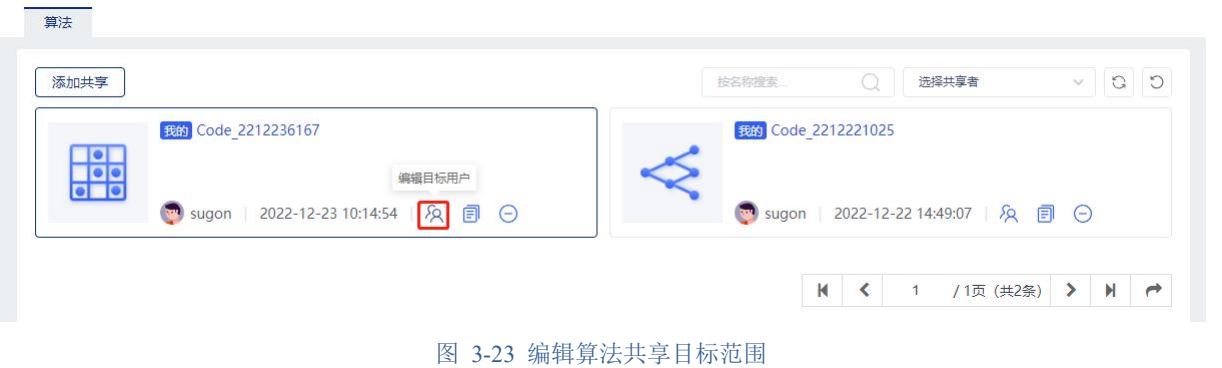

点击编辑共享目标建算法共享目标范围,如图所示:

#### 3.4.1.4 复制共享到文件夹

点击复制到按钮复制算法共享到指定文件夹,如图所示:

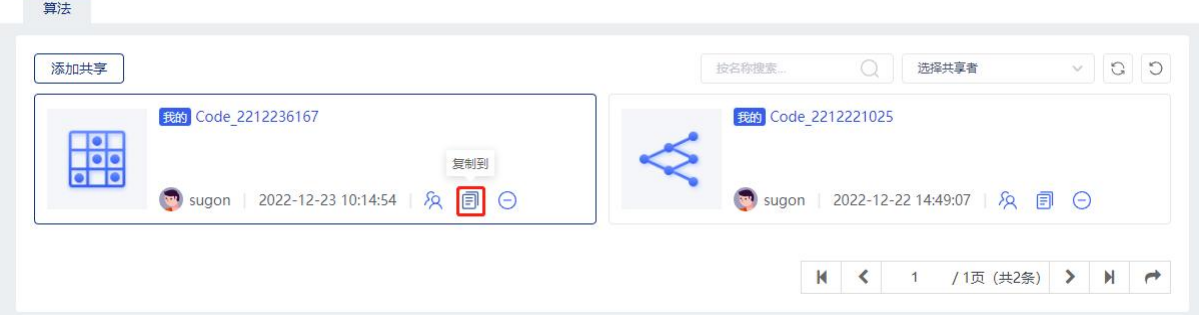

图 3-24 复制共享到文件夹

# 3.4.1.5 共享资源详情

点击列表共享资源名称查看共享资源详情,如图所示:

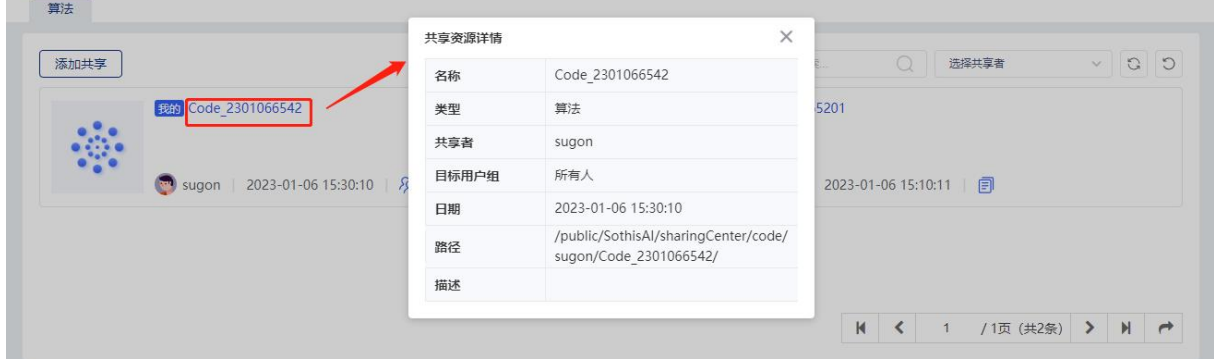

图 3-25 共享资源详情

# <span id="page-27-0"></span>3.5 模型训练

<span id="page-27-1"></span>点击"SothisAI 主页"的"模型训练"菜单,进入训练模块,支持训练、调优、推理三种任务。

# 3.5.1 训练任务

进入训练模块,默认访问深度学习的训练任务管理页面,如图 3-26 所示:

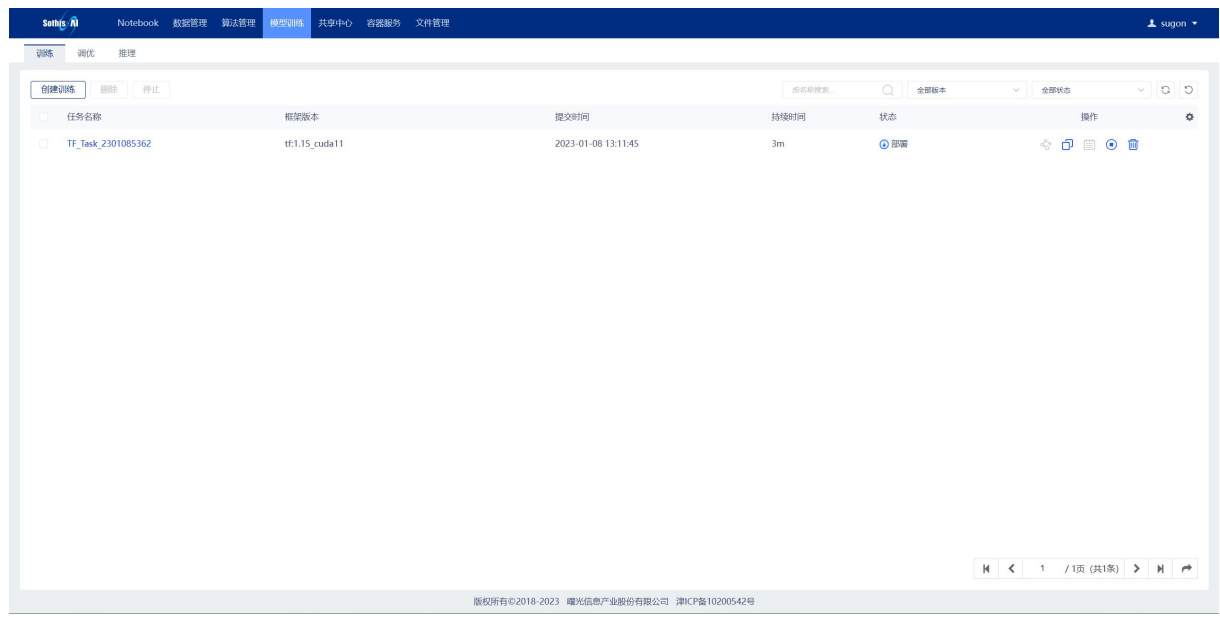

#### 图 3-26 训练任务管理页面

深度学习任务主页面显示已经创建过的深度学习训练任务,分为"任务名称"、"框架版本"、

"提交时间"、"持续时间"、"状态"和"操作"六列:

任务名称:表示创建的训练任务名称且不允许重复;

框架版本:表示使用的镜像版本;

提交时间:表示训练任务的创建时间;

持续时间:表示训练任务的运行时长;

状态:表示当前任务的状态,有以下6种:"等待"表示训练任务已创建成功,正在等待计算 资源, "部署"表示正在部署执行训练的环境, "运行"表示训练任务正在运行, "停止"表示训 练任务终止, "完成"表示训练任务已经完成, "失败"表示训练任务执行失败;

操作:表示的是可进行的操作,可以进行"推理"、"克隆"、"日志"、"原因"、"停止" 和"删除"。

3.5.1.1 查询任务

深度学习训练任务主页面可输入查询条件对任务进行精确查询,可单独或综合使用"框架版本"、 "任务状态"和"任务名称"(该查询条件支持模糊查询)作为查询条件;点击"搜索"按钮,根 据查询条件查询任务记录;点击"重置"按钮,清空查询条件。

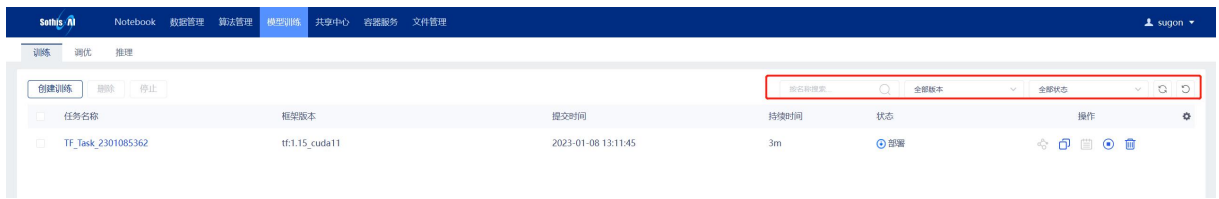

#### 图 3-27 训练任务管理页面(查询任务)

# 3.5.1.2 创建任务

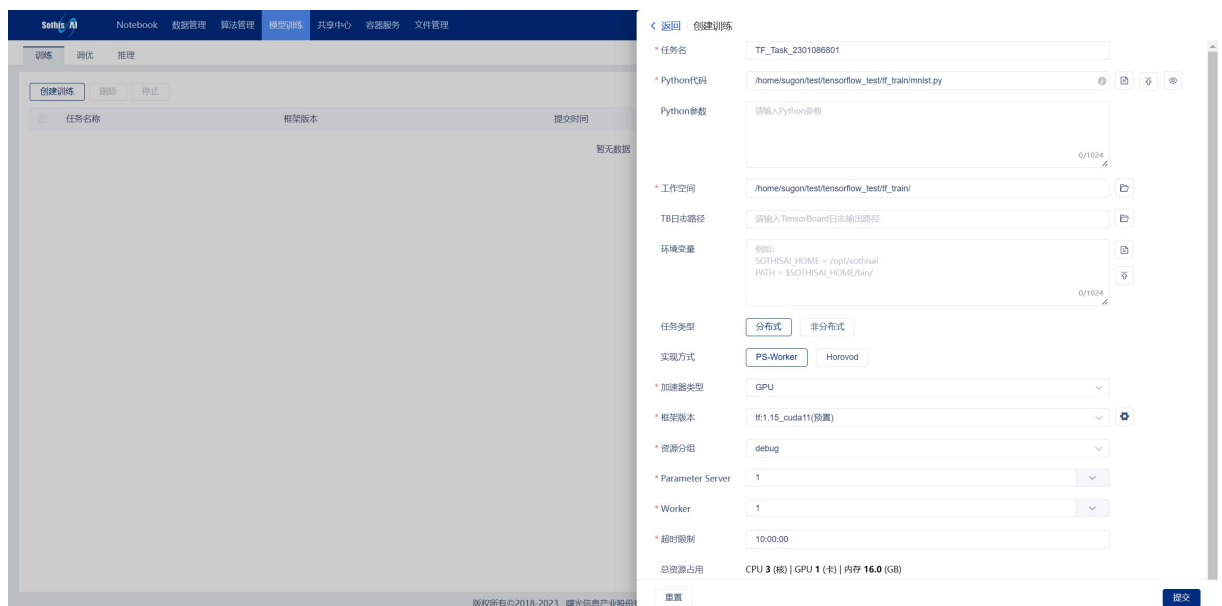

点击"创建训练"进入任务添加页面,如图 3-28 所示:

图 3-28 创建训练任务页面(分布式)

训练任务的提交方式支持分布式提交、非分布式提交两种提交方式。

#### **3.5.1.2.1** 提交分布式任务

如图 3-29 所示, 创建分布式训练任务时的所需参数包括:

任务名:表示该任务的名称且不允许重复;

Python 代码:表示训练所需要的 python 程序的路径地址,支持手动输入、集群文件选取(详 见 3.5.1.2.1.1 章节)、和本地文件上传(详见 3.5.1.2.1.2 章节)等三种输入方式,可以点击"预 览"按钮预览选中的 python 程序(详见 3.5.1.2.1.3 章节);

Python 参数: 表示 python 代码所需要的参数; (选填)

工作空间:表示 python 程序执行时所在的工作目录,可以通过右边的文件夹浏览按钮选择工作 空间的地址;

框架版本:表示用来进行训练的镜像版本;

**TB** 日志路径:表示用于 TensorBoard 的日志文件输出目录,可以通过右边的文件夹浏览按钮选 择生成日志所在的文件夹;(选填)

环境变量:表示训练过程中所需要的环境变量,可以通过右边的文件浏览按钮、文件上传按钮 进行环境变量文件的集群选取和本地上传;(选填)

任务类型:表示训练任务的提交方式,提交分布式任务选中"分布式";

实现方式:表示分布式的种类,分为 PS-Worker 分布式和 Horovod 分布式两种方式;

18

资源分组: 表示训练任务使用的资源分组(默认以 GPU 型号作为分组);

**Parameter Server**:表示参数服务器节点的数量;

**Worker**:表示工作节点的数量。

**CPU** 数量:表示一个 PS 或 Worker 占用的 CPU 数量;

**GPU** 数量:表示一个 PS 或 Worker 占用的 GPU 数量;

内存:表示一个 Worker 占用的内存大小;

超时限制:表示该 TensorFlow 训练任务所需要的最长运行时间。

输入相关参数,点击"运行"按钮进入训练任务的详情页面。

【注意】在 PS-worker 分布式任务中 Parameter Server 只使用 CPU 资源,不占用 GPU。对于

TensorFlow 的分布式代码,需要按照以下规则对参数进行设置:

tf.flags.DEFINE\_string('job\_name', '', 'One of "ps", "worker", "". Empty for local training') tf.flags.DEFINE\_string('ps\_hosts', '', 'Comma-separated list of target hosts') tf.flags.DEFINE\_string('worker\_hosts', '','Comma-separated list of target hosts') tf.flags.DEFINE\_integer('task\_index', 0, 'Index of task within the job')

3.5.1.2.1.1 选取集群文件

以"Python Code"为例:

点击文件浏览按钮弹出文件选择器,在文件选择器中选中需要使用 python 代码文件 "mnist dist.py",点击"确认"按钮确认完成文件选取。

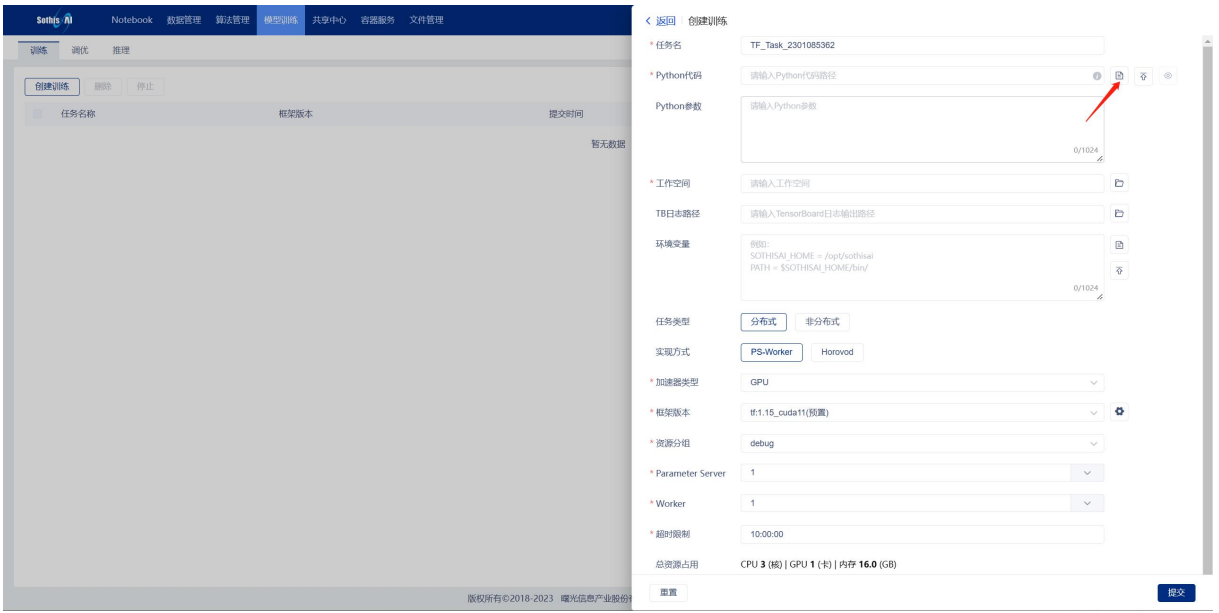

图 3-29 创建训练任务页面(选取集群文件)

| Sothis Al     | Notebook 数据管理 第法管理 模型训练 共享中心 容器服务 文件管理 |                                                                      | <返回 创建训练             |        |          |                                      |                          |                                      |                                                                 |
|---------------|----------------------------------------|----------------------------------------------------------------------|----------------------|--------|----------|--------------------------------------|--------------------------|--------------------------------------|-----------------------------------------------------------------|
| 训练 调优<br>推理   |                                        |                                                                      | *任务名                 |        |          | TF_Task_2301085362                   |                          |                                      |                                                                 |
| 创建训练<br>删除 停止 |                                        |                                                                      | * Python代码           |        |          | 请输入Python代码路径                        |                          |                                      | $0$ $\overline{0}$ $\overline{0}$ $\overline{0}$ $\overline{0}$ |
| 任务名称<br>ш.    | 框架版本                                   | 提交时间                                                                 | Python参数             |        |          | 请输入Python参数                          |                          |                                      |                                                                 |
|               |                                        | 轻平的探                                                                 |                      |        |          |                                      |                          |                                      |                                                                 |
|               | 文件选择器                                  |                                                                      |                      |        |          |                                      | $\times$                 | 0/1024<br>$\boldsymbol{\mathcal{L}}$ |                                                                 |
|               |                                        | 用户主目录 > < < ↑   ■ > home > sugon > test > tensorflow test > tf train |                      |        |          | 文件名                                  | $\hbox{\tt Q}$           |                                      | $\Box$                                                          |
|               | 文件名                                    |                                                                      | 大小                   | 类型     |          |                                      |                          |                                      | Ð                                                               |
|               | tblogs                                 |                                                                      | 4.0 KB               | folder |          |                                      | $\blacktriangle$         |                                      | 固                                                               |
|               |                                        | tblogs2                                                              | 261.0 B              | folder |          |                                      |                          |                                      | 죠                                                               |
|               |                                        | $\blacksquare$ tblogs5                                               | 57.0 B               | folder |          |                                      |                          | 0/1024<br>$\overline{L}$             |                                                                 |
|               |                                        | tf_cnn_benchmarks                                                    | 4.0 KB               | folder |          |                                      |                          |                                      |                                                                 |
|               | hvdTfTest.py                           |                                                                      | 3.0 KB               | py     |          |                                      |                          |                                      |                                                                 |
|               | $\blacksquare$ mnist.py                |                                                                      | 2.5 KB               | py     |          |                                      |                          | $\vee$                               |                                                                 |
|               |                                        | mnist dist (1).py                                                    | 5.0 KB               | py     |          |                                      |                          | $\vee$ 0                             |                                                                 |
|               | and the same                           |                                                                      | o o un-              |        |          |                                      | $\overline{\phantom{a}}$ | $\checkmark$                         |                                                                 |
|               | 上传文件                                   | 新建文件夹                                                                | * Parameter Server T |        |          | 确认                                   | 取消                       | $\checkmark$                         |                                                                 |
|               |                                        |                                                                      | * Worker             |        | 1        |                                      |                          | $\checkmark$                         |                                                                 |
|               |                                        |                                                                      |                      |        |          |                                      |                          |                                      |                                                                 |
|               |                                        |                                                                      | *超时限制                |        | 10:00:00 |                                      |                          |                                      |                                                                 |
|               |                                        |                                                                      | 总资源占用                |        |          | CPU 3 (核)   GPU 1 (卡)   内存 16.0 (GB) |                          |                                      |                                                                 |
|               |                                        | 版权所有©2018-2023 曙光信息产业股份?                                             | 面置                   |        |          |                                      |                          |                                      | 提交                                                              |

图 3- 30 选取集群文件页面

3.5.1.2.1.2 上传本地文件

以"Python Code"为例:

点击文件上传按钮弹出文件选择器,在文件选择器中选中需要使用的 python 代码文件 "mnist\_dist.py",点击"打开"按钮开始上传文件,文件上传成功后输入框自动填充文件保存目录。

【注意】Python Code 只支持上传以".py"为后缀的文件,文件大小超过 20MB 建议使用 WinSCP 上传;ENV 只支持上传小于 10KB 的文件。

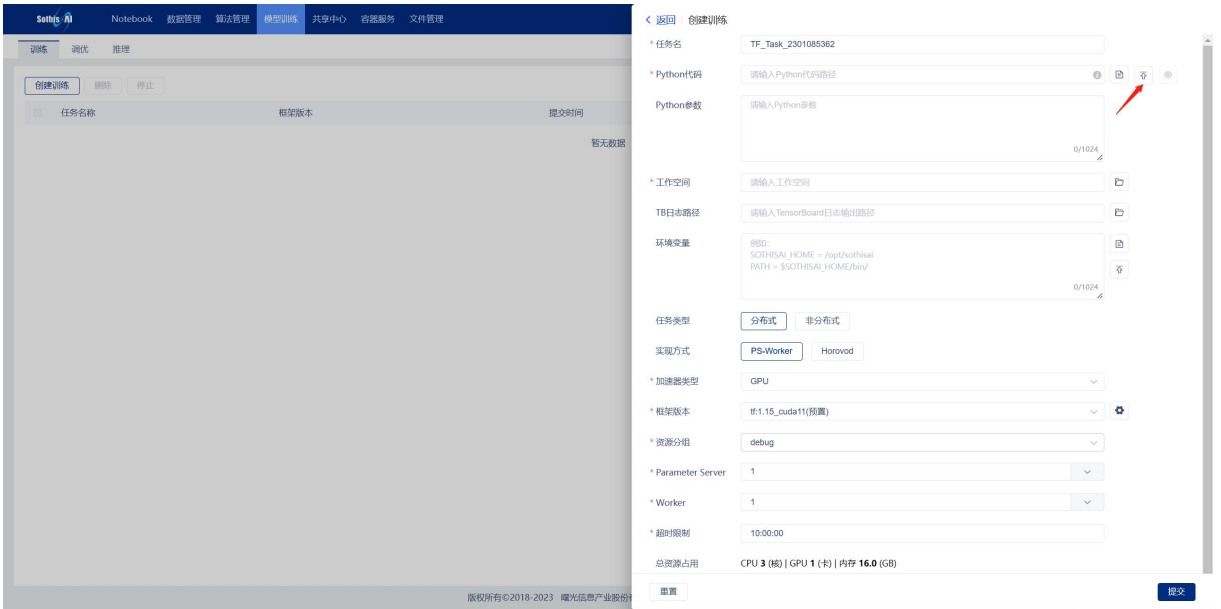

# 图 3-31 创建训练任务页面(上传本地文件)

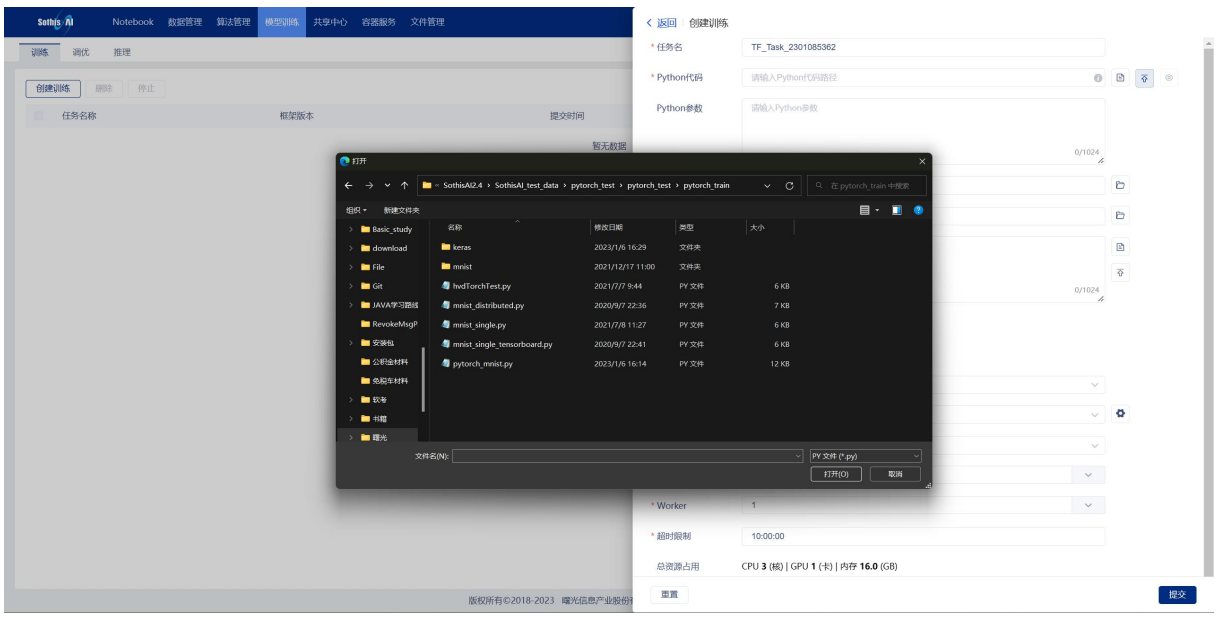

#### 图 3-32 上传本地文件页面

# 3.5.1.2.1.3 预览 Python 代码

在 Python 代码输入框中填写 python 代码所在的地址(也可通过文件集群选取或本地上传进行 自动填充)后,点击预览按钮预览 python 代码。

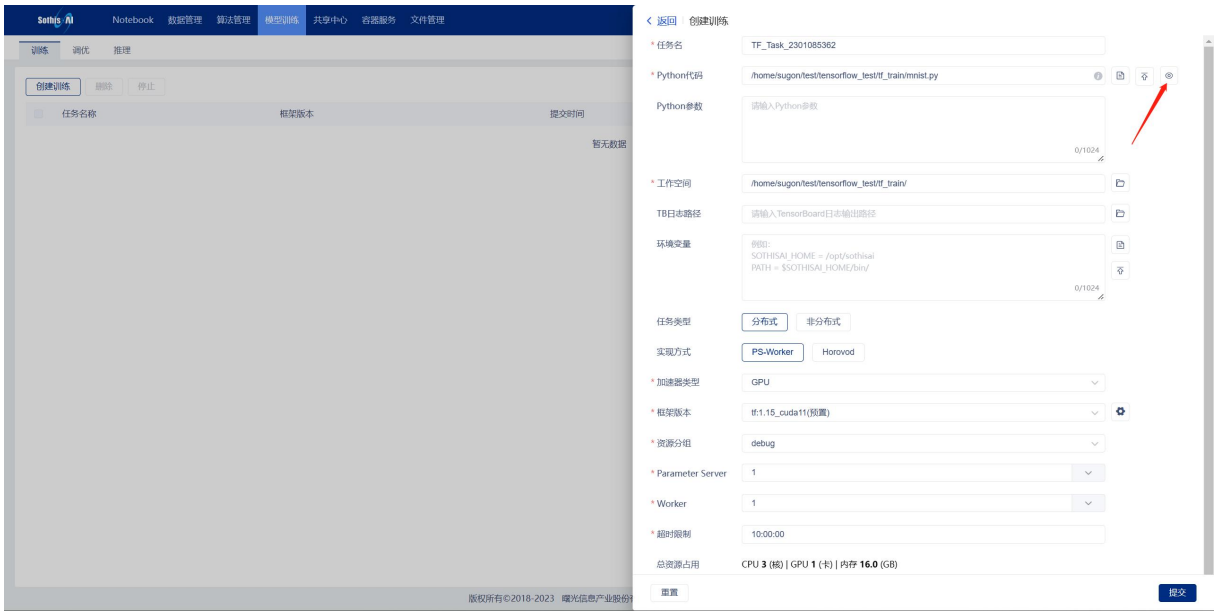

### 图 3-33 创建训练任务页面(预览 Python 代码)

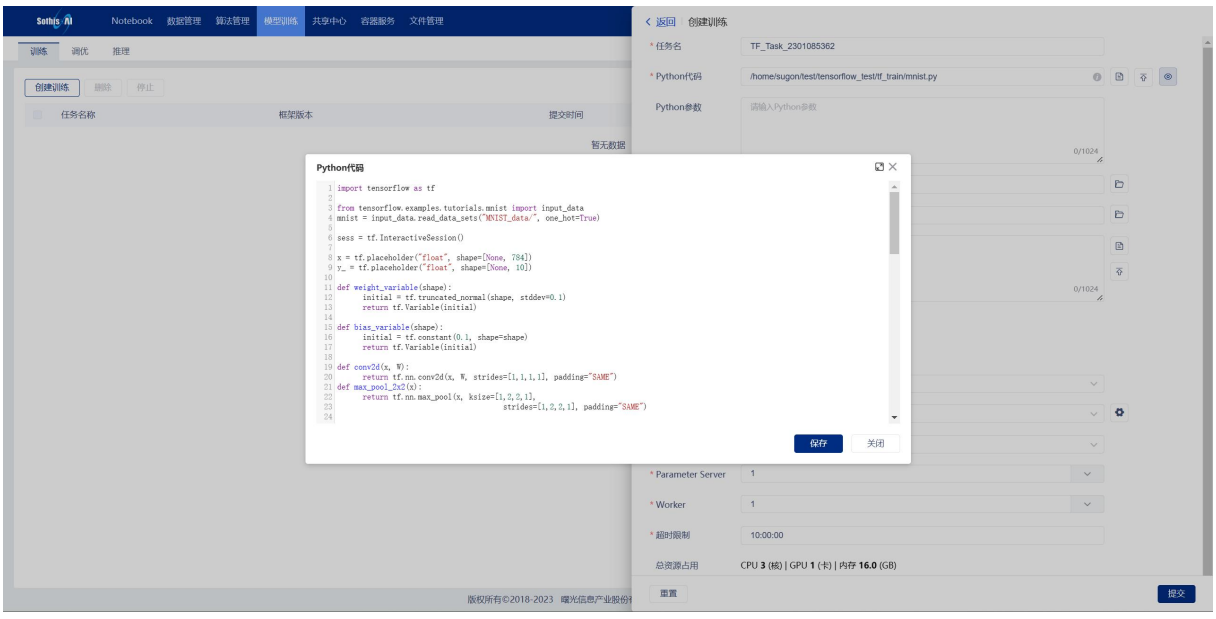

#### 图 3-34 Python 代码预览页面

# **3.5.1.2.2** 提交非分布式训练任务

如图 3- 35 所示,创建非分布式训练任务提交相对简单,参数与分布式任务完全相同,请参照 3.5.1.2.1 章节。右侧参数包括:

任务类型:表示训练任务的提交方式,提交非分布式任务选中"非分布式";

资源分组:表示训练任务使用的资源分组(默认以 GPU 型号作为分组);

**CPU** 数量:表示训练任务占用占用的 CPU 数量;

**GPU** 数量:表示训练任务占用占用的 GPU 数量;

内存:表示训练任务占用占用的内存大小;

超时限制:表示该 Pytorch 训练任务所需要的最长运行时间。

输入相关参数,点击"运行"按钮进入训练任务的详情页面。

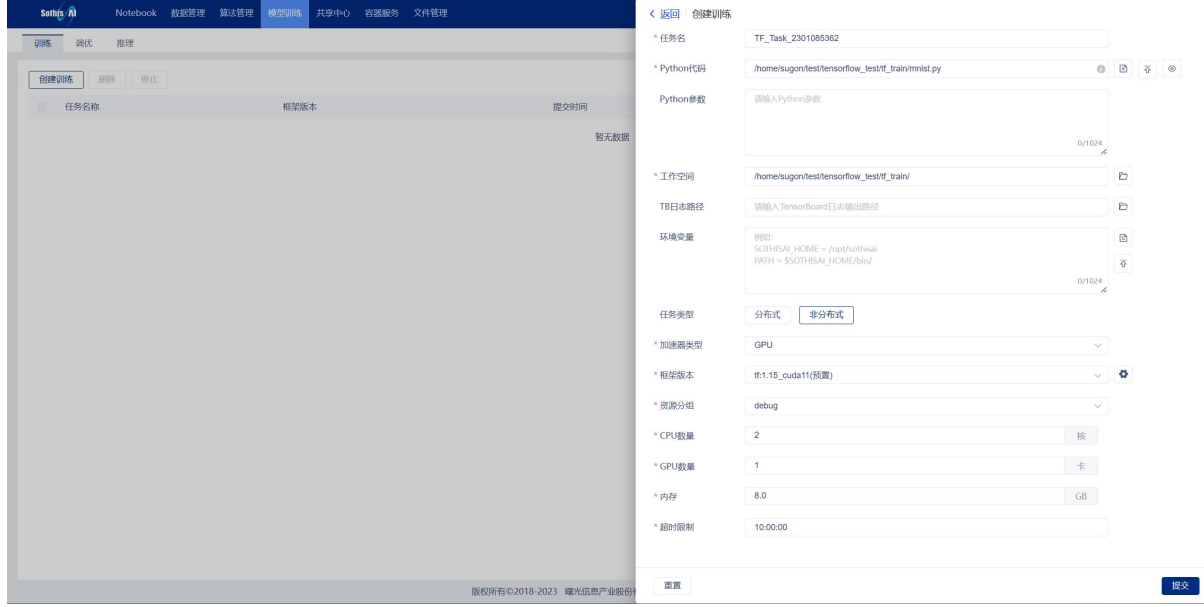

图 3-35 创建训练任务页面(非分布式)

# 3.5.1.3 查看任务详情

在深度学习任务主页面,点击列表中"名称"列中对应的任务名称可以进入任务的详情页面。

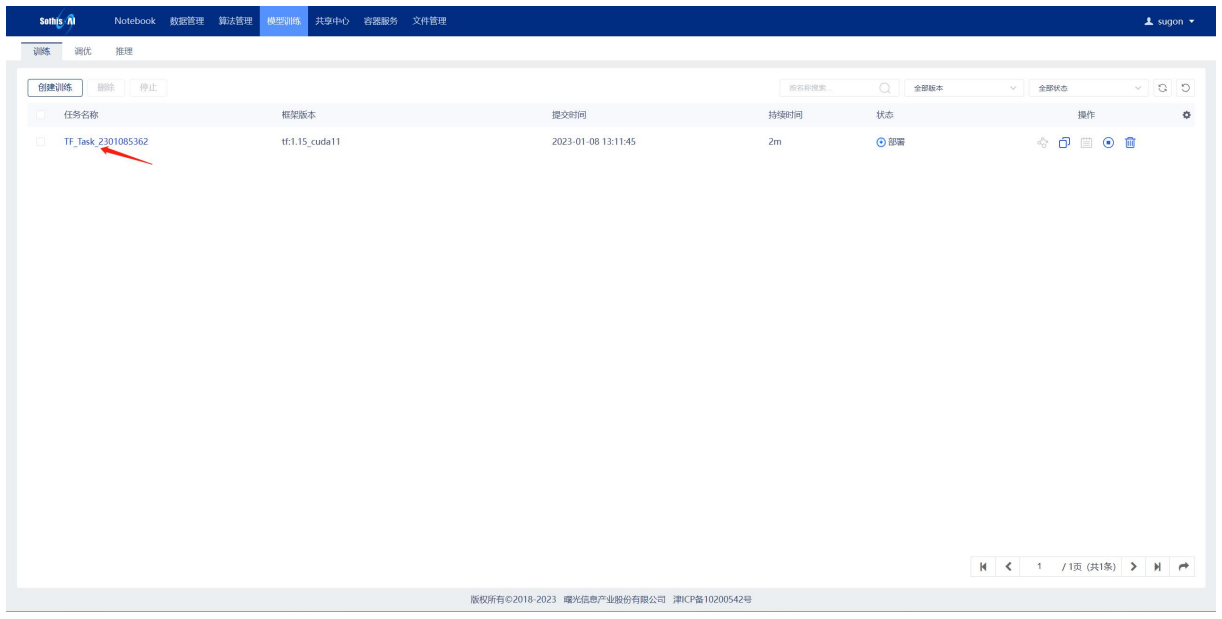

图 3-36 训练任务管理页面(查看任务详情)

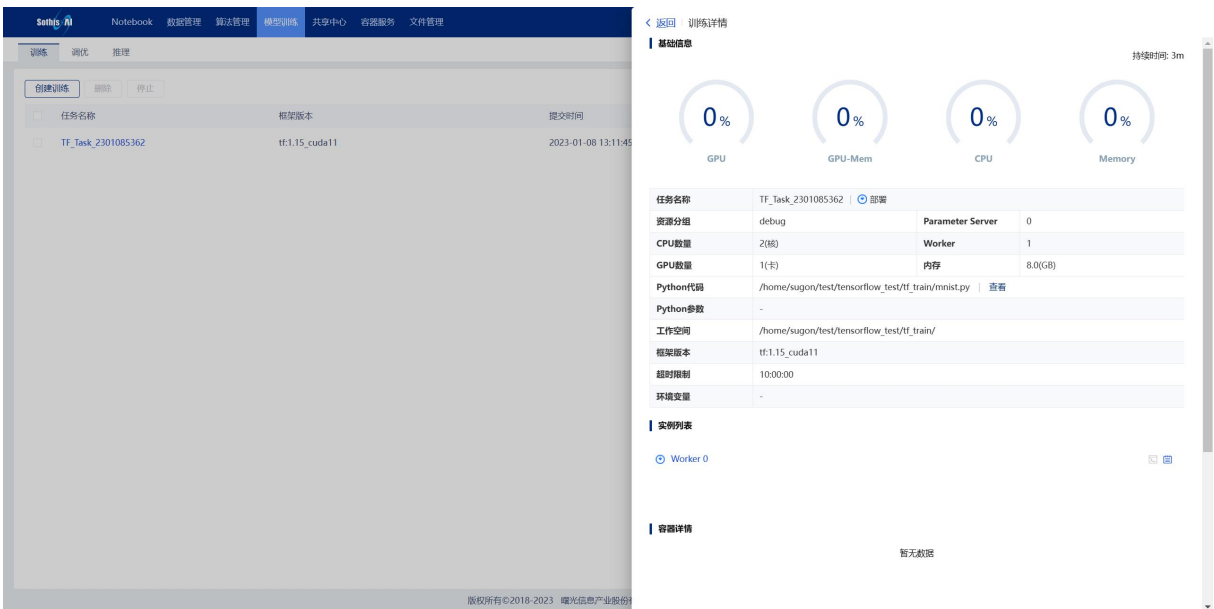

图 3-37 训练任务详情页

训练详情页面包含了:

- 1) 任务资源监控信息:包括"GPU"、"GPU-Mem"、"CPU"和"Memory"的平均利用 率;  $\frac{1}{2}$
- 2) 任务参数信息:包括"任务名"、"Parameter Server"、"Worker"、"资源分组"、 "GPU 数量"、"CPU 数量"、"内存"、"Python 代码"、"Python 参数"、"工作空 间"、"框架版本"、"超时限制"、"环境变量"的值;
- 3) 任务状态: "等待"表示训练任务已创建成功,正在等待计算资源; "部署"表示训练任 务已获取计算资源,正在部署实例; "运行"表示训练任务正在运行; "停止"表示训练 任务终止; "完成"表示训练任务已经完成; "失败"表示训练任务执行失败;
- 4) 持续时间:表示训练任务当前的运行时长;
- 5) 实例列表:任务创建的实例列表,分为"实例状态"、"实例名称"、"SSH"、"日志";
- 6) 容器详情:容器详细信息。
### **3.5.1.3.1** 查看容器详情

点击"实例列表"中实例所在行,即可在"容器详情"中显示该实例容器的详细信息。如下图 所示:

| <b>Sothis Al</b><br>Notebook<br>数据管理 | 算法管理<br>模型训练<br>共享中心<br>文件管理<br>容器服务 | <返回<br>基础信息       | 训练详情           |                                                                               |                         |                |
|--------------------------------------|--------------------------------------|-------------------|----------------|-------------------------------------------------------------------------------|-------------------------|----------------|
| 调优<br>推理<br>训练                       |                                      |                   |                |                                                                               |                         | 持续时间: 2m       |
| 创建训练<br>停止<br>田除                     |                                      |                   |                |                                                                               |                         |                |
| 任务名称                                 | 框架版本                                 | 提交                | 0 <sub>%</sub> | 0 <sub>%</sub>                                                                | 0 <sub>%</sub>          | 2 <sub>%</sub> |
| TF Task 2301076934                   | tensorflow:1.13-py2.7-CUDA10.0       | 202               |                |                                                                               |                         |                |
| TF_Task 2301077911                   | tensorflow:1.13-py2.7-CUDA10.0       | 202               | GPU            | GPU-Mem                                                                       | CPU                     | Memory         |
| TF Task 2301056039                   | tensorflow:1.13-py2.7-CUDA10.0       | 任务名称<br>202       |                | TF_Task_2301077911   ● 运行                                                     |                         |                |
|                                      |                                      | 资源分组              | gpu            |                                                                               | <b>Parameter Server</b> | $\mathbf{1}$   |
|                                      |                                      | CPU数量             | 3(核)           |                                                                               | Worker                  | $\mathbf{1}$   |
|                                      |                                      | GPU数量             | $1(\pm)$       |                                                                               | 内存                      | 16.0(GB)       |
|                                      |                                      | Python代码          |                | /home/zhaodong/sothisai2.8.0 test data/tensorflow_test/tf_train/mnist_dist.py |                         | 查看             |
|                                      |                                      | Python参数          | $\sim$         |                                                                               |                         |                |
|                                      |                                      | 工作空间              |                | /home/zhaodong/sothisai2.8.0 test data/tensorflow test/tf train/              |                         |                |
|                                      |                                      | 框架版本              |                | tensorflow:1.13-py2.7-CUDA10.0                                                |                         |                |
|                                      |                                      | 超时限制              | 10:00:00       |                                                                               |                         |                |
|                                      |                                      | 环境变量              | $\sim$         |                                                                               |                         |                |
|                                      |                                      | 实例列表              |                |                                                                               |                         |                |
|                                      |                                      | O PSO             |                |                                                                               |                         | 回目             |
|                                      |                                      | <b>O</b> Worker 0 |                |                                                                               |                         | 回目             |
|                                      |                                      |                   |                |                                                                               |                         |                |
|                                      | 版权所有©2018-2023                       | 容器详情              |                |                                                                               |                         |                |

图 3-38 训练任务容器详情页

容器详情:

容器资源监控信息: 包括"GPU"、"GPU-Mem"、"CPU"和"Memory"的利用率;

名字:实例名称;

**IP**:容器 IP;

端口:容器服务端口;

挂载:容器挂载目录信息;

内存:容器内存大小;

**CPU** 数量:容器 CPU 数量;

**GPU** 数量:容器 GPU 数量。

#### **3.5.1.3.2 SSH** 访问容器

点击运行状态下实例对应行的"SSH"按钮,打开新的标签页,通过 WebShell 访问该实例对应 的容器。

| 基础信息<br>调优<br>推理<br>训练<br>创建训练<br>田晓<br>停止<br>2 <sub>%</sub><br>0 <sub>%</sub><br>0 <sub>%</sub><br>0 <sub>%</sub><br>任务名称<br>框架版本<br>提3<br>TF Task 2301076934<br>tensorflow:1.13-py2.7-CUDA10.0<br>202<br>GPU<br>CPU<br>GPU-Mem<br>Memory<br>TF Task 2301077911<br>tensorflow:1.13-py2.7-CUDA10.0<br>202<br>任务名称<br>TF_Task_2301077911   ● 运行<br>202<br>tensorflow:1.13-py2.7-CUDA10.0<br>TF Task 2301056039<br>资源分组<br><b>Parameter Server</b><br>$\mathbf{1}$<br>gpu<br>CPU数量<br>3(核)<br>Worker<br>1<br>GPU数量<br>$1(\pm)$<br>内存<br>16.0(GB)<br>Python代码<br>/home/zhaodong/sothisai2.8.0_test_data/tensorflow_test/tf_train/mnist_dist.py   查看<br>Python参数<br>/home/zhaodong/sothisai2.8.0 test data/tensorflow test/tf train/<br>工作空间<br>tensorflow:1.13-py2.7-CUDA10.0<br>框架版本<br>超时限制<br>10:00:00<br>环境变量<br>$\sim$<br>  实例列表<br>O PSO<br>四日<br>回目<br>Worker 0 | Sothis Al<br>Notebook 数据管理<br>算法管理 | 模型训练<br>共享中心 容器服务 文件管理 | <返回 训练详情 |  |          |
|----------------------------------------------------------------------------------------------------|------------------------------------|------------------------|----------|--|----------|
|                                                                                                    |                                    |                        |          |  | 持续时间: 2m |
|                                                                                                    |                                    |                        |          |  |          |
|                                                                                                    |                                    |                        |          |  |          |
|                                                                                                    |                                    |                        |          |  |          |
|                                                                                                    |                                    |                        |          |  |          |
|                                                                                                    |                                    |                        |          |  |          |
|                                                                                                    |                                    |                        |          |  |          |
|                                                                                                    |                                    |                        |          |  |          |
|                                                                                                    |                                    |                        |          |  |          |
|                                                                                                    |                                    |                        |          |  |          |
|                                                                                                    |                                    |                        |          |  |          |
|                                                                                                    |                                    |                        |          |  |          |
|                                                                                                    |                                    |                        |          |  |          |
|                                                                                                    |                                    |                        |          |  |          |
|                                                                                                    |                                    |                        |          |  |          |
|                                                                                                    |                                    |                        |          |  |          |
|                                                                                                    |                                    |                        |          |  |          |
|                                                                                                    |                                    |                        |          |  |          |
| 版权所有©2018-2023 曙                                                                                                    |                                    |                        | 容器详情     |  |          |

图 3-39 训练任务详情页(SSH)

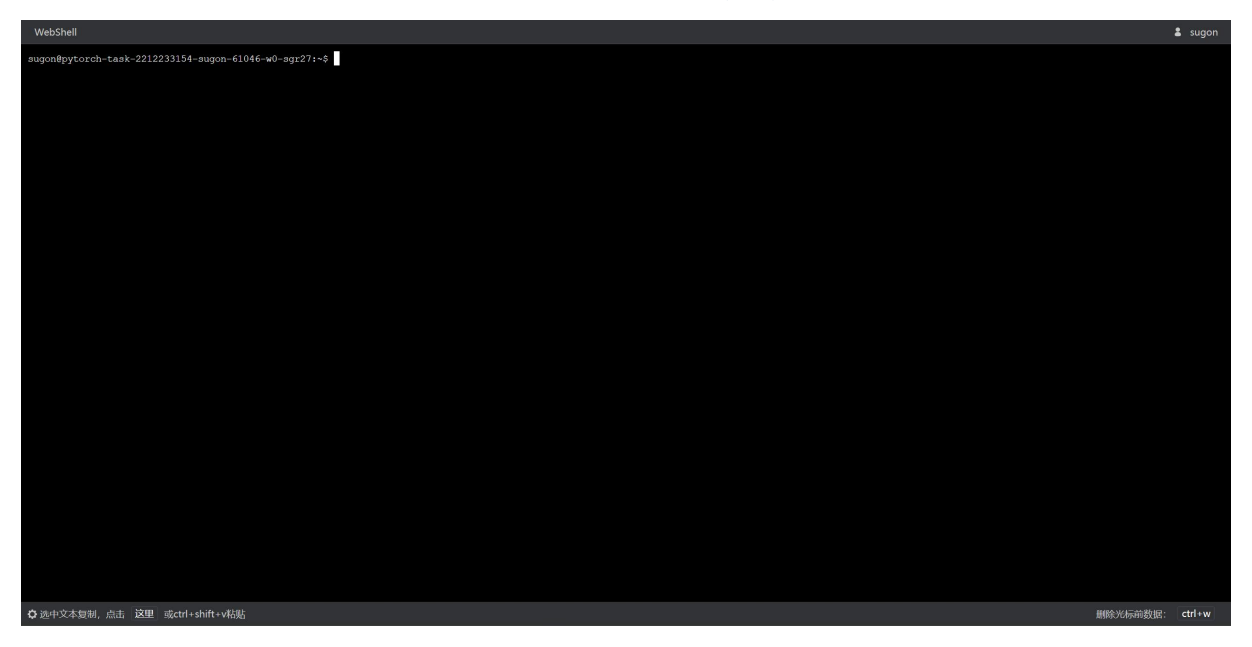

图 3-40 WebShell

# **3.5.1.3.3** 查看容器日志

点击实例对应行的"日志"按钮,查看该实例的容器日志。

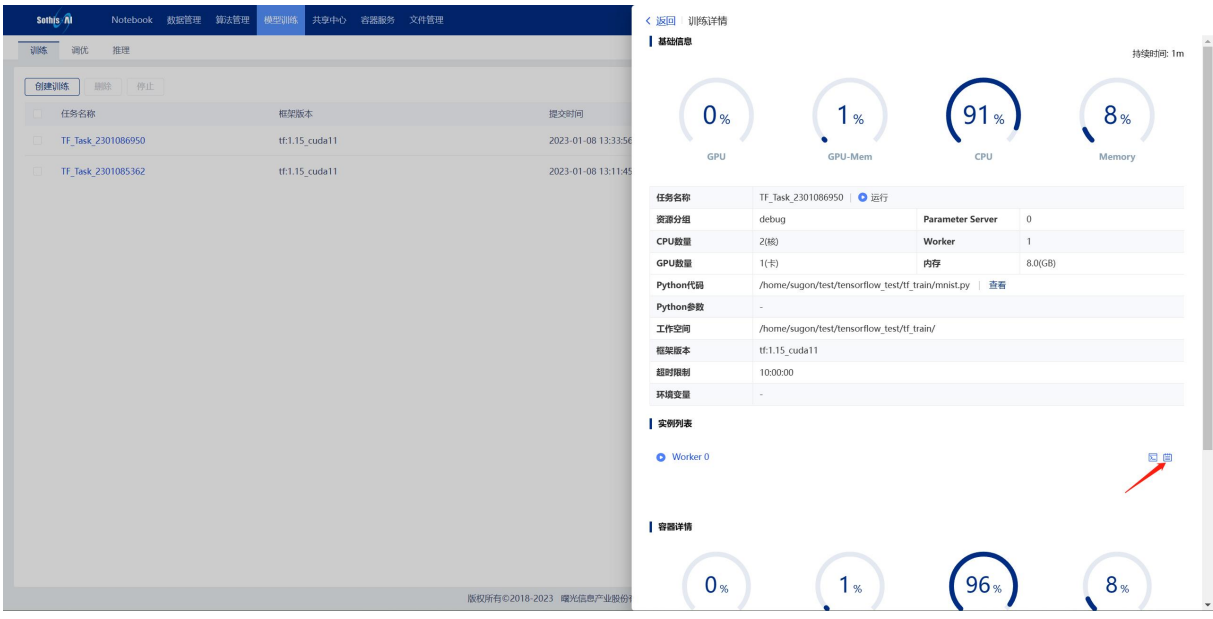

图 3-41 训练任务详情页(日志)

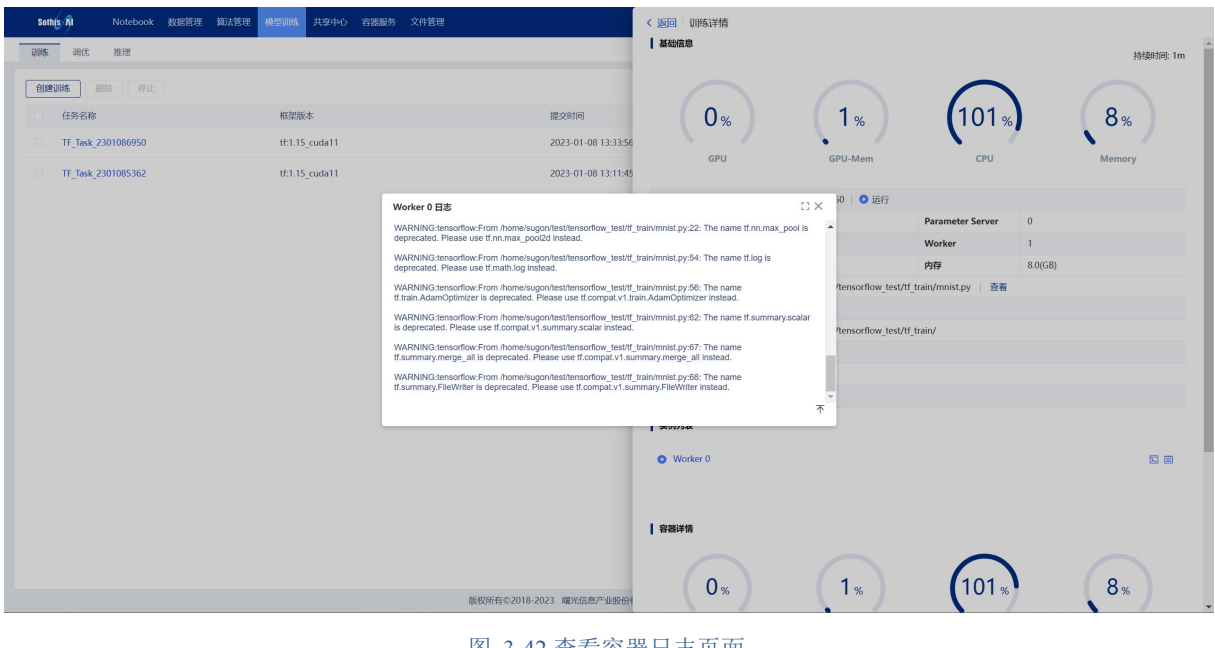

### 图 3-42 查看容器日志页面

### 3.5.1.4 克隆任务

点击任务对应行的"克隆"按钮,复制此任务参数创建新的训练任务,支持重新调整任务参数。

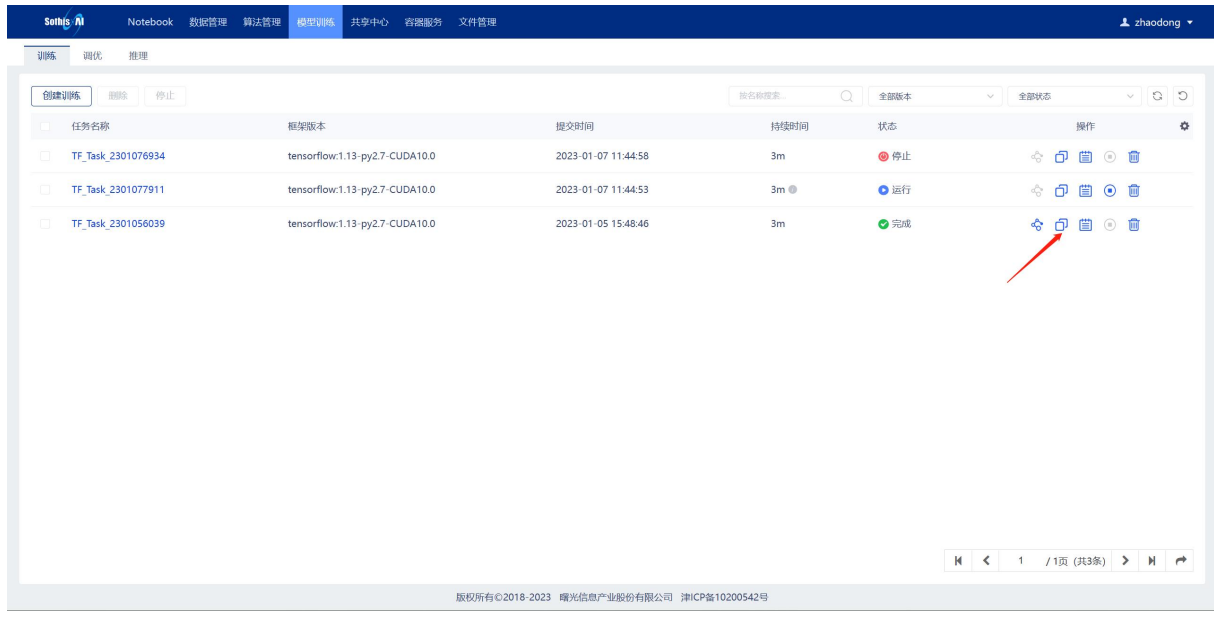

#### Sothis Al Notebook 数据管理 算法管理 < 返回 创建训练 TF Task 2301074003 \*任务名 |<br>|<mark>训练</mark> | 调优 | 推理 | \* Python代码 /home/zhaodong/sothisai2.8.0\_test\_data/tensorflow\_test/tf\_train/mnist\_dist.py  $\fbox{\parbox{1.5cm} {\begin{tabular}{|c|c|c|} \hline & $\mathbf{0.00031}} \hline & $\mathbf{0.00031}} \hline \end{tabular}} \hline \rule{0.08cm}{0.008cm} \hline \rule{0.08cm}{0.008cm} \hline \rule{0.08cm}{0.008cm} \hline \rule{0.08cm}{0.008cm} \hline \rule{0.08cm}{0.008cm} \hline \rule{0.08cm}{0.008cm} \hline \rule{0.08cm}{0.008cm} \hline \rule{0.08cm}{0.008cm} \h$ Python参数 해습 A Python 85% 框架版本  $\frac{1}{2}$ TF Task 2301076934 tensorflow:1.13-py2.7-CUDA10.0  $20$  $0/1024$ TF\_Task\_2301077911 tensorflow:1.13-py2.7-CUDA10.0  $202$ \* 工作空间 iodong/sothisai2.8.0\_test\_data/tensorflow\_test/tf\_train/  $\Box$ TF\_Task\_2301056039 tensorflow:1.13-py2.7-CUDA10.0 TB日志路径 请输入TensorBoard日志输出路径  $\triangleright$ 环境变量  $\overline{\mathbb{B}}$ 例如:<br>SOTHISAI\_HOME = /opt/sothisa<br>PATH = \$SOTHISAI\_HOME/hin/  $\overline{\Phi}$  $0/1024$ 分布式 非分布式 任务类型 实现方式 PS-Worker Horovod  $GPU$  $\propto$ \*加速聚準型 tensorflow:1.13-py2.7-CUDA10.0(预置)  $\sqrt{8}$ \* 框架版本  $\backsim$ \* 资源分组 gpu  $\overline{1}$  $\vert\vert$   $\vert$ \* Parameter Server  $\left\vert \left\vert \mathbf{v}\right\vert \right\vert$ \* Worker  $\overline{1}$ 田置 版权所有©2018-2023 曙 提交

#### 图 3-43 训练任务管理页面(克隆任务)

图 3-44 创建训练任务页面(克隆任务)

### 3.5.1.5 查看任务日志

点击任务对应行的"日志"按钮,查看任务运行日志。

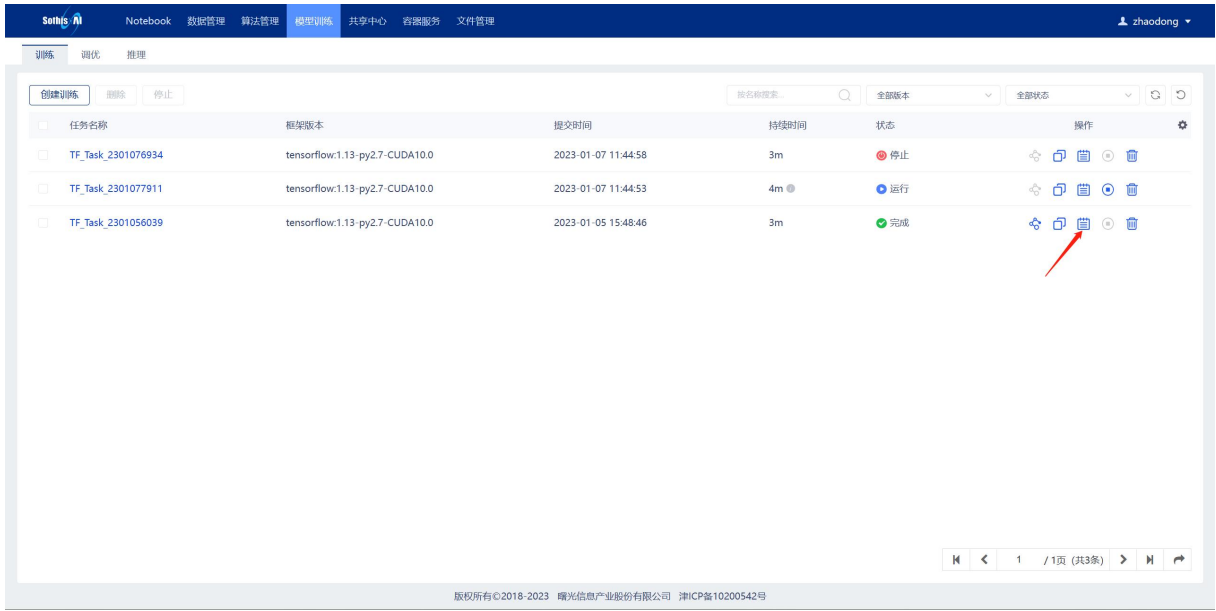

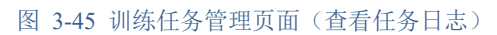

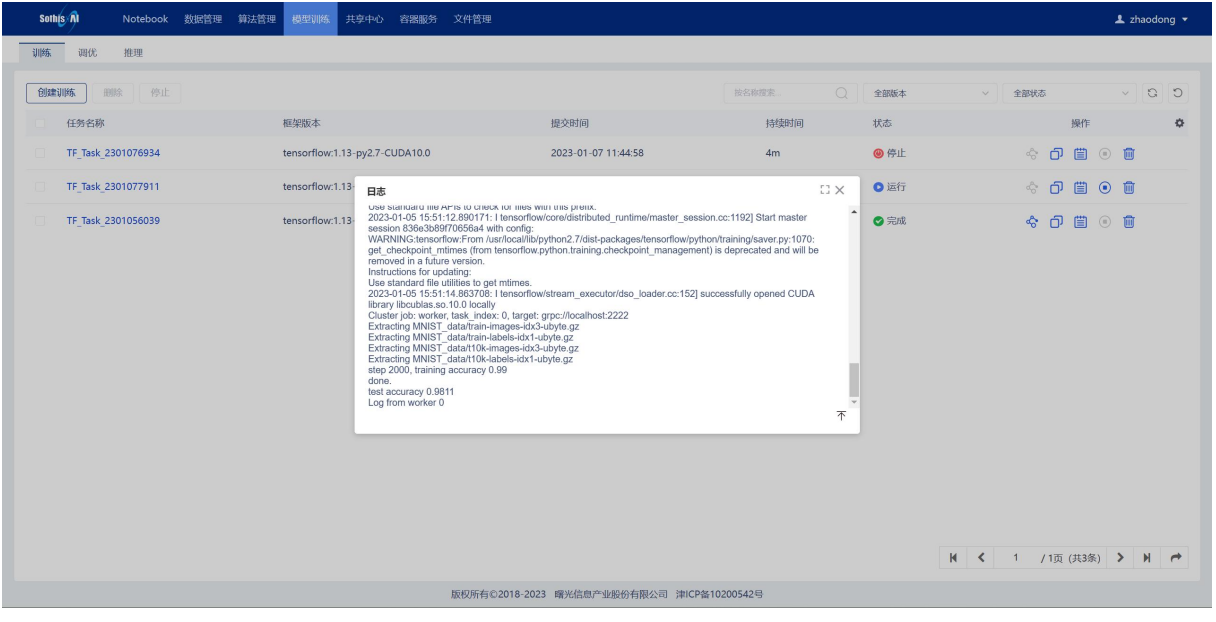

#### 图 3-46 查看任务日志页面

# 3.5.1.6 查看任务异常原因

点击任务(任务处于异常状态:长时间等待或任务失败)对应行的"原因"按钮,查看任务的 具体异常信息。

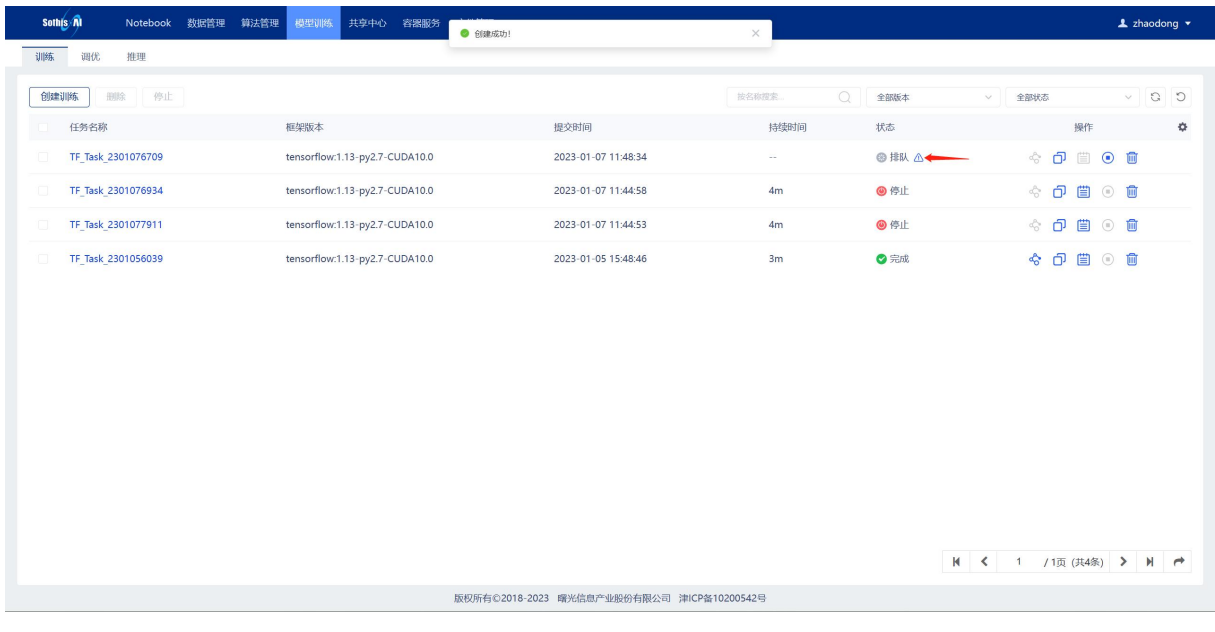

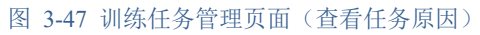

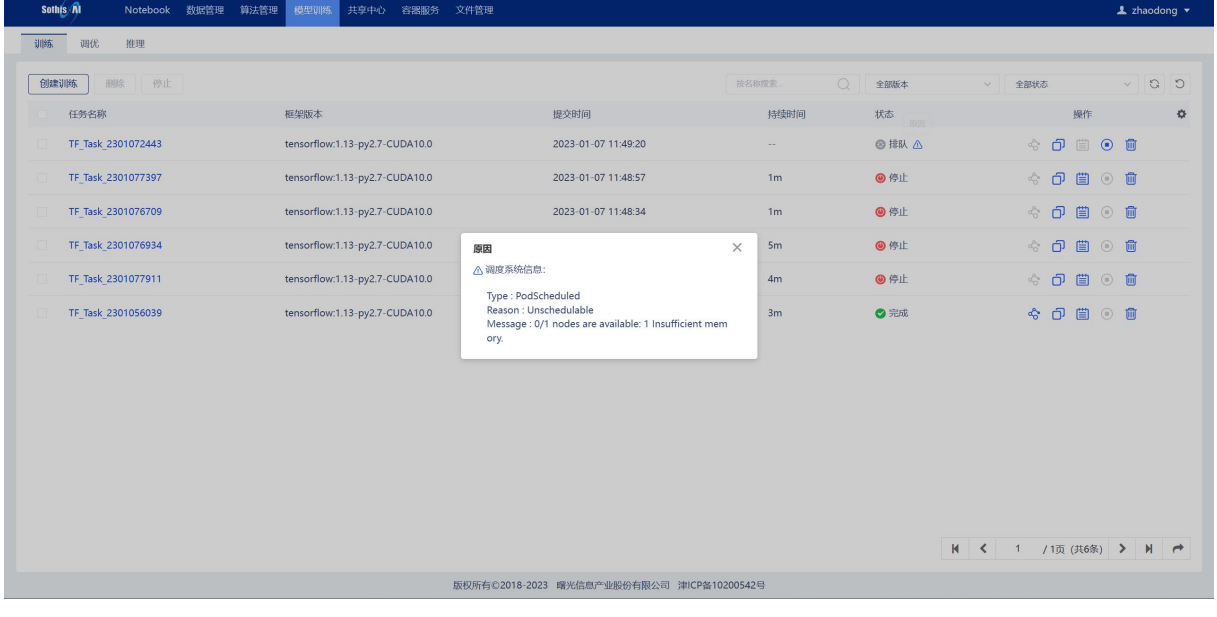

#### 图 3-48 训练任务管理页面(任务原因详情)

### 3.5.1.7 停止任务

单个停止:点击任务(状态为等待、部署或运行)对应行的"停止"按钮,弹出确认提示框后, 点击"确认"按钮,停止此任务。

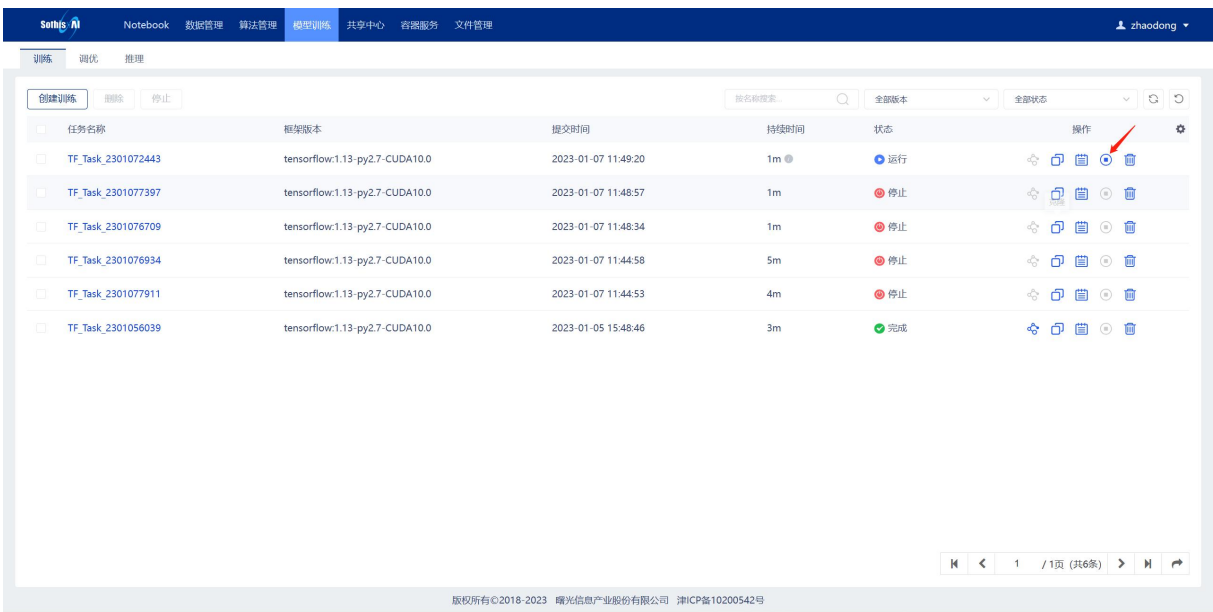

#### 图 3-49 训练任务管理页面(停止任务)

| 推理<br>训练<br>调优<br>创建训练<br>停止<br>田除<br>$\Omega$<br>$\vee$ 0 0<br>按名称搜索<br>全部版本<br>全部状态<br>$\vee$<br>框架版本<br>提交时间<br>持续时间<br>操作<br>☆<br>任务名称<br>状态<br>☆ 印目 ◎ 自<br>TF Task 2301072443<br>tensorflow:1.13-py2.7-CUDA10.0<br>1m <sup>°</sup><br>●运行<br>2023-01-07 11:49:20<br>◎ 停止<br>☆ 印目 ① 自<br>TF Task 2301077397<br>tensorflow:1.13-py2.7-CUDA10.0<br>1 <sub>m</sub><br>2023-01-07 11:48:57<br>$\circ$ $\bullet$<br>令印目<br>tensorflow:1.13-py2.7-CUDA10.0<br>◎ 停止<br>TF Task 2301076709<br>2023-01-07 11:48:34<br>1 <sub>m</sub><br>◎ 停止<br>☆ 巾 曽 ① 會<br>TF Task 2301076934<br>tensorflow:1.13-py2.7-CUDA10.0<br>3033 01 07 11-44-E0<br>5m<br>提示<br>$\times$<br>tensorflow:1.13-py2.7-CUDA10.0<br>◎ 停止<br>☆ 日目 ◎ 自<br>TF Task 2301077911<br>4m<br>确定要停止任务TF_Task_2301072443?<br>б<br>该任务处于运行状态!<br>◎完成<br>◆ 印眉① 自<br>TF Task 2301056039<br>tensorflow:1.13-py2.7-CUDA10.0<br>3m<br>取消<br>确认 | Sothis <i>n</i><br>Notebook | 数据管理 | 算法管理 | 模型训练 | 共享中心 | 容器服务 | 文件管理 |  |  |  |  |  | <b>1</b> zhaodong ▼ |  |
|----------------------------------------------------------------------------------------------------|-----------------------------|------|------|------|------|------|------|--|--|--|--|--|---------------------|--|
|                                                                                                    |                             |      |      |      |      |      |      |  |  |  |  |  |                     |  |
|                                                                                                    |                             |      |      |      |      |      |      |  |  |  |  |  |                     |  |
|                                                                                                    |                             |      |      |      |      |      |      |  |  |  |  |  |                     |  |
|                                                                                                    |                             |      |      |      |      |      |      |  |  |  |  |  |                     |  |
|                                                                                                    |                             |      |      |      |      |      |      |  |  |  |  |  |                     |  |
|                                                                                                    |                             |      |      |      |      |      |      |  |  |  |  |  |                     |  |
|                                                                                                    |                             |      |      |      |      |      |      |  |  |  |  |  |                     |  |
|                                                                                                    |                             |      |      |      |      |      |      |  |  |  |  |  |                     |  |
|                                                                                                    |                             |      |      |      |      |      |      |  |  |  |  |  |                     |  |
|                                                                                                    |                             |      |      |      |      |      |      |  |  |  |  |  |                     |  |
|                                                                                                    |                             |      |      |      |      |      |      |  |  |  |  |  |                     |  |
|                                                                                                    |                             |      |      |      |      |      |      |  |  |  |  |  |                     |  |
|                                                                                                    |                             |      |      |      |      |      |      |  |  |  |  |  |                     |  |
|                                                                                                    |                             |      |      |      |      |      |      |  |  |  |  |  |                     |  |
|                                                                                                    |                             |      |      |      |      |      |      |  |  |  |  |  |                     |  |
| K く 1 /1页 (共6条) > N <del>r</del>                                                                                                    |                             |      |      |      |      |      |      |  |  |  |  |  |                     |  |
| 版权所有©2018-2023 曙光信息产业股份有限公司 津ICP备10200542号                                                                                                    |                             |      |      |      |      |      |      |  |  |  |  |  |                     |  |

图 3-50 训练任务管理页面(确认停止任务)

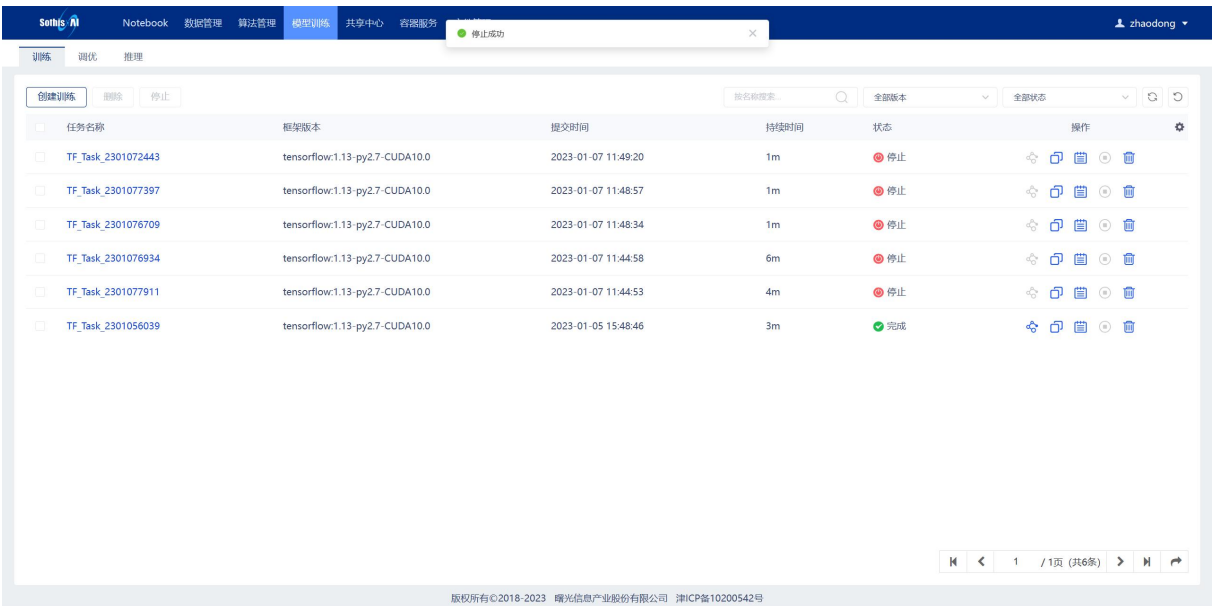

#### 图 3-51 训练任务管理页面(停止任务成功)

批量停止:点击任务对应行的复选框选中多个任务,点击列表上方"停止"按钮,弹出确认提 示框后,点击"确认"按钮,停止多个任务。

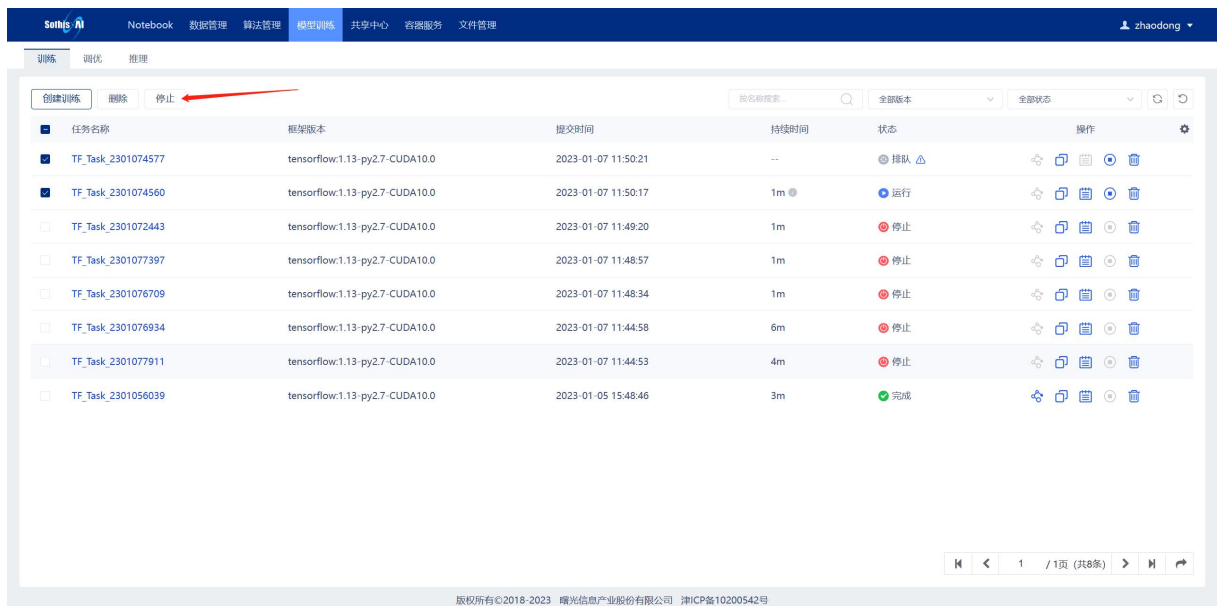

图 3-52 训练任务管理页面(批量停止任务)

|      | Sothis <i>n</i>    | Notebook<br>数据管理 | 算法管理 | 模型训练                           | 共享中心 | 容器服务 | 文件管理 |                                            |          |                            |            |                       |               |     |           |         | <b>1</b> zhaodong ▼ |                |
|------|--------------------|------------------|------|--------------------------------|------|------|------|--------------------------------------------|----------|----------------------------|------------|-----------------------|---------------|-----|-----------|---------|---------------------|----------------|
| 训练   | 调优<br>推理           |                  |      |                                |      |      |      |                                            |          |                            |            |                       |               |     |           |         |                     |                |
| 创建训练 | 删除                 | 停止               |      |                                |      |      |      |                                            |          | 按名称搜索                      | $\Omega$   | 全部版本<br>$\vee$        | 全部状态          |     |           |         | $\vee$ 0 0          |                |
|      | 任务名称               |                  |      | 框架版本                           |      |      |      | 提交时间                                       |          | 持续时间                       | 状态         |                       |               |     | 操作        |         |                     | $\mathfrak{D}$ |
| ☑    | TF Task 2301074577 |                  |      | tensorflow:1.13-py2.7-CUDA10.0 |      |      |      | 2023-01-07 11:50:21                        |          | $\sim$                     |            | ◎排队△                  |               | 令日目 |           | $O$ $m$ |                     |                |
| ⊽    | TF Task 2301074560 |                  |      | tensorflow:1.13-py2.7-CUDA10.0 |      |      |      | 2023-01-07 11:50:17                        |          | 1m <sup>o</sup>            |            | ●运行                   |               |     | ☆ う 曽 ⊙ 自 |         |                     |                |
|      | TF Task 2301072443 |                  |      | tensorflow:1.13-py2.7-CUDA10.0 |      |      |      | 2023-01-07 11:49:20                        |          | 1 <sub>m</sub>             | ◎ 停止       |                       |               |     | ☆ 印眉① 音   |         |                     |                |
|      | TF Task 2301077397 |                  |      | tensorflow:1.13-py2.7-CUDA10.0 |      |      |      | 2022.01.07.11.49.57                        |          | 1 <sub>m</sub><br>$\times$ | ◎ 停止       |                       |               |     | ☆ 印眉 ① 自  |         |                     |                |
|      | TF Task 2301076709 |                  |      | tensorflow:1.13-py2.7-CUDA10.0 |      |      | 提示   | 确定要停止这些任务吗?                                |          | 1 <sub>m</sub>             |            | ◎停止                   |               |     | ☆ 日目 ◎ 自  |         |                     |                |
|      | TF Task 2301076934 |                  |      | tensorflow:1.13-py2.7-CUDA10.0 |      |      |      | 有些任务正在运行、部署或排队!                            |          | 6m                         | ◎ 停止       |                       |               |     | ☆ 日目○ 自   |         |                     |                |
|      | TF Task 2301077911 |                  |      | tensorflow:1.13-py2.7-CUDA10.0 |      |      |      | GUGU UT UT TIMMUU                          | 取消<br>确认 | 4m                         | <b></b> 停止 |                       |               |     | ☆ 币 曽 ◎ 會 |         |                     |                |
|      | TF Task 2301056039 |                  |      | tensorflow:1.13-py2.7-CUDA10.0 |      |      |      | 2023-01-05 15:48:46                        |          | 3m                         |            | ◎完成                   | $\frac{1}{2}$ | 0 曲 |           | ◎ 面     |                     |                |
|      |                    |                  |      |                                |      |      |      |                                            |          |                            |            |                       |               |     |           |         |                     |                |
|      |                    |                  |      |                                |      |      |      |                                            |          |                            |            |                       |               |     |           |         |                     |                |
|      |                    |                  |      |                                |      |      |      |                                            |          |                            |            |                       |               |     |           |         |                     |                |
|      |                    |                  |      |                                |      |      |      |                                            |          |                            |            |                       |               |     |           |         |                     |                |
|      |                    |                  |      |                                |      |      |      |                                            |          |                            |            | K く 1 /1页 (共8条) > N ← |               |     |           |         |                     |                |
|      |                    |                  |      |                                |      |      |      | 版权所有©2018-2023 曙光信息产业股份有限公司 津ICP备10200542号 |          |                            |            |                       |               |     |           |         |                     |                |

图 3-53 训练任务管理页面(确认批量停止任务)

# 3.5.1.8 删除任务

单个删除:点击 TensorFlow 任务对应行的"删除"按钮,弹出确认提示框后,点击"确认"按 钮,删除此任务。

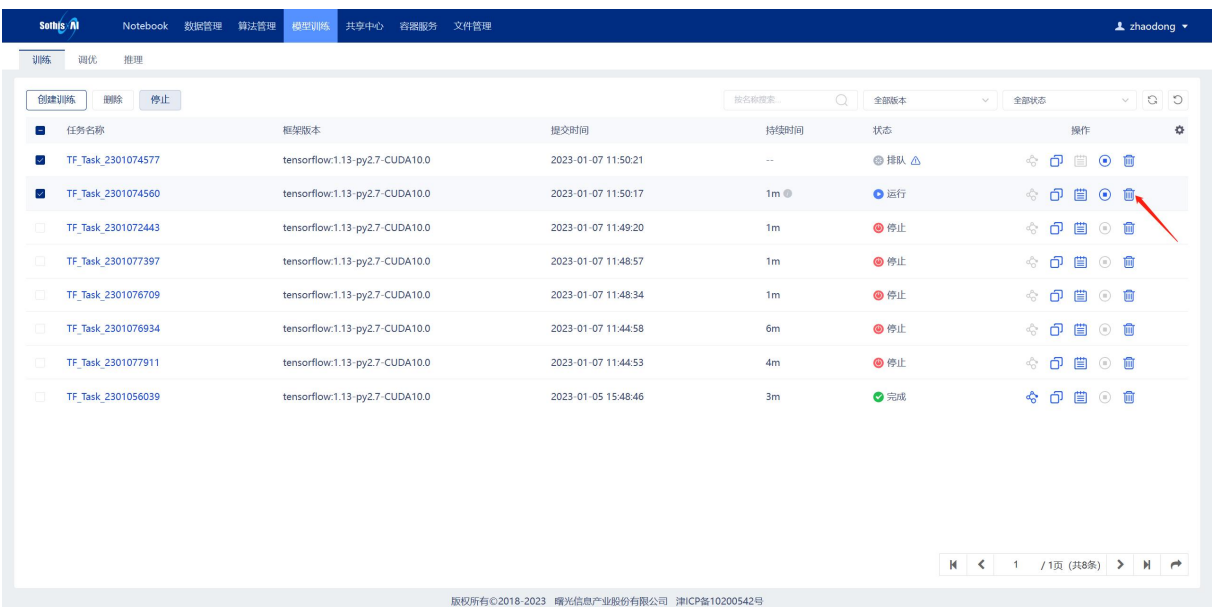

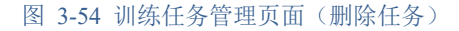

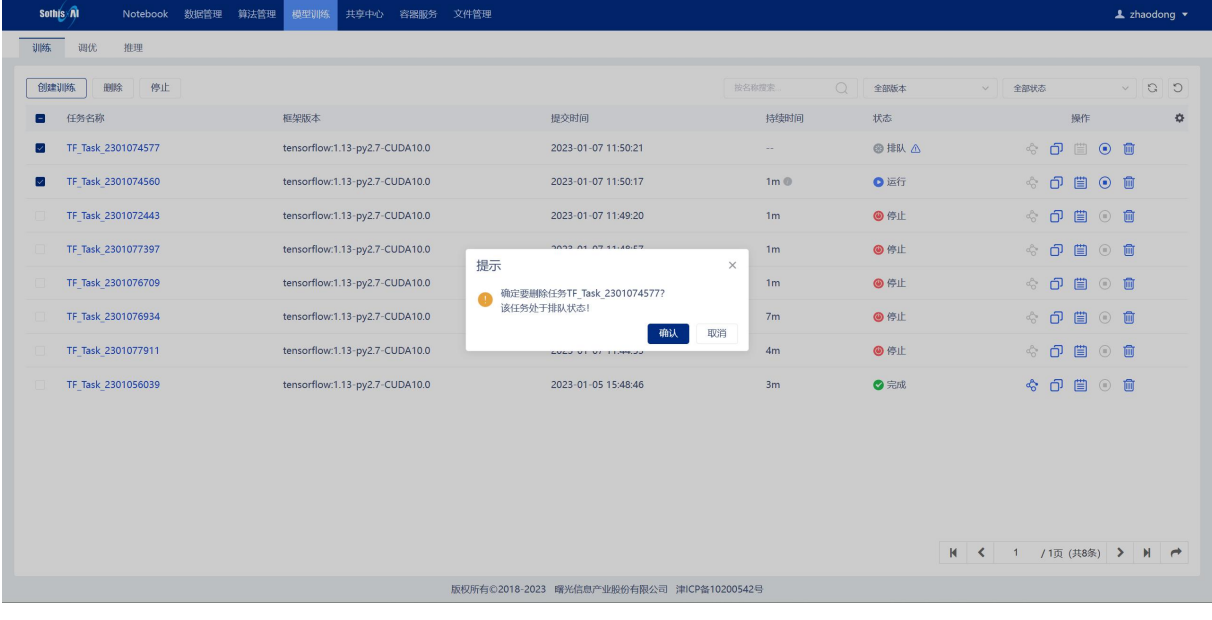

### 图 3-55 训练任务管理页面(确认删除任务)

批量删除:点击任务对应行的复选框选中多个任务,点击列表上方"删除"按钮,弹出确认提 示框后,点击"确认"按钮,删除多个任务。

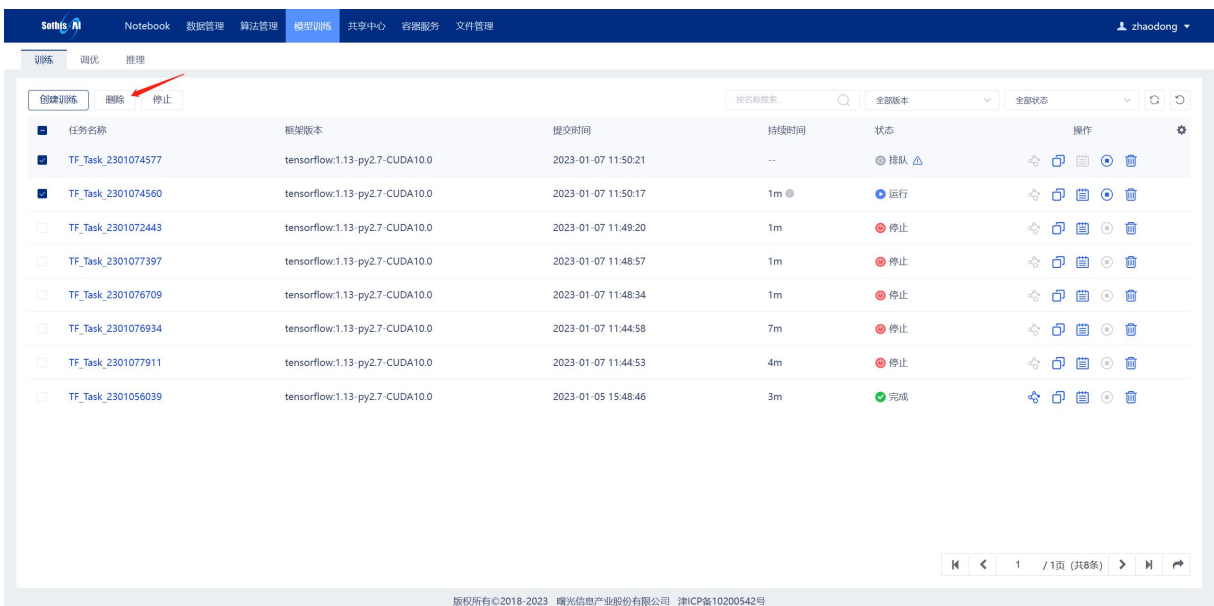

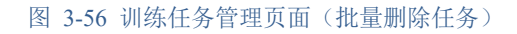

| Sothis Al<br>算法管理<br>Notebook<br>数据管理 | 模型训练<br>共享中心<br>容器服务<br>文件管理         |                                            |                            |                | <b>1</b> zhaodong ▼                                 |
|---------------------------------------|--------------------------------------|--------------------------------------------|----------------------------|----------------|-----------------------------------------------------|
| 推理<br>训练<br>调优                        |                                      |                                            |                            |                |                                                     |
| 停止<br>删除<br>创建训练                      |                                      |                                            | $\circ$<br>按名称搜索           | 全部版本<br>$\vee$ | $C$ $C$<br>$\vee$<br>全部状态                           |
| 任务名称<br>Е                             | 框架版本                                 | 提交时间                                       | 持续时间                       | 状态             | 操作<br>*                                             |
| TF Task 2301074577<br>⊵               | tensorflow:1.13-py2.7-CUDA10.0       | 2023-01-07 11:50:21                        | $\sim$                     | ◎排队△           | ☆ 日 曲 ● 自                                           |
| TF Task 2301074560<br>☑               | tensorflow:1.13-py2.7-CUDA10.0       | 2023-01-07 11:50:17                        | 2m <sup>o</sup>            | ●运行            | ○ 當 ⊙ 會<br>4                                        |
| TF Task 2301072443                    | tensorflow:1.13-py2.7-CUDA10.0       | 2023-01-07 11:49:20                        | 1 <sub>m</sub>             | ◎ 停止           | ○ 首 ○ 首<br>$a_{\Omega}^{\rho_{\alpha}}$             |
| TF Task 2301077397                    | tensorflow:1.13-py2.7-CUDA10.0<br>提示 | 2022.01.07.11-40-57                        | 1 <sub>m</sub><br>$\times$ | ◎ 停止           | o<br>$\circ$ $\circ$<br>$a_O^{\rho_\alpha}$<br>■    |
| TF Task 2301076709                    | tensorflow:1.13-py2.7-CUDA10.0       | 确定要删除这些任务吗?                                | 1 <sub>m</sub>             | ◎ 停止           | ☆ 日 曽<br>$\circ$ $\Box$                             |
| TF Task 2301076934                    | tensorflow:1.13-py2.7-CUDA10.0       | 有些任务正在运行、部署或排队!<br>取消<br>确认                | 7 <sub>m</sub>             | ◎ 停止           | 0<br>$\circ$ $\bullet$<br>$\sigma_{\rm C}^{\rm N}$  |
| TF Task 2301077911                    | tensorflow:1.13-py2.7-CUDA10.0       | GUGU UT UT TIMMUU                          | 4m                         | ◎ 停止           | 0 曲<br>$\circ$ $\circ$<br>$\sigma_{\rm C}^{\rm 3D}$ |
| TF Task 2301056039                    | tensorflow:1.13-py2.7-CUDA10.0       | 2023-01-05 15:48:46                        | 3m                         | ◎完成            | ○ 首 ◎ 音<br>$\frac{1}{2}$                            |
|                                       |                                      |                                            |                            |                |                                                     |
|                                       |                                      |                                            |                            |                |                                                     |
|                                       |                                      |                                            |                            |                |                                                     |
|                                       |                                      |                                            |                            |                |                                                     |
|                                       |                                      |                                            |                            |                | K く 1 /1页 (共8条) > M →                               |
|                                       |                                      | 版权所有©2018-2023 曙光信息产业股份有限公司 津ICP备10200542号 |                            |                |                                                     |

图 3-57 训练任务管理页面(确认批量删除任务)

# 3.5.2 调优任务

点击"调优"标签页按钮,访问调优任务管理页面,如下图所示:

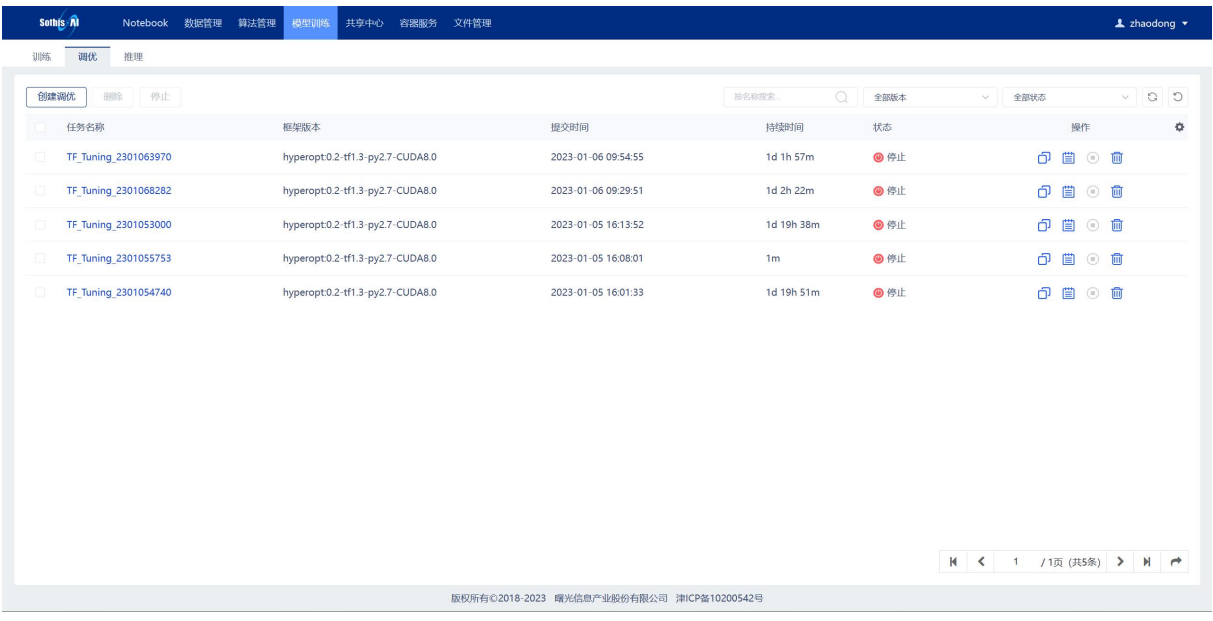

图 3-58 TensorFlow\_调优任务管理页面

TensorFlow深度学习调优任务主页面显示已经创建过的 TensorFlow深度学习调优任务,分为"名 称"、"框架版本"、"状态"、"提交时间"、"持续时间"和"操作"六列:

名称: 表示创建的 TensorFlow 调优任务名称且不允许重复;

镜像版本:表示使用的 TensorFlow 镜像版本;

状态:表示当前任务的状态,有以下6种: "等待"表示训练任务已创建成功,正在等待计算 资源, "部署"表示正在部署执行训练的环境, "运行"表示训练任务正在运行, "停止"表示训 练任务终止, "完成"表示训练任务已经完成, "失败"表示训练任务执行失败;

提交时间: 表示 TensorFlow 调优任务的创建时间;

持续时间: 表示 TensorFlow 调优任务的运行时长;

操作:表示的是可进行的操作,可以进行"克隆"、"日志"、"原因"、"停止"和"删 除"。

#### 3.5.2.1 查询任务

TensorFlow 深度学习调优任务主页面可输入查询条件对任务进行精确查询,可单独或综合使 用"镜像版本"、"任务状态"和"任务名称"(该查询条件支持模糊查询)作为查询条件;点击 "搜索"按钮,根据查询条件查询任务记录;点击"重置"按钮,清空查询条件。

| Sothis A<br>算法管理<br>Notebook<br>数据管理 | 模型训练<br>共享中心<br>文件管理<br>容器服务     |                                            |                  |      | $\triangle$ zhaodong $\star$               |  |
|--------------------------------------|----------------------------------|--------------------------------------------|------------------|------|--------------------------------------------|--|
| 调优<br>推理<br>训练                       |                                  |                                            |                  |      |                                            |  |
| 创建调优<br>停止<br>删除                     |                                  |                                            | $\circ$<br>按名称搜索 | 全部版本 | $\circ$<br>$\circ$<br>全部状态<br>$\checkmark$ |  |
| 任务名称                                 | 框架版本                             | 提交时间                                       | 持续时间             | 状态   | 操作<br>≎                                    |  |
| TF Tuning 2301063970                 | hyperopt:0.2-tf1.3-py2.7-CUDA8.0 | 2023-01-06 09:54:55                        | 1d 1h 58m        | ◎ 停止 | □ ■ ● ■                                    |  |
| TF Tuning 2301068282<br>$\Box$       | hyperopt:0.2-tf1.3-py2.7-CUDA8.0 | 2023-01-06 09:29:51                        | 1d 2h 23m        | ◎ 停止 | ○ 當 ◎ 會                                    |  |
| TF Tuning 2301053000<br>o            | hyperopt:0.2-tf1.3-py2.7-CUDA8.0 | 2023-01-05 16:13:52                        | 1d 19h 39m       | ◎ 停止 | ■◎■<br>ó                                   |  |
| $\Box$<br>TF_Tuning_2301055753       | hyperopt:0.2-tf1.3-py2.7-CUDA8.0 | 2023-01-05 16:08:01                        | 1 <sub>m</sub>   | ◎ 停止 | ■◎■<br>ð                                   |  |
| TF_Tuning_2301054740<br>O.           | hyperopt:0.2-tf1.3-py2.7-CUDA8.0 | 2023-01-05 16:01:33                        | 1d 19h 51m       | ◎ 停止 | ■ ◎ ■<br>ó                                 |  |
|                                      |                                  |                                            |                  |      |                                            |  |
|                                      |                                  |                                            |                  |      |                                            |  |
|                                      |                                  |                                            |                  |      |                                            |  |
|                                      |                                  |                                            |                  |      |                                            |  |
|                                      |                                  |                                            |                  |      |                                            |  |
|                                      |                                  |                                            |                  |      |                                            |  |
|                                      |                                  |                                            |                  |      |                                            |  |
|                                      |                                  |                                            |                  | M <  | /1页 (共5条) > N →<br>$\overline{1}$          |  |
|                                      |                                  | 版权所有©2018-2023 曙光信息产业股份有限公司 津ICP备10200542号 |                  |      |                                            |  |

图 3-59 TensorFlow\_调优管理页面(查询任务)

### 3.5.2.2 创建任务

点击"创建调优任务"进入 TensorFlow 调优任务创建页面, 调优任务以分布式的方式执行, Master 负责发布、统计迭代次数和数据记录, Worker 用于具体执行调优任务。

| <b>Sothis Al</b><br>算法管理<br>数据管理<br>模型训练<br>共享中心<br>容器服务 文件管理<br>Notebook | < 返回                    | 创建调优                                                         |                                        |
|---------------------------------------------------------------------------|-------------------------|--------------------------------------------------------------|----------------------------------------|
| 调优<br>推理<br>训练                                                            | *任务名                    | TF Tuning 2301074239                                         |                                        |
| 创建调优<br>删除<br>停止                                                          | * Python代码              | 请输入Python代码路径                                                | $0$ $\Box$<br>$\overline{0}$ $\circ$   |
| 任务名称<br>框架版本                                                              | Python参数<br>提交          | 请输入Python参数                                                  |                                        |
| TF Tuning 2301063970<br>hyperopt:0.2-tf1.3-py2.7-CUDA8.0                  | 2023                    |                                                              | 0/1024                                 |
| TF Tuning 2301068282<br>hyperopt:0.2-tf1.3-py2.7-CUDA8.0                  | 2023<br>* 工作空间          | 请输入工作空间                                                      | ×<br>Ð                                 |
| TF Tuning 2301053000<br>hyperopt:0.2-tf1.3-py2.7-CUDA8.0                  | 2023<br>环境变量            | 例如:                                                          |                                        |
| TF_Tuning_2301055753<br>hyperopt:0.2-tf1.3-py2.7-CUDA8.0                  | 2023                    | SOTHISAI HOME = /opt/sothisai<br>PATH = \$SOTHISAI HOME/bin/ | $\boxdot$<br>$\overline{\mathfrak{D}}$ |
| TF_Tuning_2301054740<br>hyperopt:0.2-tf1.3-py2.7-CUDA8.0                  | 2023                    |                                                              | 0/1024                                 |
|                                                                           | · 超参数1                  | *范围<br>н                                                     | ٠                                      |
|                                                                           |                         | $\frac{1}{2}$<br>=                                           |                                        |
|                                                                           | * 迭代次数                  | 10                                                           |                                        |
|                                                                           | *加速器类型                  | GPU                                                          | $\vee$                                 |
|                                                                           | * 框架版本                  | hyperopt:0.2-tf1.3-py2.7-CUDA8.0(预置)                         | $\bullet$<br>$\checkmark$              |
|                                                                           | * 资源分组                  | gpu                                                          | $\vee$                                 |
|                                                                           | * Worker                | $\overline{1}$                                               | $\checkmark$                           |
|                                                                           | Master                  | $\overline{1}$                                               | $\odot$                                |
|                                                                           | 田置<br>版权所有©2018-2023 曙光 |                                                              | 提交                                     |

图 3-60 TensorFlow\_创建调优任务页面

如图 3-60 所示, 创建 TensorFlow 调优任务时的所需参数包括:

任务名:表示该任务的名称且不允许重复;

**Python** 代码:表示调优任务所需要的 python 程序的路径地址,支持手动输入、集群文件选取 (详见 3.5.1.2.1.1 章节)、和本地文件上传(详见 3.5.1.2.1.2 章节)等三种输入方式,可以点 击"预览"按钮预览选中的 python 程序(详见 3.5.1.2.1.3 章节);

Python 参数: 表示 python 代码所需要的参数; (选填)

工作空间:表示 python 程序执行时所在的工作目录,可以通过右边的文件夹浏览按钮选择工作 空间的地址;

框架版本:表示用来进行调优任务的 TensorFlow 镜像版本;

环境变量:表示调优任务执行过程中所需要的环境变量,可以通过右边的文件浏览按钮、文件 上传按钮讲行环境变量文件的集群选取和本地上传;(选填)

超参数名称:表示调优任务需要查找的最优超参数;(最多支持 5 个超参数同时查找)

超参数范围:表示对应超参数的取值范围;

资源分组:表示训练任务使用的资源分组(默认以 GPU 型号作为分组);

**Master**:表示负责发布、统计迭代次数和数据记录的管理节点数量;(默认为 1)

**Worker**:表示工作节点的数量。

**CPU** 数量:表示一个 PS 或 Worker 占用的 CPU 数量;

**GPU** 数量:表示一个 PS 或 Worker 占用的 GPU 数量;

内存:表示一个 Worker 占用的内存大小;

超时限制:表示该 TensorFlow 训练任务所需要的最长运行时间。

输入相关参数,点击"运行"按钮进入训练任务的详情页面。

【注意】Master 默认节点数量为 1,资源使用 CPU 数量默认为 1、内存默认为 1G,Worker 的 资源使用用户可根据实际情况自由分配。调优代码需要遵循以下规则:

1) 使用命令行参数定义要优化的超参数;

2) Eg:tf.app.flags.DEFINEamet\_float('learning\_rate', 0.1,"Name of hyperparameter");

3) 打印 tuning\_loss 的值,用于评估超参数最佳值;

4) Eg: print("tuning\_loss:%g" %(loss)).

#### 3.5.2.3 查看任务详情

在 TensorFlow 深度学习任务主页面,点击列表中"名称"列中对应的任务名称可以进入任务的详 情页面。

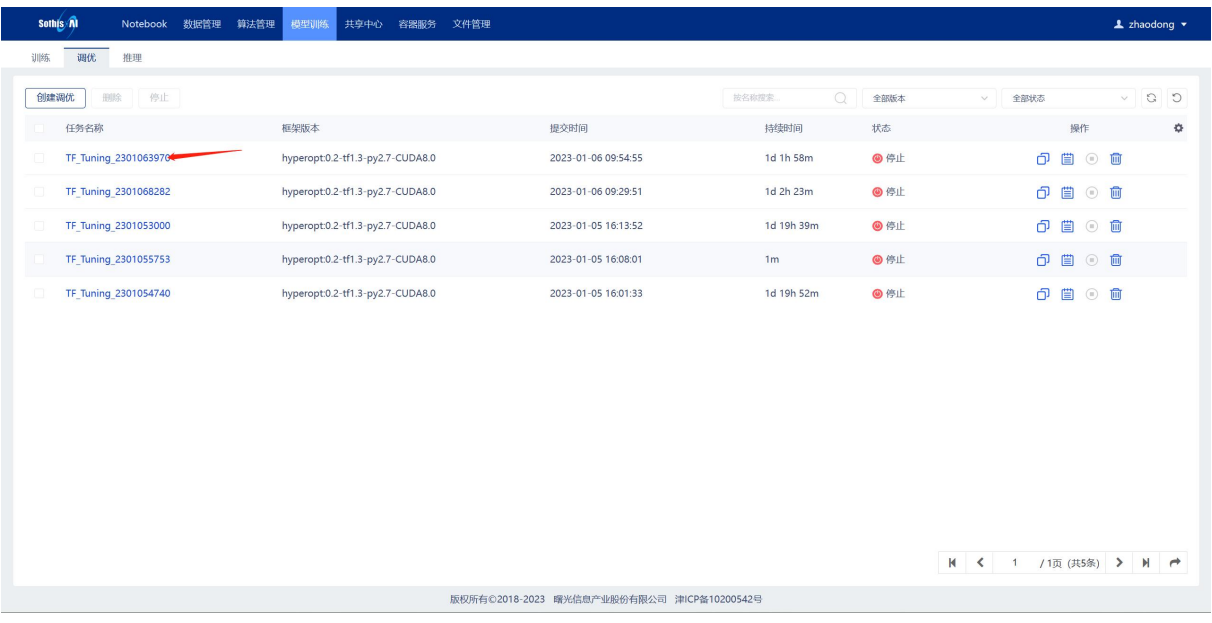

### 图 3-61 TensorFlow\_调优任务管理页面(查看任务详情)

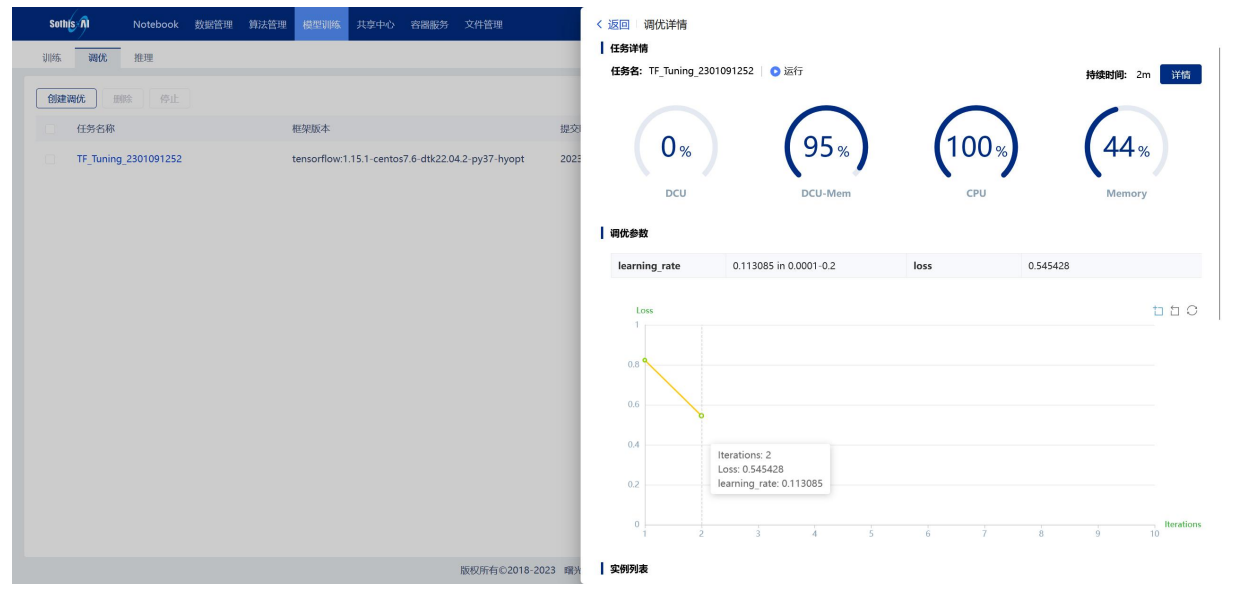

#### 图 3-62 TensorFlow\_调优任务详情页

| Sothis Al<br>Notebook<br>数据管理 | 算法管理<br>模型训练<br>共享中心                              | 文件管理<br>容器服务      | 调优详情<br>< 返回                                                                              |                                  |                          |                                   |
|-------------------------------|---------------------------------------------------|-------------------|-------------------------------------------------------------------------------------------|----------------------------------|--------------------------|-----------------------------------|
| 调优<br>推理<br>训练                |                                                   |                   | 任务详情<br>任务名: TF Tuning 2301091252   ● 运行                                                  |                                  |                          | 持续时间: 3m<br>详情                    |
| 创建调优<br>停止<br>田欣              |                                                   |                   |                                                                                           |                                  |                          |                                   |
| 任务名称                          | 框架版本                                              |                   | 提交                                                                                        |                                  |                          |                                   |
| TF_Tuning_2301091252          | tensorflow:1.15.1-centos7.6-dtk22.04.2-py37-hyopt |                   | 0 <sub>%</sub><br>2023                                                                    | 4%                               | 101 <sub>%</sub> ]       | 21 <sub>%</sub>                   |
|                               | 详情                                                |                   |                                                                                           |                                  | $\times$<br><b>CPU</b>   | Memory                            |
|                               | Worker                                            | $\mathbf{1}$      | <b>Master</b>                                                                             | $\mathbf{1}$                     |                          |                                   |
|                               | 资源分组                                              | dcu               | CPU数量                                                                                     | 2(核)                             |                          |                                   |
|                               | DCU数量                                             | $1(+)$            | 内存                                                                                        | 1(GB)                            | <b>SS</b>                | 0.489865                          |
|                               | 超时限制                                              | 10:00:00          | 迭代次数                                                                                      | 10                               |                          |                                   |
|                               | Python代码<br>Python参数                              | $\sim$            | /public/home/gk test0109/sothisai2.8.0 test data/tensorflow test/tf tuning/tuning test.py |                                  |                          | <b>DDC</b>                        |
|                               | 工作空间                                              |                   | /public/home/gk_test0109/sothisai2.8.0_test_data/tensorflow_test/tf_tuning/               |                                  |                          |                                   |
|                               | 框架版本                                              |                   | tensorflow:1.15.1-centos7.6-dtk22.04.2-py37-hyopt                                         |                                  |                          |                                   |
|                               | 环境变量                                              | $\sim$            |                                                                                           |                                  |                          |                                   |
|                               |                                                   |                   |                                                                                           |                                  |                          |                                   |
|                               |                                                   |                   | 0.4                                                                                       |                                  |                          |                                   |
|                               |                                                   |                   | 0.2                                                                                       |                                  |                          |                                   |
|                               |                                                   |                   |                                                                                           |                                  |                          |                                   |
|                               |                                                   |                   | $\Omega$<br>$\overline{2}$<br>$\mathbf{d}$                                                | $\overline{3}$<br>$\overline{4}$ | $\overline{7}$<br>5<br>6 | <b>Iterations</b><br>8<br>9<br>10 |
|                               |                                                   | 版权所有©2018-2023 曙光 | 实例列表                                                                                      |                                  |                          |                                   |

图 3-63 TensorFlow\_调优任务详情页参数显示框

调优详情页面包含了:

- 1) 任务信息:包括"任务名称"、"任务状态"、"任务持续时间"和"任务详细参数"; 点击"详情"按钮查看任务详细参数,如图 3-64 所示。
- 2) 任务资源监控信息:包括"GPU"、"GPU-Mem"、"CPU"和"Memory"的平均利用 率;  $\frac{1}{2}$
- 3) 调优参数信息:包括"超参数名称"、"超参数最优值"、"超参数取值范围"、"loss 最优值";
- 4) 任务迭代记录:以折线图的形式展示迭代过程 loss 值的变化曲线,可详细查看每次迭代超 参数的取值情况;
- 5) 实例列表:任务创建的实例列表,分为"实例状态"、"实例名称"、"SSH"、"日志", 功能使用详见 3.5.1.3 章节。
- 6) 容器详情:容器详细信息,功能使用详见 3.5.1.3 章节。

#### 3.5.2.4 克隆任务

点击 TensorFlow 调优任务对应行的"克隆"按钮,复制此任务参数创建新的调优任务,支持重 新调整任务参数。

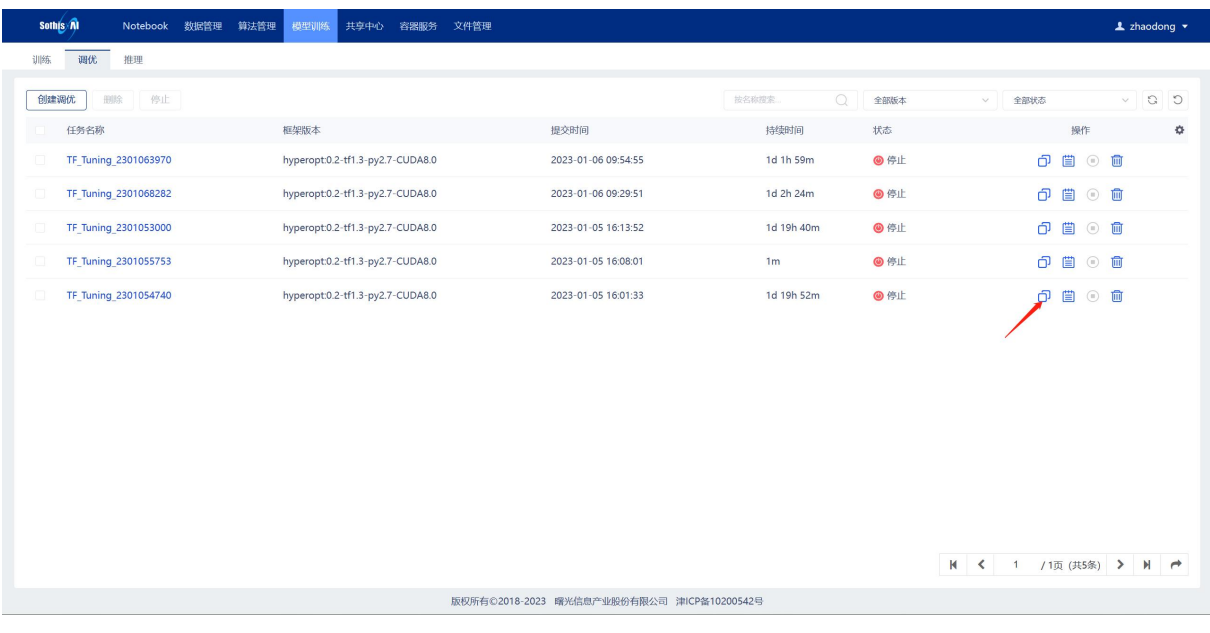

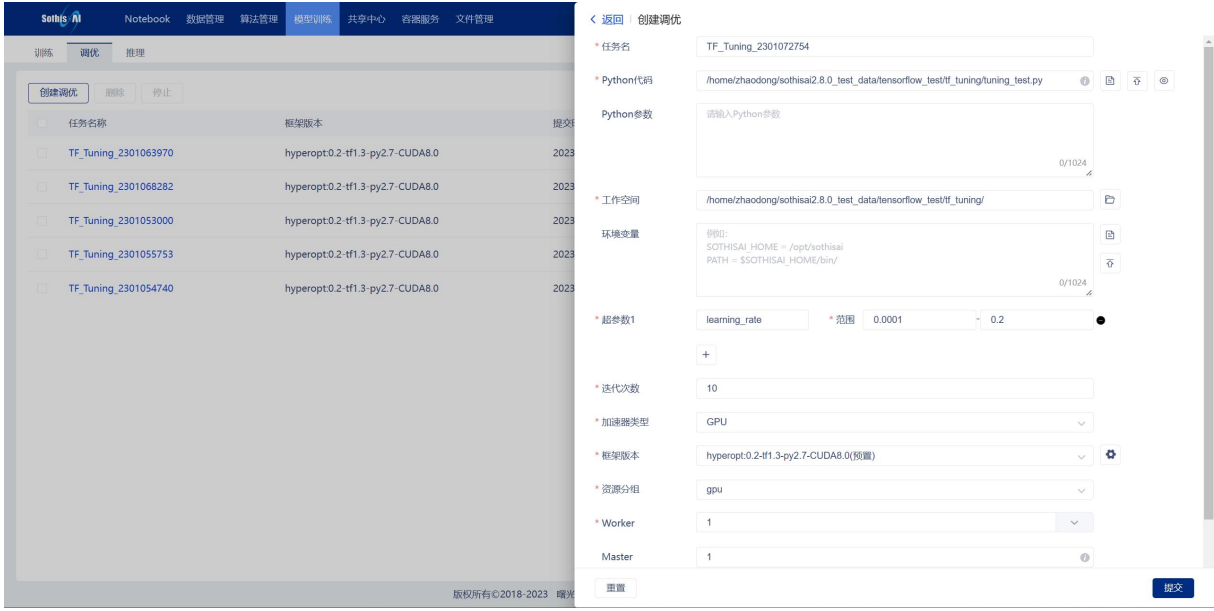

### 图 3-64 TensorFlow\_调优任务管理页面(克隆任务)

图 3-65 TensorFlow\_调优任务页面(克隆任务)

# 3.5.2.5 查看任务日志

点击 TensorFlow 调优任务对应行的"日志"按钮, 查看 TensorFlow 调优任务运行日志。

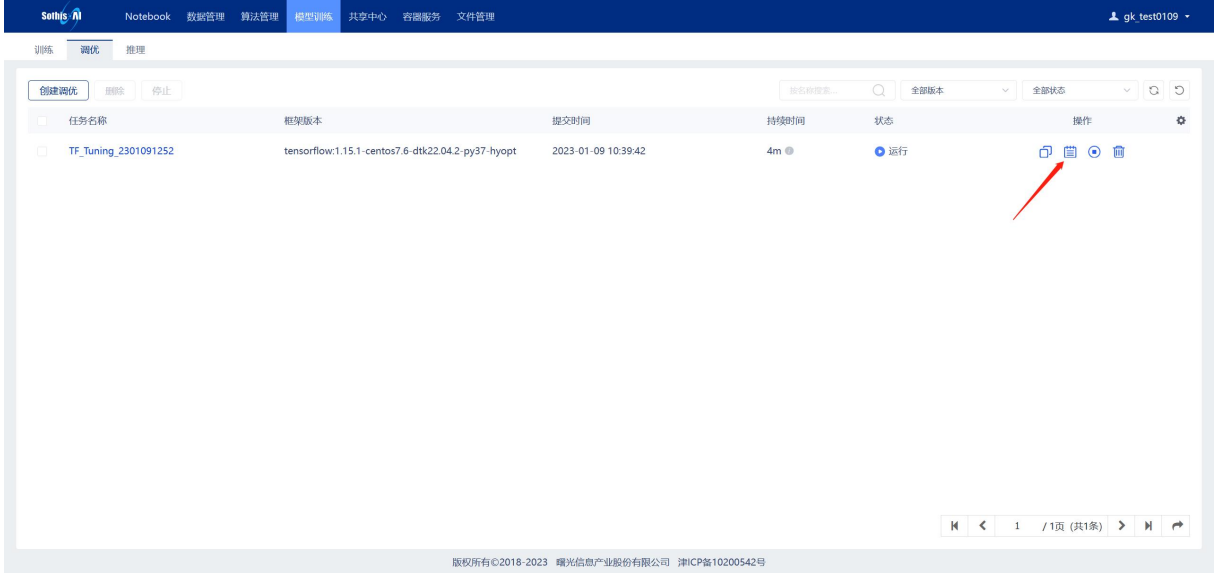

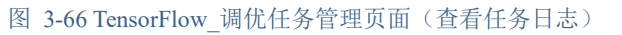

| <b>Sothis All</b><br>算法管理<br>Notebook 数据管理 | 模型训练 共享中心<br>容器服务 文件管理                                                                                                    |                                            |                                                      |                     | $\triangle$ gk test0109 $\sim$                     |         |
|--------------------------------------------|----------------------------------------------------------------------------------------------------|--------------------------------------------|------------------------------------------------------|---------------------|----------------------------------------------------|---------|
| 调优<br>推理<br>训练                             |                                                                                                    |                                            |                                                      |                     |                                                    |         |
| 创建调优<br>停止<br>照除                           |                                                                                                    |                                            | 按名称搜索。                                               | Q<br>全部版本<br>$\vee$ | $\begin{array}{c} 1 \end{array}$<br>全部状态<br>$\vee$ | $\circ$ |
| 任务名称                                       | 框架版本                                                                                                    | 提交时间                                       | 持续时间                                                 | 状态                  | 操作                                                 | 券       |
| TF Tuning 2301091252                       | tensorflow:1.15.1-centos7.6-dtk22.04.2-py37-hyopt<br>日志<br>(est loss: 0,0040400<br>Epoch: 0003 loss= 0.586661725 Accuracy: 0.8722<br>test loss: 0.52858675<br>Epoch: 0004 loss= 0.523134258 Accuracy: 0.8784<br>test loss: 0.49302226<br>Epoch: 0005 loss= 0.484484391 Accuracy: 0.8853<br>test loss: 0.4627017<br>Optimization Finished!<br>Accuracy: 0.8853<br>tuning loss:0.462702<br>INFO:hyperopt.mongoexp:PROTOCOL mongo<br>INFO:hyperopt.mongoexp:USERNAME None<br>INFO:hyperopt.mongoexp:HOSTNAME 10.10.1.20<br>INFO:hyperopt.mongoexp:PORT 27017<br>INFO:hyperopt.mongoexp:PATH /db 44405f3a9f444a9a8c337f7e3c361a17/jobs<br>INFO:hyperopt.mongoexp:AUTH DB None<br>INFO:hyperopt.mongoexp:DB db 44405f3a9f444a9a8c337f7e3c361a17<br>INFO:hyperopt.mongoexp:COLLECTION jobs | 2023-01-09 10:39:42                        | 4m <sup>°</sup><br>$C \times$<br>$\overline{\wedge}$ | ●运行<br>M < 1        | Ő,<br>自●■<br>/1页(共1条) > N →                        |         |
|                                            |                                                                                                    | 版权所有©2018-2023 曙光信息产业股份有限公司 津ICP备10200542号 |                                                      |                     |                                                    |         |

图 3-67 TensorFlow\_调优任务查看日志页面

# 3.5.2.6 查看任务异常原因

点击 TensorFlow 任务(任务处于异常状态:长时间等待或任务失败)对应行的"原因"按钮, 查看任务的具体异常信息。

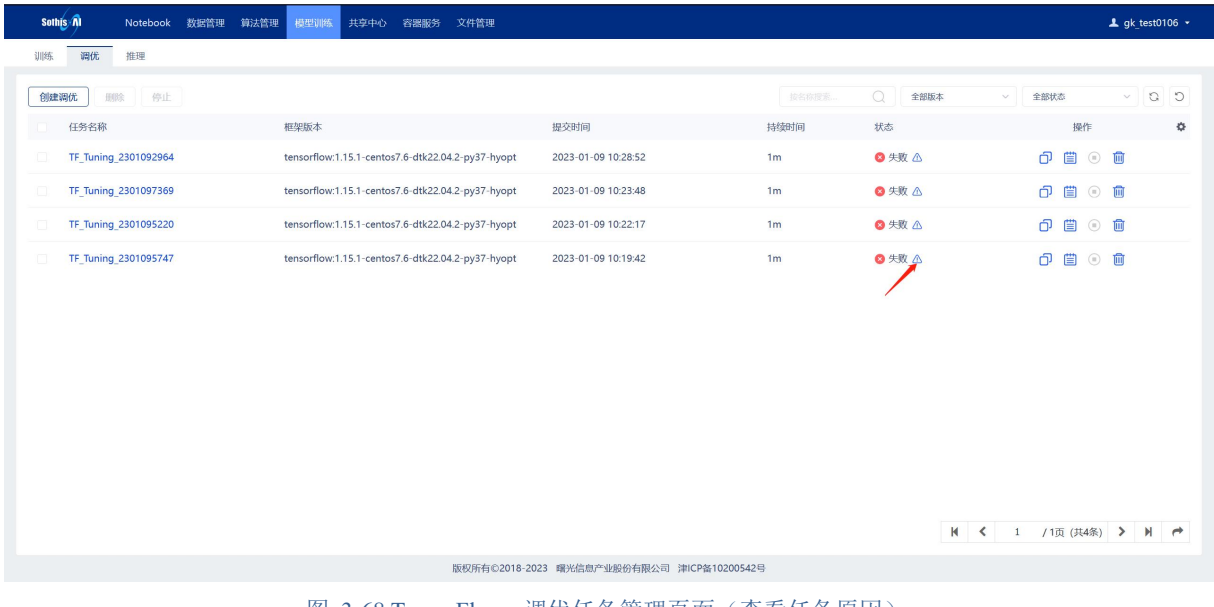

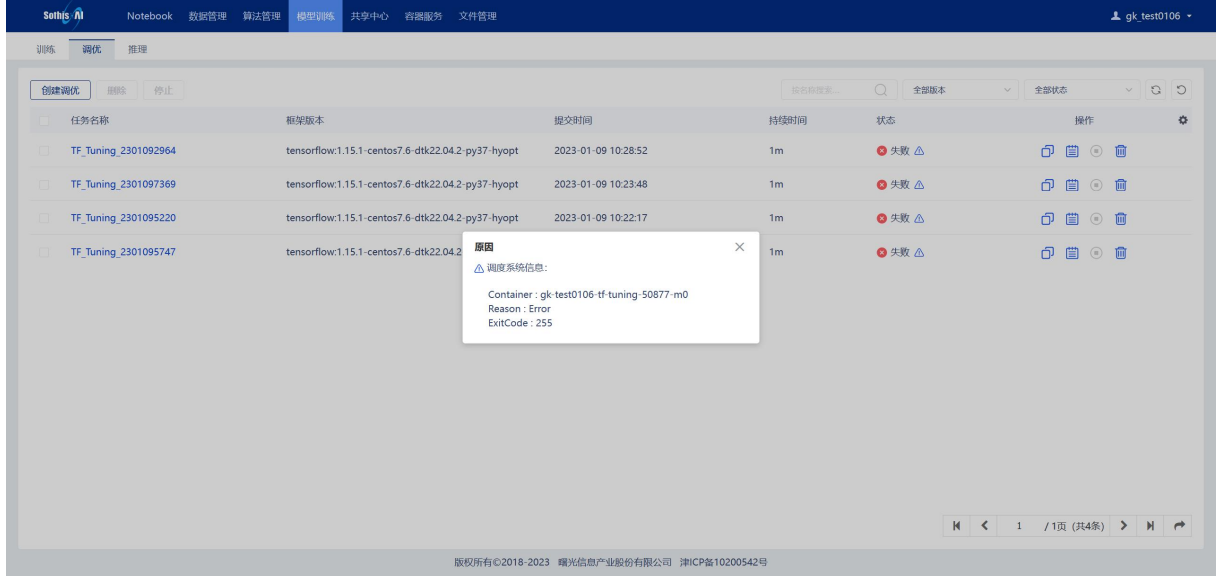

#### 图 3-68 TensorFlow \_调优任务管理页面(查看任务原因)

图 3-69 TensorFlow \_调优任务管理页面(任务原因详情)

#### 3.5.2.7 停止任务

单个停止:点击 TensorFlow 调优任务(状态为等待、部署或运行)对应行的"停止"按钮,弹 出确认提示框后,点击"确认"按钮,停止此任务。

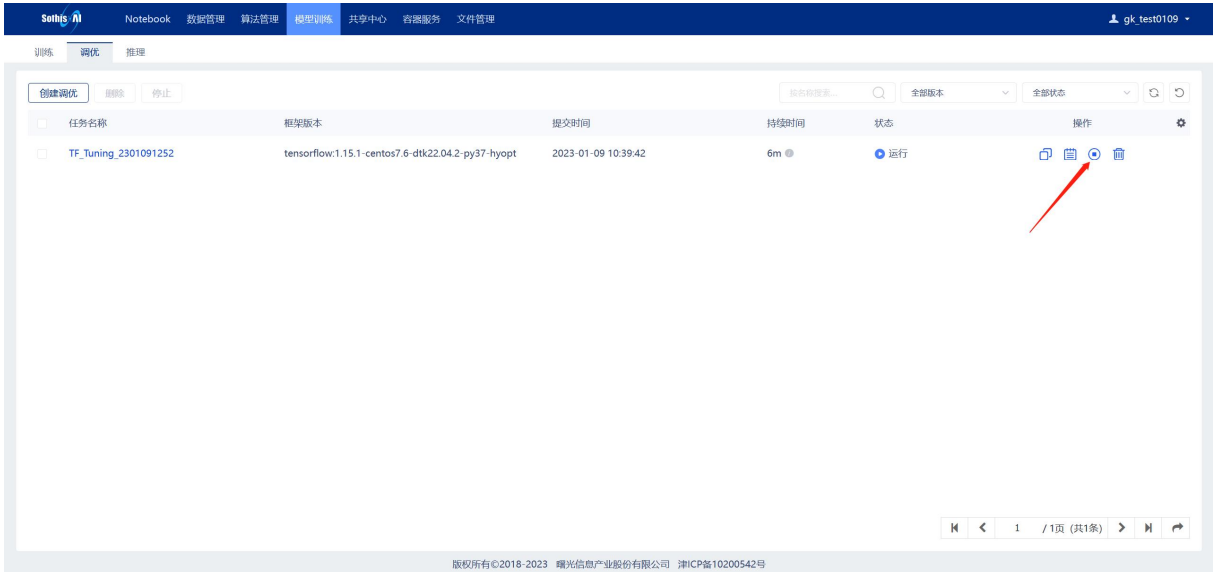

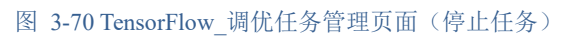

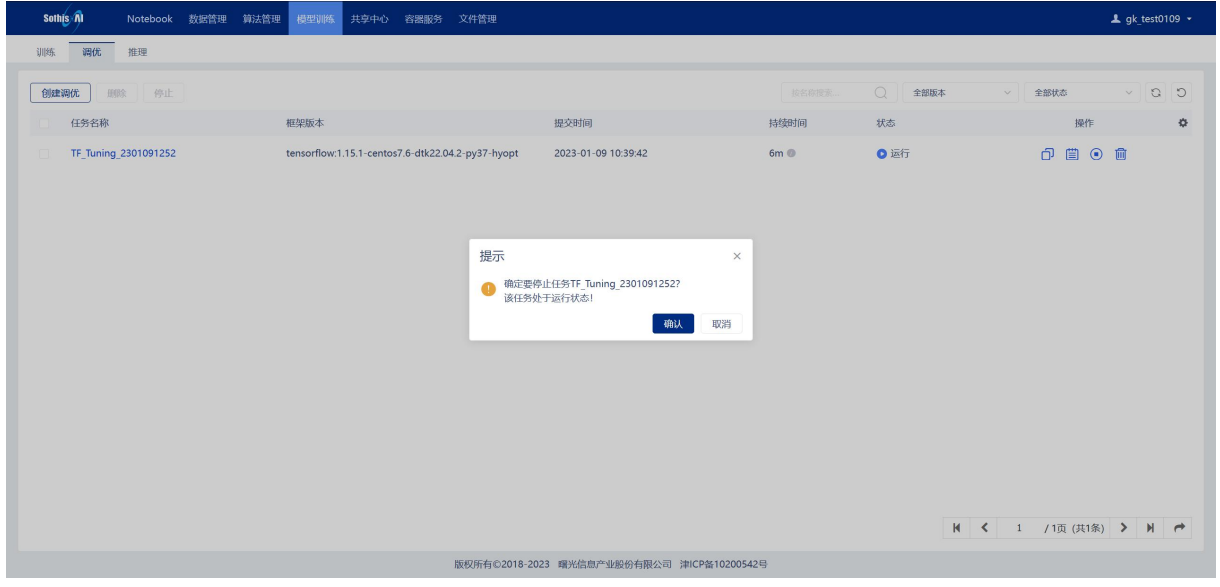

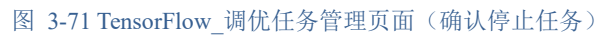

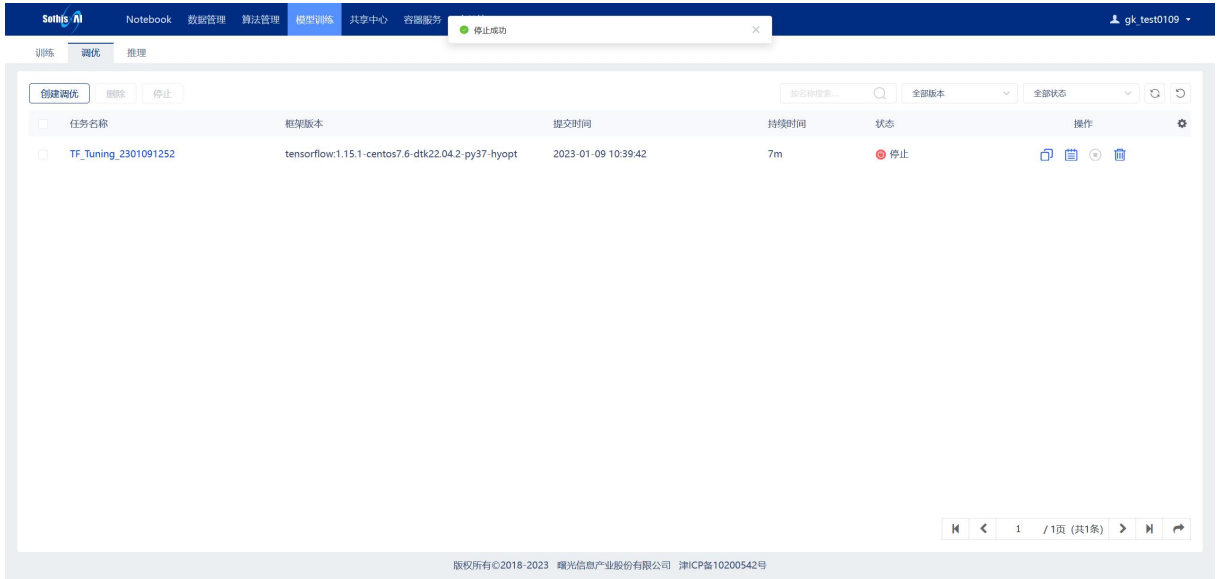

图 3-72 TensorFlow\_调优任务管理页面(停止任务成功)

批量停止: 点击 TensorFlow 任务对应行的复选框选中多个任务, 点击列表上方"停止"按钮, 弹出确认提示框后,点击"确认"按钮,停止多个任务。

### 3.5.2.8 删除任务

单个删除:点击任务对应行的"删除"按钮,弹出确认提示框后,点击"确认"按钮,删除此 任务。

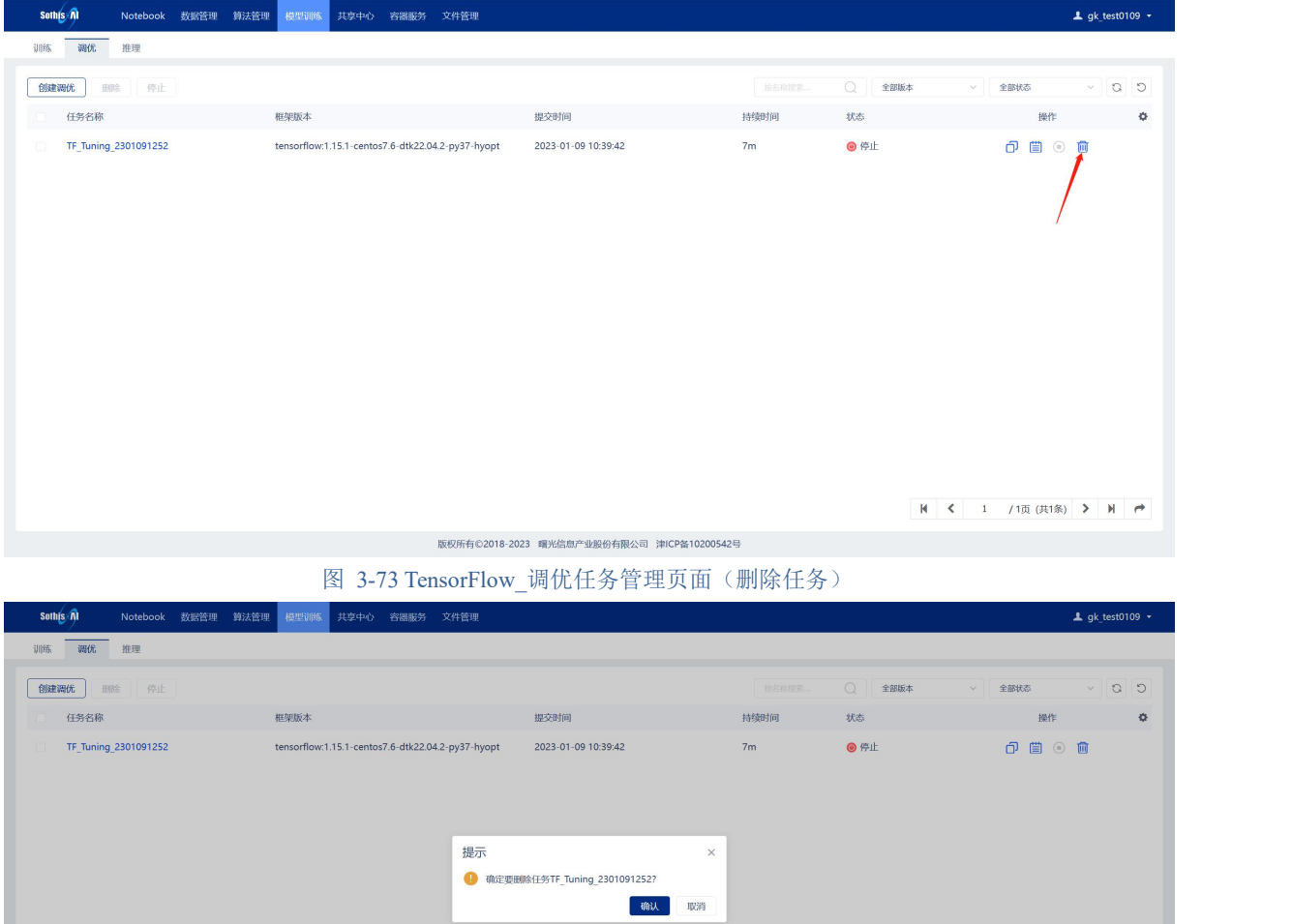

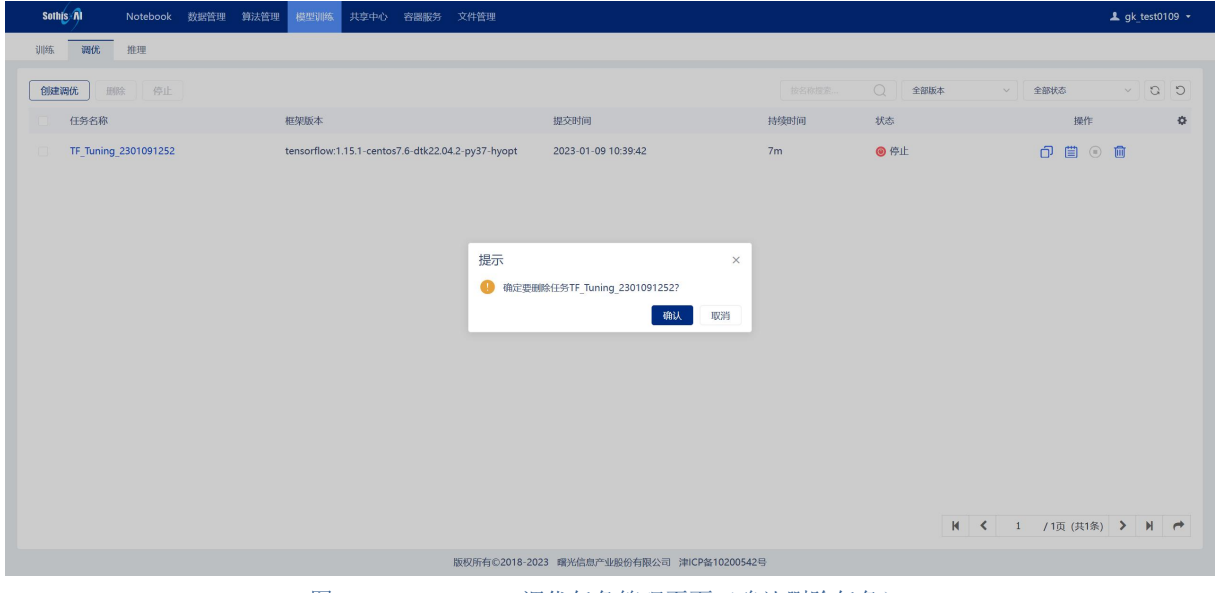

图 3-74 TensorFlow\_调优任务管理页面(确认删除任务)

批量删除:点击 TensorFlow 任务对应行的复选框选中多个任务,点击列表上方"删除"按钮, 弹出确认提示框后,点击"确认"按钮,删除多个 TensorFlow 任务。

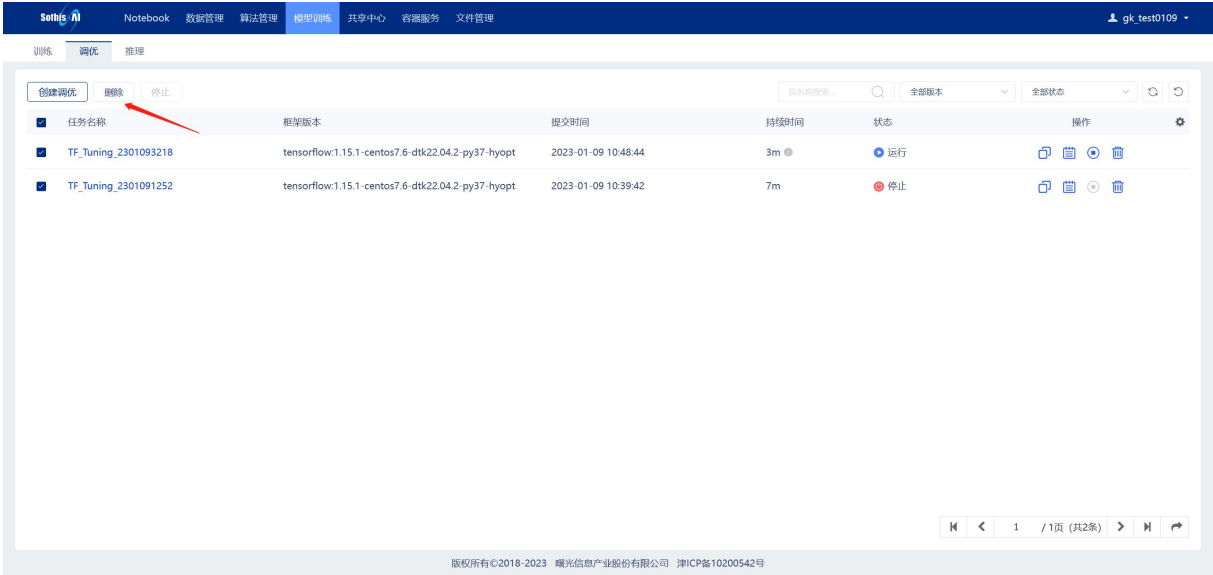

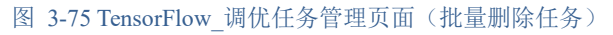

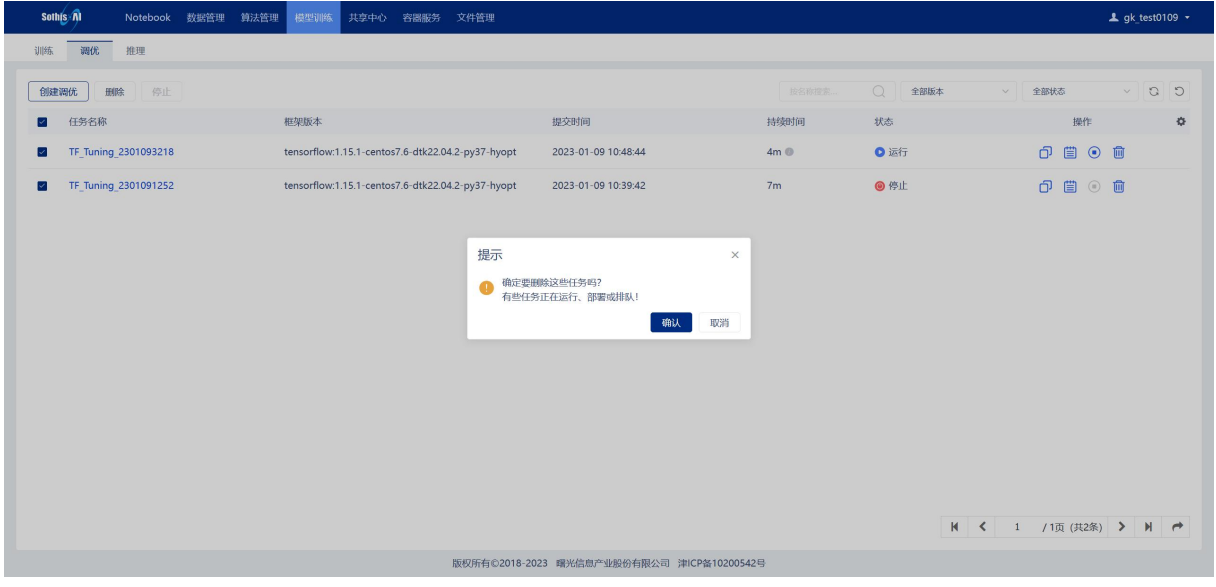

图 3-76 TensorFlow\_调优任务管理页面(确认批量删除任务)

# 3.5.3 推理任务

# 3.5.3.1 创建推理任务

创建推理任务有以下两个入口:

(1) 如图对于已完成的训练任务可以点击对应行的"推理"按钮进行推理任务创建页面;

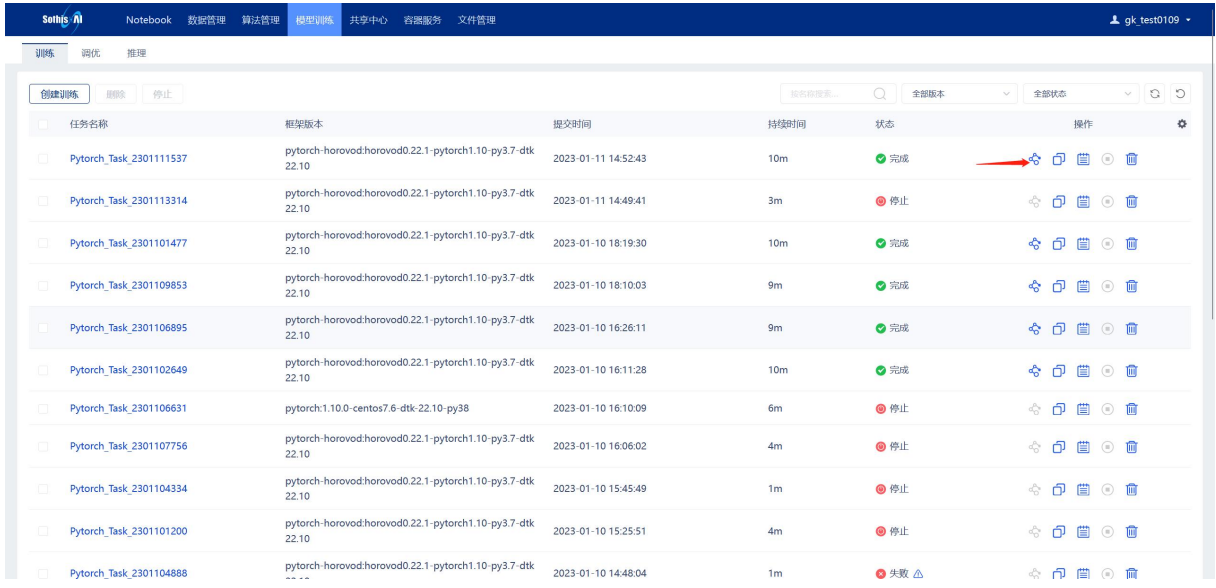

#### 图 3-77 任务管理页面(进入推理创建页)

# (2) 如图 3- 78 所示,点击"推理"标签页按钮进入推理任务创建页面。

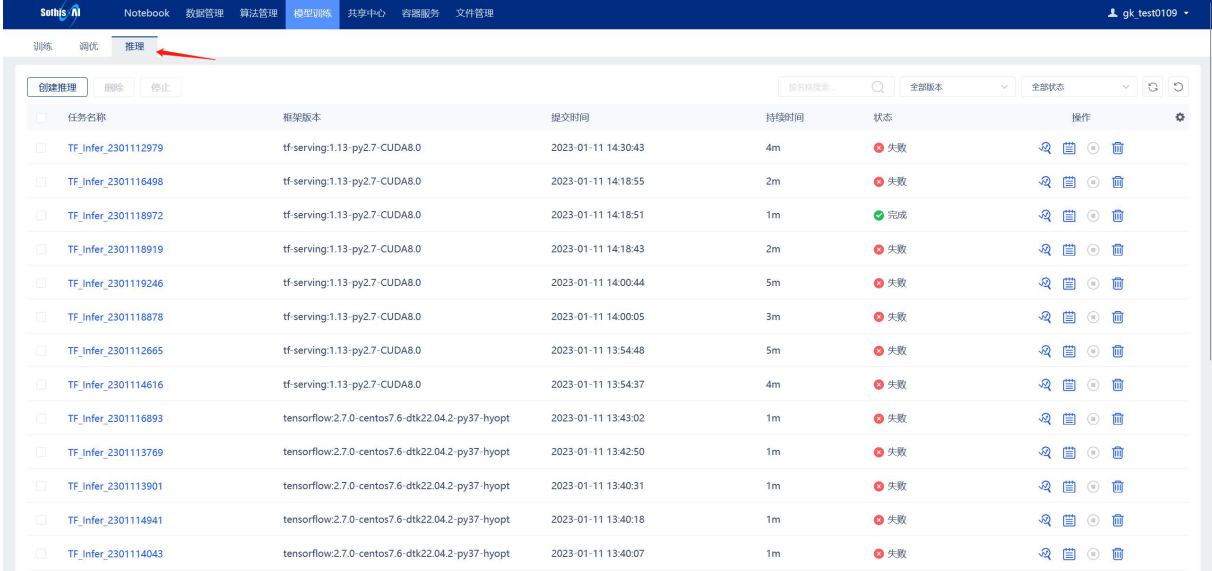

图 3-78 任务管理页面(标签页进入推理创建页)

进入 TensorFlow 任务添加页面, 如图 3-79 所示, 创建 TensorFlow 推理任务时的所需参数包括:

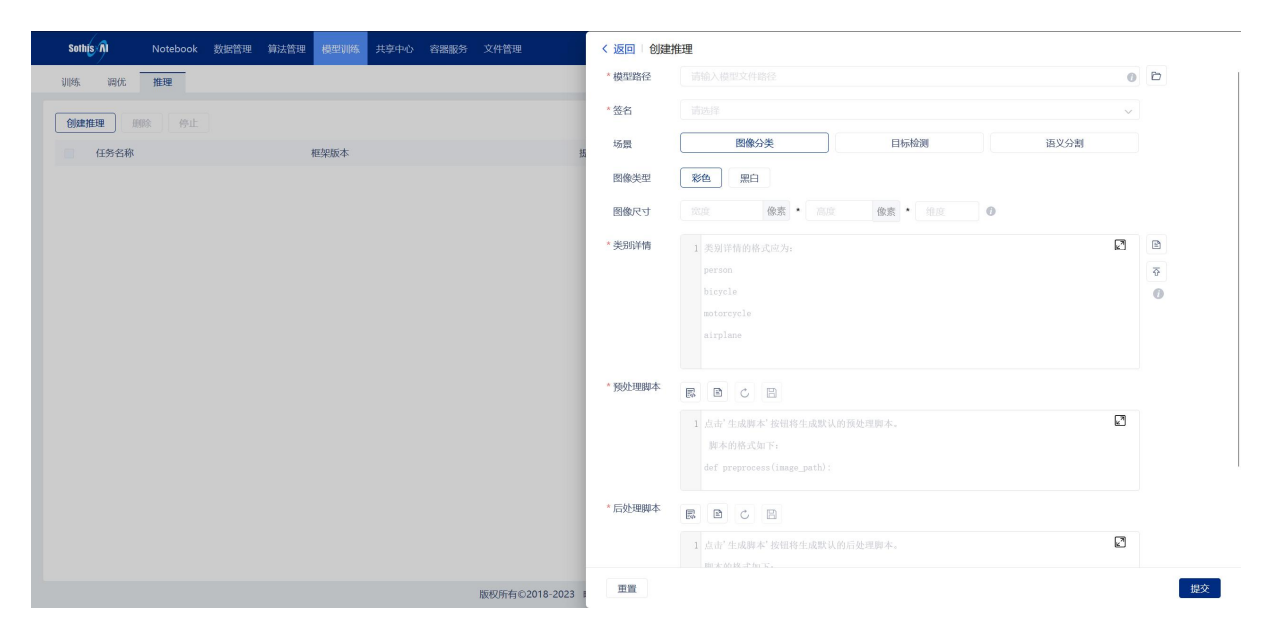

图 3-79 创建推理页面

模型路径: 表示保存模型的路径地址, 模型需要用"saved model.builder"方式保存, 以便 解析模型。

签名:表示从模型包含的各种网络签名;

场景:表示推理场景(目前 TensorFlow 支持图像分类、目标检测和语义分割);

图像类型:表示模型输入层需要的图像类型(支持彩色或者黑白两种类型);

图像尺寸:表示模型输入层需要的图像尺寸(选填);

类别详情: 用于将推理输出映射为具有实际意义的类别信息, 支持手动输入、集群文件选取和 本地文件上传三种输入方式;

预处理脚本:对推理图片进行的预处理操作,支持"生成脚本"(详见 3.5.3.1.1 章节)、"浏 览文件"(详见 3.5.3.1.2 章节)、"撤销"(详见 3.5.3.1.3 章节)、"保存脚本"(详见 3.5.3.1.4 章节)、"全屏显示脚本"(详见 3.5.3.1.5 章节)和自定义修改等操作;

后处理脚本: 对推理后的图片进行后处理操作, 支持 "生成脚本"(详见 3.5.3.1.1 章节)、"浏 览文件"(详见 3.5.3.1.2 章节)、"撤销"(详见 3.5.3.1.3 章节)、"保存脚本"(详见 3.5.3.1.4 章节)、"全屏显示脚本"(详见 3.5.3.1.5 章节)和自定义修改等操作;

框架版本:选取对应的镜像版本,支持添加镜像;

规模:表示待推理的图像规模;

图像文件: 图像路径或图像所在文件夹的路径, 支持手动输入、集群文件选取和本地文件上传 三种输入方式。

输入相关参数,点击"运行"按钮进入推理任务的详情页面。

#### **3.5.3.1.1** 生成脚本模板

当填写完模型路径、签名、场景、图像尺寸(选填)、类别详情后,可以点击"生成脚本"按 钮生成默认的预处理或者后处理脚本模板,用户有自定义需求亦可在脚本内容中进行编写。

48

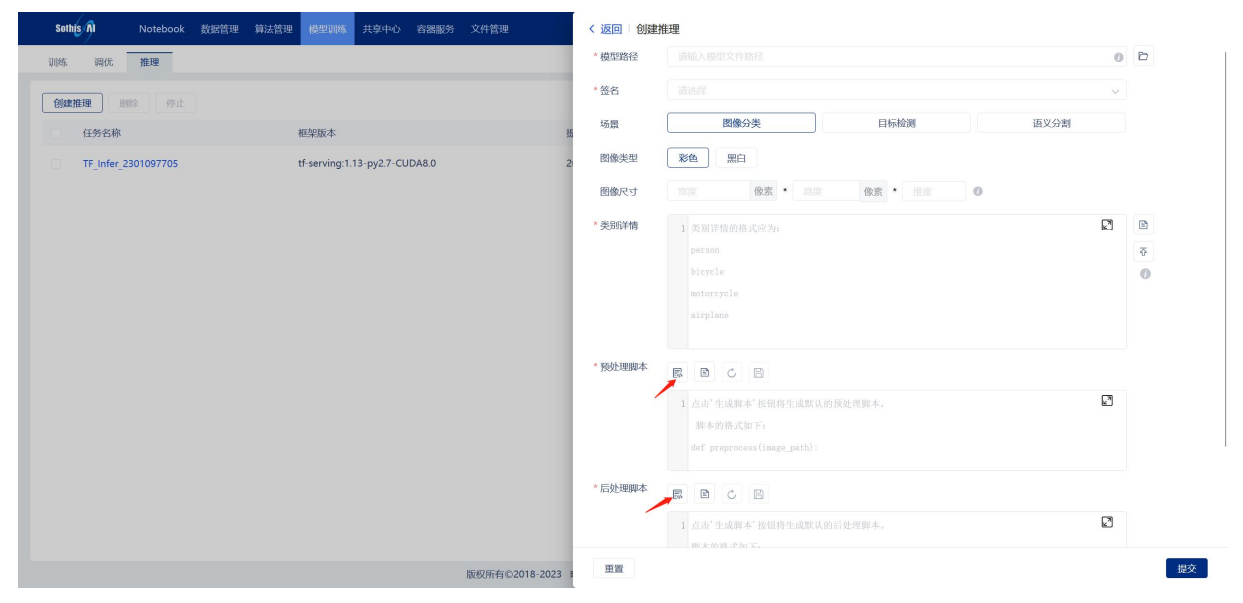

图 3-80 创建推理页面(生成预后处理脚本)

### **3.5.3.1.2** 浏览文件

以"预处理脚本"为例:

点击"浏览文件"按钮弹出文件选择器,在文件选择器中选中需要使用预处理脚本文件 "process.py",点击"确认"按钮完成文件选取。

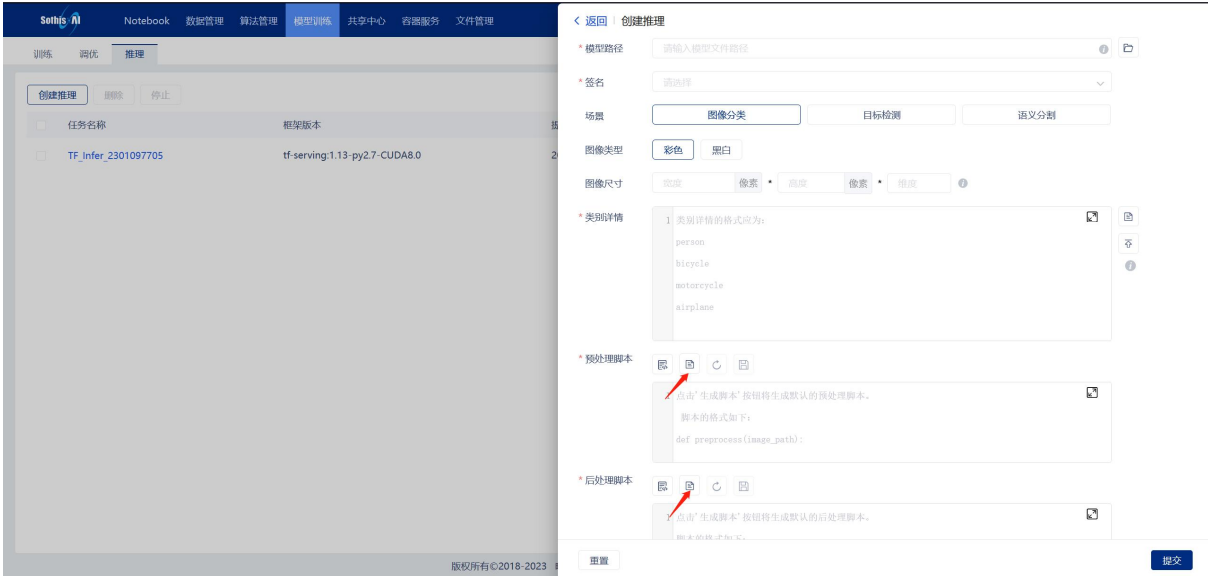

### 图 3-81 创建推理页面(选取集群文件)

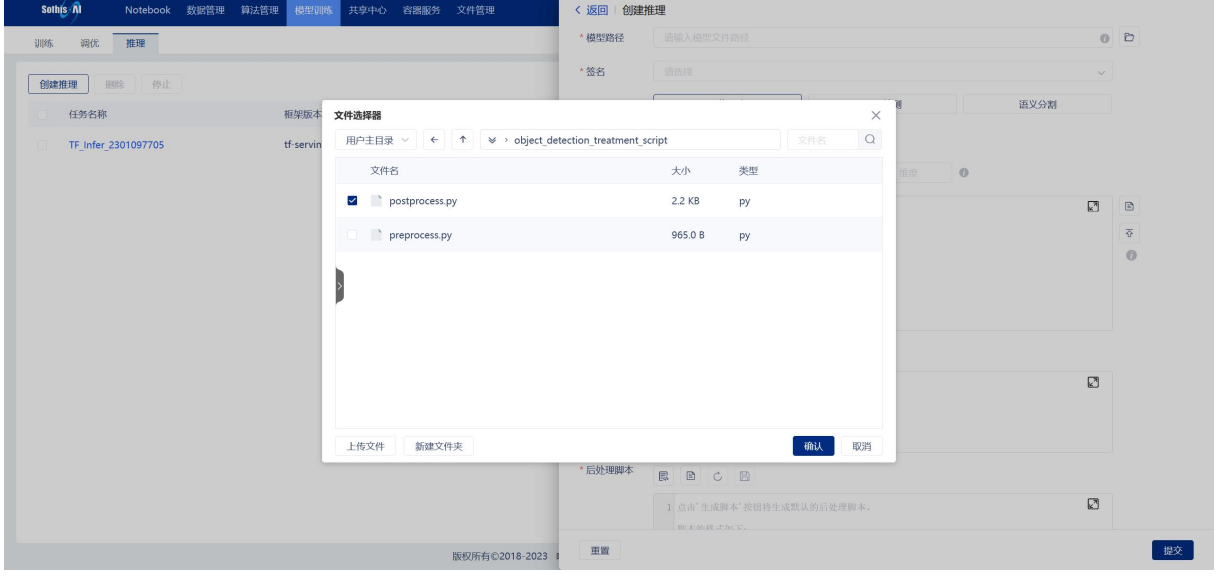

### 图 3-82 推理任务选取集群文件页面

# **3.5.3.1.3** 撤销脚本内容

用户在脚本输入框中进行自定义修改,点击输入框上方的"撤销"按钮进行撤销操作,脚本内 容回滚到上一次保存时的内容。

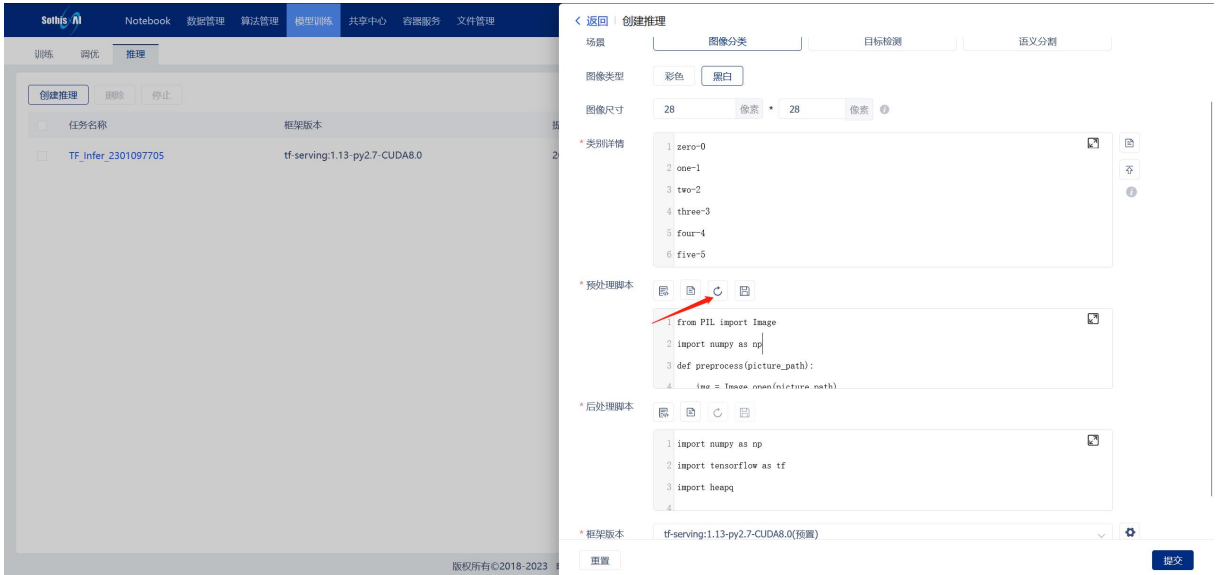

图 3-83 创建推理页面(撤销预后处理脚本)

### **3.5.3.1.4** 保存脚本

用户在脚本输入框中进行自定义修改,点击输入框上方的"保存脚本"按钮进行脚本保存操作。

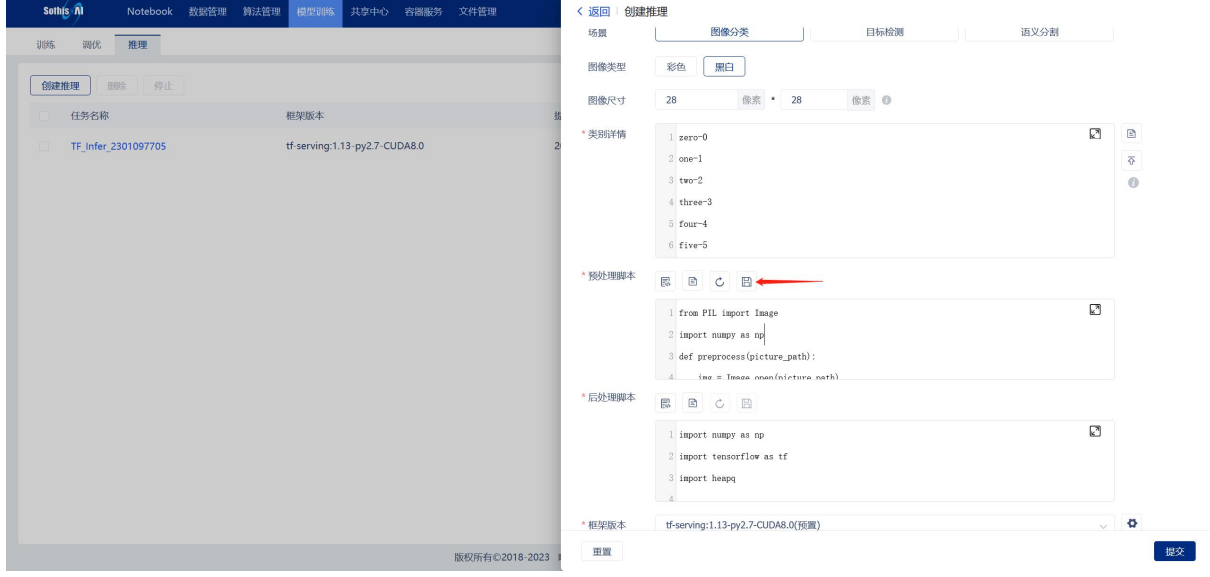

图 3-84 创建推理页面(保存预后处理脚本)

#### **3.5.3.1.5** 全屏显示脚本

预、后处理脚本输入框太小,显示不全时,点击输入框右上角的"全屏"按钮进行网页全屏显 示,显示效果如图 3- 86 所示。

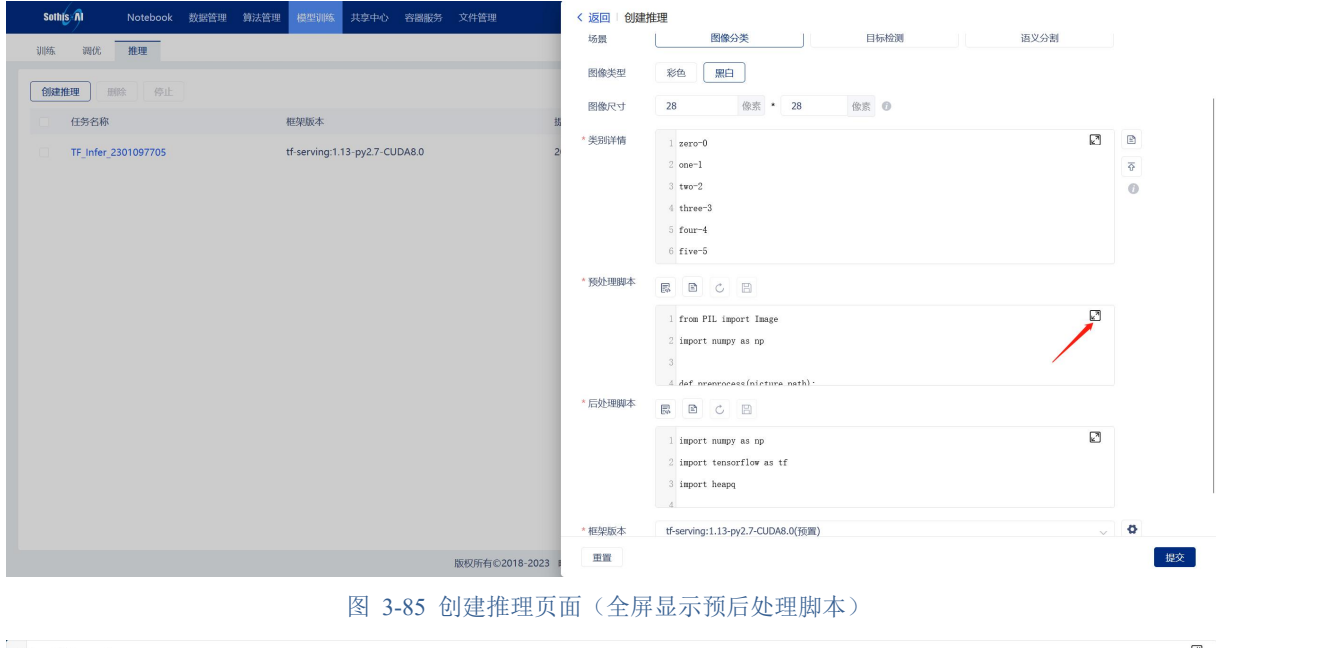

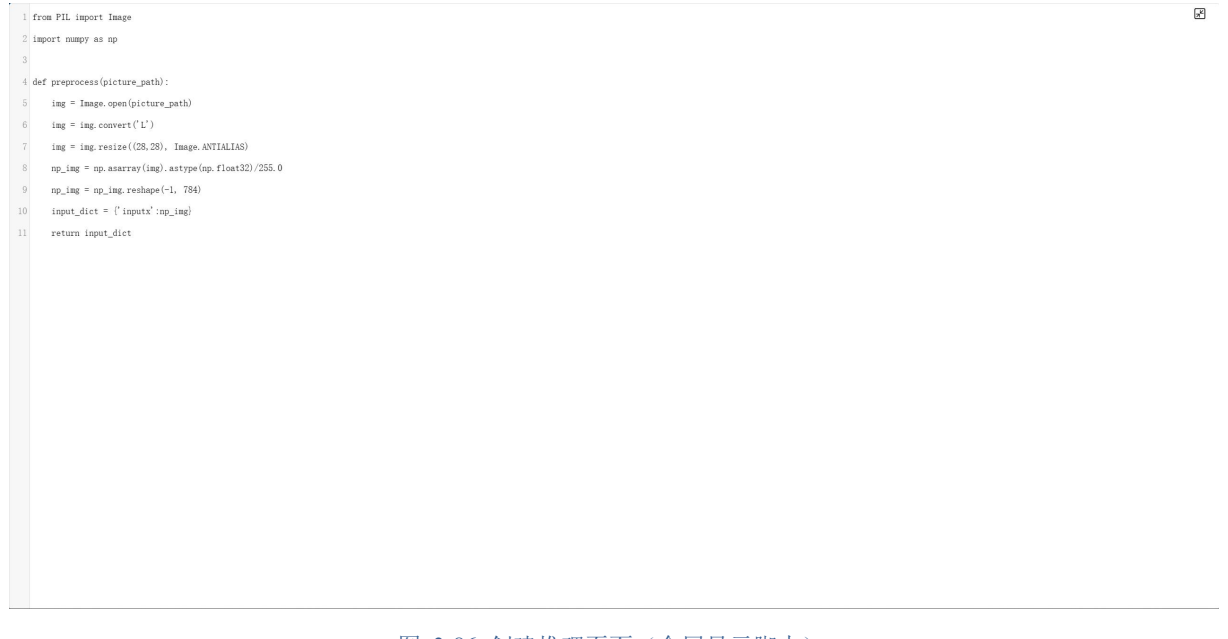

#### 图 3-86 创建推理页面(全屏显示脚本)

# 3.5.3.2 查看推理结果

点击推理创建页的"运行"按钮进入对应场景的推理结果页,也可以点击"任务列表"中对应 推理任务行的"查看结果"按钮进行推理结果的查看。

| <b>Sothis Al</b><br>算法管理<br>数据管理<br>Notebook | 模型训练<br>共享中心<br>文件管理<br>容器服务  |                                            |                |                                 |                   | $\perp$ qk test0109 $\sim$ |
|----------------------------------------------|-------------------------------|--------------------------------------------|----------------|---------------------------------|-------------------|----------------------------|
| 推理<br>训练<br>调优                               |                               |                                            |                |                                 |                   |                            |
| 停止<br>创建推理<br>删除                             |                               |                                            | 按名称搜索。         | $\circ$<br>全部版本<br>$\checkmark$ | 全部状态              | $\circ$ 0 0                |
| 任务名称                                         | 框架版本                          | 提交时间                                       | 持续时间           | 状态                              | 操作                | 春                          |
| TF Infer 2301094137                          | tf-serving:1.13-py2.7-CUDA8.0 | 2023-01-09 11:05:43                        | 1 <sub>m</sub> | ◎ 失败                            | 2 當 ◎ 會           |                            |
| TF Infer 2301092297<br>O                     | tf-serving:1.13-py2.7-CUDA8.0 | 2023-01-09 11:02:00                        | 1 <sub>m</sub> | ◎完成                             | 2 當 ◎ 會           |                            |
| Ω<br>TF Infer 2301093867                     | tf-serving:1.13-py2.7-CUDA8.0 | 2023-01-09 11:01:35                        | 1 <sub>m</sub> | ◎完成                             | 2 菌 ◎ 面           |                            |
| $\Box$<br>TF Infer 2301092240                | tf-serving:1.13-py2.7-CUDA8.0 | 2023-01-09 11:00:42                        | 1 <sub>m</sub> | <b>Q</b> 失败                     | 2 菌 ◎ 面           |                            |
| a<br>TF Infer 2301098733                     | tf-serving:1.13-py2.7-CUDA8.0 | 2023-01-09 10:59:25                        | 1 <sub>m</sub> | <b>Q</b> 失败                     | 2 菌 ◎ 面           |                            |
| o<br>TF Infer 2301094058                     | tf-serving:1.13-py2.7-CUDA8.0 | 2023-01-09 10:57:06                        | 1 <sub>m</sub> | ◎完成                             | 2 菌 ◎ 自           |                            |
| $\Box$<br>TF Infer_2301097705                | tf-serving:1.13-py2.7-CUDA8.0 | 2023-01-09 10:54:26                        | 1 <sub>m</sub> | ◎完成                             | 自 向<br>∙⊗         |                            |
|                                              |                               |                                            |                |                                 |                   |                            |
|                                              |                               |                                            |                |                                 |                   |                            |
|                                              |                               |                                            |                |                                 |                   |                            |
|                                              |                               |                                            |                |                                 |                   |                            |
|                                              |                               |                                            |                | M <                             | 1 /1页 (共7条) > N → |                            |
|                                              |                               | 版权所有©2018-2023 曙光信息产业股份有限公司 津ICP备10200542号 |                |                                 |                   |                            |
|                                              |                               |                                            |                |                                 |                   |                            |

图 3-87 任务列表管理页面(Inference)

### **3.5.3.2.1** 查看单张图像分类推理结果

如图所示,单张图像分类推理结果页面包含了:

- (1) 推理任务名称;
- (2) 推理任务状态;
- (3) 推理任务的模型文件路径;
- (4) 图像分类的最佳结果、推理用时和推理结果 TOP5 的类别名称及对应的概率;
- (5) 图像分类的推理图片;
- (6) 查看推理任务的日志。

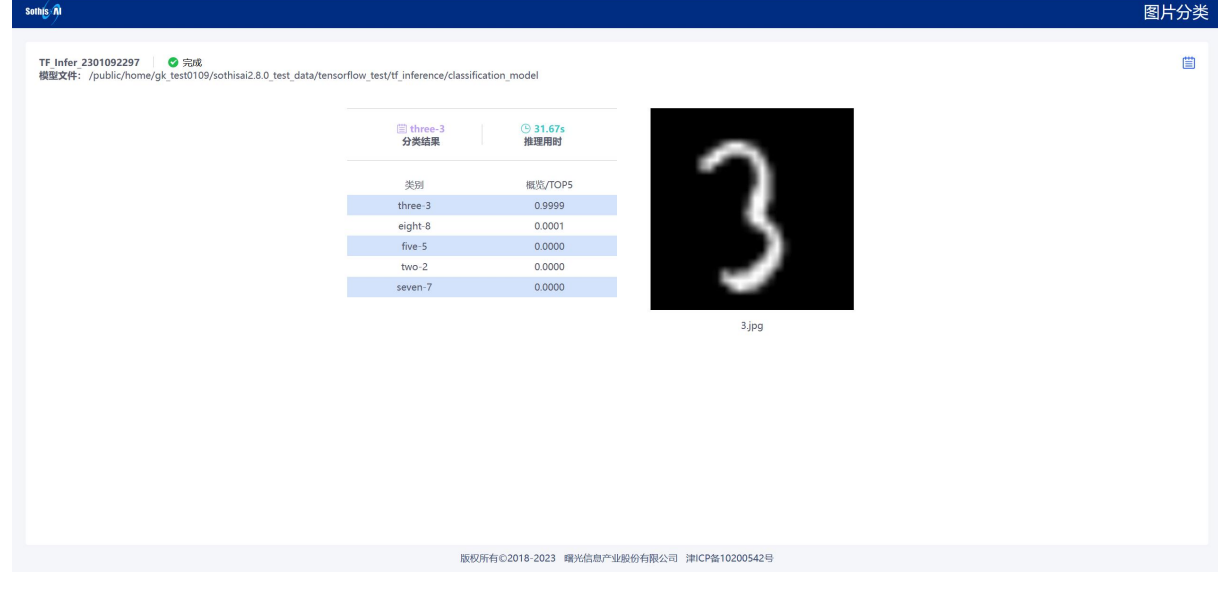

图 3-88 推理结果页面(批量图像分类)

# **3.5.3.2.2** 查看批量图像分类推理结果

如下图所示,和单张图像分类推理结果页相似,批量图像分类推理结果页省略了 TOP5 的类别 和概率。

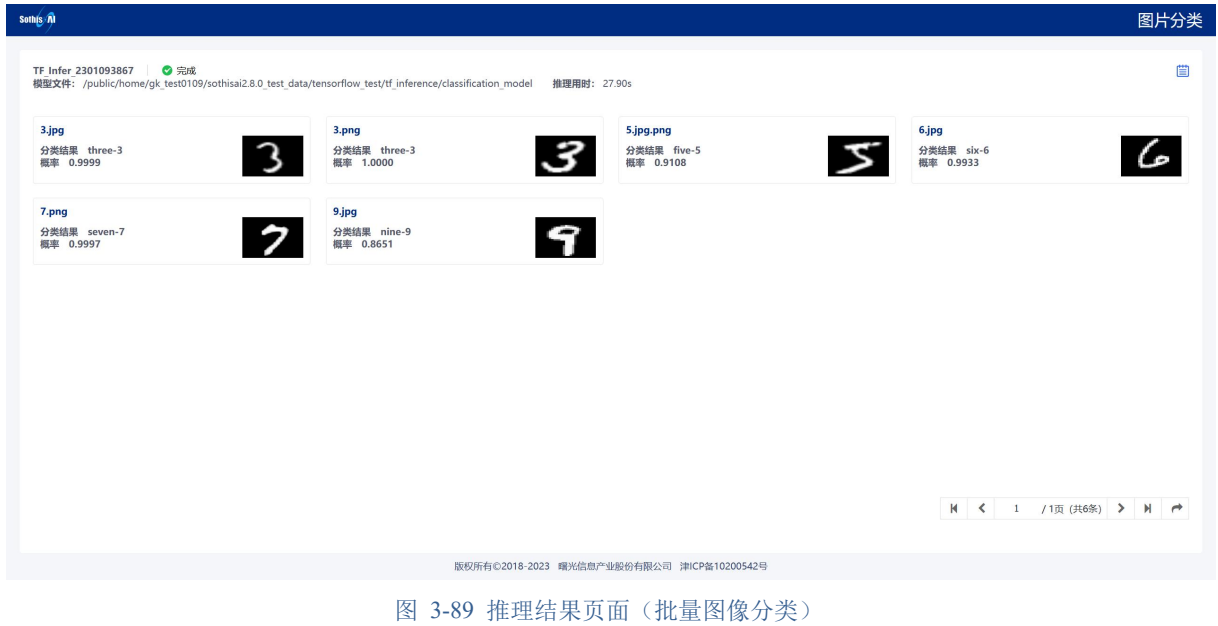

#### 3.5.3.2.3 查看目标检测推理结果

如图 3-90 所示, 和图像分类推理结果页相似, 页面中部展示推理后的图片并在该图片中框出 检测到的目标,鼠标浮到图片上可以进行放大查看。

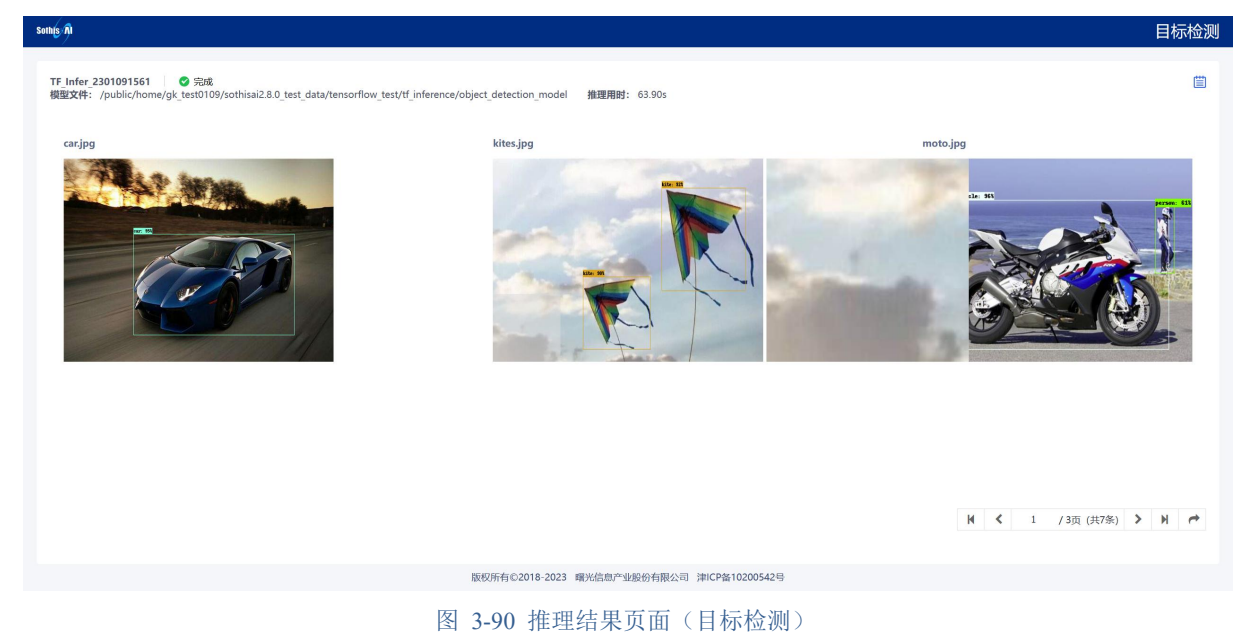

#### **3.5.3.2.4** 查看语义分割推理结果

如图 3-91 示,和图像分类推理结果页相似,页面中部的右侧为推理前的原始图片,左侧为推理 后的图片,图片下部为推理后图片中的类别图例。

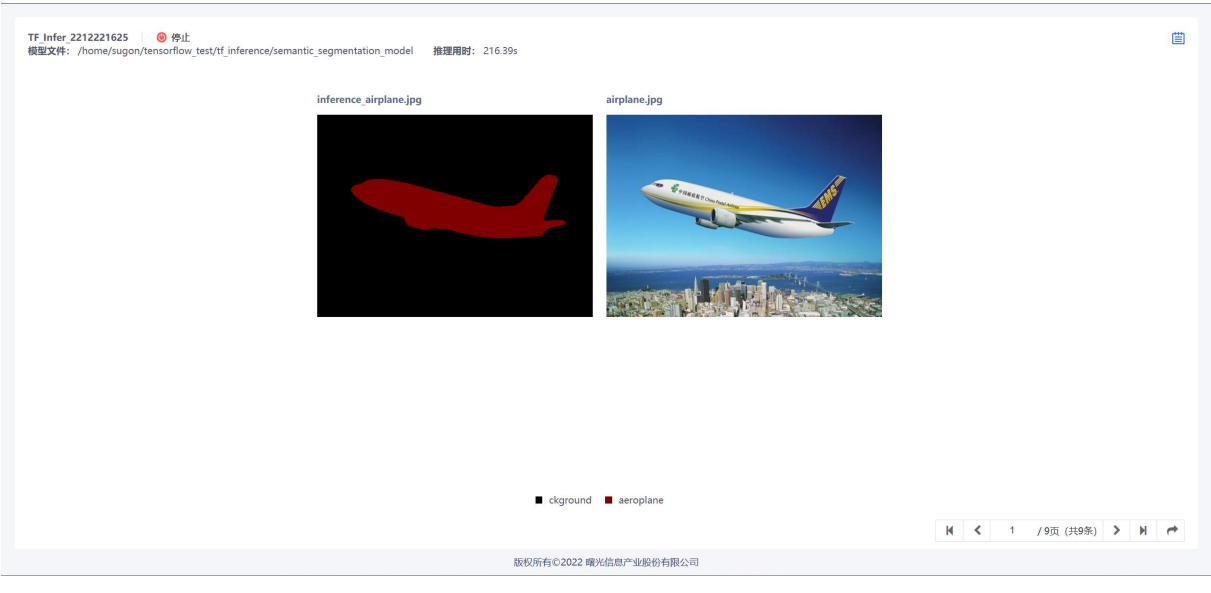

图 3-91 推理结果页面(语义分割)

# 3.6 共享中心

点击导航栏中"共享中心"菜单,显示为共享中心界面,共享中心主要包括三个标签页,分别 为"数据"、"其他"和"镜像"相关的共享。

## 3.6.1 数据

数据标签页显示共享数据列表信息,如图所示:

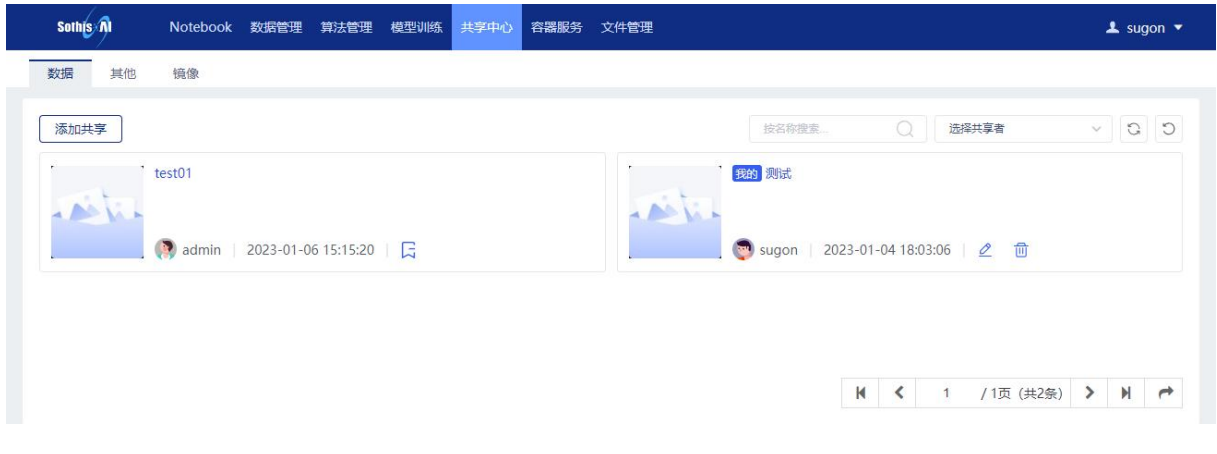

#### 图 3-92 共享数据列表

### 3.6.1.1 添加共享

点击"添加共享"按钮进入添加数据共享页面,如图所示:

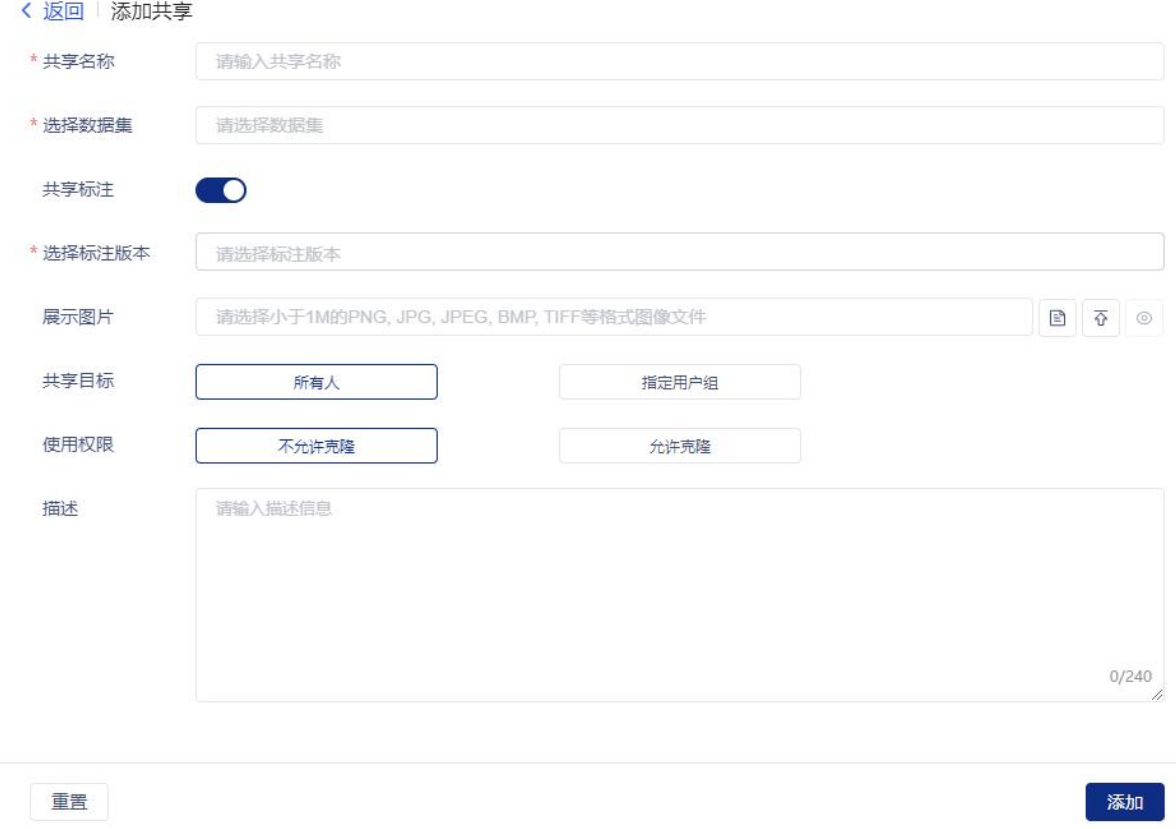

#### 图 3-93 添加数据共享

相关选项说明:与数据管理-我的数据-共享数据集添加共享说明相同。

# 3.6.1.2 编辑共享

点击列表操作编辑按钮,可编辑自己创建的共享,如图所示:

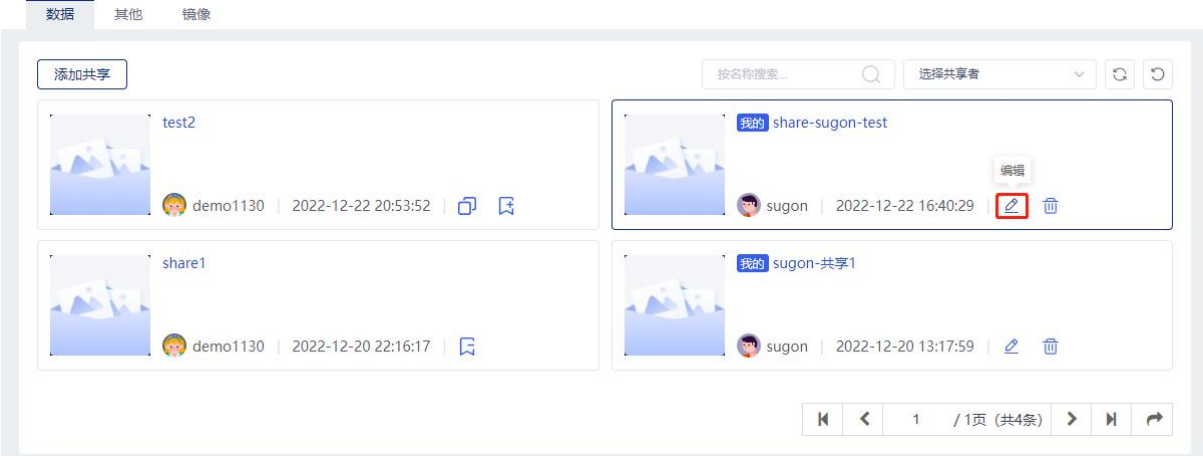

#### 图 3-94 编辑数据共享

### 3.6.1.3 删除共享

点击列表操作删除按钮,可删除自己创建的数据共享,如图所示:

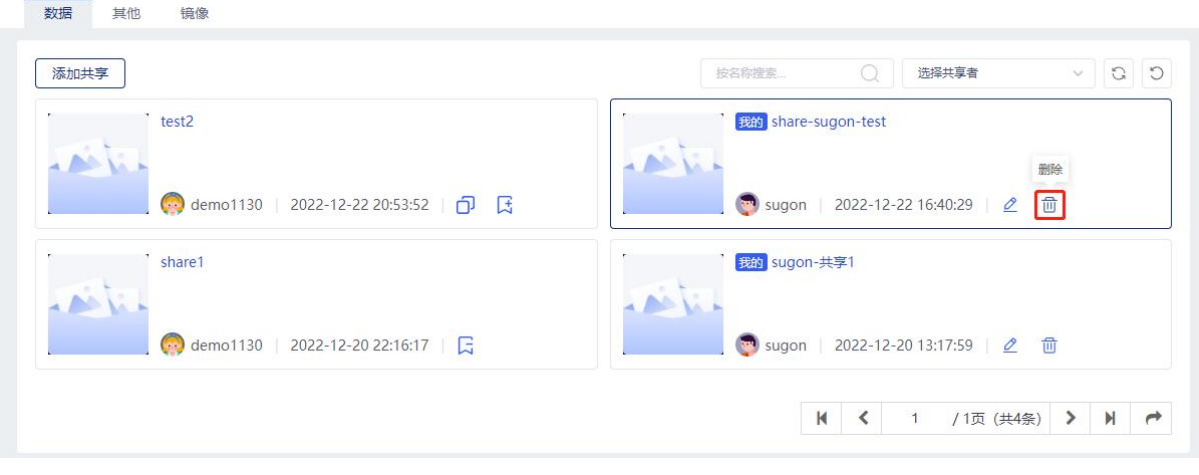

# 3.6.1.4 添加订阅

点击列表操作订阅按钮,可订阅他人创建的数据共享,如图所示:

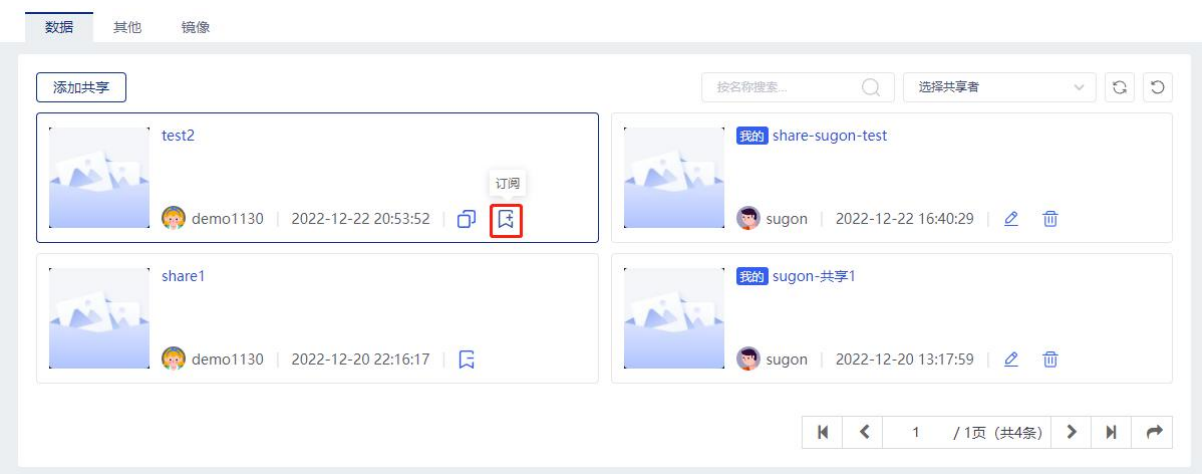

### 图 3-96 订阅数据共享

# 3.6.1.5 取消订阅

点击列表操作取消订阅按钮,可取消订阅他人创建的数据共享,如图所示:

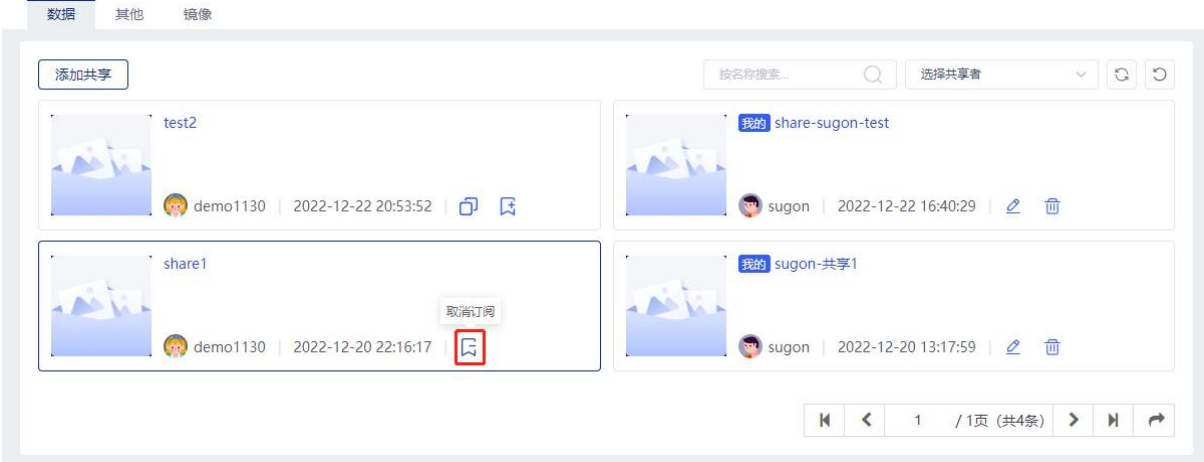

图 3-95 删除数据共享

### 3.6.1.6 克隆

点击列表操作克隆按钮,显示克隆页面,可克隆他人创建的数据共享到指定路径,如图所示:

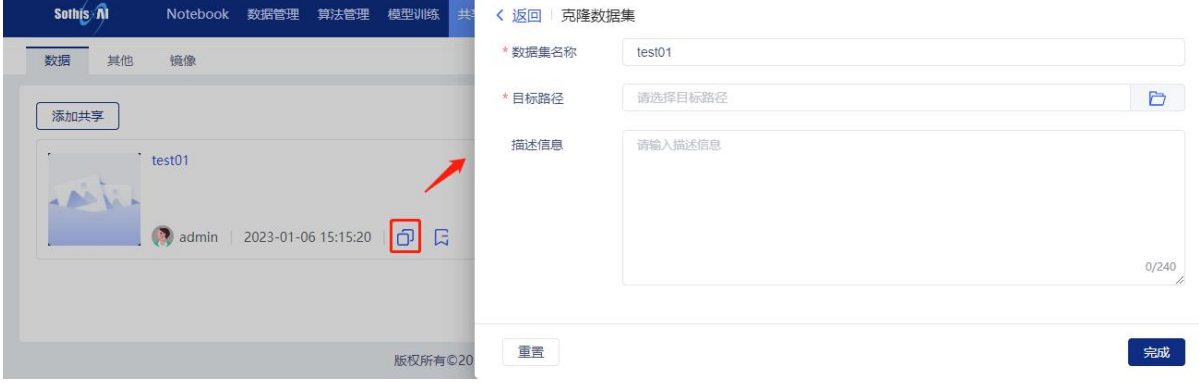

```
图 3-98 克隆数据共享
```
相关选项说明:

数据集名称:填写克隆数据集名称,名称不允许重复;

目标路径:选择克隆到的文件夹路径,可以通过右边的文件夹浏览按钮选择指定文件夹;

描述信息:填写克隆数据集的描述信息;(选填)

点击右下角完成按钮克隆数据集,点击左下角重置按钮重新填写信息,克隆完成可在目标路径 查看到克隆数据集。

### 3.6.1.7 共享详情

点击列表他人共享数据集共享名称,显示共享详情信息,可执行克隆、订阅、取消订阅操作, 如图所示:

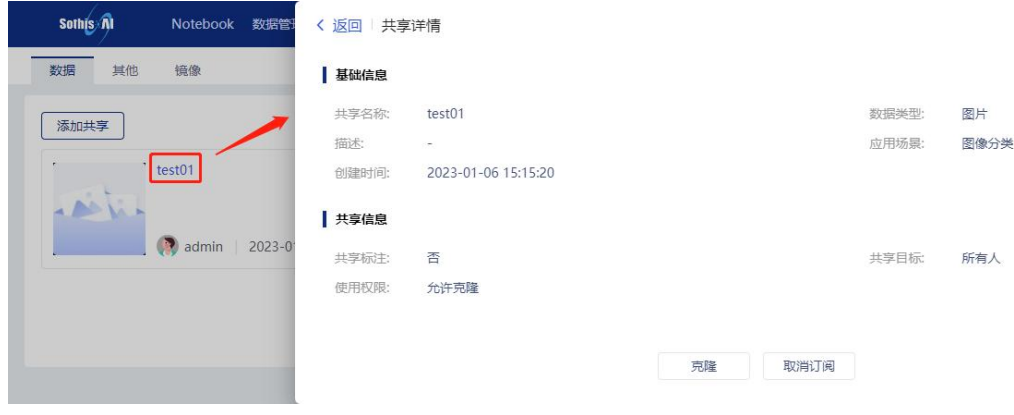

#### 图 3-99 共享详情

点击列表本人共享数据集共享名称,显示共享详情信息,可执行编辑、删除操作,如图所示:

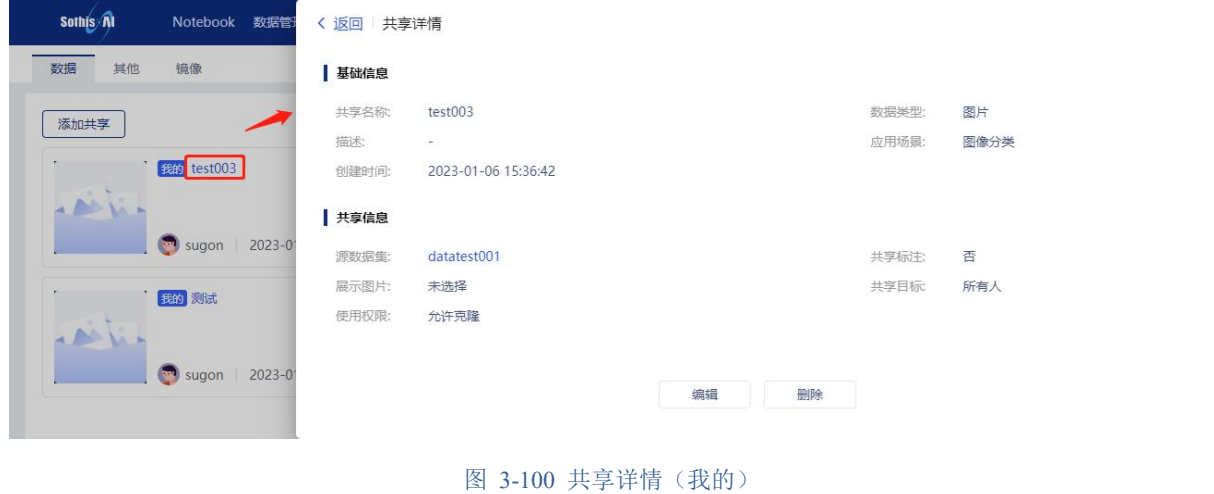

# 3.6.2 其他

其他标签页显示其他共享列表信息,如图所示:

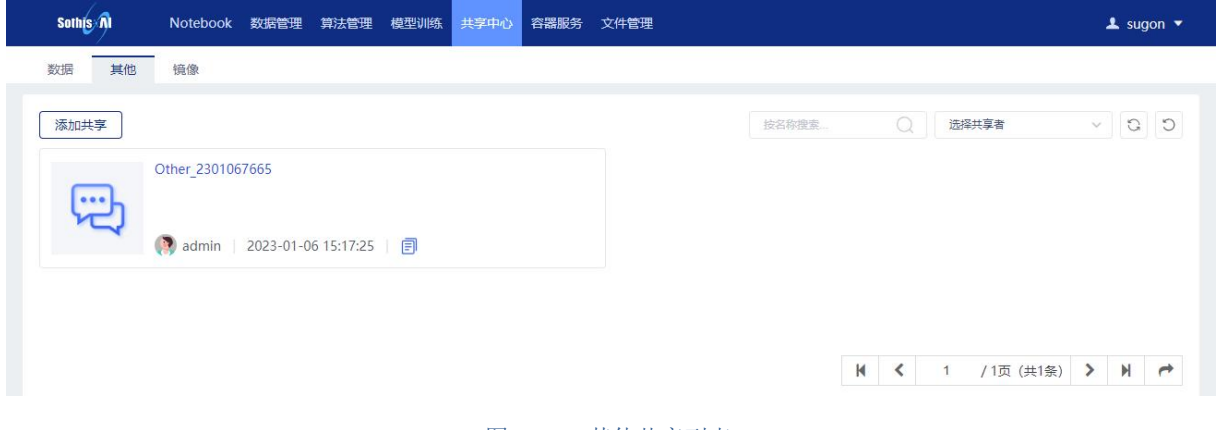

#### 图 3-101 其他共享列表

# 3.6.2.1 添加共享

点击"添加共享"按钮进入添加其他共享页面,如图所示:

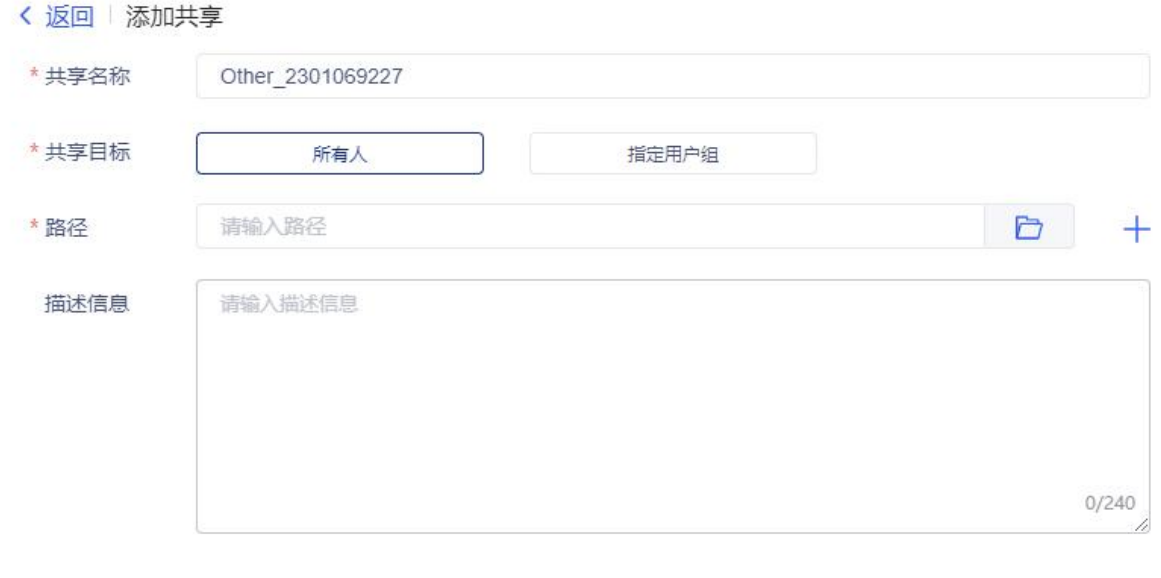

重置

#### 添加

#### 图 3-102 添加其他共享

相关选项说明:

共享名称: 填写其他共享名称(缺省值为 other+''+当前日期+4 位随机数字,如: Other 2212234197), 共享名称不允许重复;

共享目标:选择其他共享的目标范围,可选项为所有人、指定用户组;

指定用户组:选择共享目标范围的指定用户组,当共享目标为指定用户组时,此选项必填;

路径: 选择其他共享的文件夹路径,可以通过右边的文件夹浏览按钮选择共享文件夹;

描述信息:填写其他共享的描述信息;

点击右下角添加按钮添加其他共享,点击左下角重置按钮重新填写信息,添加完成可在其他列 表中查看。

### 3.6.2.2 取消共享

点击列表操作取消共享按钮,可取消共享的其他资源,如图所示:

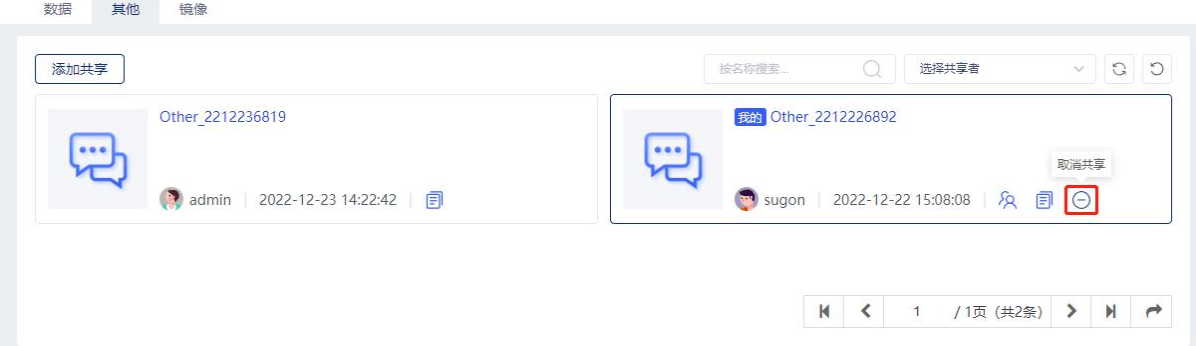
### 3.6.2.3 编辑目标用户

点击列表操作编辑目标用户按钮,可编辑共享目标用户范围,如图所示:

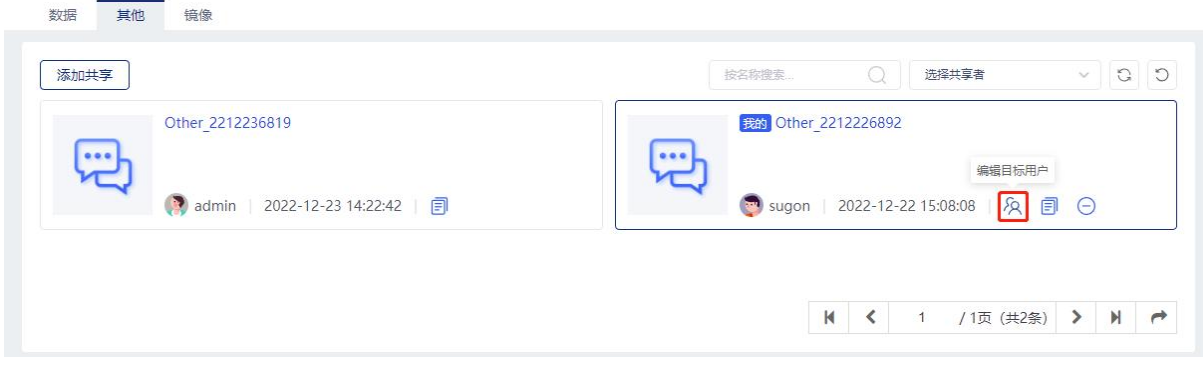

图 3-104 编辑共享目标用户范围

### 3.6.2.4 复制到文件夹

点击列表操作复制到按钮,可复制共享到指定文件夹,如图所示:

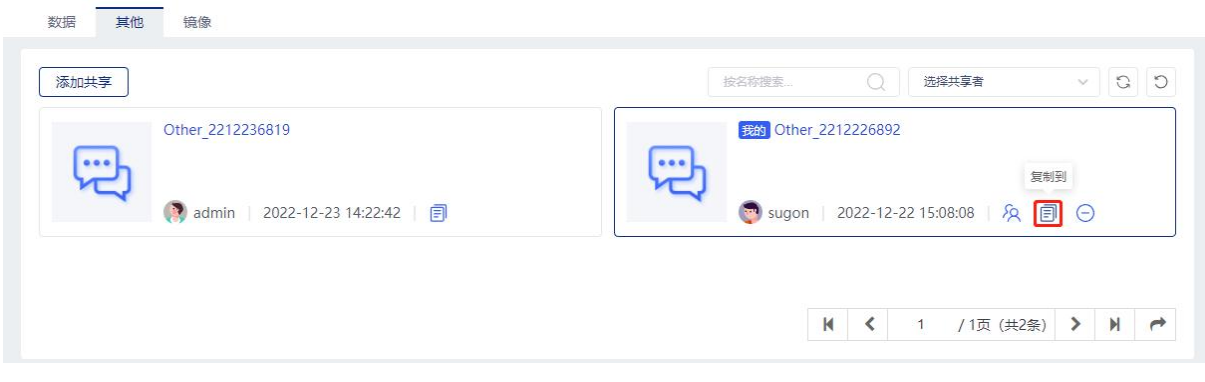

### 图 3-105 复制共享到文件夹

# 3.6.3 镜像

镜像标签页显示镜像共享列表信息,如图所示:

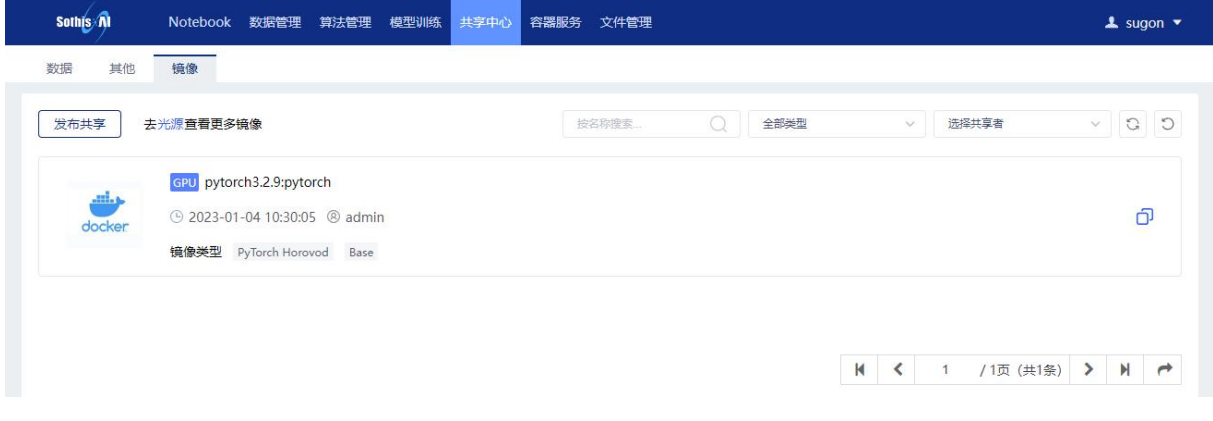

点击"发布共享"按钮进入发布镜像共享页面,如图所示:

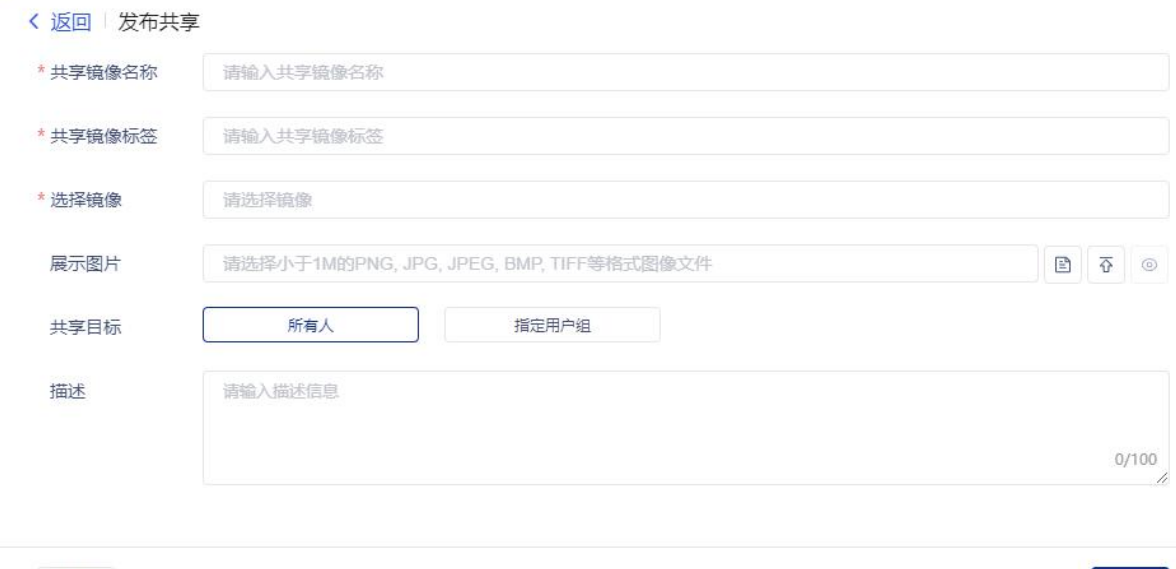

#### 图 3-107 发布镜像共享

相关选项说明:

重置

共享镜像名称,名称不允许重复;

共享镜像标签:填写共享镜像标签;

选择镜像;选择镜像信息;

展示图片:共享镜像展示图片,文件格式小于 1M 的 PNG, JPG, JPEG, BMP, TIFF 等格式图像文 件,可以通过右边的文件夹浏览按钮选择图片文件,或通过上传按钮上传图片文件,填写完成后可 使用预览按钮查看图片;(选填);

共享目标:选择共享目标,可选项为所有人、指定用户组;

指定用户组:选择指定的用户组,当共享目标选择为指定用户组时,此选项必填;

描述:填写镜像共享的描述信息;(选填)

点击右下角确定按钮发布镜像共享,点击左下角重置按钮重新填写信息,添加完成可在共享镜 像列表中查看。

3.6.3.2 编辑共享

点击列表操作编辑共享按钮,可编辑镜像共享信息,如图所示:

确定

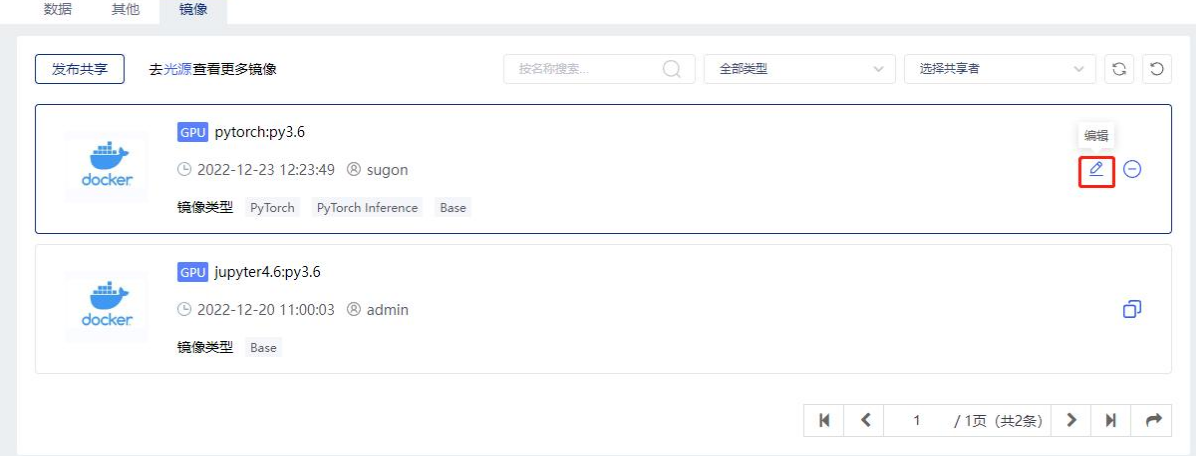

#### 图 3-108 编辑镜像共享

### 3.6.3.3 取消共享

点击列表操作取消共享按钮,可取消镜像共享,如图所示:

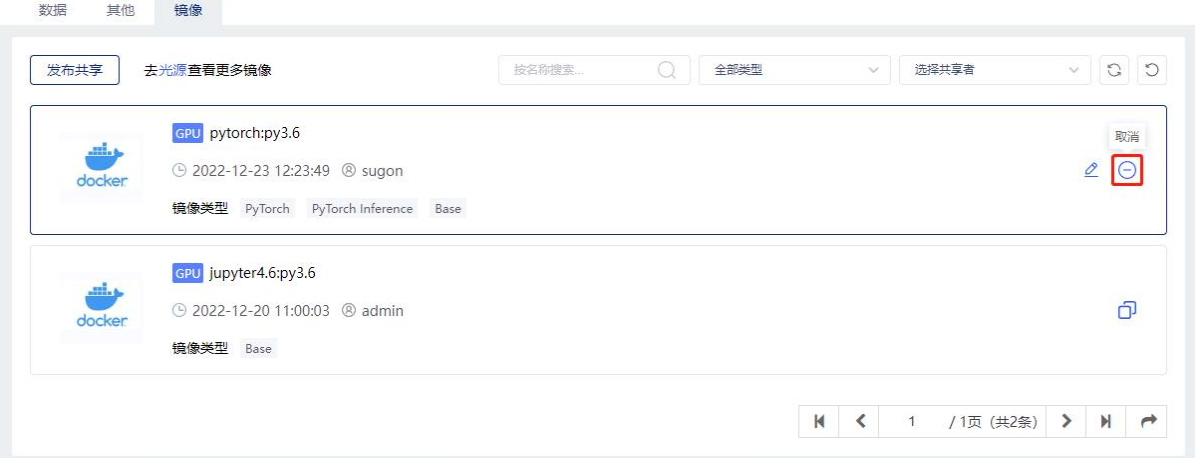

图 3-109 取消镜像共享

## 3.6.3.4 克隆

点击列表操作克隆按钮,可克隆共享镜像信息,如图所示:

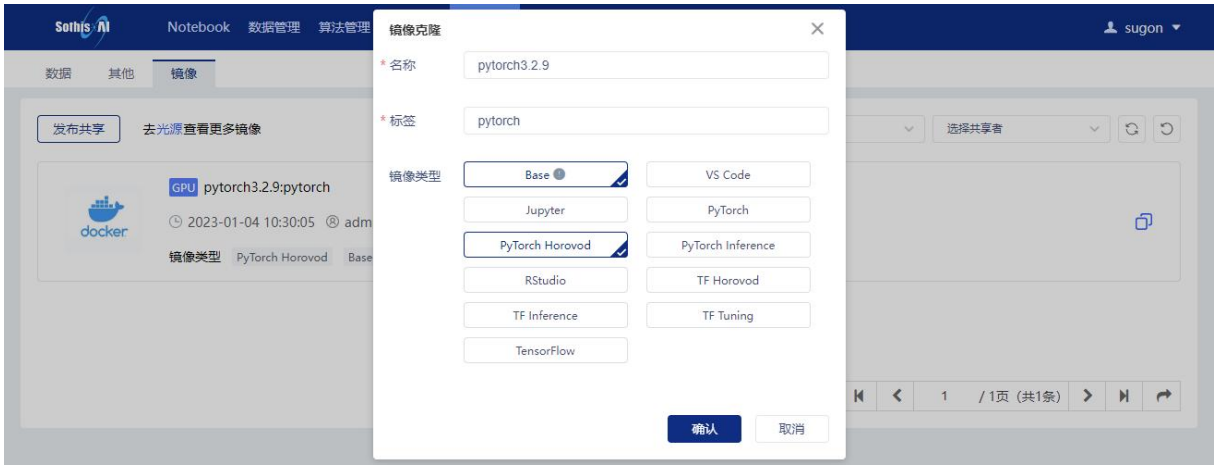

图 3-110 克隆镜像共享

## 3.6.3.5 去光源查看更多镜像

点击"光源"连接,可打开光源系统查看容器镜像,如图所示:

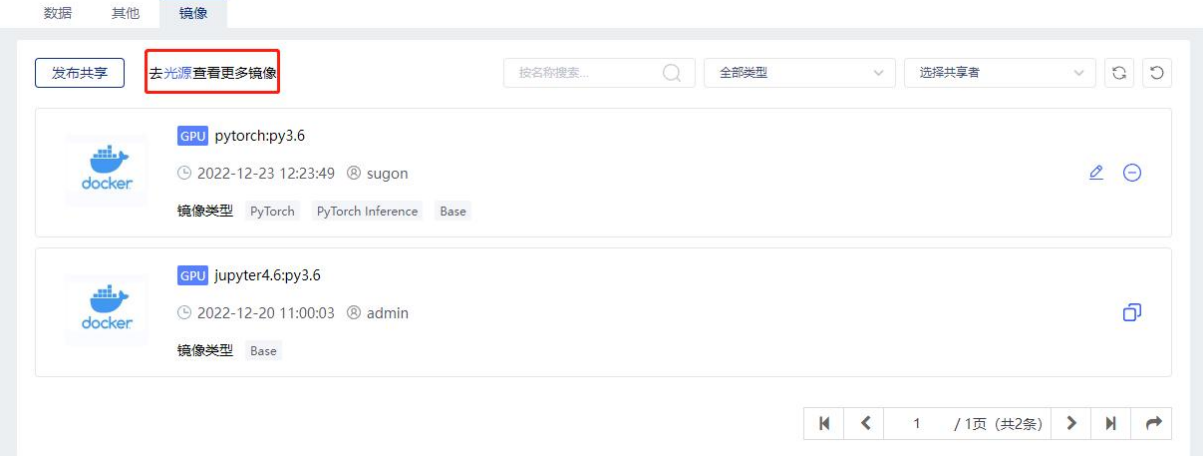

#### 图 3-111 光源系统地址

# 3.7 容器服务

# 3.7.1 容器示例

点击容器服务进入容器示例管理页面,页面展示用所创建的所有容器列表:

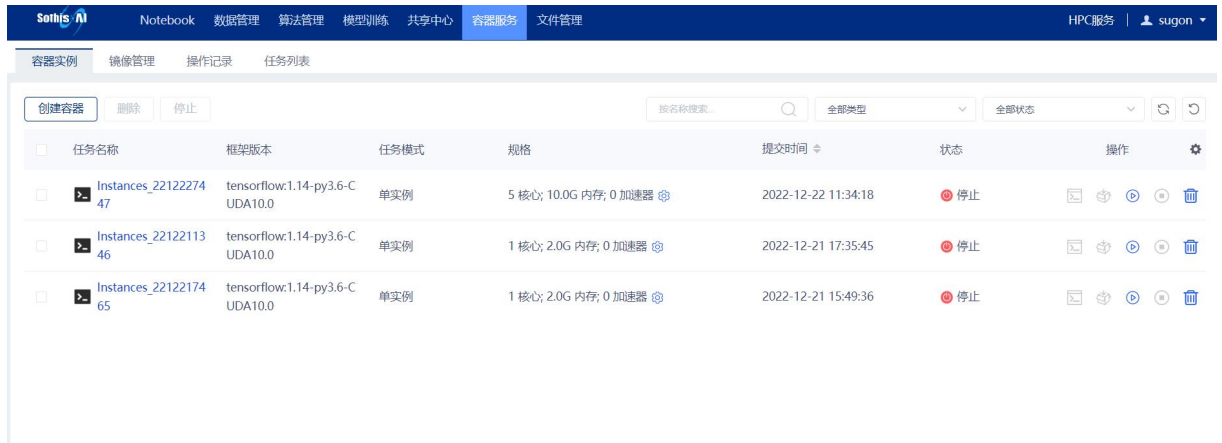

K < 1 /1页 (共3条) > N →

#### 图 3-112 容器服务管理页面

容器示例页面主要包括容器列表展示,对容器实例进行查询和相关操作,主要字段包括:

实例名:表示创建的容器实例名称且不允许重复;

框架版本:表示使用的镜像名称及版本;

任务模式:包括单实例和多实例任务;

提交时间: 任务创建的时间;

规格:任务所占用的资源及持续时间

状态:表示当前任务的状态,有以下5种:"等待"表示任务已创建成功,正在等待计算资源, "部署"表示正在部署实例所需的环境, "运行"表示任务正在运行, "停止"表示任务终止, "失 败"表示任务执行失败;

操作:表示的是可进行的操作,可以进行 Notebook 任务启动,启动后可以对任务进行停止,启 动成功后可以进入 Notebook 界面或通过 SSH 方式进入容器,固化容器实例,另外可以删除 Notebook 任务。

### 3.7.1.1 SSH 访问容器

点击运行状态下实例对应行的"SSH"按钮,开启新的标签页,通过 WebShell 访问该实例对应 的容器。

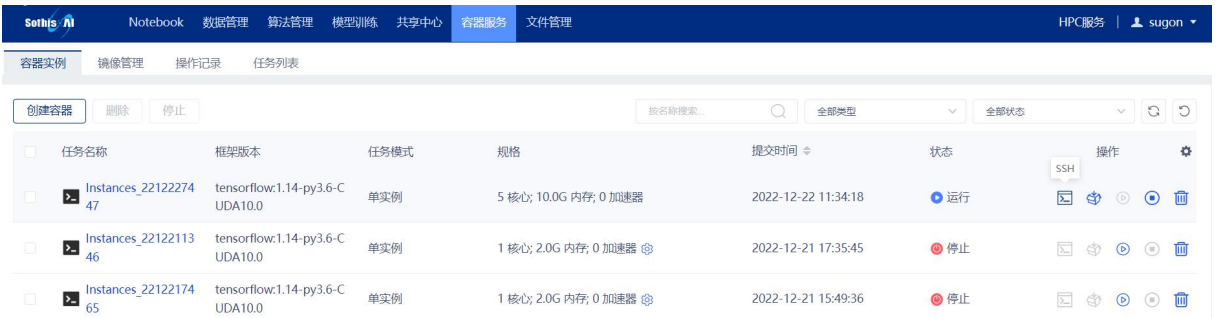

#### 图 3-113 容器实例管理页面(SSH)

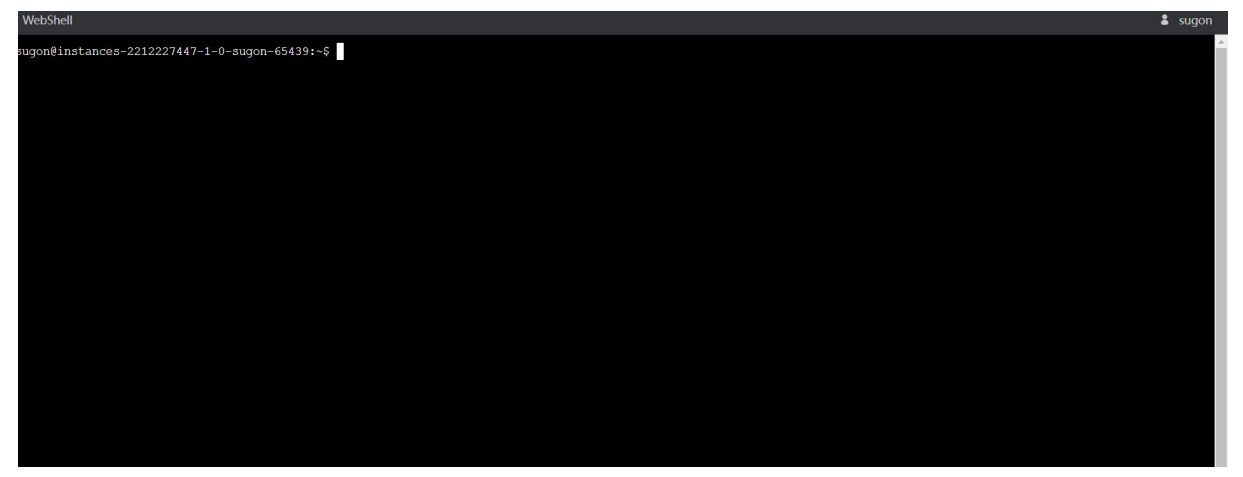

#### 图 3- 114 容器实例 WebShell 页面

## 3.7.1.2 访问 Jupyter 服务

点击运行状态下实例对应行的"Jupyter"按钮,开启新的标签页,访问对应容器的 Jupyter 服务。

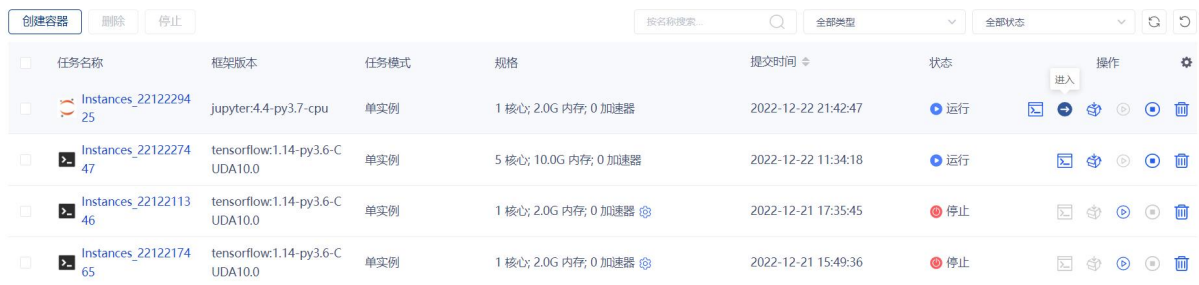

图 3- 115 Jupyter任务管理页面(访问 Jupyter 服务)

| g.                           | $_{\rm C}$<br>土      | <b>■ Launcher</b>                                         |  |
|------------------------------|----------------------|-----------------------------------------------------------|--|
| $\blacksquare$               |                      |                                                           |  |
| Name<br>$\mathcal{A}$        | <b>Last Modified</b> |                                                           |  |
| <b>In</b> caffe_label        | 9 days ago           | Notebook                                                  |  |
| Data_1912272903              | 12 days ago          |                                                           |  |
| Data_1912275808              | 12 days ago          | ≞                                                         |  |
| images                       | 4 hours ago          | P                                                         |  |
| inference_images             | a month ago          |                                                           |  |
| job_env                      | 7 minutes ago        | Python 3<br>$\mathsf{R}$                                  |  |
| <b>R</b> keras               | a month ago          |                                                           |  |
| <b>Bu</b> log                | a month ago          | Ь.                                                        |  |
| <b>III</b> mnist             | a month ago          | Console                                                   |  |
| <b>N</b> MNIST               | a month ago          |                                                           |  |
| <b>MINIST data</b>           | a day ago            | £                                                         |  |
| mnist_saved3                 | a month ago          | R                                                         |  |
| perl5                        | 6 months ago         | Python 3<br>R                                             |  |
| save                         | 21 days ago          |                                                           |  |
| <b>SothisAl</b>              | 14 days ago          |                                                           |  |
| <b>III</b> tblogs            | a month ago          | $s_{-}$<br>Other                                          |  |
| <b>III</b> tblogs3           | a month ago          |                                                           |  |
| tblogss                      | a month ago          |                                                           |  |
| tensorflow_test_v2           | 4 months ago         | Μ<br>≣<br>$s_{-}$<br>℡                                    |  |
| test                         | a month ago          |                                                           |  |
| <b>III</b> tf_cnn_benchmarks | 15 days ago          | Terminal<br>Text File<br>Markdown File<br>Contextual Help |  |
| <b>Bu</b> If labels<br>图 0 卷 | 5 months ago.        |                                                           |  |

图 3-116 Jupyter 服务页面

## 3.7.1.3 容器固化

## 点击运行状态下实例对应行的"固化"按钮,弹出固化窗口。

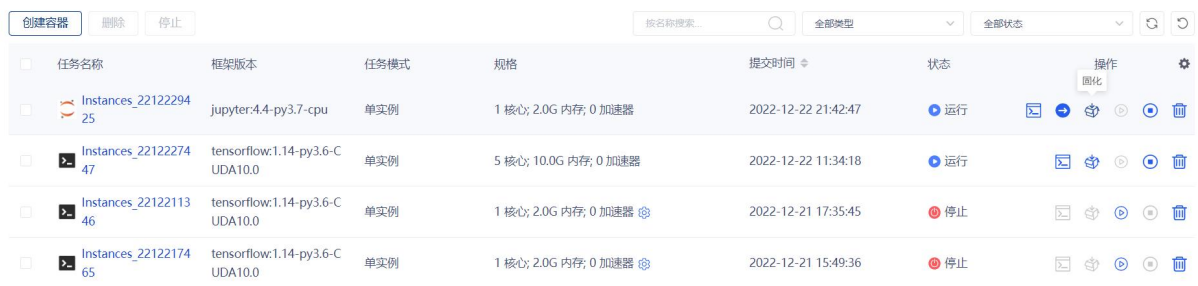

## 图 3-117 Jupyter 任务管理页面(容器固化)

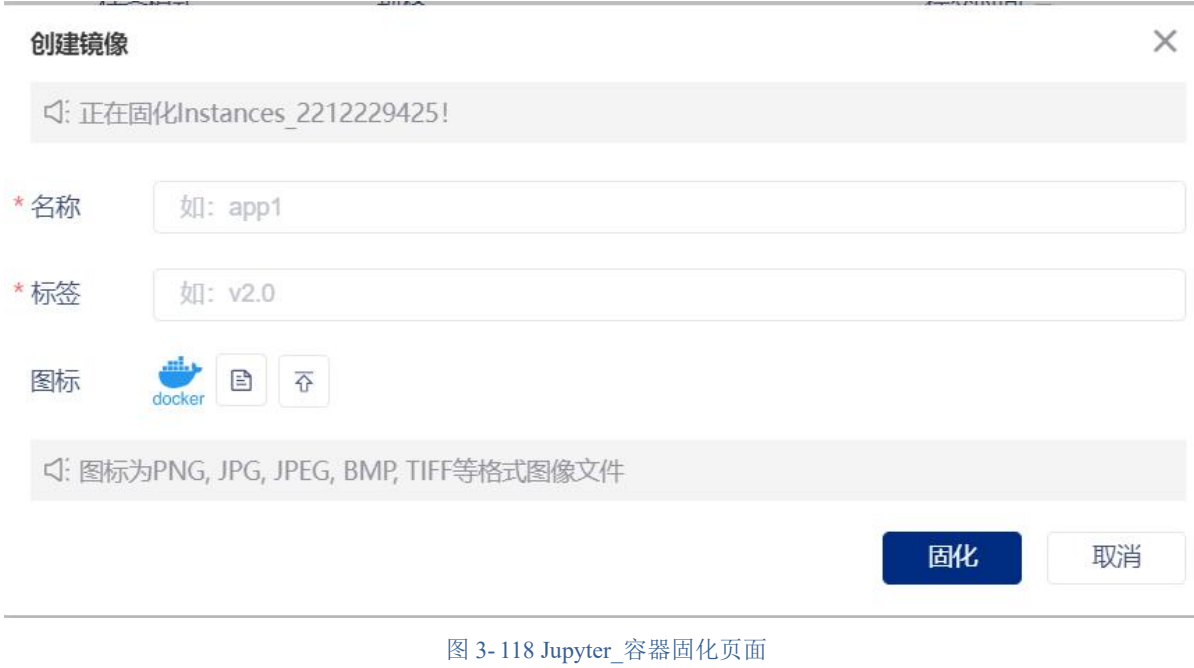

名称:表示应用的名称;

标签:表示应用的标签;

图标:表示应用的图标,支持集群浏览和本地上传两种选取方式。

### 3.7.1.4 停止任务

单个停止:点击容器实例(实例处于等待、部署、运行状态)对应行的"停止"按钮,弹出确 认提示框后,点击"是"按钮,停止此任务。

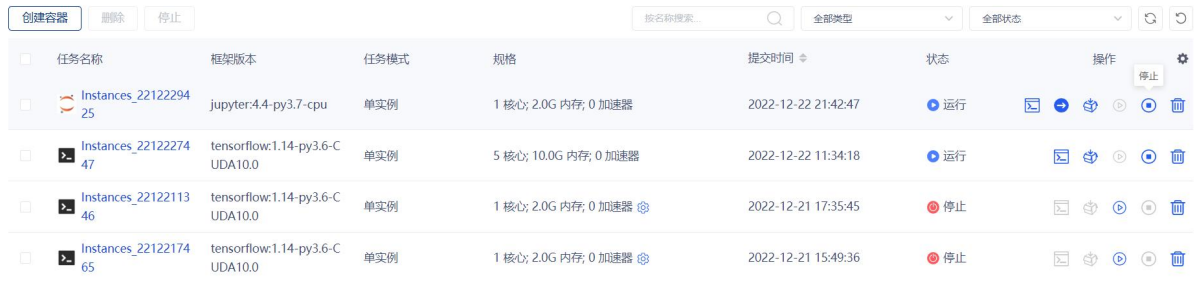

#### 图 3-119 容器实例管理页面(停止任务)

批量停止:点击容器实例对应行的复选框选中多个任务,点击列表上方"停止"按钮,弹出确 认提示框后,点击"是"按钮,停止多个 Jupyter 任务。

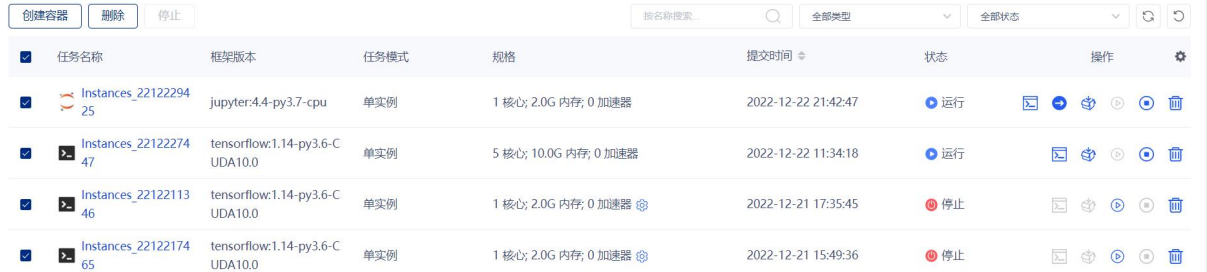

#### 图 3-120 Jupyter\_任务管理页面(批量停止任务)

#### 3.7.1.5 删除任务

单个删除:点击容器实例对应行的"删除"按钮,弹出确认提示框后,点击"是"按钮,删除 此任务。

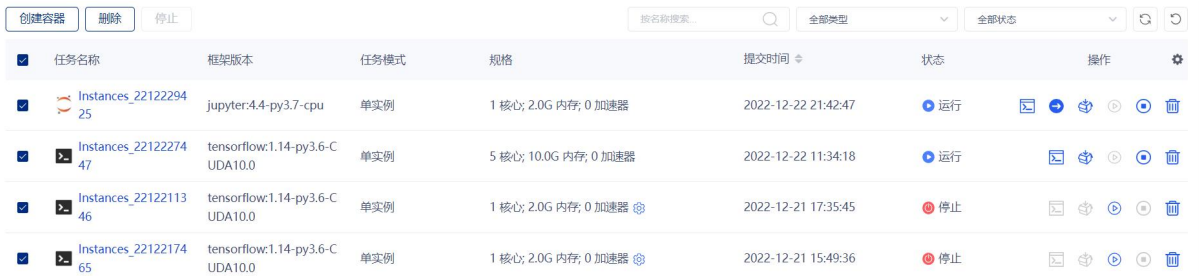

批量删除:点击容器实例对应行的复选框选中多个任务,点击列表上方"删除"按钮,弹出确 认提示框后,点击"是"按钮,删除多个容器实例。

# 3.7.2 镜像管理

点击容器实例-镜像管理,进入镜像管理页面,展示镜像列表:

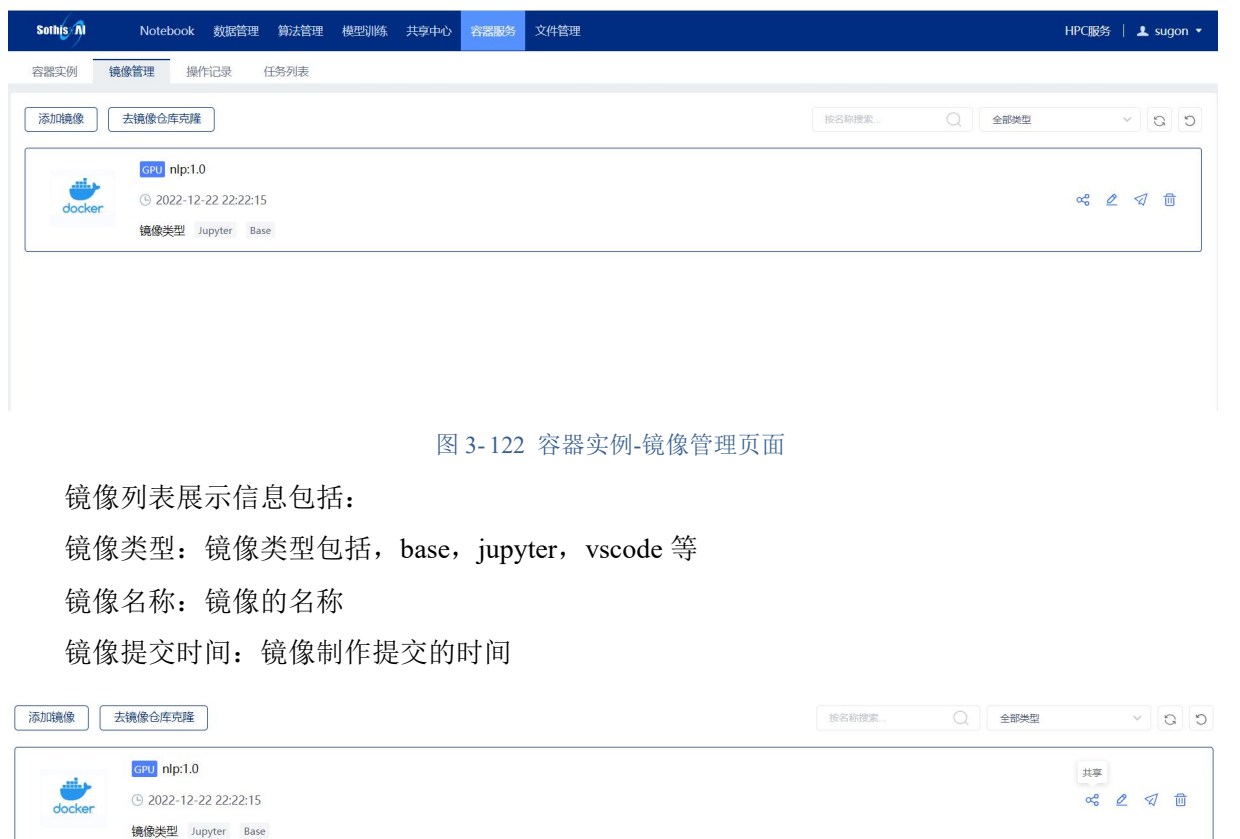

图 3- 123 容器实例-镜像管理页面(镜像共享)

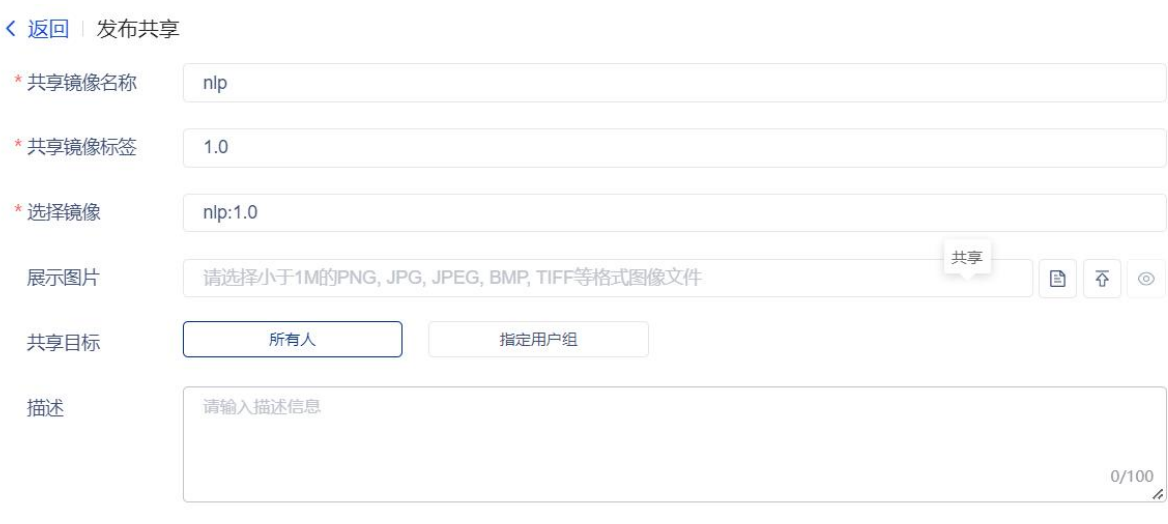

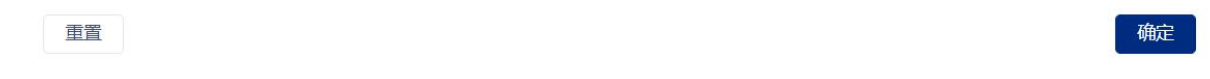

### 图 3- 124 镜像共享页面

同时镜像列表中允许对镜像进行共享,可以选择向所有人共享,或特定用户组共享,同时可以 修改共享镜像的名称,标签,以及添加描述等

#### <返回 编辑镜像

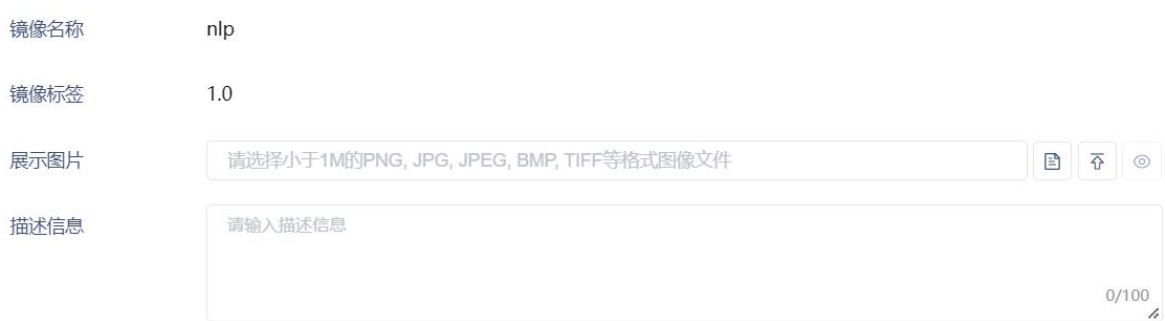

重置

### 图 3- 125 镜像编辑页面

点击编辑可以直接编辑镜像信息,修改镜象描述信息,展示图片

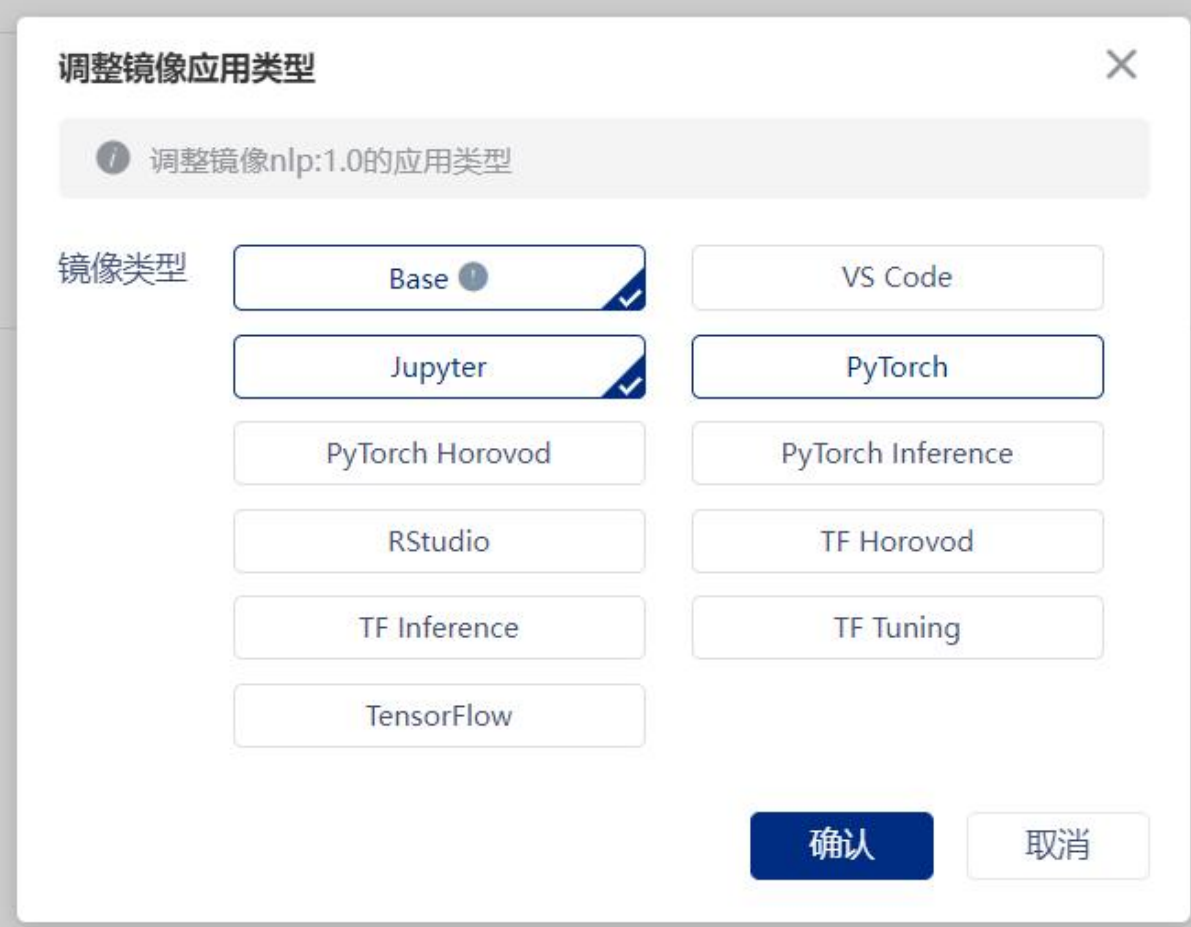

### 图 3- 126 镜像推送页面

点击推送按钮,可以将调整当前镜像框架类型并推送到镜像库

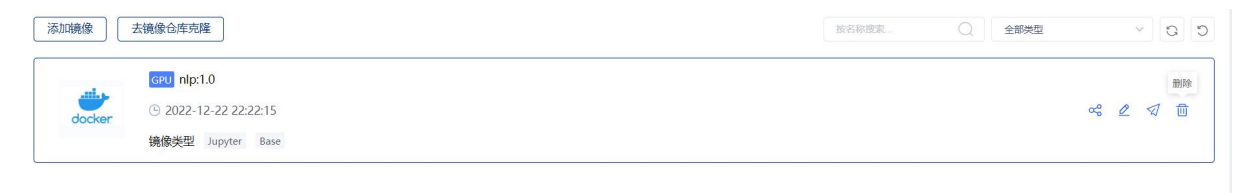

图 3- 127 容器服务-镜像管理页面(镜像删除)

点击删除功能可以删除当前镜像

## 3.7.2.1 添加镜像

点击页面左上方添加镜像按钮,用户可以自定义制作镜像:

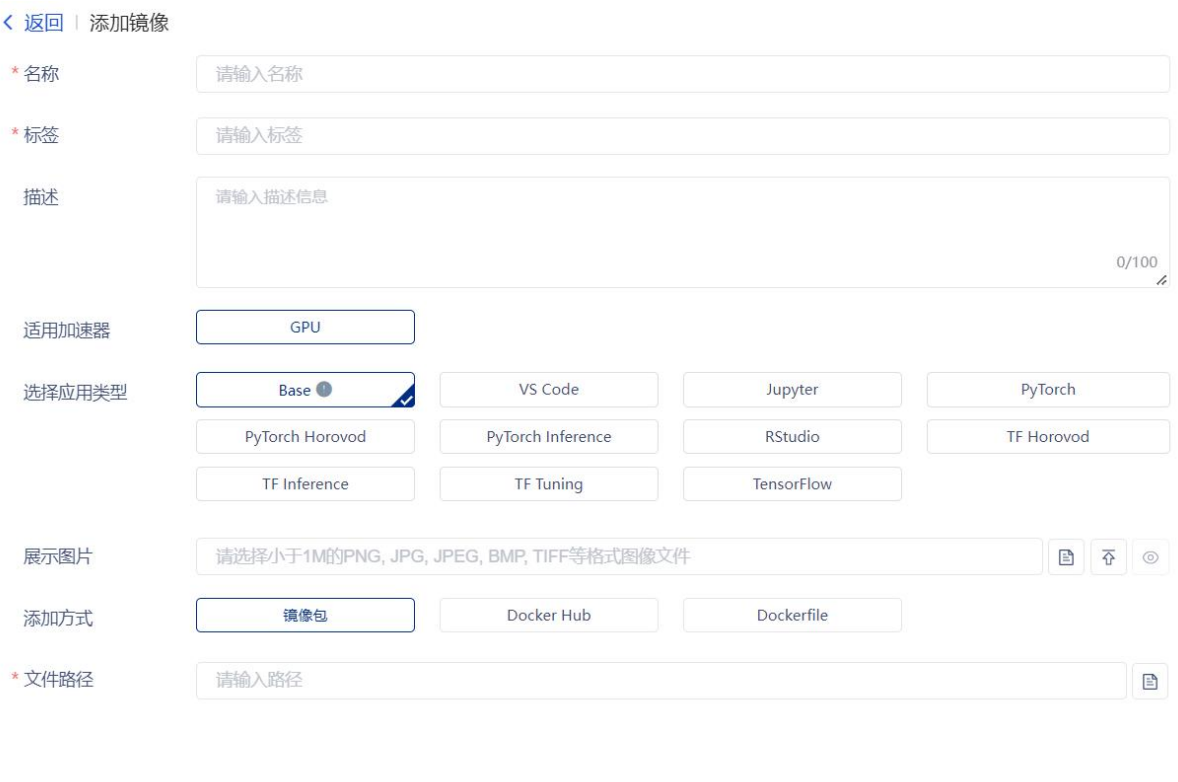

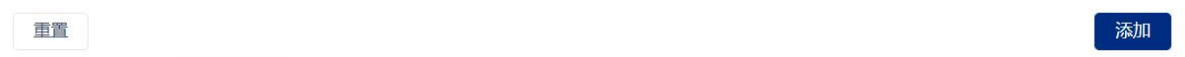

图 3- 128 容器服务-镜像管理页面(镜像添加)

镜像制作说明:

- 名称: 镜像名称
- 标签: 镜像标签
- 描述: 镜像描述

适用加速器:镜像运行需要的加速器类型

- 应用类型:镜像的框架类型
- 展示图片:展示用图片
- 添加方式: 制作镜像的保存格式
- 文件路径:镜像文件可以通过本地上传或服务器选择镜像文件

### 3.7.2.2 去镜像库克隆

点击去镜像库克隆功能,跳转到共享中心-镜像页面,可以从镜像库中已存在的镜像中克隆镜像 到当前镜像列表

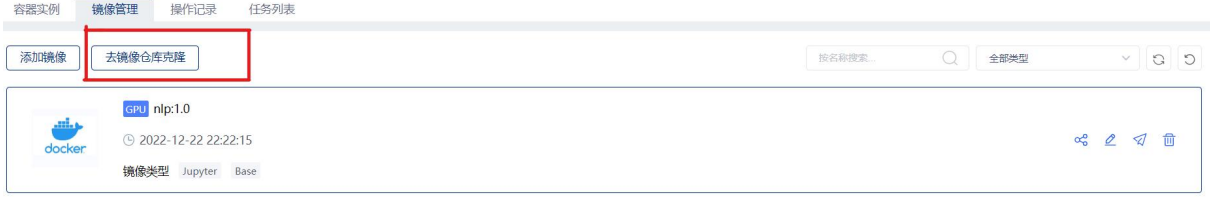

### 图 3- 129 容器服务-镜像管理页面(去镜像库克隆)

# 3.7.3 操作记录

## 点击容器服务-操作记录标签,展示完成的镜像相关推送克隆操作记录

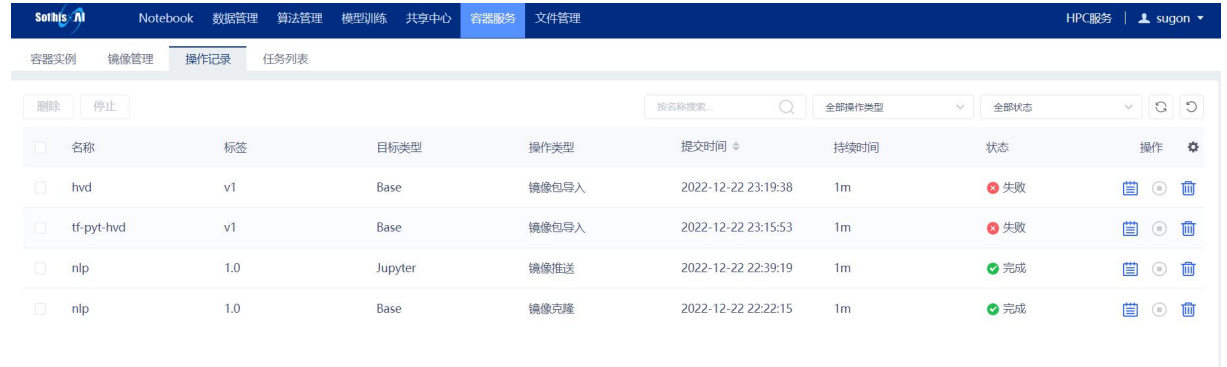

#### 图 3- 130 容器服务-操作记录页面

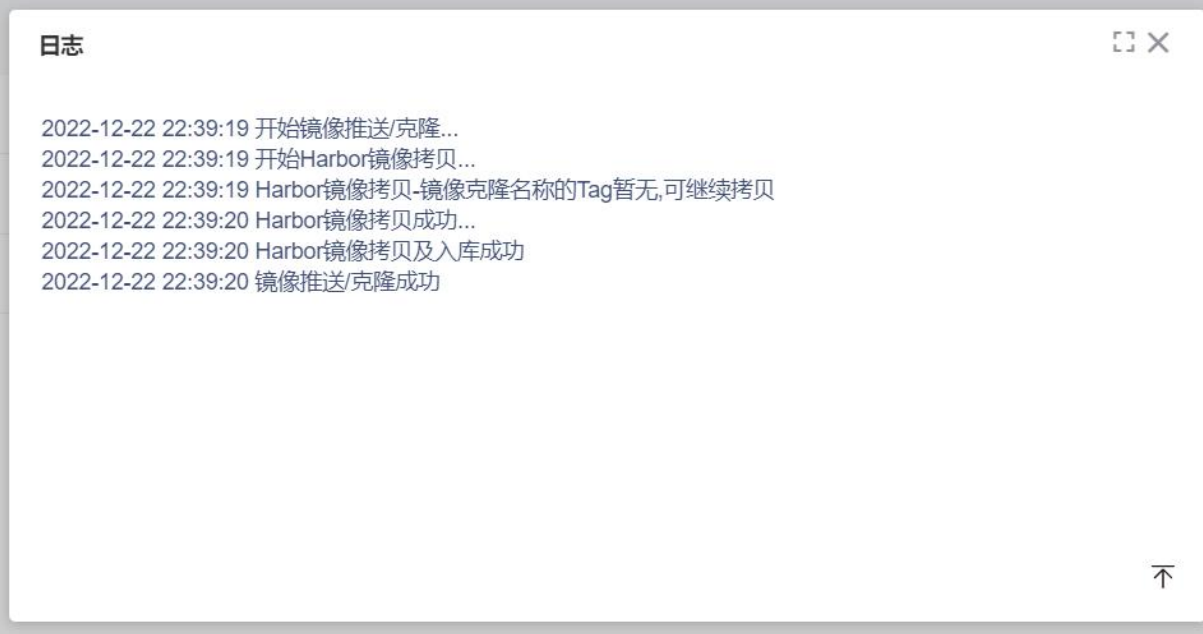

#### 图 3- 131 操作记录查看日志页面

同时在各操作记录中可以点击日志按钮,查看镜像推送或克隆日志 点击删除可以删除镜像操作记录

# 3.7.4 任务列表

#### 点击进入容器列表页面,可以查看包括容器实例,和 Notebook 所有任务相关详情

| Sothis n | Notebook                                  | 数据管理<br>算法管理                | 容器服务<br>模型训练<br>共享中心               | 文件管理                |                |                    |                                         | HPC服务               |              |                | $\perp$ sugon $\sim$ |
|----------|-------------------------------------------|-----------------------------|------------------------------------|---------------------|----------------|--------------------|-----------------------------------------|---------------------|--------------|----------------|----------------------|
| 容器实例     | 镜像管理<br>操作记录                              | 任务列表                        |                                    |                     |                |                    |                                         |                     |              |                |                      |
| 删除       | 停止                                        |                             |                                    | 按名称搜索               | $\bigcirc$     | 全部类型<br>$\searrow$ | 全部状态                                    |                     | $\checkmark$ | G              | $\circ$              |
|          | 任务名称                                      | 类型                          | 框架版本                               | 提交时间 ÷              | 持续时间           | 状态                 |                                         | 操作                  |              |                | 春                    |
| $\Box$   | Instances_2212229425_0_<br>$\overline{0}$ | Jupyter                     | jupyter: 4.4-py3.7-cpu             | 2022-12-22 21:42:49 | 10h1m          | ◎ 停止               | $\succsim$<br>$\odot$<br>$\circledcirc$ | ■                   | $\triangle$  | $\odot$        | 画                    |
| $\Box$   | Instances_2212227447_1_<br>$\overline{0}$ | SSH                         | tensorflow:1.14-py3.6-CU<br>DA10.0 | 2022-12-22 21:40:59 | 10h1m          | ◎ 停止               | $\succsim$                              | 嘗<br>Ò              | $\triangle$  | $\odot$        | 画                    |
| o        | Notebook 2212227272 1                     | Jupyter                     | jupyter:4.4-py3.7-cpu              | 2022-12-22 21:07:46 | 48m            | ◎ 停止               | $\overline{\lambda_-}$<br>$\odot$<br>\$ | 曲                   | $\triangle$  | $\circ$        | 面                    |
| 0        | TF Task 2212222981                        | <b>TensorFlow Train</b>     | tensorflow:1.13-py2.7-CU<br>DA10.0 | 2022-12-22 20:32:46 | 5m             | ◎完成                | ♧                                       | o <sup>1</sup><br>目 | $\wedge$     | $\circ$        | 而                    |
| o        | Pytorch Task 2212228196                   | <b>PyTorch Train</b>        | pytorch:1.2-py3.6-CUDA1<br>0.0     | 2022-12-22 20:30:27 | 5m             | ◎完成                | ♧                                       | 币<br>■              | $\triangle$  | $\circledcirc$ | 而                    |
|          | TF Infer 2212221625                       | <b>TensorFlow Inference</b> | tf-serving:1.13-py2.7-CUD<br>A8.0  | 2022-12-22 20:28:23 | 4m             | ◎ 停止               |                                         | 目<br>$\mathcal{D}$  | $\wedge$     | $\circledcirc$ | 面                    |
| o        | TF Infer 2212228540                       | <b>TensorFlow Inference</b> | tf-serving:1.13-py2.7-CUD<br>A8.0  | 2022-12-22 20:24:40 | 1 <sub>m</sub> | ◎完成                |                                         | $\mathcal{D}$<br>■  | $\triangle$  | $\odot$        | 面                    |
| о        | TF Infer 2212227831                       | <b>TensorFlow Inference</b> | tf-serving:1.13-py2.7-CUD<br>A8.0  | 2022-12-22 20:20:04 | 1 <sub>m</sub> | ◎完成                |                                         | $\mathfrak{D}$<br>目 | $\wedge$     | $\circ$        | 侕                    |

图 3- 132 容器服务-任务列表页面

容器列表信息说明:

任务名称: 任务的名称

类型: 任务类型

框架版本:容器创建使用的镜像

提交时间:容器实例创建时间

持续时间: 容器已运行时间

状态: 容器当前状态,包括运行,排队,部署,失败等状态

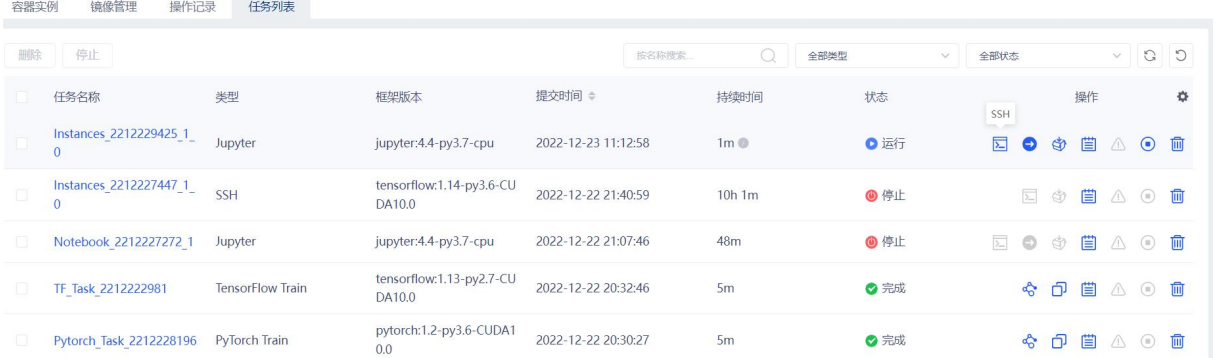

图 3- 133 容器服务-任务列表页面(SSH 进入)

点击 SSH, 可以打开 webshell 进入容器实例

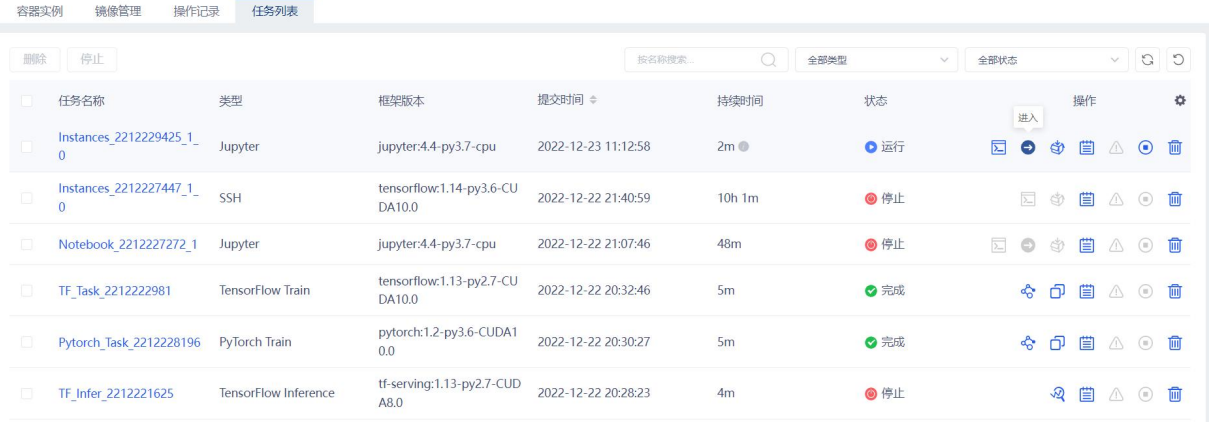

### 图 3- 134 容器服务-任务列表页面(进入容器服务)

## 点击进入按钮,进入容器实例提供的服务页面(包括 jupyter, vscode, rstudio)

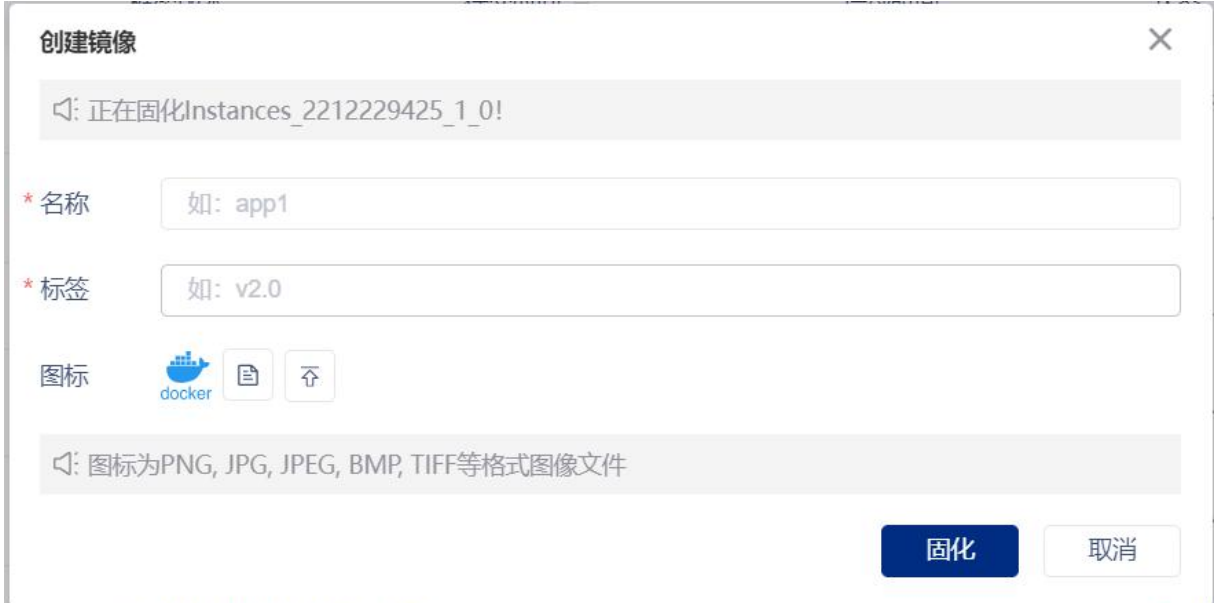

#### 图 3- 135 容器固化页面

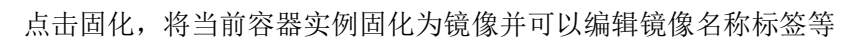

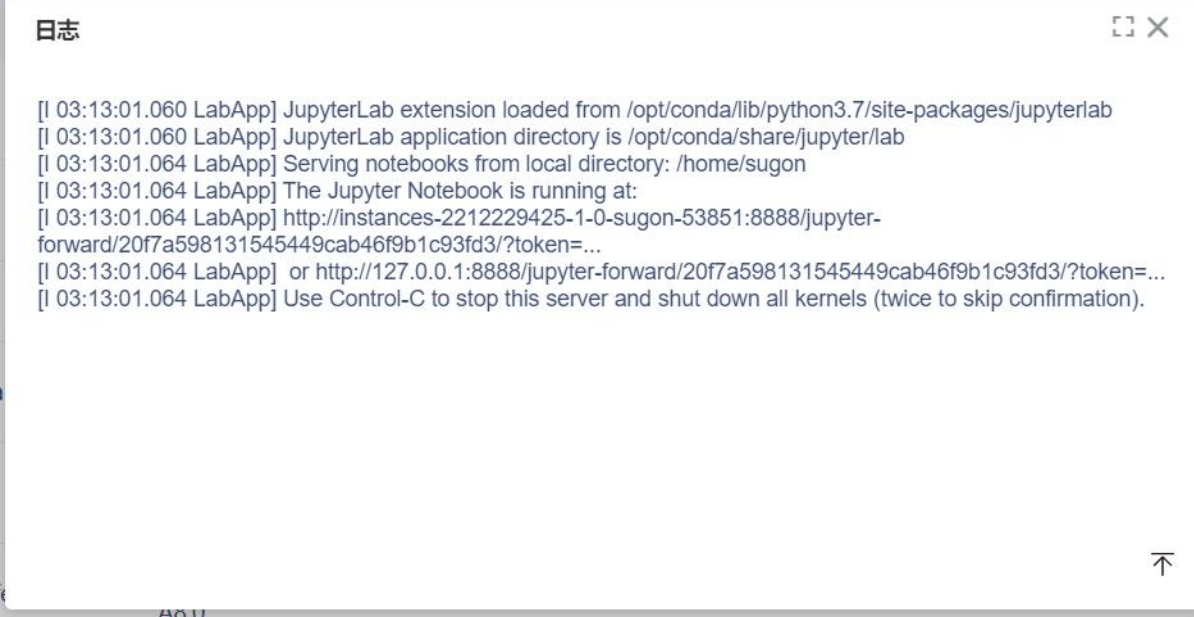

## 点击日志,可以查看容器创建日志

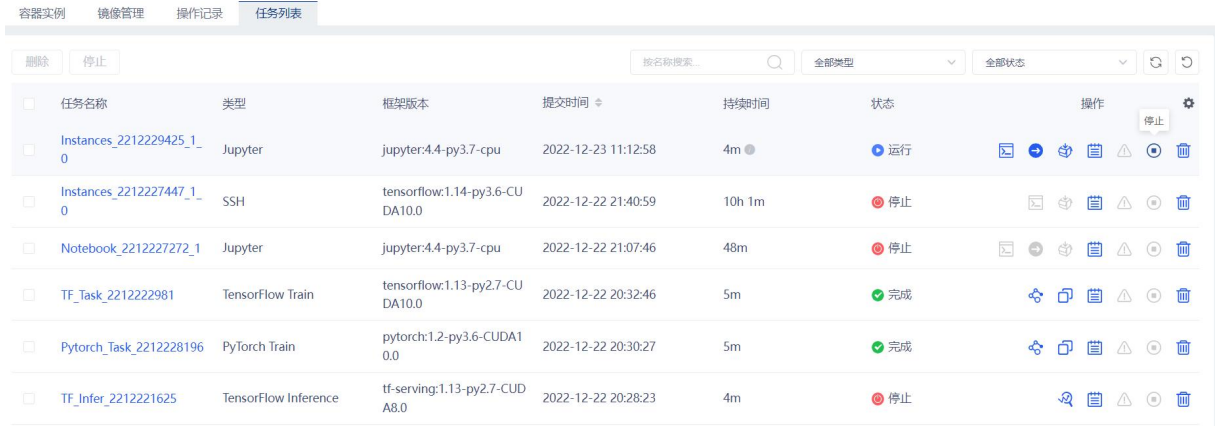

图 3- 137 容器实例-任务列表页面(容器停止)

同时点击停止按钮停止当前容器运行,点击删除按钮删除当前容器

点击容器实例(实例处于异常状态:长时间等待或任务失败)对应行的"原因"按钮,查看任 务的具体异常信息。

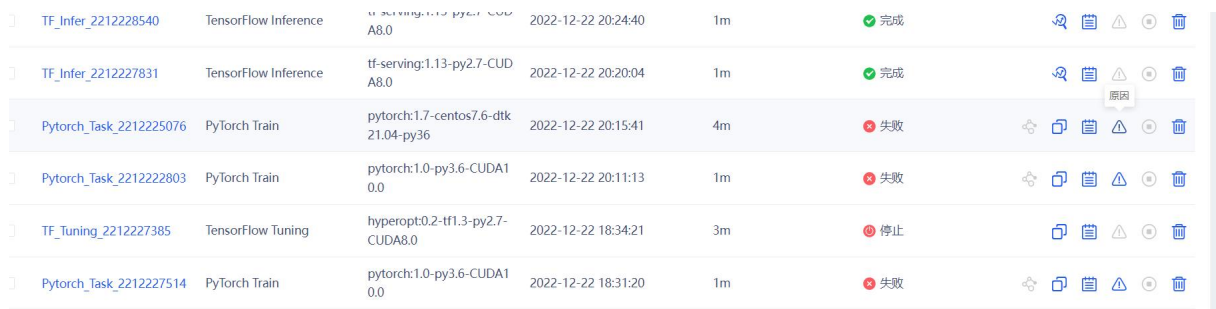

图 3- 138 容器实例-任务列表页面(查看任务异常信息)

### 3.7.4.1 容器实例详情

点击容器实例名称查看容器详情

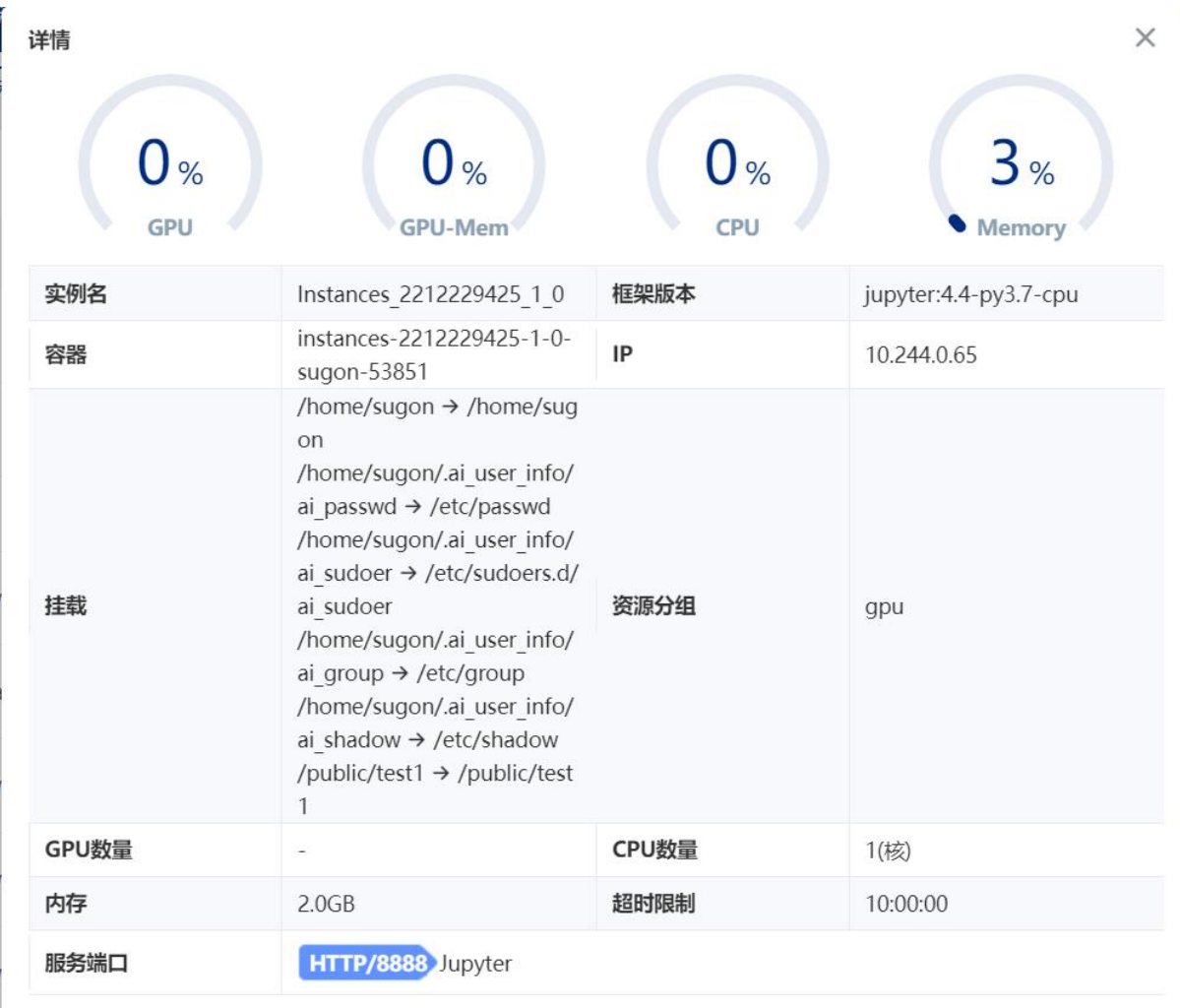

#### 图 3- 139 容器详情页面

容器详情除了容器名称,容器框架,资源分组等创建容器时定义的相关信息,其他相关字段说 明: ファイル アイスト しんしゃ しんしゃ しんしゃ しんしゃ しんしゃ しんしゃ しんしゃ

挂载:容器实例的挂载信息

**IP**:容器所在节点 ip 地址

Sonng n<br>
Notebook 数据管理 第法管理 模型训练 共享中心 容器服务 文件管理

服务端口:容器实例提供服务的端口信息

### 3.8 文件管理

如图 3- 140 所示,点击导航栏中"文件管理"按钮便可跳转到文件管理界面,文件管理基于 E-File 实现,可对文件进行可视化管理和操作,如图 3-141 所示。

#### 图 3- 140 导航栏中文件管理按钮

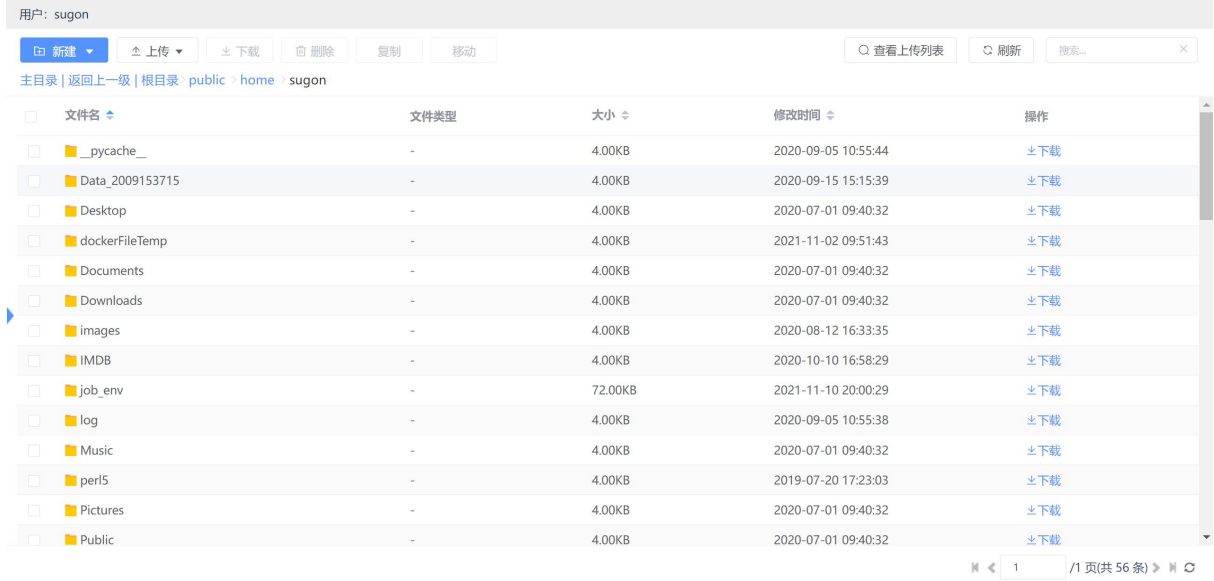

#### 图 3- 141 文件管理界面

文件管理界面包括用户信息、工具栏、目录导航栏、文件列表等内容。其中,文件列表默认排 序为文件名字母正序,文件夹与文件分别排序,支持切换排序方式,包括按文件名字母顺序、文件 大小、修改时间等方式排序,可分别选择正序和倒序。

另外,点击左侧小三角可将文件管理目录树内容全部展示开来,如图 3-142 所示:

| 用户: sugon                                             |                                |      |         |                     |                                 |
|-------------------------------------------------------|--------------------------------|------|---------|---------------------|---------------------------------|
| △ 上传 ▼<br>□ 新建 ▼                                      | <b>向删除</b><br>复制<br>⊻ 下载<br>移动 |      |         | C 刷新<br>Q 查看上传列表    | $\times$<br>搜索…                 |
| 主目录   返回上一级   根目录>public > home > sugon               |                                |      |         |                     |                                 |
| $\cdot$ 3 /<br>$\blacksquare$ bin                     | 文件名 ≑                          | 文件类型 | 大小 ÷    | 修改时间 ≑              | 操作                              |
| boot                                                  | pycache                        |      | 4.00KB  | 2020-09-05 10:55:44 | ⊻下载                             |
| cliparastor<br><b>Res</b><br><b>Post</b><br>data      | Data 2009153715                |      | 4.00KB  | 2020-09-15 15:15:39 | ⊻下载                             |
| dev<br><b>Rep</b>                                     | <b>Desktop</b>                 |      | 4.00KB  | 2020-07-01 09:40:32 | ⊻下载                             |
| $\blacksquare$ etc.                                   | dockerFileTemp                 |      | 4.00KB  | 2021-11-02 09:51:43 | ⊻下载                             |
| extundelete-0.2.4<br>靍<br>home                        | Documents                      |      | 4.00KB  | 2020-07-01 09:40:32 | ⊻下载                             |
| <b>N</b> lib                                          | Downloads                      |      | 4.00KB  | 2020-07-01 09:40:32 | ⊻下載                             |
| $\blacksquare$ lib64                                  | images                         |      | 4.00KB  | 2020-08-12 16:33:35 | ⊻下载                             |
| lost+found<br>media                                   | IMDB                           |      | 4.00KB  | 2020-10-10 16:58:29 | ⊻下载                             |
| $\blacksquare$ mnt                                    | iob env                        |      | 72.00KB | 2021-11-10 20:00:29 | ⊻下载                             |
| opt opt<br>pictures                                   | log                            |      | 4.00KB  | 2020-09-05 10:55:38 | ⊻下载                             |
| proc                                                  | <b>Music</b>                   |      | 4.00KB  | 2020-07-01 09:40:32 | ⊻下载                             |
| $\overline{\phantom{a}}$ public                       | $\Box$ perl5                   |      | 4.00KB  | 2019-07-20 17:23:03 | ⊻下载                             |
| $\overline{\phantom{a}}$ home<br>$\blacksquare$ sugon | <b>Pictures</b>                |      | 4.00KB  | 2020-07-01 09:40:32 | ⊻下载                             |
| pycache                                               | Public                         |      | 4.00KB  | 2020-07-01 09:40:32 | $\overline{\phantom{a}}$<br>⊻下载 |
|                                                       |                                |      |         | $ 0  \leq 1$        | /1页(共56条) 》 N C                 |

图 3- 142 文件管理目录树

### 3.8.1 文件新建

如图 3- 143 所示,文件管理支持新建文件、新建文件夹功能。根据需要选择相应类型,页面出 现对应弹框,根据命名要求建立文件或文件夹,存放在当前工作目录下。

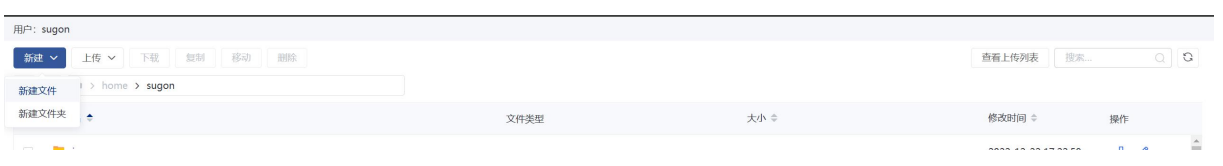

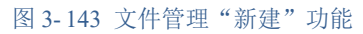

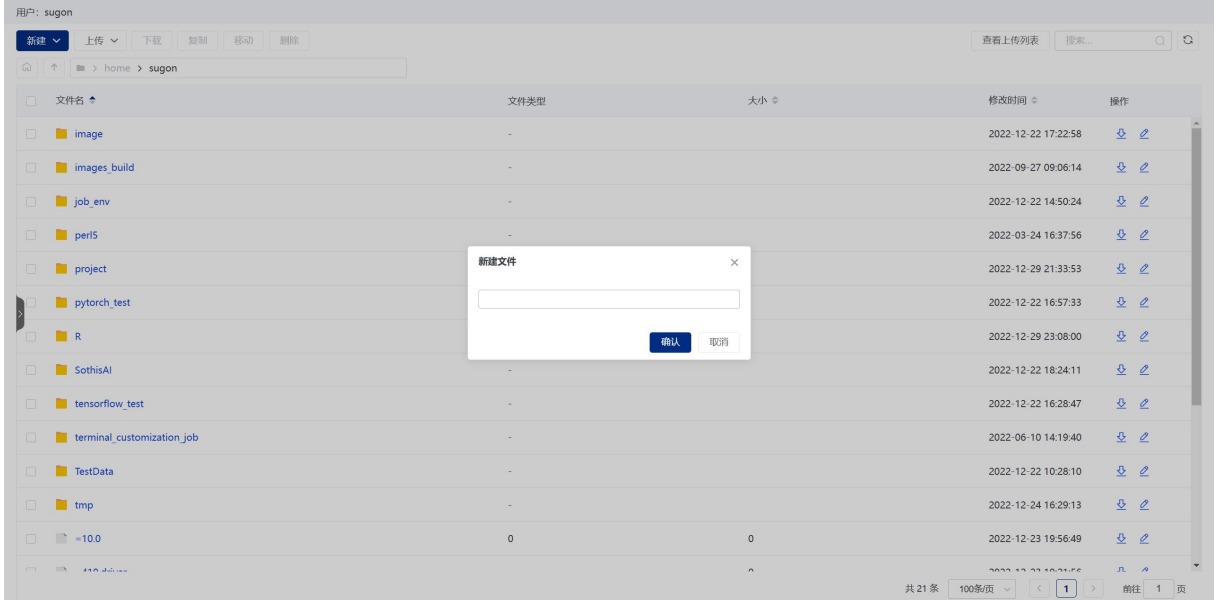

图 3-144 文件管理"新建"功能

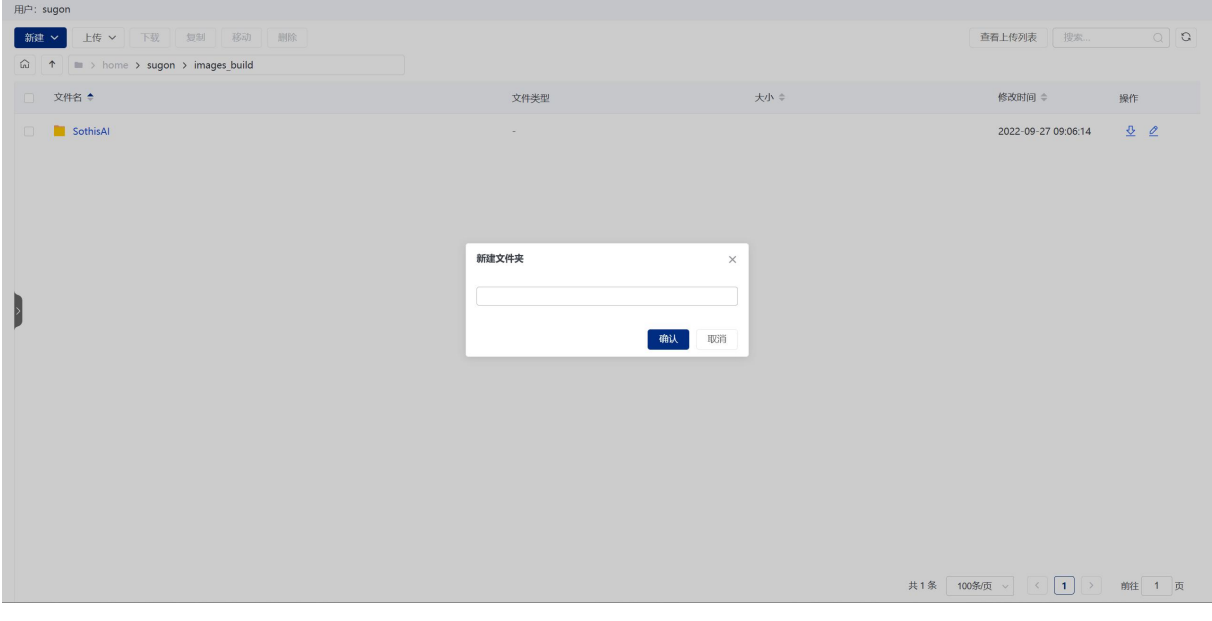

图 3- 145 新建文件夹

# 3.8.2 文件上传

打开某个工作目录后,点击"上传"按钮,根据需要可将本地文件或文件夹上传至该目录。

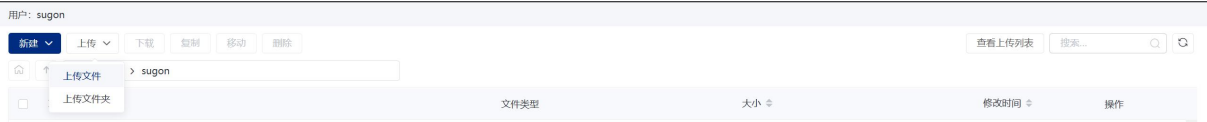

图 3- 146 上传文件或文件夹至工作目录

如图 3- 147 所示,文件开始上传后,页面自动弹出文件上传列表,提供对上传任务进度的监控 功能,且上传过程中用户可手动暂停/恢复、删除上传任务,对于上传失败的临时文件,用户也可以 手动清除。上传任务全部结束后,文件上传列表自动隐藏。此外点击"查看上传列表"可手动控制 文件上传列表的显示与隐藏。

| 搜索<br>$Q$ $Q$<br>上传 v<br>下载 复制 移动 删除<br>查看上传列表<br>新建 v<br>$\widehat{\omega}$ $\uparrow$ = > home > sugon<br>□ 文件名 ◆<br>大小 章<br>修改时间 ÷<br>文件类型<br>操作<br>Î<br>00<br><b>image</b><br>$\Box$<br>2022-12-22 17:22:58<br>$\sim$<br>20<br>images build<br>o.<br>2022-09-27 09:06:14<br>$\sim$<br>20<br>job_env<br>O.<br>2022-12-22 14:50:24<br>$\sim$<br>00<br>$\Box$<br>perl5<br>2022-03-24 16:37:56<br>$\sim$<br>$\overline{\mathbf{v}}$<br>project<br>$\Box$<br>2022-12-29 21:33:53<br>$\sim$<br>$\overline{\mathbf{v}}$<br>$\mathscr{Q}$<br>pytorch test<br>2022-12-22 16:57:33<br>$\sim$<br>$\left\{ \right\}$<br>$\mathcal{R}$ $\mathcal{R}$<br>00.00.00 00.00 to conc.<br>$\Box$<br>R<br>$\sim$<br>$\times$<br>上传列表<br>SothisAl<br>0<br>$\sim$<br>上传目录<br>大小<br>状态<br>文件名<br>操作<br>tensorflow test<br>$\Box$<br>$\sim$<br>MNIST_data.t/home/sugon 11.06MB 315.55KB/s 1<br>terminal_customization_job<br>$\Box$<br>×<br>TestData<br>$\Box$<br>$\sim$<br>tmp<br>$\Box$<br>$\sim$<br>$-10.0$<br>$\Box$<br>$\circ$<br>$\circ$<br>提醒:离开网站将会清空上传列表,任何正在上传的进程都将会被终止。<br>$\overline{\phantom{a}}$<br><b>CONTRACTOR AND ARRIVED</b><br>$\hat{\phantom{a}}$ | 用户: sugon |  |           |
|----------------------------------------------------------------------------------------------------|-----------|--|-----------|
|                                                                                                    |           |  |           |
|                                                                                                    |           |  |           |
|                                                                                                    |           |  |           |
|                                                                                                    |           |  |           |
|                                                                                                    |           |  |           |
|                                                                                                    |           |  |           |
|                                                                                                    |           |  |           |
|                                                                                                    |           |  |           |
|                                                                                                    |           |  |           |
|                                                                                                    |           |  |           |
|                                                                                                    |           |  |           |
|                                                                                                    |           |  |           |
|                                                                                                    |           |  |           |
|                                                                                                    |           |  |           |
|                                                                                                    |           |  |           |
|                                                                                                    |           |  |           |
| 共20条<br>100条页 ><br>前往 1 页<br>$\langle$<br>$\rightarrow$                                                                                                    |           |  | $\vert$ 1 |

图 3- 147 文件上传进度监控

## 3.8.3 文件下载

勾选需要下载的文件,点击工具栏上的"下载"按钮,即可将文件从集群下载到本地。

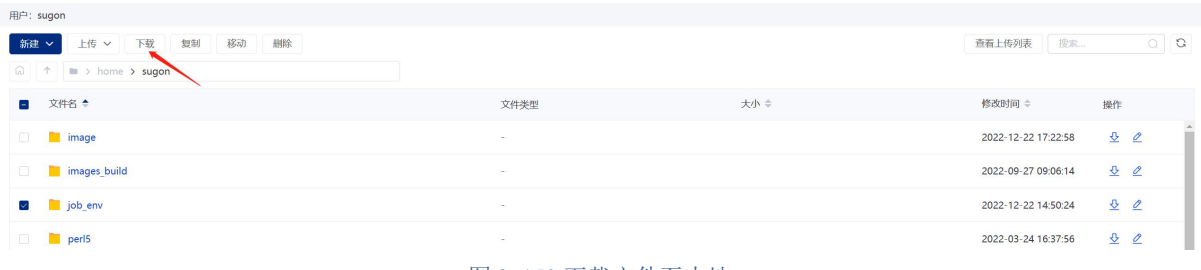

#### 图 3- 150 下载文件至本地

如果勾选的文件超过一个,系统会将所选文件统一压缩打包后再进行下载,如图 3-151 所示:

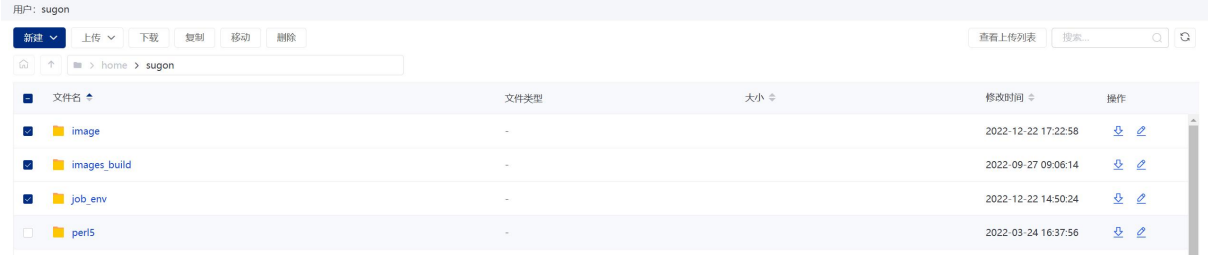

### 图 3- 151 多个文件统一压缩打包下载

此外,通过图 3- 150 可看到文件所在行支持对单个文件的下载。

## 3.8.4 批量删除

选择需要删除的文件(支持批量选择),点击工具栏上的"删除"按钮,即可从目录中删除这 些文件。

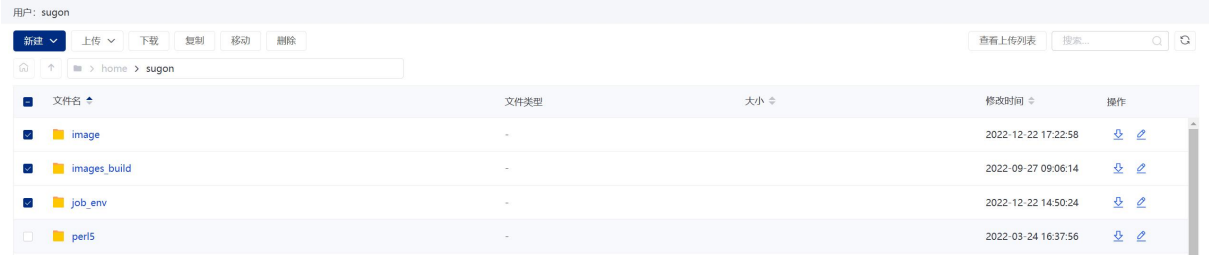

#### 图 3- 152 批量删除文件

# 3.8.5 文件复制

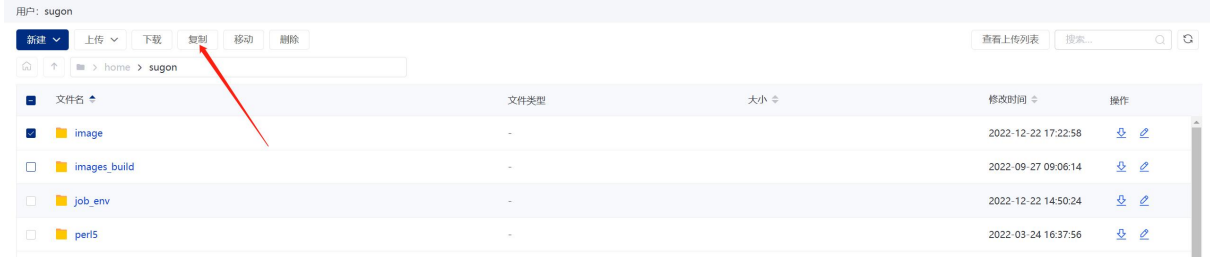

图 3-153 文件复制

可以将文件复制到另一个目录。

# 3.8.6 文件移动

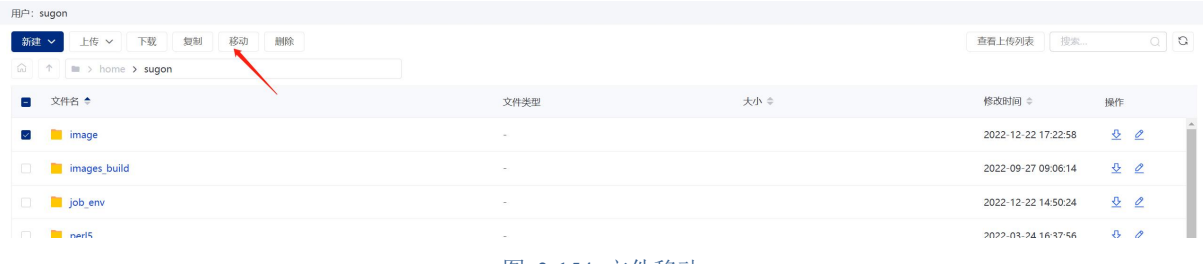

图 3-154 文件移动

### 3.8.7 返回上一级

点击工具栏上的"返回上一级"按钮,可以返回基于当前工作目录的上一层工作目录。

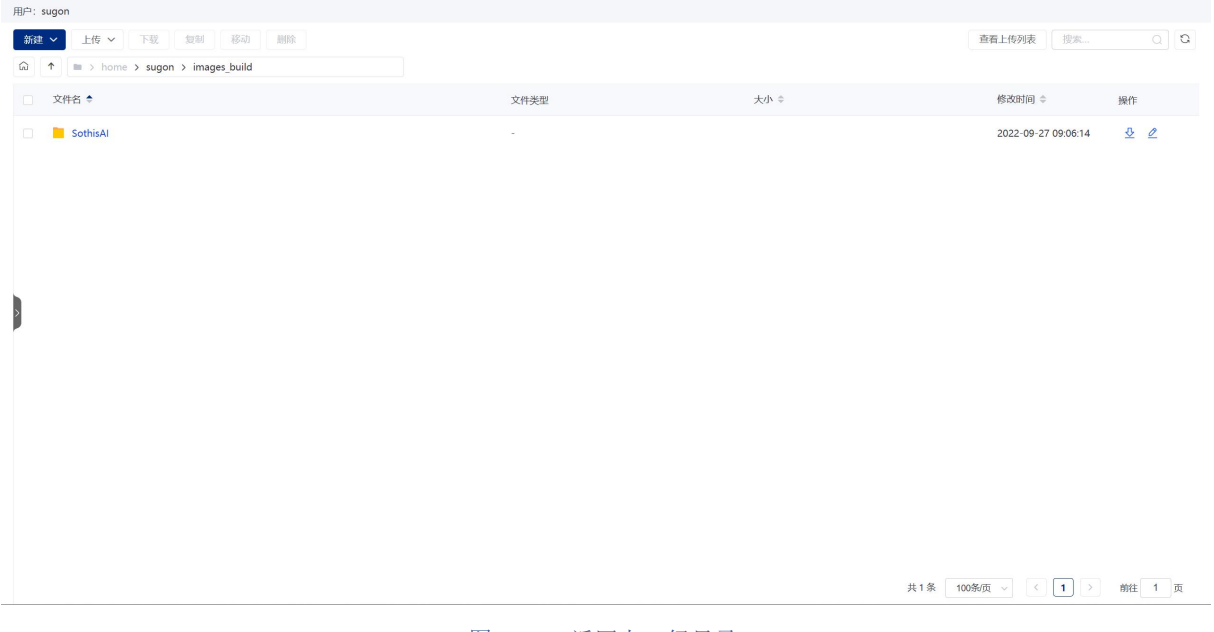

#### 图 3- 155 返回上一级目录

# 3.8.8 返回用户主目录

点击工具栏上的"用户主目录"按钮,可以回到文件系统的根目录。

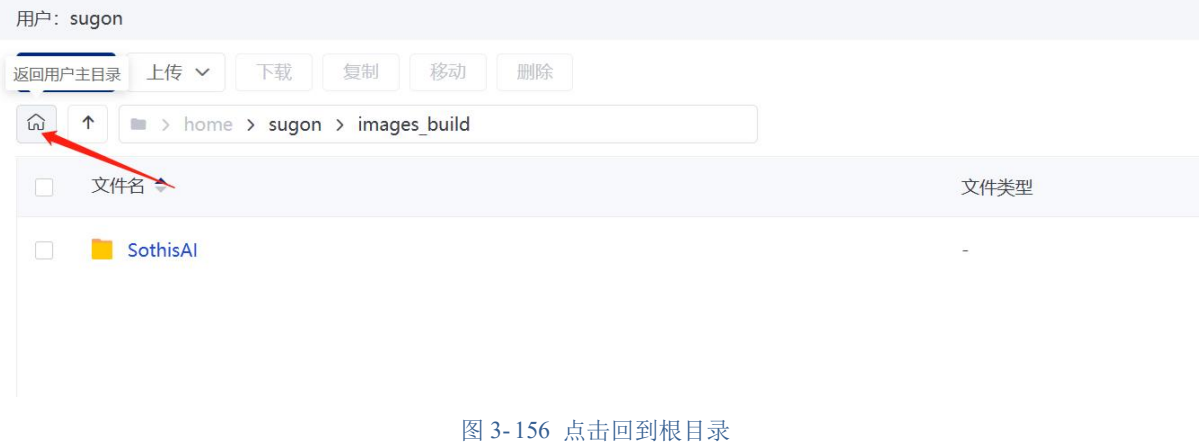

图 3- 157 所示为根目录下的文件列表:

| 用户: sugon                              |                               |         |         |                                                                                                    |
|----------------------------------------|-------------------------------|---------|---------|----------------------------------------------------------------------------------------------------|
| 新建 v                                   | 上传 v<br>下载 复制 移动 删除           |         |         | $Q$ $Q$<br>查看上传列表<br>搜索                                                                                                    |
| $\widehat{m}$                          | $\uparrow$ = > home > sugon   |         |         |                                                                                                    |
|                                        | □ 文件名 ◆                       | 文件类型    | 大小 章    | 修改时间 ÷<br>操作                                                                                                    |
| $\Box$                                 | <b>n</b> image                | $\sim$  |         | ш<br>00<br>2022-12-22 17:22:58                                                                                                |
| $\Box$                                 | images build                  | $\sim$  |         | 20<br>2022-09-27 09:06:14                                                                                                    |
| $\Box$                                 | job_env                       | $\sim$  |         | 00<br>2022-12-22 14:50:24                                                                                                    |
| $\Box$                                 | perl5                         | $\sim$  |         | 00<br>2022-03-24 16:37:56                                                                                                    |
| $\begin{array}{c} \square \end{array}$ | project                       |         |         | 80<br>2022-12-29 21:33:53                                                                                                    |
|                                        | pytorch test                  | $\sim$  |         | 20<br>2022-12-22 16:57:33                                                                                                    |
| <b>DR</b>                              |                               | $\sim$  |         | 20<br>2022-12-29 23:08:00                                                                                                    |
| $\Box$                                 | SothisAl                      | ×,      |         | 00<br>2022-12-22 18:24:11                                                                                                    |
| O.                                     | tensorflow test               | $\sim$  |         | 80<br>2022-12-22 16:28:47                                                                                                    |
| O.                                     | terminal_customization_job    | $\sim$  |         | 20<br>2022-06-10 14:19:40                                                                                                    |
| $\Box$                                 | TestData                      | $\sim$  |         | 20<br>2022-12-22 10:28:10                                                                                                    |
| $\Box$                                 | tmp                           | $\sim$  |         | 00<br>2022-12-24 16:29:13                                                                                                    |
| $\Box$                                 | $-10.0$                       | $\circ$ | $\circ$ | 00<br>2022-12-23 19:56:49                                                                                                    |
|                                        | <b>CONTRACTOR AND ARRIVED</b> |         | $\sim$  | $\overline{\phantom{a}}$<br>$n \cdot s$<br>pone so no sonsine<br>共21条<br>100条/页<br>$\vert$ 1<br>前往 1 页<br>$\langle$<br>$\sim$ |

图 3- 157 用户主目录文件列表

### 3.8.9 文件搜索

文件管理支持文件搜索功能。通过在文件名输入框内输入关键字(点击框内右侧"×"号可以 清空搜索关键字), 通过"Enter"键确认, 可筛选出在当前目录下与关键字匹配的文件。该搜索支 持模糊查询。

"刷新"按钮可以重新加载当前目录下、满查询条件(若有)时的文件。

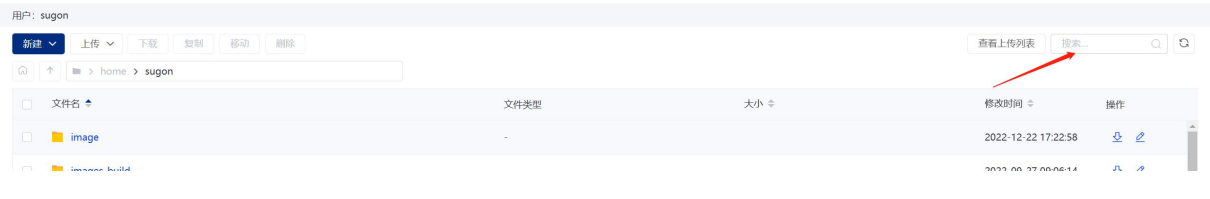

图 3- 158 文件搜索

### 3.8.10 文件预览

点击或双击列表中指定类型的文件(在这指文件名),可预览该文件。默认支持预览的文件名 后缀为 txt, sql, java, py, sh, js, css, html, jsp, jsx, php, scss, xml, yaml, json, less, vue, ts, log, md, csv, cfg, conf, properties, 最大支持 20MB 文件的预览。预览中的文件支持编辑、保存、全屏放大等功能, 如 图 3- 159 所示。此外单击或双击文件夹,则会进入该文件夹下的目录中。

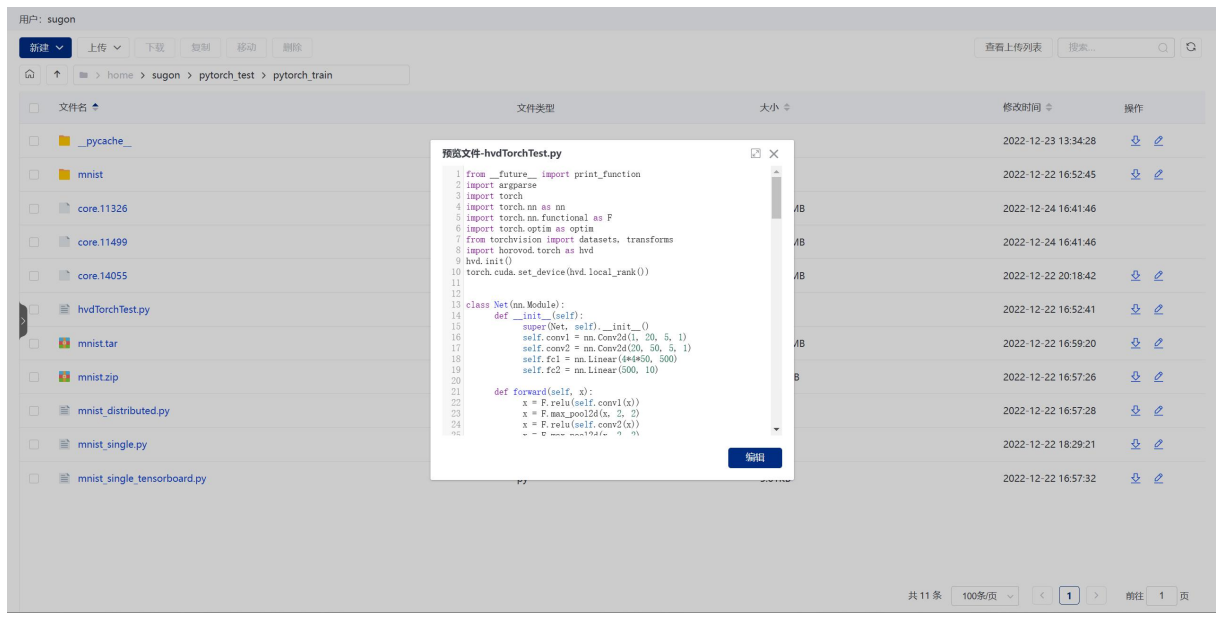

图 3- 159 文件预览

# 3.8.11 重命名

提供对当前文件的重命名功能。

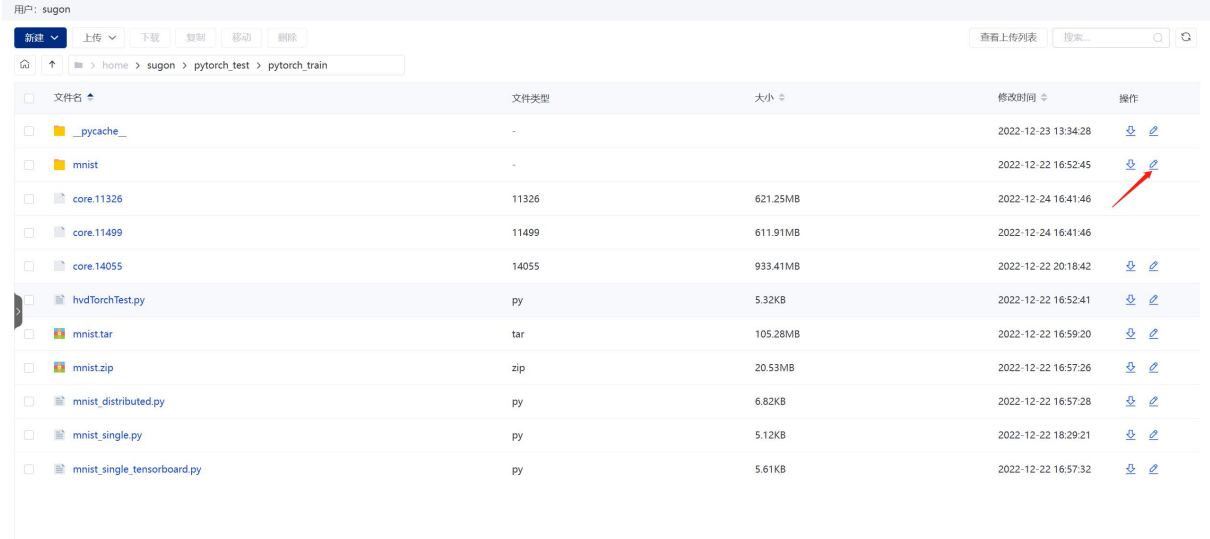

共11条 100多页 > < 1 1 > 前生 1 页

图 3-160 点击工具栏中"重命名"按钮的提示效果

# 4 运行测试程序

# 4.1 准备步骤

确认用户目录下存在测试数据

# 4.2 TensorFlow 测试程序

# 4.2.1 创建非分布式训练任务

### 根据以下参数创建 TensorFlow 非分布式任务:

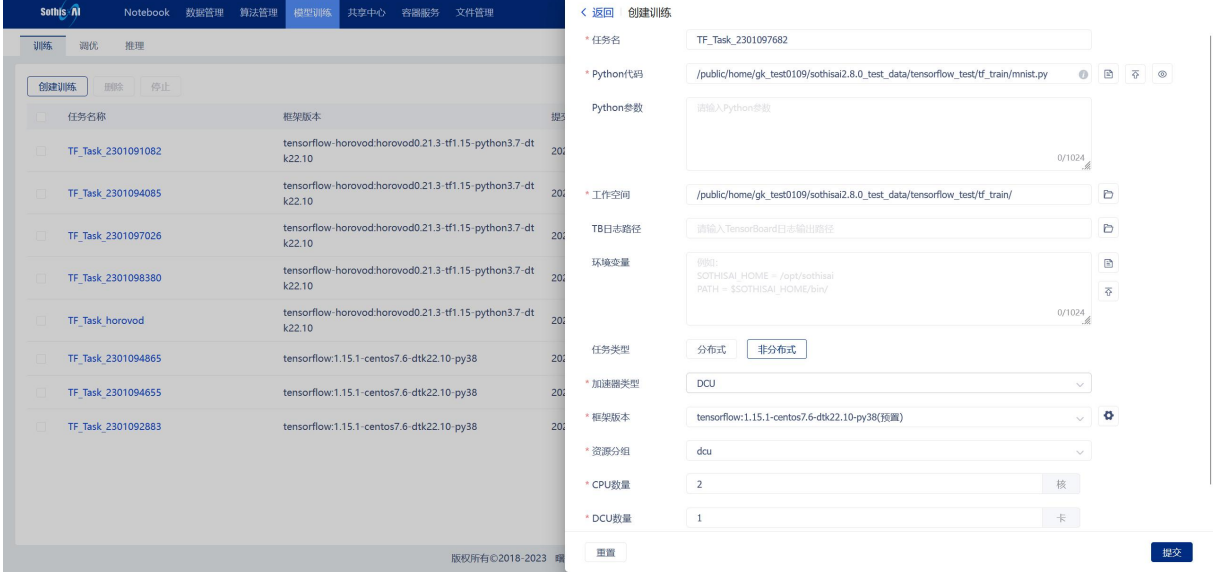

图 4- 1 TensorFlow 创建非分布式训练任务

参数:

Python 代码:

```
${testdata_dir}/tensorflow_test/tf_train/mnist.py
```
工作空间:

```
${testdata_dir}/tensorflow_test/tf_train/
```

```
运行训练任务:
```

|    | Sothis Al          | Notebook | 数据管理 | 算法管理 | 模型训练                                      | 共享中心 | 容器服务 | 文件管理 |                                                      |                 | 训练详情<br>< 返回               |          |                                                                                    |                         |                |                 |
|----|--------------------|----------|------|------|-------------------------------------------|------|------|------|------------------------------------------------------|-----------------|----------------------------|----------|------------------------------------------------------------------------------------|-------------------------|----------------|-----------------|
| 训练 | 调优                 | 推理       |      |      |                                           |      |      |      |                                                      |                 | 基础信息                       |          |                                                                                    |                         |                | 持续时间: 1m        |
|    | 创建训练<br>田氏         | 停止       |      |      |                                           |      |      |      |                                                      |                 |                            |          |                                                                                    |                         |                |                 |
|    | 任务名称               |          |      |      | 框架版本                                      |      |      |      |                                                      | 提               | $80\,{}^{\circ}\,$         |          | 3 <sub>%</sub>                                                                     |                         |                | 21 <sub>%</sub> |
|    | TF Task 2301098997 |          |      |      | k22.10                                    |      |      |      | tensorflow-horovod:horovod0.21.3-tf1.15-python3.7-dt | 20 <sub>i</sub> | <b>DCU</b>                 |          | DCU-Mem                                                                            | CPU                     |                | Memory          |
|    | TF Task 2301097682 |          |      |      | tensorflow:1.15.1-centos7.6-dtk22.10-py38 |      |      |      |                                                      | 202             |                            |          |                                                                                    |                         |                |                 |
|    | TF Task 2301092873 |          |      |      |                                           |      |      |      | tensorflow-horovod:horovod0.21.3-tf1.15-python3.7-dt | 20              | 任务名称                       |          | TF Task 2301097682   ● 运行                                                          |                         |                |                 |
|    |                    |          |      |      | k22.10                                    |      |      |      |                                                      |                 | 资源分组                       | dcu      |                                                                                    | <b>Parameter Server</b> | $\circ$        |                 |
|    | TF Task 2301091082 |          |      |      | k22.10                                    |      |      |      | tensorflow-horovod:horovod0.21.3-tf1.15-python3.7-dt | 20i             | CPU数量                      | 2(核)     |                                                                                    | Worker                  | $\overline{1}$ |                 |
|    |                    |          |      |      |                                           |      |      |      |                                                      |                 | DCU数量                      | $1(\pm)$ |                                                                                    | 内存                      | $8.0$ (GB)     |                 |
|    | TF Task 2301094085 |          |      |      | k22.10                                    |      |      |      | tensorflow-horovod:horovod0.21.3-tf1.15-python3.7-dt | 20              | Python代码                   |          | /public/home/gk_test0109/sothisai2.8.0_test_data/tensorflow_test/tf_train/mnist.py |                         |                | 查看              |
|    |                    |          |      |      |                                           |      |      |      | tensorflow-horovod:horovod0.21.3-tf1.15-python3.7-dt |                 | Python参数                   |          |                                                                                    |                         |                |                 |
|    | TF Task 2301097026 |          |      |      | k22.10                                    |      |      |      |                                                      | 20              | 工作空间                       |          | /public/home/gk test0109/sothisai2.8.0 test data/tensorflow test/tf train/         |                         |                |                 |
|    |                    |          |      |      |                                           |      |      |      | tensorflow-horovod:horovod0.21.3-tf1.15-python3.7-dt |                 | 框架版本                       |          | tensorflow:1.15.1-centos7.6-dtk22.10-py38                                          |                         |                |                 |
|    | TF Task 2301098380 |          |      |      | k22.10                                    |      |      |      |                                                      | 20 <sub>i</sub> | 超时限制                       | 10:00:00 |                                                                                    |                         |                |                 |
|    | TF Task horovod    |          |      |      | k22.10                                    |      |      |      | tensorflow-horovod:horovod0.21.3-tf1.15-python3.7-dt | 20 <sub>i</sub> | 环境变量                       |          |                                                                                    |                         |                |                 |
|    | TF Task 2301094865 |          |      |      | tensorflow:1.15.1-centos7.6-dtk22.10-py38 |      |      |      |                                                      | 20              | 实例列表                       |          |                                                                                    |                         |                |                 |
|    | TF Task 2301094655 |          |      |      | tensorflow:1.15.1-centos7.6-dtk22.10-py38 |      |      |      |                                                      | 202             | Worker 0                   |          |                                                                                    |                         |                | 回目              |
|    | TF Task 2301092883 |          |      |      | tensorflow:1.15.1-centos7.6-dtk22.10-py38 |      |      |      |                                                      | 202             | <b>L</b> <i>photostate</i> |          |                                                                                    |                         |                |                 |

图 4- 2 TensorFlow 非分布式训练任务运行

# 4.2.2 创建分布式训练任务 psworker

### 根据以下参数创建 TensorFlow 分布式任务-psworker:

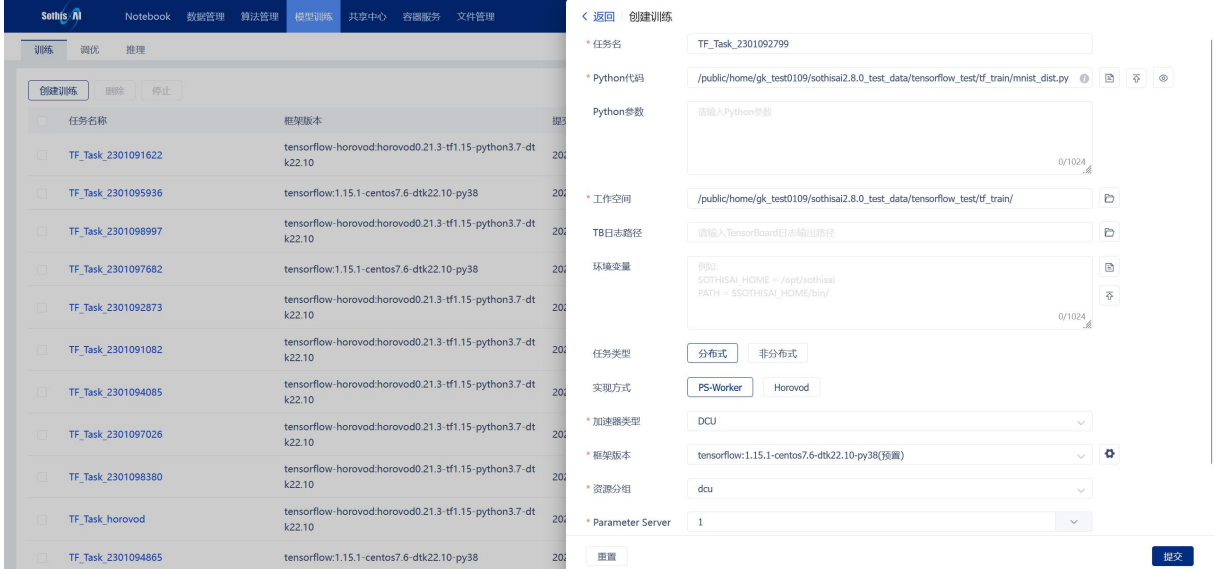

图 4- 3 TensorFlow 创建分布式训练任务-psworker

参数:

### Python 代码:

\${testdata\_dir}/tensorflow\_test/tf\_train/mnist\_dist.py/

Python 参数:

--display\_every=1 --num\_batches=50 --batch\_size=64 --model=alexnet

--variable\_update=parameter\_server --local\_parameter\_device=cpu

--train\_dir=\${testdata\_dir}/tensorflow\_test/tf\_train/tblogs

工作空间:

```
${testdata_dir}/tensorflow_test/tf_train/
```
TB 日志路径:

\${testdata\_dir}/tensorflow\_test/tf\_train/tblogs

环境变量:

#### 空気 しょうしょう しんこうしょう かんしょう しんこうかい

参数服务器:

1

worker 计算节点:

1

任务类型:

分布式

### 实现方式:

### Psworker

运行训练任务:

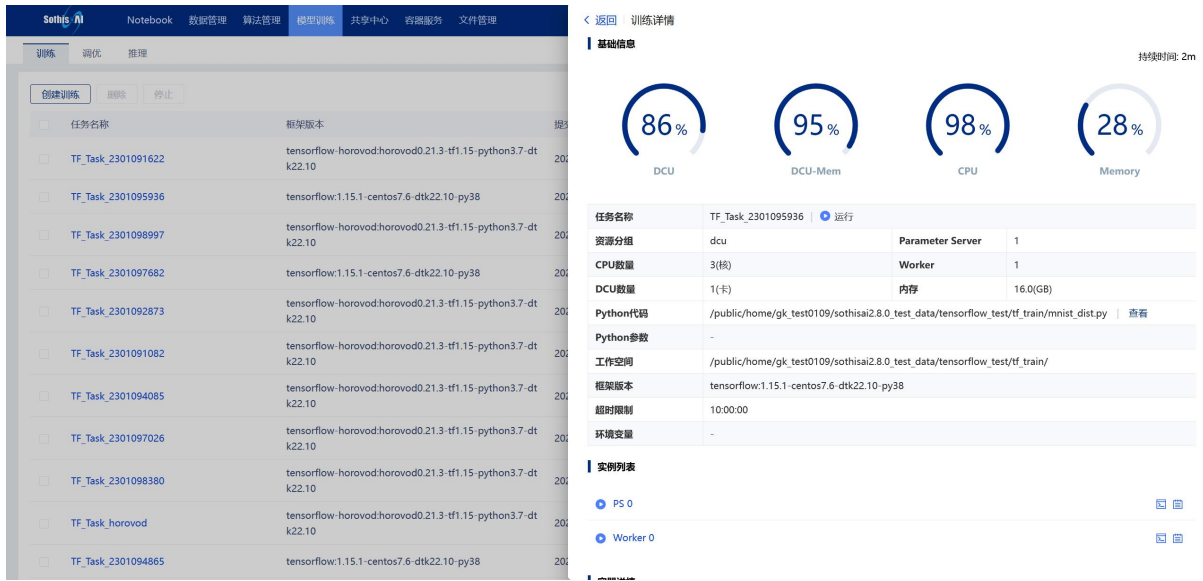

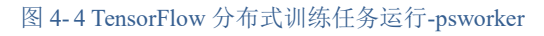

# 4.2.3 创建分布式训练任务 horovod

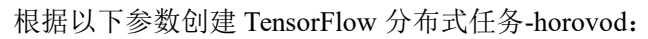

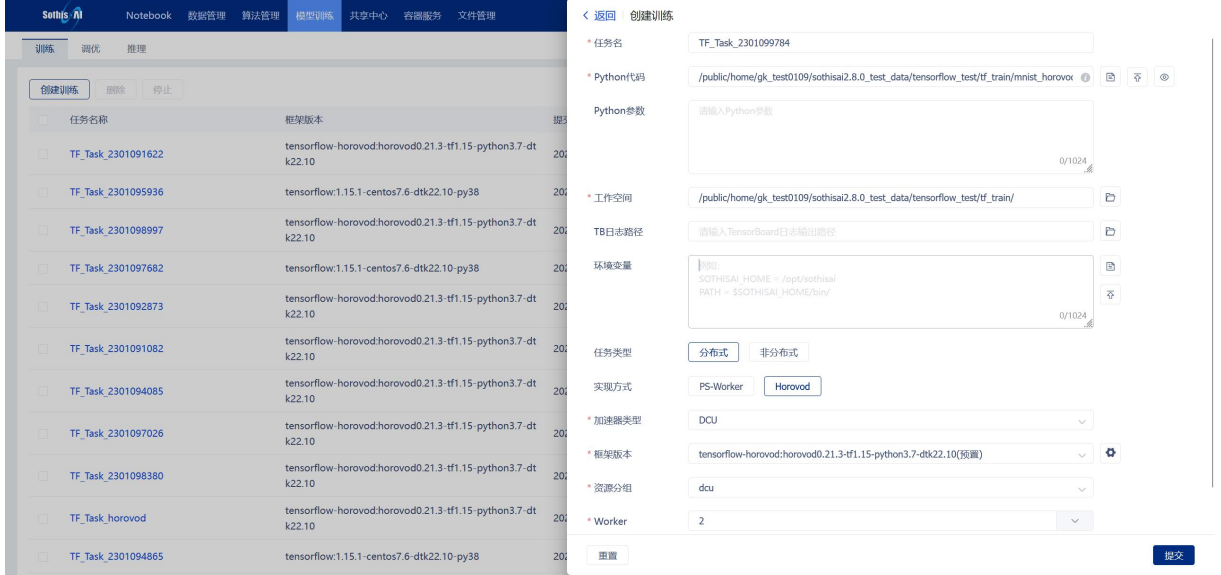

图 4-5 TensorFlow 创建分布式训练任务-horovod

参数:

Python 代码:

\${testdata\_dir}/tensorflow\_test/tf\_train/horovod\_test.py/

Python 参数:

工作空间:

\${testdata\_dir}/tensorflow\_test/tf\_train/

TB 日志路径:

```
${testdata_dir}/tensorflow_test/tf_train/tblogs
```
环境变量:

空気 しょうしょう しんこうかい しんしょう しんこうかい

### Gpu:

1

计算节点:

2

任务类型:

分布式

实现方式:

### Horovod

运行训练任务:

|    | Sothis Al | Notebook                   | 教据管理 | 算法管理 | 模型训练                                    | 共享中心 | 容器服务 | 文件管理                                                                                                    |                 | 训练详情<br>〈 返回 |          |                           |                         |                  |          |
|----|-----------|----------------------------|------|------|-----------------------------------------|------|------|----------------------------------------------------------------------------------------------------|-----------------|--------------|----------|---------------------------|-------------------------|------------------|----------|
| 训练 | 调优        | 推理                         |      |      |                                         |      |      |                                                                                                    |                 | 基础信息         |          |                           |                         |                  | 持续时间: 1m |
|    | 创建训练      | 停止<br>田野                   |      |      |                                         |      |      |                                                                                                    |                 |              |          |                           |                         |                  |          |
|    | 任务名称      |                            |      |      | 框架版本                                    |      |      |                                                                                                    | 提               | 0%           |          | $\frac{1}{6}$             |                         |                  | 4%       |
|    |           | TF Task 2301097496         |      |      | k22.10                                  |      |      | tensorflow-horovod:horovod0.21.3-tf1.15-python3.7-dt                                                                                                    | 20              | DCU          |          | DCU-Mem                   | CPU                     |                  | Memory   |
|    |           | TF Task 2301096377         |      |      | k22.10                                  |      |      | tensorflow-horovod:horovod0.21.3-tf1.15-python3.7-dt                                                                                                    | 202             | 任务名称         |          | TF Task 2301097496   ● 运行 |                         |                  |          |
|    |           | TF Task 2301094727         |      |      | k22.10                                  |      |      | tensorflow-horovod:horovod0.21.3-tf1.15-python3.7-dt                                                                                                    | 20              | 资源分组         | dcu      |                           | <b>Parameter Server</b> | $\circ$          |          |
|    |           |                            |      |      |                                         |      |      | tensorflow-horovod:horovod0.21.3-tf1.15-python3.7-dt                                                                                                    |                 | CPU数量        | 1(核)     |                           | Worker                  | $\mathbf{1}$     |          |
|    |           | TF Task 2301092301         |      |      | k22.10                                  |      |      |                                                                                                    |                 |              |          |                           |                         |                  |          |
|    |           | TF Task 2301098552 horovod |      |      | k22.10                                  |      |      | tensorflow-horovod:horovod0.21.3-tf1.15-python3.7-dt                                                                                                    | 20              |              |          |                           |                         |                  |          |
|    |           |                            |      |      |                                         |      |      |                                                                                                    |                 |              |          |                           |                         |                  |          |
|    |           | Pytorch Task 2301093904    |      |      | 22.10                                   |      |      |                                                                                                    | 20 <sub>i</sub> |              |          |                           |                         |                  |          |
|    |           | TF Task 2301099547         |      |      |                                         |      |      | tensorflow-horovod:horovod0.21.3-tf1.15-python3.7-dt                                                                                                    | 20              | 超时限制         | 10:00:00 |                           |                         | $8.0$ (GB)<br>查看 |          |
|    |           |                            |      |      | k22.10                                  |      |      |                                                                                                    |                 | 环境变量         |          |                           |                         |                  |          |
|    |           | Pytorch Task 2301095568    |      |      | pytorch:1.10.0-centos7.6-dtk-22.10-py38 |      |      | 20 <sub>i</sub><br>DCU数量<br>$2(+)$<br>内存<br>Python代码<br>/public/home/gk test0109/sothisai2.8.0 test data/tensorflow test/tf train/hvdTfTest.py<br>Python参数<br>/public/home/qk test0109/sothisai2.8.0 test data/tensorflow test/tf train/<br>工作空间<br>pytorch-horovod:horovod0.22.1-pytorch1.10-py3.7-dtk<br>框架版本<br>tensorflow-horovod:horovod0.21.3-tf1.15-python3.7-dtk22.10<br>20 <sub>i</sub><br>实例列表<br>20 <sub>i</sub><br><b>O</b> Worker 0 |                 |              |          |                           |                         |                  |          |
|    |           | Pytorch Task 2301093320    |      |      | pytorch:1.10.0-centos7.6-dtk-22.10-py38 |      |      |                                                                                                    |                 |              |          |                           |                         |                  |          |
|    |           | Pytorch Task 2301092292    |      |      | pytorch:1.10.0-centos7.6-dtk-22.10-py38 |      |      |                                                                                                    | 20 <sub>i</sub> |              |          |                           |                         |                  | 因目       |
|    |           | TF Task 2301098974         |      |      | k22.10                                  |      |      | tensorflow-horovod:horovod0.21.3-tf1.15-python3.7-dt                                                                                                    | 20              |              |          |                           |                         |                  |          |

图 4-6 TensorFlow 分布式训练任务运行 horovod

# 4.2.4 创建调优任务

根据以下参数创建 TensorFlow 调优任务:

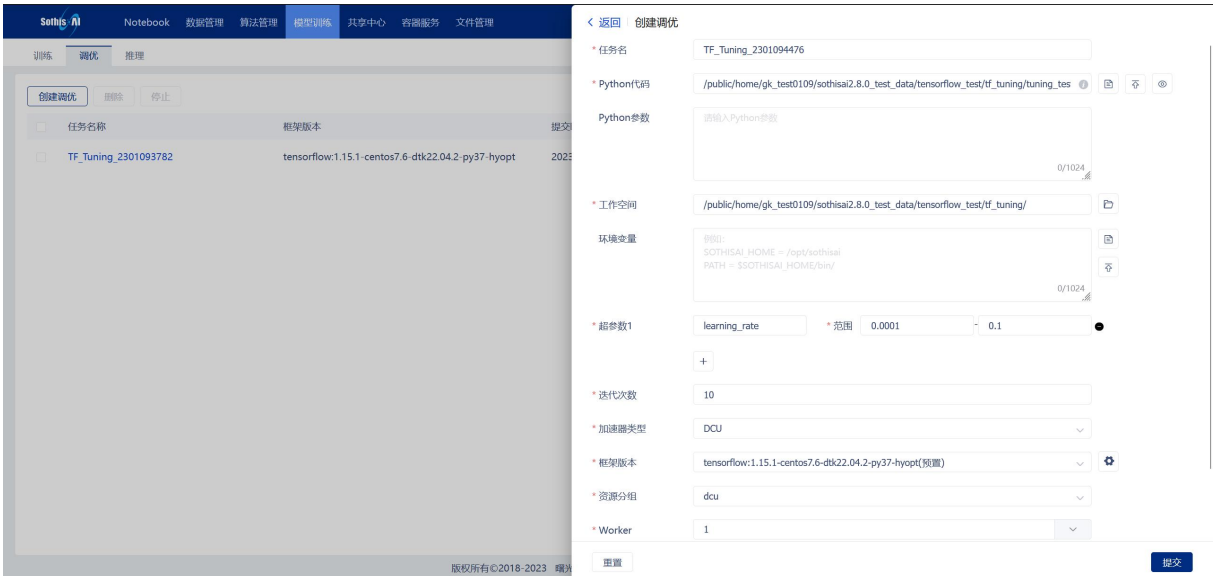

图 4-7 TensorFlow 创建调优任务

参数:

Python 代码:

\${testdata\_dir}/tensorflow\_test/tf\_tuning/tuning\_test.py

工作空间:

```
${testdata_dir}/tensorflow_test/tf_tuning/
```
超参数:

learning\_rate 0.0001-0.0005

迭代次数

10

计算节点数量

1

运行调优任务:

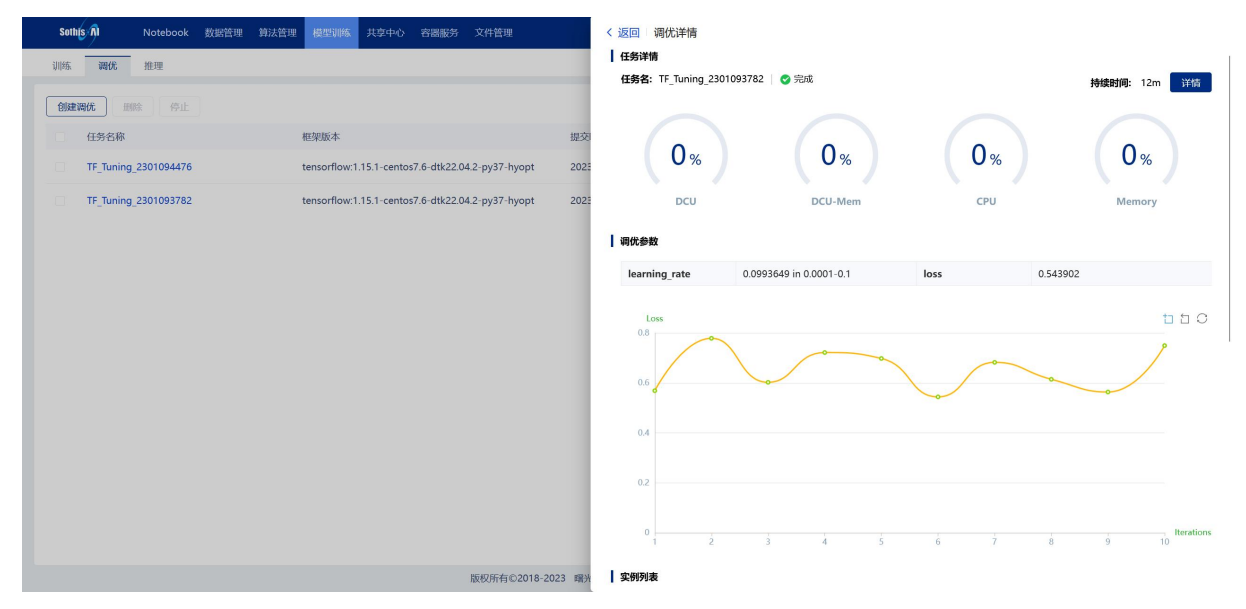

图 4-8 TensorFlow 调优任务运行

# 4.2.5 创建图像分类推理任务

根据以下参数添加 TensorFlow 图像分类推理任务:

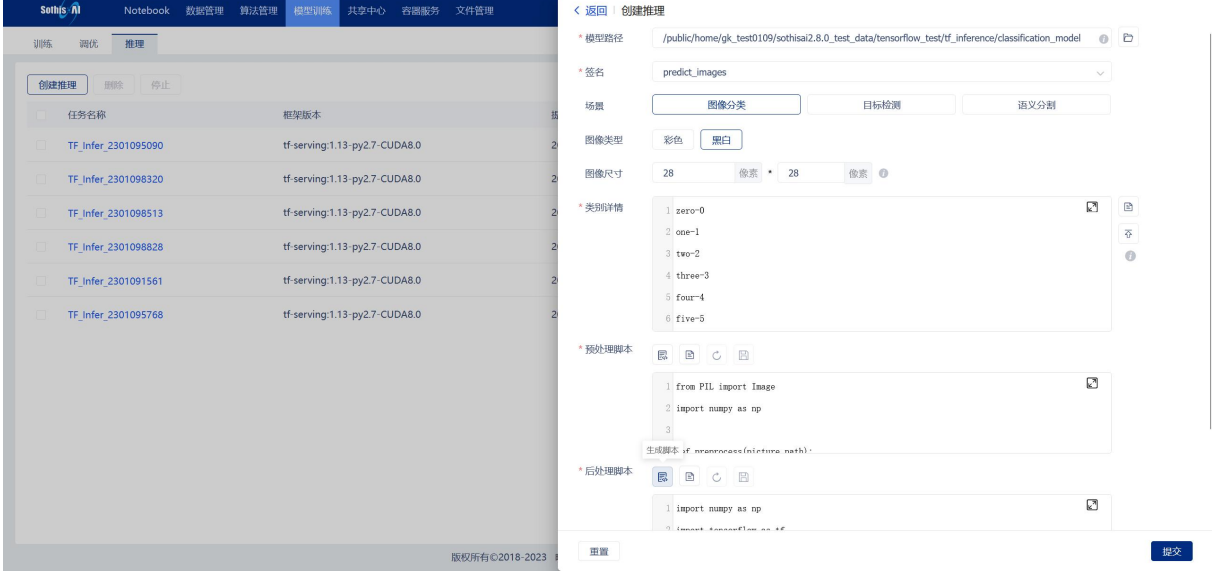

图 4-9 TensorFlow 创建图像分类推理任务

参数:

### 模型代码:

\${testdata\_dir}/tensorflow\_test/tf\_inference/classification\_model

场景:图像分类

图像类型:黑白

图像尺寸: 28\*28

### 类型详情:

(点击"浏览文件"选择路径)

\${testdata\_dir}/tensorflow\_test/tf\_inference/tensorflow\_classification.txt

预处理脚本:点击"生成脚本"按钮 后处理脚本:点击"生成脚本"按钮 规模:批量

### 图像路径:

\${testdata\_dir}/tensorflow\_test/tf\_inference/TF\_classification\_images

运行推理任务:

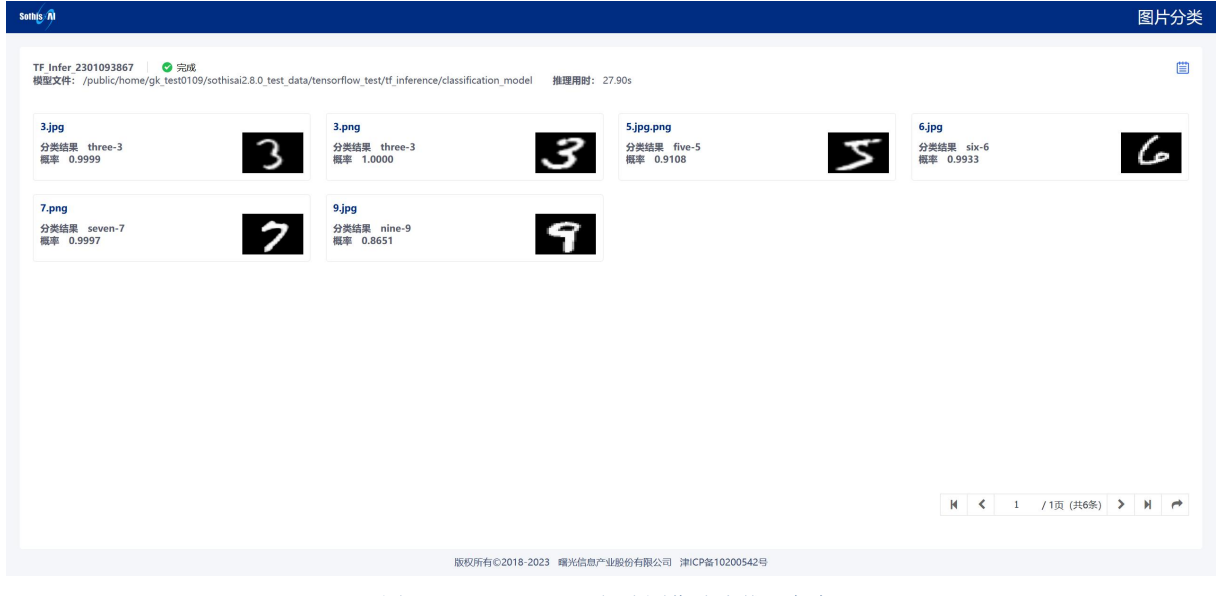

图 4- 10 TensorFlow 创建图像分类推理任务

## 4.2.6 创建目标检测推理任务

根据以下参数添加 TensorFlow 目标检测推理任务:

| 推理<br>训练<br>调优      |                               | * 模型路径 | /public/home/gk_test0109/sothisai2.8.0_test_data/tensorflow_test/tf_inference/object_detection_mod ( ) |                              |  |  |  |
|---------------------|-------------------------------|--------|----------------------------------------------------------------------------------------------------|------------------------------|--|--|--|
| 停止<br>创建推理<br>田氏    |                               | * 签名   | serving_default                                                                                        | $\checkmark$                 |  |  |  |
| 任务名称                | 框架版本                          | 场景     | 图像分类<br>日标检测                                                                                           | 语义分割                         |  |  |  |
| TF Infer 2301095090 | tf-serving:1.13-py2.7-CUDA8.0 | 图像类型   | 彩色<br>黑白                                                                                               |                              |  |  |  |
| TF Infer 2301098320 | tf-serving:1.13-py2.7-CUDA8.0 | 图像尺寸   | 像素 O<br>28<br>像素 * 28                                                                                  |                              |  |  |  |
| TF Infer 2301098513 | tf-serving:1.13-py2.7-CUDA8.0 | * 类别详情 | 1 item                                                                                                 | ☑<br>$\ensuremath{\boxdot}$  |  |  |  |
| TF Infer 2301098828 | tf-serving:1.13-py2.7-CUDA8.0 |        | name: "/m/01g317"<br>$2^{\circ}$<br>id: 1<br><sub>3</sub>                                              | $\overline{\Phi}$<br>$\circ$ |  |  |  |
| TF Infer 2301091561 | tf-serving:1.13-py2.7-CUDA8.0 |        | display_name: "person"<br>4<br>$5$ }                                                                   |                              |  |  |  |
| TF Infer 2301095768 | tf-serving:1.13-py2.7-CUDA8.0 |        | 6 item {                                                                                               |                              |  |  |  |
|                     |                               | *预处理脚本 | $\Box$<br>$\overline{\mathbb{R}^3}$<br>$C$ $B$                                                         |                              |  |  |  |
|                     |                               |        | 1 from PIL import Image<br>2 import numpy as np                                                        | ☑                            |  |  |  |
|                     |                               | *后处理脚本 | 4 def preprocess (picture path) -<br>鳳<br>$\hfill \Box$<br>CB                                          |                              |  |  |  |
|                     |                               |        | 1 import numpy as np<br>I immed tennessfless on the                                                    | ☑                            |  |  |  |
|                     |                               |        |                                                                                                    |                              |  |  |  |

图 4- 11 TensorFlow 创建目标检测推理任务

 $\hat{\mathscr{B}}$ 数:

### 模型代码:

\${testdata\_dir}/tensorflow\_test/tf\_inference/object\_detection\_model

场景:目标检测

图像类型:彩色

### 类型详情:

(点击"浏览文件"选择路径)

\${testdata\_dir}/tensorflow\_test/tf\_inference/tensorflow\_object\_detection.txt

预处理脚本:点击"生成脚本"按钮

后处理脚本:点击"生成脚本"按钮

规模:批量

### 图像路径:

\${testdata\_dir}/tensorflow\_test/tf\_inference/TF\_object\_detection\_images

运行推理任务:

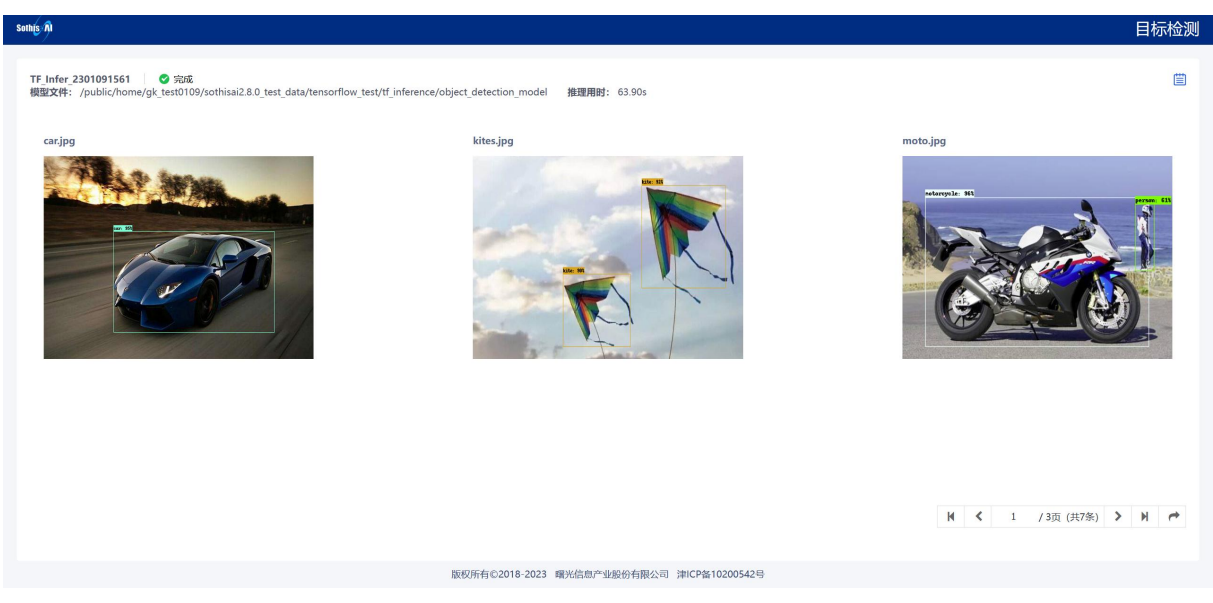

图 4- 12 TensorFlow 创建目标检测理任务

## 4.2.7 创建语义分割推理任务

根据以下参数添加 TensorFlow 语义分割推理任务:

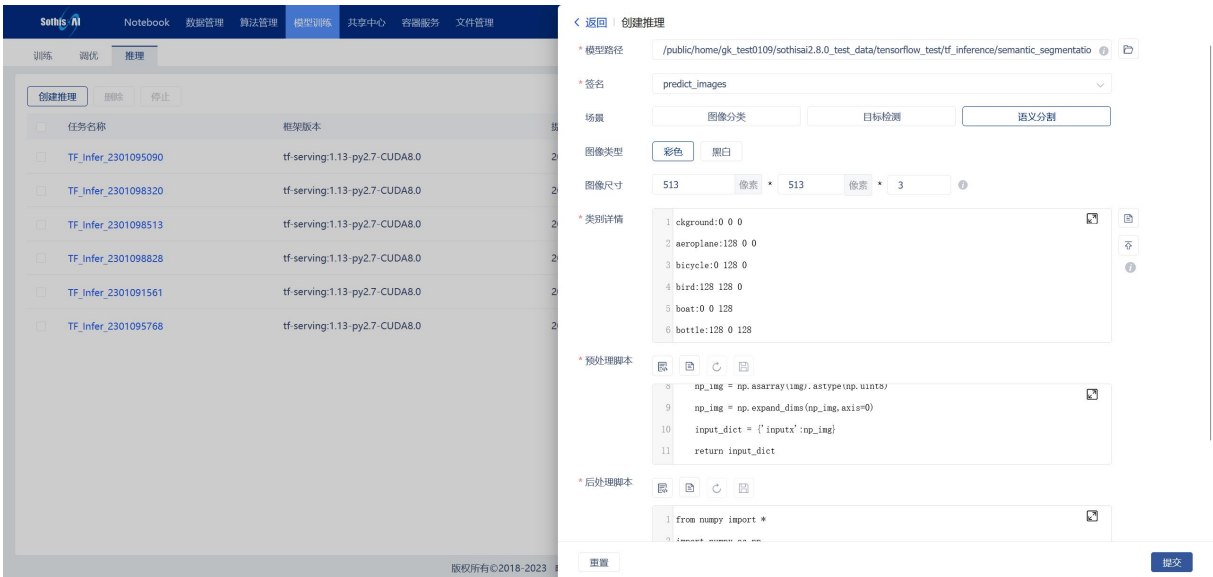

图 4- 13 TensorFlow 创建语义分割推理任务

参数:

#### 模型路径:

\${testdata\_dir}/tensorflow\_test/tf\_inference/semantic\_segmentation\_model

场景:语义分割

图像类型:彩色

图像尺寸: 513\*513\*3

类型详情:

(点击"浏览文件"选择路径)

\${testdata\_dir}/tensorflow\_semantic\_segmentation.txt

预处理脚本:点击"生成脚本"按钮

后处理脚本:点击"生成脚本"按钮

规模:批量

### 图像路径:

\${testdata\_dir}/tensorflow\_test/tf\_inference/TF\_semantic\_segmentation\_images 运行推理任务:

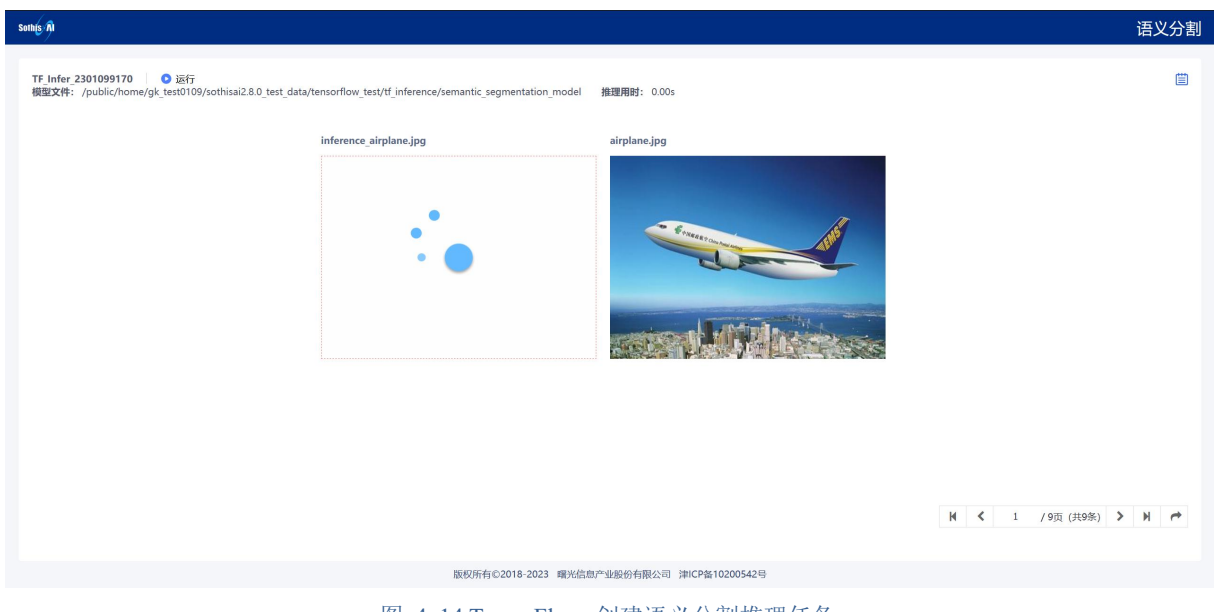

图 4- 14 TensorFlow 创建语义分割推理任务

# 4.3 PyTorch 测试程序

# 4.3.1 创建非分布式训练任务

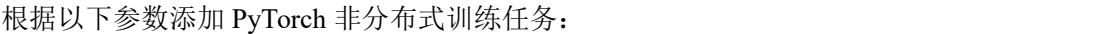

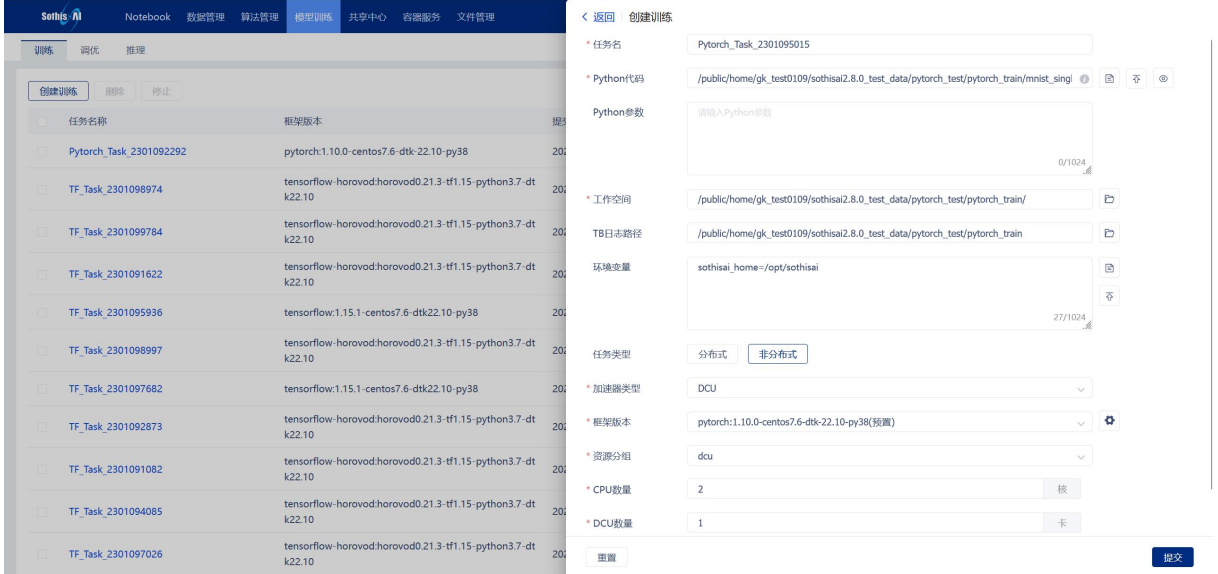

图 4-15 PyTorch 添加非分布式训练任务

参数:

### **Python** 代码:

\${testdata\_dir}/pytorch\_test/pytorch\_train/mnist\_single\_tensorboard.py

工作空间:\${testdata\_dir}/pytorch\_test/pytorch\_train

**TB** 日志路径:\${testdata\_dir}/pytorch\_test/pytorch\_train/tblogs/

任务类型**:**

非分布式

### **GPU Number:**

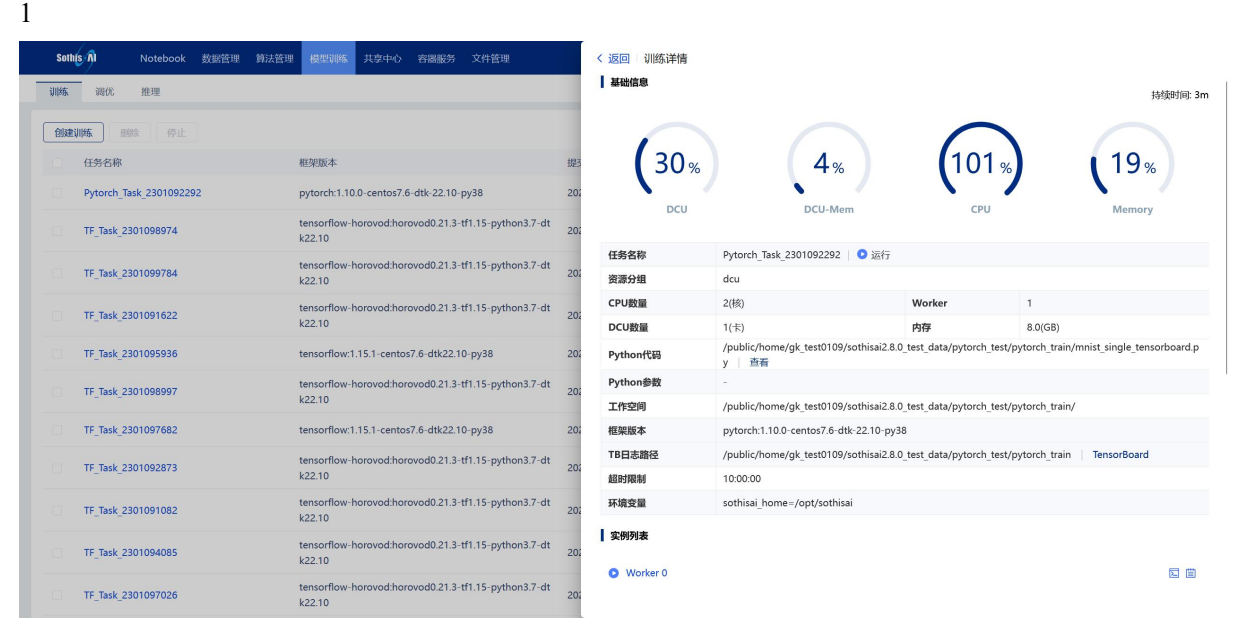

图 4-16 PyTorch 非分布式任务运行

## 4.3.2 创建分布式训练任务-standard

### 根据以下参数添加 PyTorch 分布式训练任务:

|    | Sothis n<br>数据管理<br>Notebook | 算法管理<br>模型训练<br>共享中心<br>文件管理<br>容器服务                           |                 | 创建训练<br>< 返回   |                                                                                           |   |   |                |
|----|------------------------------|----------------------------------------------------------------|-----------------|----------------|-------------------------------------------------------------------------------------------|---|---|----------------|
| 训练 | 推理<br>调优                     |                                                                |                 | *任务名           | Pytorch_Task_2301096271                                                                   |   |   |                |
|    | 创建训练<br>停止<br>田区             |                                                                |                 | * Python代码     | /public/home/gk_test0109/sothisai2.8.0_test_data/pytorch_test/pytorch_train/mnist_distr @ | € | 죠 | $\circledcirc$ |
|    | 任务名称                         | 框架版本                                                           | 提               | Python参数       | 诺输入Python参数                                                                               |   |   |                |
|    | Pytorch Task 2301093320      | pytorch:1.10.0-centos7.6-dtk-22.10-py38                        | 20              |                | 0/1024                                                                                    |   |   |                |
|    | Pytorch Task 2301092292      | pytorch:1.10.0-centos7.6-dtk-22.10-py38                        | 20              | * 工作空间         | /public/home/qk test0109/sothisai2.8.0 test data/pytorch test/pytorch train/              | Ð |   |                |
|    | TF Task 2301098974           | tensorflow-horovod:horovod0.21.3-tf1.15-python3.7-dt<br>k22.10 | 20              | TB日志路径         | 请输入TensorBoard日志输出路径                                                                      | Ð |   |                |
|    | TF Task 2301099784           | tensorflow-horovod:horovod0.21.3-tf1.15-python3.7-dt<br>k22.10 | 20              | 环境变量           | sothisai home=/opt/gridview                                                               | ₿ |   |                |
|    | TF Task 2301091622           | tensorflow-horovod:horovod0.21.3-tf1.15-python3.7-dt<br>k22.10 | 20              |                | 27/1024                                                                                   | 죠 |   |                |
|    | TF Task 2301095936           | tensorflow:1.15.1-centos7.6-dtk22.10-py38                      | 20              | 任务类型           | 非分布式<br>分布式                                                                               |   |   |                |
|    | TF Task 2301098997           | tensorflow-horovod:horovod0.21.3-tf1.15-python3.7-dt<br>k22.10 | 20              | 实现方式           | Standard<br>Horovod                                                                       |   |   |                |
|    | TF Task 2301097682           | tensorflow:1.15.1-centos7.6-dtk22.10-py38                      | 20              | *加速器类型         | DCU<br>$\checkmark$                                                                       |   |   |                |
|    | TF Task 2301092873           | tensorflow-horovod:horovod0.21.3-tf1.15-python3.7-dt<br>k22.10 | 20              | * 框架版本         | pytorch:1.10.0-centos7.6-dtk-22.10-py38(預置)<br>$\vee$                                     | ø |   |                |
|    | TF Task 2301091082           | tensorflow-horovod:horovod0.21.3-tf1.15-python3.7-dt<br>k22.10 | 20              | * 资源分组         | dcu<br>$\checkmark$                                                                       |   |   |                |
|    | TF Task 2301094085           | tensorflow-horovod:horovod0.21.3-tf1.15-python3.7-dt<br>k22.10 | 20 <sub>i</sub> | * Worker<br>田置 | $\overline{2}$<br>$\check{~}$                                                             |   |   | 提交             |

图 4-17 PyTorch 添加分布式训练任务-standard

### 参数:

### **Python** 代码:

\${testdata\_dir}/pytorch\_test/pytorch\_train/mnist\_distributed.py

工作空间:\${testdata\_dir}/pytorch\_test/pytorch\_train

### 任务类型**:**

Distributed 分布式

**Worker:**
# 4.3.3 创建分布式训练任务-horovod

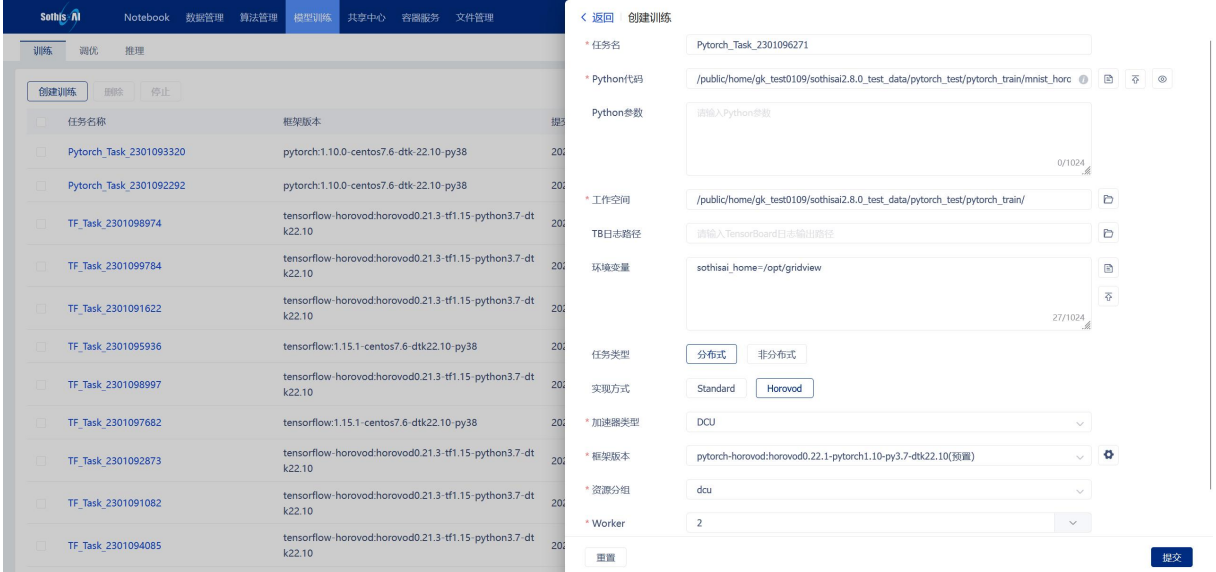

#### 图 4-18 PyTorch 添加分布式训练任务-horovod

## 参数:

# **Python** 代码:

\${testdata\_dir}/pytorch\_test/pytorch\_train/horovod\_test.py

工作空间:\${testdata\_dir}/pytorch\_test/pytorch\_train

### 任务类型**:**

Distributed 分布式

# 实现方式**:**

Horovod

**Worker:**

2

# 4.3.4 创建图像分类推理任务

根据以下参数添加 PyTorch 图像分类推理任务:

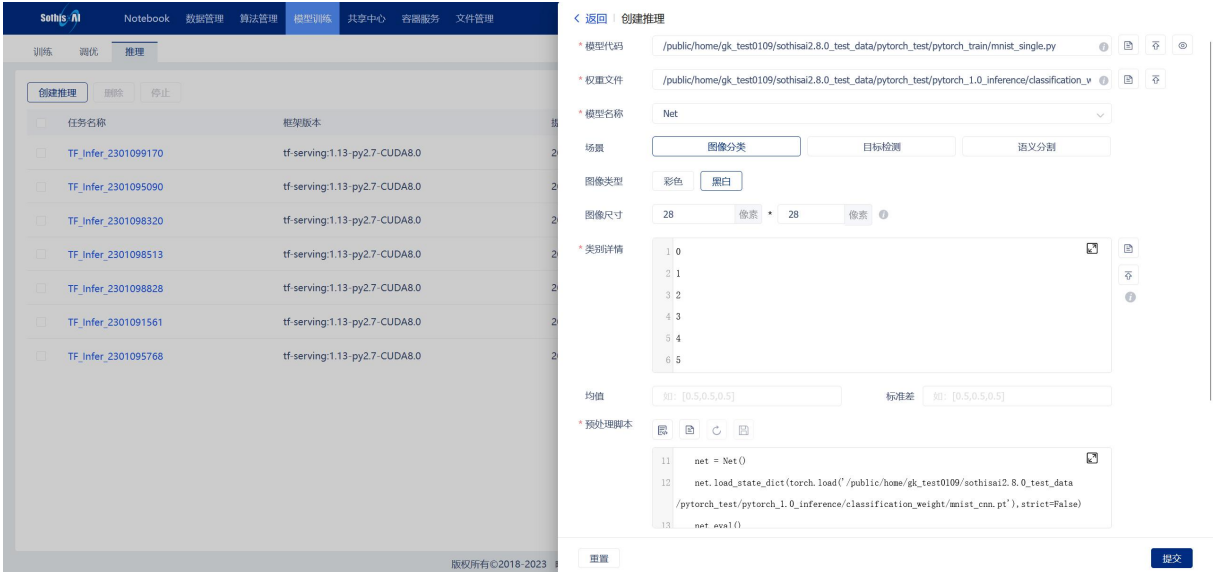

图 4-19 PyTorch 添加图像分类推理任务

参数:

#### 模型代码:

\${testdata\_dir}/pytorch\_test/pytorch\_train/mnist\_single.py

### 权重文件:

\${testdata\_dir}/pytorch\_test/pytorch\_inference/classification\_weight/mnist\_cnn.pt

### 模型名称: Net

场景:图像分类

图像类型:黑白

图像尺寸:28\*28

类型详情:点击"浏览文件"选择路径为

\${testdata\_dir}/pytorch\_test/pytorch\_inference/classification\_label.txt

均值: 空

方差:空

预处理脚本:点击"生成脚本"按钮

后处理脚本:点击"生成脚本"按钮

规模:批量

### 图像路径:

\${testdata\_dir}/pytorch\_test/pytorch\_inference/classification\_images

点击"运行"执行推理任务。

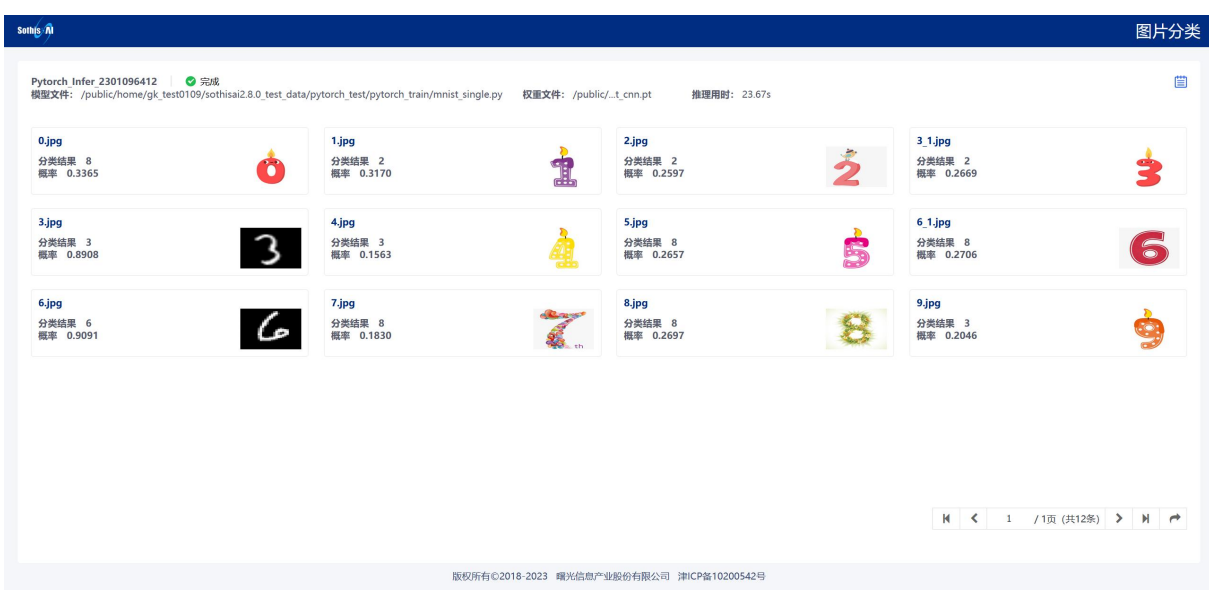

图 4-20 PyTorch 运行图像分类推理任务

# 4.3.5 创建目标检测推理任务

根据以下参数添加 PyTorch 目标检测推理任务:

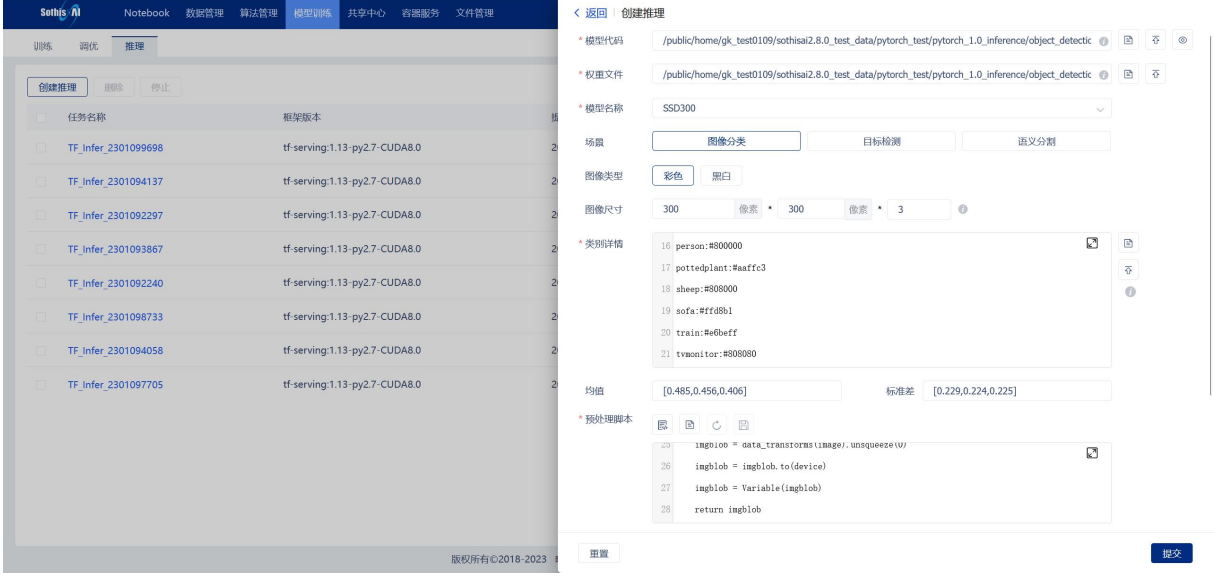

图 4- 21 PyTorch 添加目标检测推理任务

参数:

# 模型代码:

\${testdata\_dir}/pytorch\_test/pytorch\_inference/object\_detection/model.py

# 权重文件:

\${testdata\_dir}/pytorch\_test/pytorch\_inference/object\_detection/BEST\_checkpoint\_ssd300.

pth.tar

模型名称: SSD300

- 场景:目标检测
- 图像类型:彩色

图像尺寸:300\*300\*3

类型详情:点击"浏览文件"选择路径为

\${testdata\_dir}/pytorch\_test/pytorch\_inference/object\_detection\_label.txt

均值:[0.485,0.456,0.406]

方差:[0.229,0.224,0.225]

### 预处理脚本:

\${testdata\_dir}/pytorch\_test/pytorch\_inference/object\_detection\_treatment\_script/preprocess. py

【注意】预处理脚本内容中的所有路径需要修改为当前用户目录下对应的路径

### 后处理脚本:

\${testdata\_dir}/pytorch\_test/pytorch\_inference/object\_detection\_treatment\_script/postproces s.py

【注意】模型较复杂,自动生成的前后处理脚本只是一个模板,需做大量修改才可使用。此处使用 预置的脚本

规模:批量

### 图像路径:

\${testdata\_dir}/pytorch\_test/pytorch\_inference/object\_detection\_images/

点击"运行"执行推理任务。

| Sothis n                                                                                                    |                                            |               |                                                                           | 目标检测 |
|----------------------------------------------------------------------------------------------------|--------------------------------------------|---------------|---------------------------------------------------------------------------|------|
| Pytorch_Infer_2301096900<br>◎ 完成<br>模型文件: /public/home/gk_test0109/sothisai2.8.0_test_data/pytorch_test/pytorch_1.0_inference/object_detection/model.py | 权重文件: /public/pth.tar                      | 推理用时: 171.26s |                                                                           | 目    |
| car.jpg<br><b>SEIT OF</b>                                                                                                    | timg5.jpg<br>w                             |               | tim1.jpg<br><b>Academicana</b><br><b>N</b> く 1 /2页 (共4条) > N <del>/</del> |      |
|                                                                                                    | 版权所有©2018-2023 曙光信息产业股份有限公司 津ICP备10200542号 |               |                                                                           |      |
|                                                                                                    |                                            |               |                                                                           |      |

图 4- 22 PyTorch 运行目标检测推理任务

# 4.3.6 创建语义分割推理任务

根据以下参数添加 PyTorch 语义分割推理任务:

| Sothis n<br>算法管理<br>模型训练<br>共享中心<br>文件管理<br>Notebook<br>教捉管理<br>容器服务 | < 返回<br>创建推理                                                                                                    |                              |
|----------------------------------------------------------------------|----------------------------------------------------------------------------------------------------|------------------------------|
| 调优<br>推理<br>训练                                                       | ai2.8.0_test_data/pytorch_test/pytorch_1.0_inference/semantic_segmentation_pythoncode/models.py<br>₿<br>* 模型代码<br>$\Omega$ | 春<br>◉                       |
| 停止<br>创建推理<br><b>FEESS</b>                                           | test_data/pytorch_test/pytorch_1.0_inference/semantic_segmentation_weight/encoder_epoch_20.pth @<br>$\Xi$<br>*权重文件         | 春                            |
| 任务名称<br>框架版本                                                         | * 模型名称<br>SegmentationModuleBase                                                                                           |                              |
| pytorch:1.0-py3.6-CUDA10.0<br>Pytorch Infer 2301096241               | 图像分类<br>目标检测<br>语义分割<br>场景                                                                                                 |                              |
| pytorch:1.0-py3.6-CUDA10.0<br>Pytorch Infer 2301092442               | 彩色<br>黑白<br>图像类型                                                                                                    |                              |
| pytorch:1.0-py3.6-CUDA10.0<br>Pytorch Infer 2301091898               | 像素 *<br>宽度<br>高度<br>像素 *<br>维度<br>$\odot$<br>图像尺寸                                                                          |                              |
| tf-serving:1.13-py2.7-CUDA8.0<br>TF Infer 2301095623                 | ☑<br>$\boxdot$<br>* 类别详情<br>145 bulletin; board; notice; board: 184, 255, 0                                                |                              |
| tf-serving:1.13-py2.7-CUDA8.0<br>TF Infer 2301094068                 | 146 shower: 0, 133, 255<br>147 radiator: 255, 214, 0                                                                       | $\overline{\Phi}$<br>$\odot$ |
| pytorch:1.0-py3.6-CUDA10.0<br>Pytorch Infer 2301096900               | 148 glass; drinking; glass: 25, 194, 194                                                                                   |                              |
| Pytorch Infer 2301091360<br>pytorch:1.0-py3.6-CUDA10.0               | 149 clock: 102, 255.0<br>150 flag: 92, 0, 255                                                                              |                              |
| Pytorch Infer 2301095481<br>pytorch:1.0-py3.6-CUDA10.0               | 如: [0.5.0.5.0.5]<br>如: [0.5,0.5,0.5]<br>均值<br>标准差                                                                          |                              |
| Pytorch Infer 2301096230<br>pytorch:1.0-py3.6-CUDA10.0               | * 预处理脚本<br>鳳<br>$\Xi$<br>日<br>$\circ$                                                                                      |                              |
| pytorch:1.0-py3.6-CUDA10.0<br>Pytorch Infer 2301096412               | /pytorch_1.0_inference/semantic_segmentation_weight/encoder_epoch_20.pth',<br>図                                            |                              |
| tf-serving:1.13-py2.7-CUDA8.0<br>TF Infer 2301099170                 | 34<br>use_softmax=True)<br>35                                                                                              |                              |
| tf-serving:1.13-py2.7-CUDA8.0<br>TF Infer 2301095090                 | crit = nn. NLLLoss(ignore_index =- 1)<br>36                                                                                |                              |
| tf-serving:1.13-py2.7-CUDA8.0<br>TF Infer 2301098320                 | 田置                                                                                                    | 提交                           |

图 4- 23 PyTorch 添加语义分割推理任务

 $\hat{\mathscr{B}}$ 数:

### 模型代码:

\${testdata\_dir}/pytorch\_test/pytorch\_inference/semantic\_segmentation\_pythoncode/models.

py

### 权重文件:

\${testdata\_dir}/pytorch\_test/pytorch\_inference/semantic\_segmentation\_weight/encoder\_epo

ch\_20.pth

模型名称: SegmentationModule

场景:语义分割

图像类型:彩色

图像尺寸: 无

类型详情:点击"浏览文件"选择路径为

\${testdata\_dir}/pytorch\_test/pytorch\_inference/segmentation\_label.txt

均值:无

方差:无

#### 预处理脚本:

\${testdata\_dir}/pytorch\_test/pytorch\_inference/semantic\_segmentation\_treatment\_script/prepr

ocess.py

### 后处理脚本:

\${testdata\_dir}/pytorch\_test/pytorch\_inference/semantic\_segmentation\_treatment\_script/postp rocess.py

【注意】模型较复杂,自动生成的前后处理脚本只是一个模板,需做大量修改才可使用。此处使用 预置的脚本。修改预置的脚本代码中路径为实际路径

规模: Single 单张

### 图像路径:

\${testdata\_dir}/pytorch\_test/pytorch\_inference/semantic\_segmentation\_images/ADE\_val\_000

# 01519.jpg

点击"运行"执行推理任务。